# **VERIFIKASI DAN VALIDASI KERANGKA KERJA PENGUJIAN PERANGKAT LUNAK BERBASIS MC CALL'***S SOFTWARE QUALITY CHECKLIST*

Skripsi

untuk memenuhi sebagian persyaratan

mencapai derajat Sarjana S-1

Program Studi Teknik Informatika

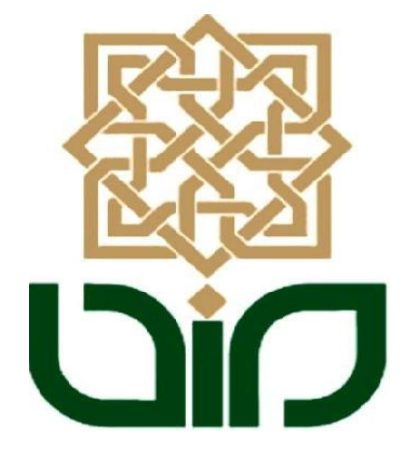

diajukan oleh

# **Arum Mei Fajar Hidayati**

**10650009**

kepada

# PROGRAM STUDI TEKNIK INFORMATIKA

# FAKULTAS SAINS DAN TEKNOLOGI

UNIVERSITAS ISLAM NEGERI SUNAN KALIJAGA

YOGYAKARTA

2014

# **VERIFIKASI DAN VALIDASI KERANGKA KERJA PENGUJIAN PERANGKAT LUNAK BERBASIS MC CALL'***S SOFTWARE QUALITY CHECKLIST*

Skripsi

untuk memenuhi sebagian persyaratan

mencapai derajat Sarjana S-1

Program Studi Teknik Informatika

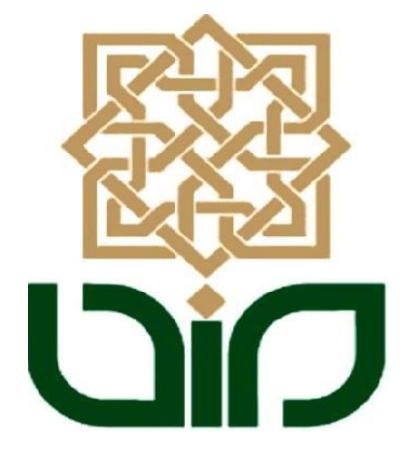

diajukan oleh

# **Arum Mei Fajar Hidayati**

**10650009**

kepada

# PROGRAM STUDI TEKNIK INFORMATIKA

# FAKULTAS SAINS DAN TEKNOLOGI

UNIVERSITAS ISLAM NEGERI SUNAN KALIJAGA

YOGYAKARTA

2014

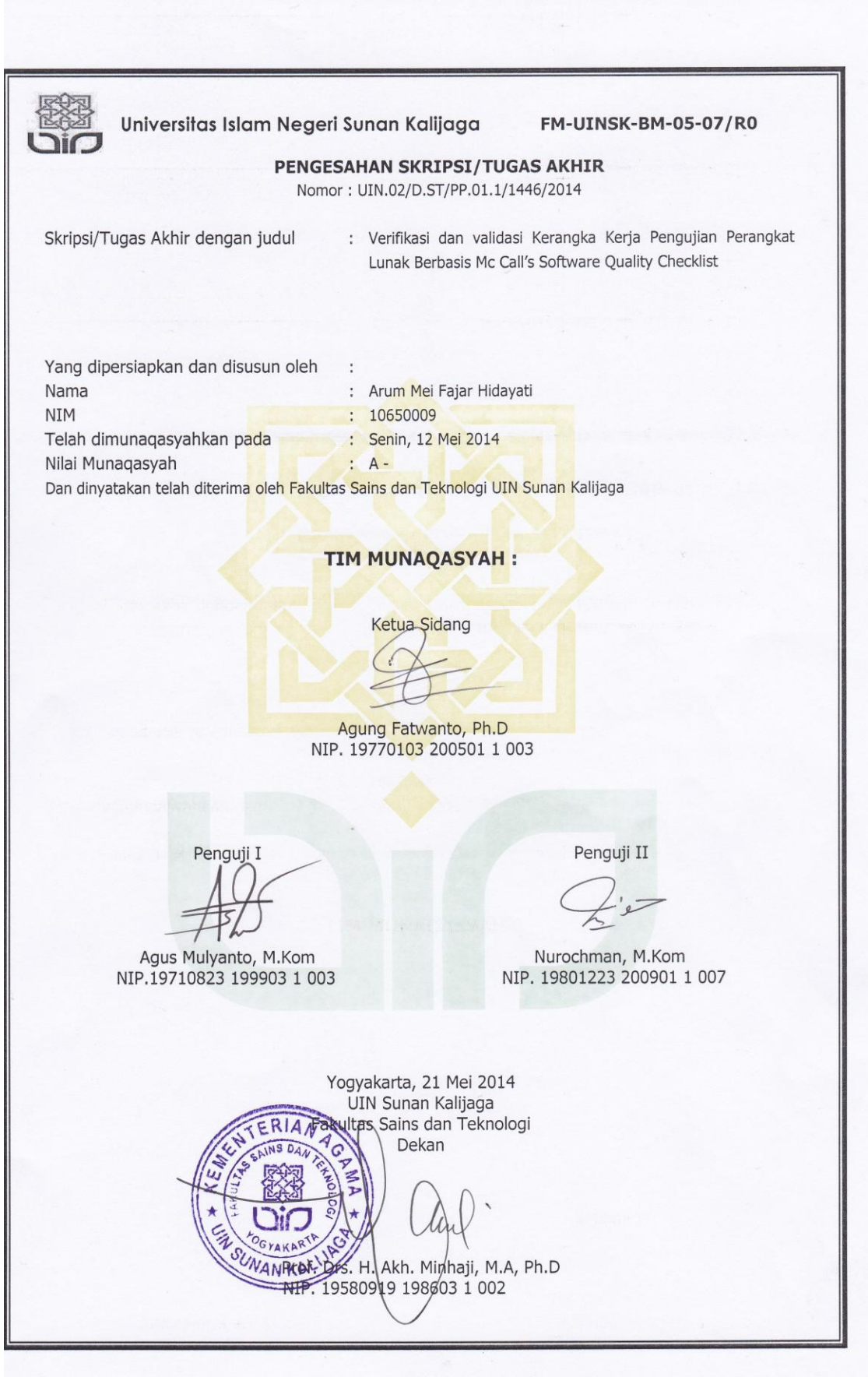

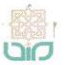

Universitas Islam Negeri Sunan Kalijaga

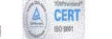

FM-UINSK-BM-05-03/R0

## SURAT PERSETUJUAN SKRIPSI/TUGAS AKHIR

: Permohonan Hal Lamp :-

Kepada Yth. Dekan Fakultas Sains dan Teknologi UIN Sunan Kalijaga Yogyakarta di Yogyakarta

Assalamu'alaikum wr. wb.

Setelah membaca, meneliti, memberikan petunjuk dan mengoreksi serta mengadakan perbaikan seperlunya, maka kami selaku pembimbing berpendapat bahwa skripsi Saudara:

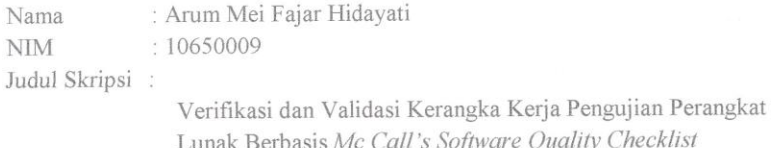

sudah dapat diajukan kembali kepada Program Studi Teknik Informatika Fakultas Sains dan Teknologi UIN Sunan Kalijaga Yogyakarta sebagai salah satu syarat untuk memperoleh gelar Sarjana Strata Satu dalam Teknik Informatika.

Dengan ini kami mengharap agar skripsi/tugas akhir Saudara tersebut di atas dapat segera dimunaqsyahkan. Atas perhatiannya kami ucapkan terima kasih.

Wassalamu'alaikum wr. wb.

Yogyakarta, 28 April 2014 Pembimbing

Agung Fatwanto, Ph.D

NIP: 19770103 200501 1 003

iii

#### PERNYATAAN KEASLIAN SKRIPSI

Yang bertanda tangan dibawah ini:

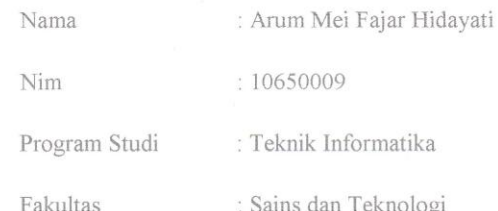

Menyatakan bahwa skripsi dengan judul Verifikai dan Validasi Kerangka Kerja Pengujian Perangkat Lunak Berbasis Mc Call's Software Quality Checklist tidak terdapat pada karya yang pernah diajukan untuk memperoleh gelar sarjana di suatu Perguruan Tinggi, dan sepengetahuan saya tidak terdapat karya atau pendapat yang pernah ditulis oleh orang lain, kecuali yang secara tertulis diacu dalam naskah ini dan disebutkan dalam daftar pustaka.

Yogyakarta, 28 April 2014

Yang Menyatakan,

**METERA**<br>TEMPEL 0CC6EACF1767866 **6000 DUE** 

Arum Mei Fajar Hidayati NIM: 10650009

 $iv$ 

#### **KATA PENGANTAR**

*Alhamdulillahi Rabbil 'Alamiin*. Puji syukur kehadirat Allah *subhanahu wa ta'ala* yang telah melimpahkan rahmat, hidayah serta inayah-Nya. Sholawat serta salam kepada Nabi Muhammad *shollallahu 'alaihi wa sallam.* Akhirnya, penulis dapat menyelesaikan penelitian tugas akhir yang berjudul "Verifikasi dan Validasi Kerangka Kerja Pengujian Perangkat Lunak Berbasis Mc Call*'s Software Quality Checklist"* 

Penulis mengucapkan terima kasih kepada semua pihak yang telah ikut membantu memberikan saran dan semangat sehingga tugas akhir ini dapat terselesaikan dengan baik. Ucapan terima kasih penulis sampaikan kepada:

- 1. Bapak Prof. Drs. H. Akh. Minhaji, M.A., Ph.D, selaku Dekan Fakultas Sains & Teknologi UIN Sunan Kalijaga.
- 2. Bapak Agus Mulyanto, S.Si, M.Kom, selaku Ketua Program Studi Teknik Informatika.
- 3. Bapak Agung Fatwanto, S.Si, M.Kom, Ph.D, sebagai Dosen Pembimbing yang telah memberikan arahan, saran dan waktu kepada penulis dalam menyusun tugas akhir ini.
- 4. Bapak Nurochman, M.Kom, selaku Dosen Pembimbing Akademik.
- 5. Para Dosen Program Studi Teknik Informatika UIN Sunan Kalijaga yang telah memberikan bekal ilmu kepada penulis.
- 6. Ibuk, Bapak dan seluruh anggota keluarga tersayang yang senantiasa mendoakan dan memberikan dukungan.
- 7. Teman-teman Program Studi Teknik Informatika, khususnya angkatan 2010, yang sedikit banyak memberi bantuan, inspirasi dan motivasi kepada penulis.
- 8. Pengasuh, Pengajar dan teman-teman R2 yang sudah seperti keluarga sendiri dan telah memberikan bekal ilmu yang sangat berharga.
- 9. Informan yang telah memberikan waktu dan masukan.
- 10. Semua pihak yang telah memberikan bantuan dan motivasi selama perjalanan menempuh pendidikan strata satu teknik informatika khususnya dalam penyusunan tugas akhir ini.

Semoga semua bantuan dan dukungan yang telah diberikan mendapat balasan pahala yang setimpal dari Allah Yang Maha Kasih dan Maha Penyayang. Aamiin.

Penulis merasa masih banyak kekurangan dalam penelitian ini, oleh karena itu segala kritik dan saran senantiasa penulis harapkan dari pembaca. Akhir kata, semoga penelitian ini dapat menjadi panduan serta referensi yang berguna bagi pembaca dan dapat dimanfaatkan dengan sebaik-baiknya.

> Yogyakarta, 28 April 2014 Penulis

Arum Mei Fajar Hidayati NIM. 10650009

# **HALAMAN PERSEMBAHAN**

Kupersembahkan untuk:

- Ibuk, Bapak tercinta tersayang yang senantiasa mendoakan dan  $\bullet$ memberikan semua yang terbaik untuk saya
- Adik-adikku yang selalu membuatku kuat  $\bullet$
- Keluarga besar yang telah memberikan petuah maupun dukungan  $\bullet$
- Almamaterku UIN Sunan Kalijaga yang telah memberikan  $\bullet$ pengalaman yang luar biasa
- Bapak, Ibu Dosen Teknik Informatika UIN Sunan Kalijaga. Terima kasih  $\bullet$ atas semua ilmu yang telah diberikan semoga barokah.
- Teman-teman seperjuangan, Monster Informatics. Kalian ketje  $\bullet$ maksimal. Inspirasi, motivasi, keceriaan, kegalauan tumpah jadi satu. I love you all.
- Pengasuh, Pengajar dan teman-teman di R2 yang memberiku  $\bullet$ tempat untuk memahami agamaku sendiri
- Teman-teman BEM TIF, Gadjah Putih 02, SL-15, //femaledev, nyok  $\bullet$ dan "kalian" yang menginpirasi

# **MOTTO**

"mbok jangan jadi follower terus"

"perempuan itu ya kudu bisa think big"

"how strong your passion comes to action"

# **DAFTAR ISI**

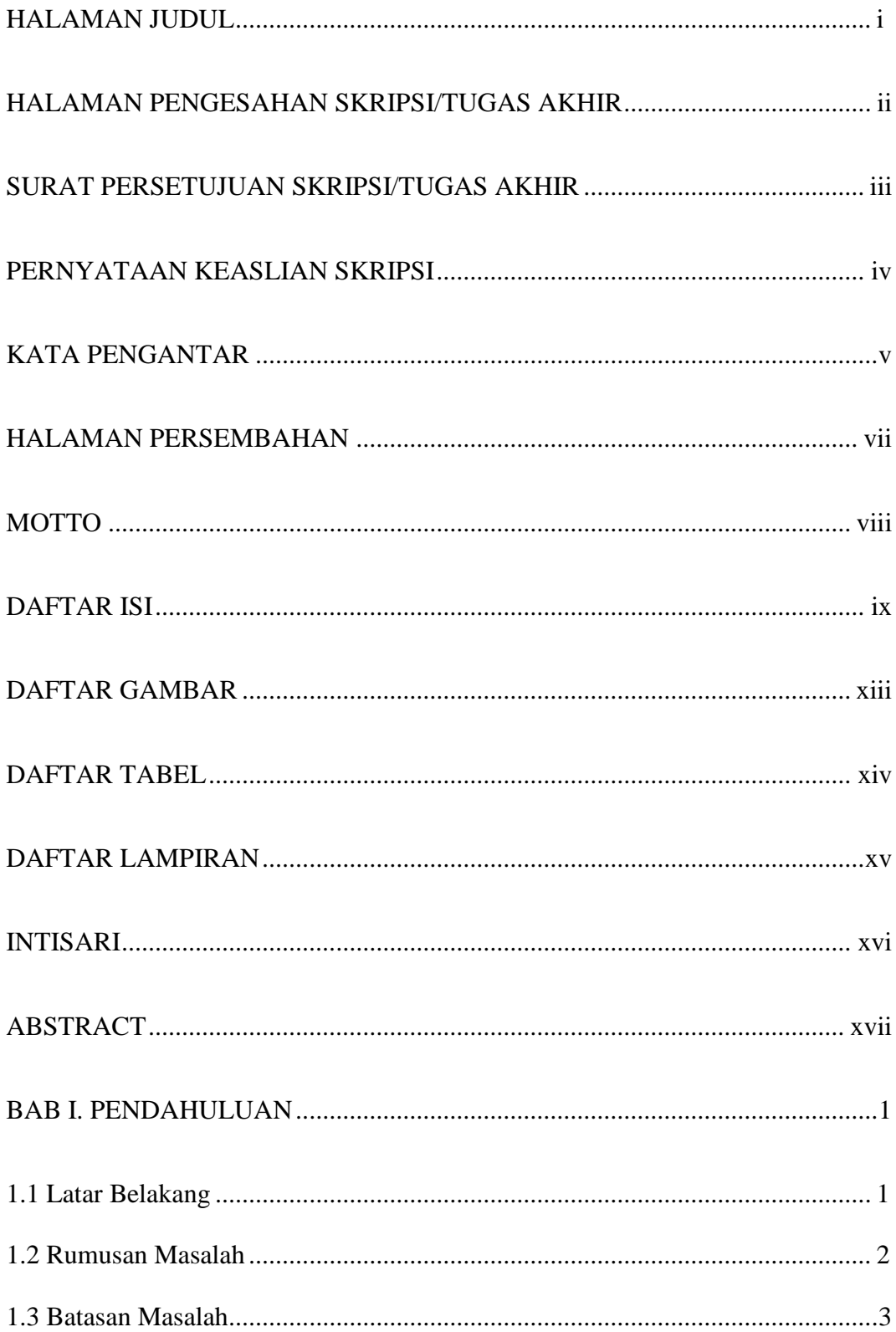

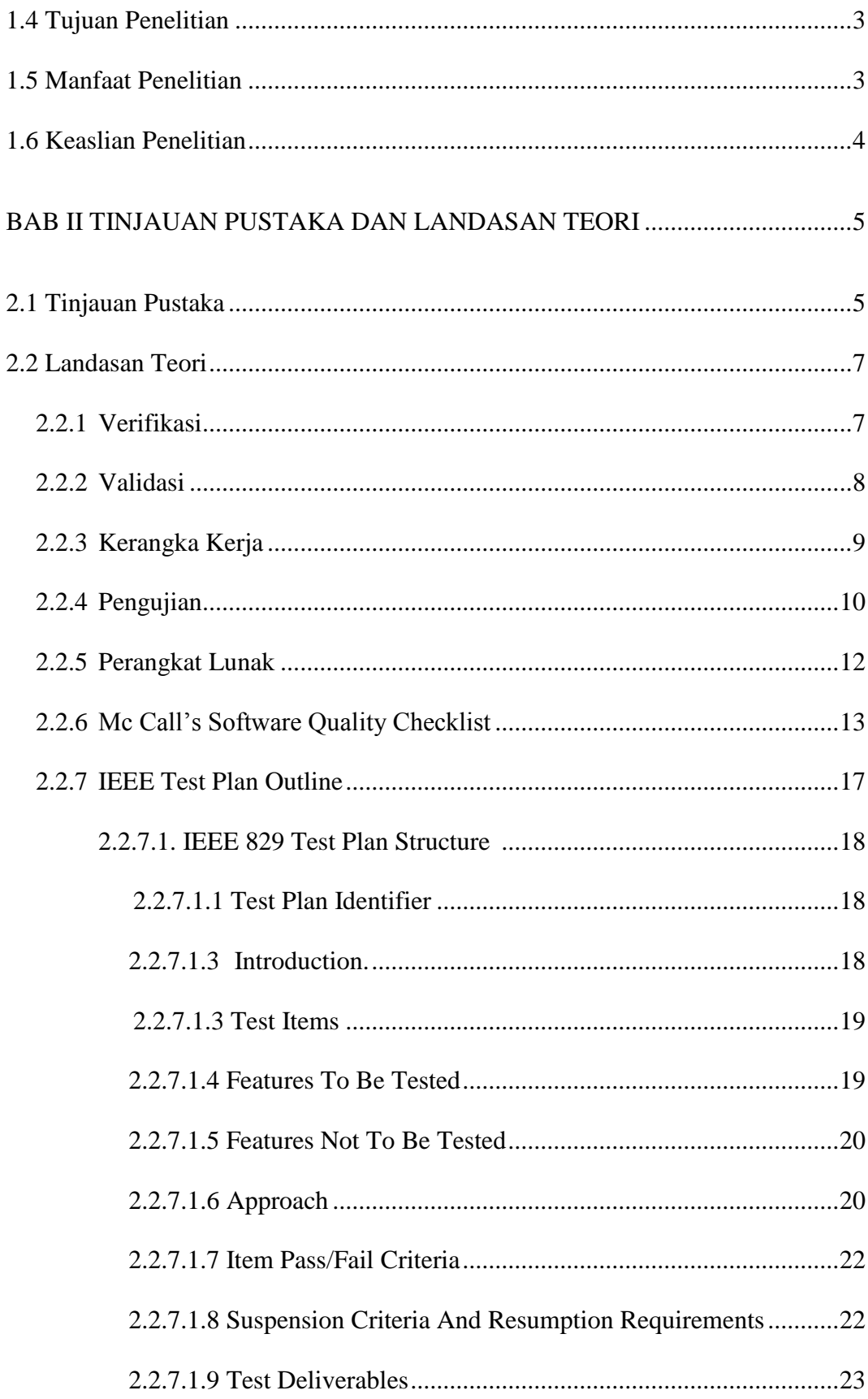

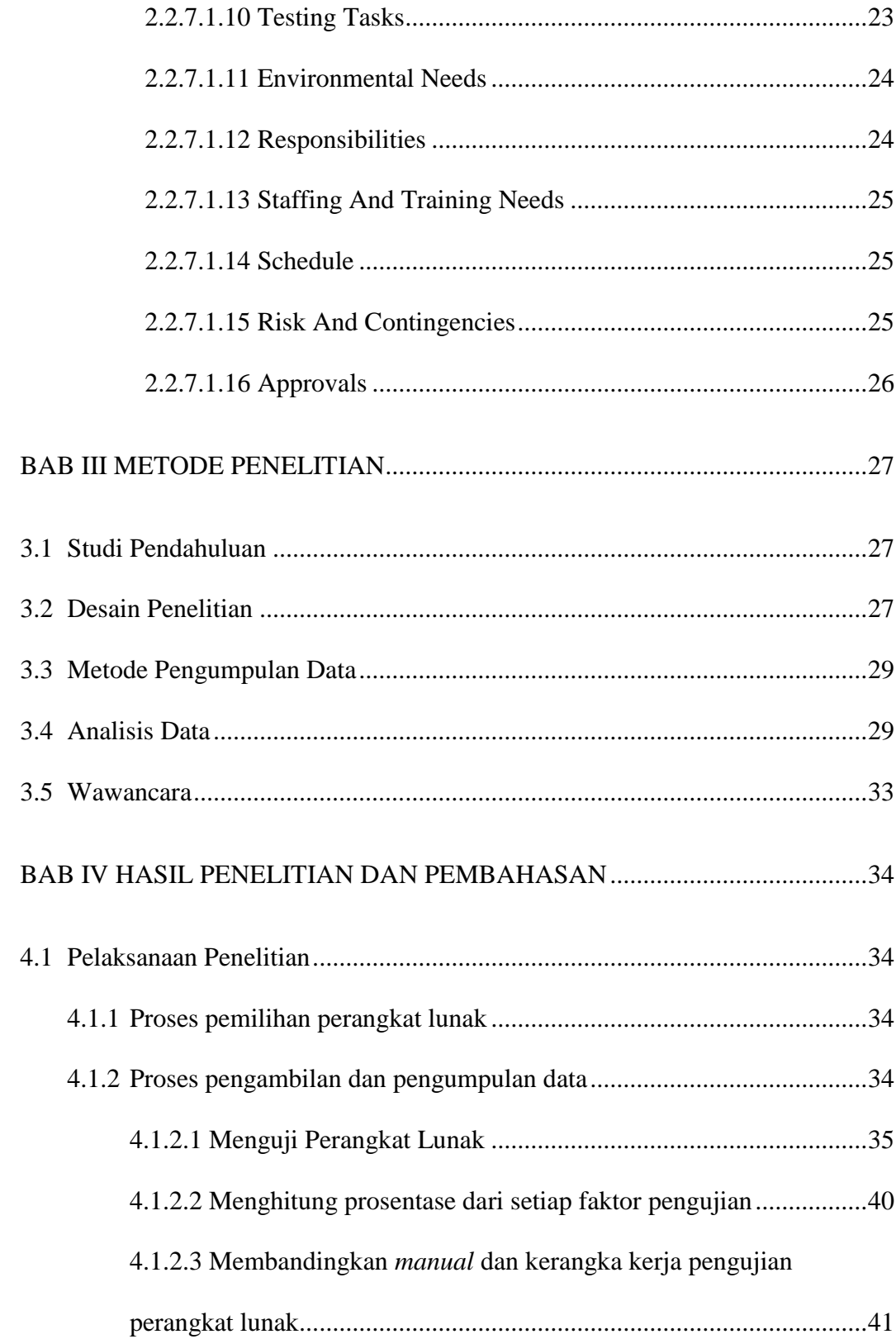

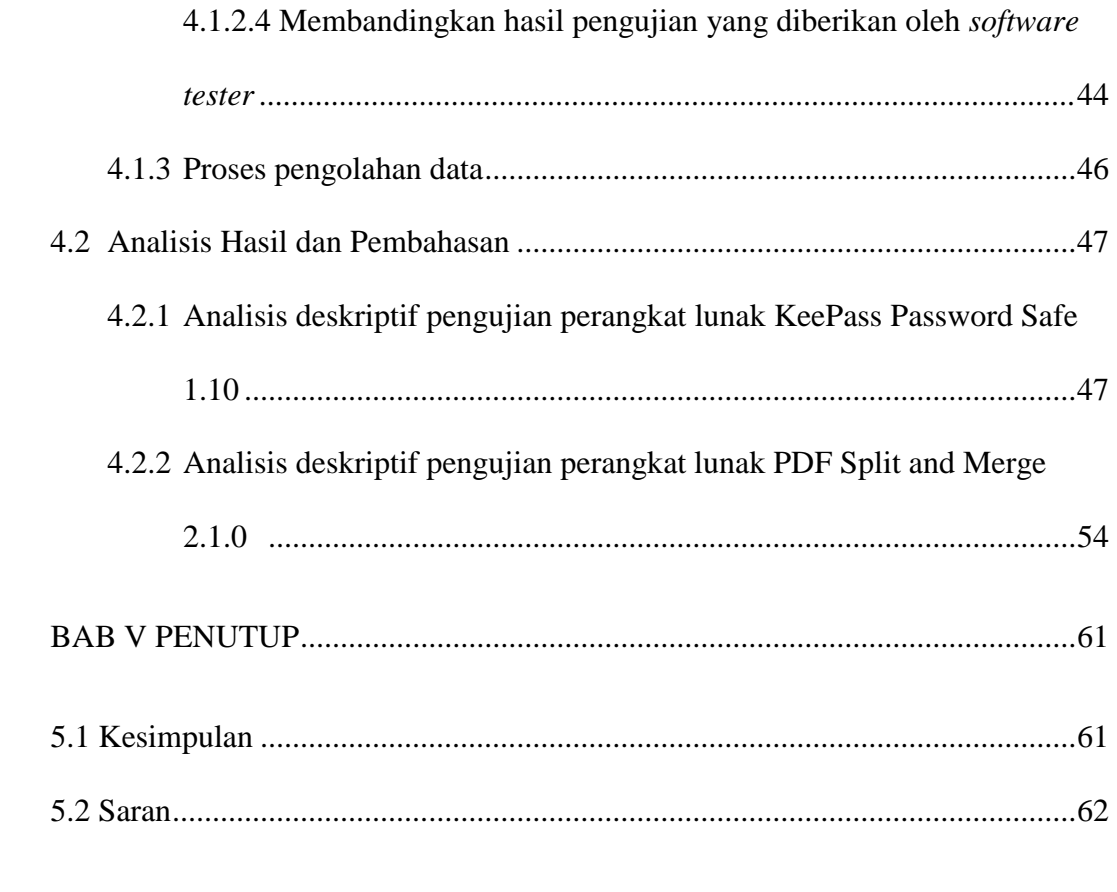

# **DAFTAR PUSTAKA**

# **LAMPIRAN**

# **DAFTAR GAMBAR**

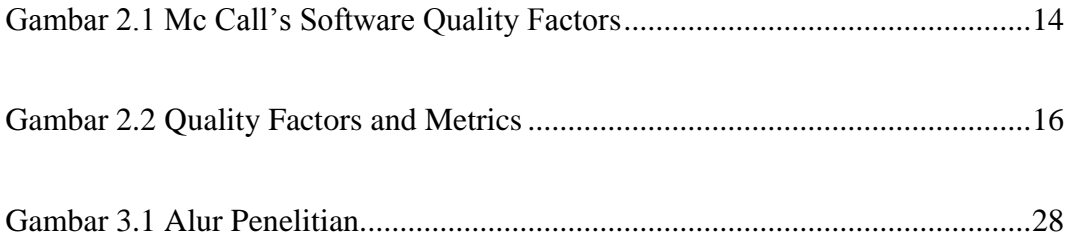

# **DAFTAR TABEL**

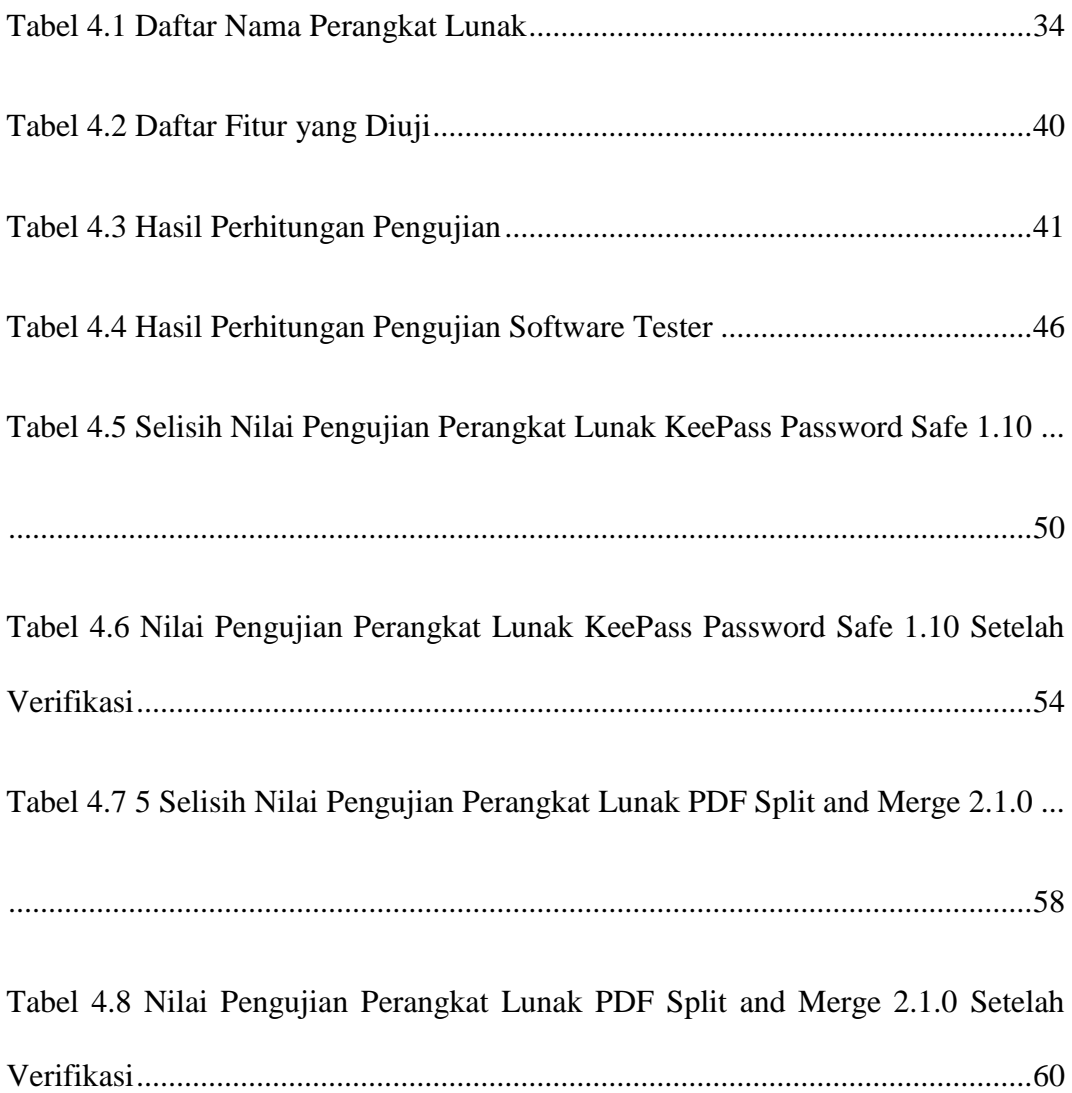

## **DAFTAR LAMPIRAN**

Lampiran 1. *Manual* Perangkat Lunak KEEPASS PASSWORD SAFE 1.10.........1 Lampiran 2. *Manual* Perangkat Lunak PDF Split and Merge 2.1.0 ......................25 Lampiran 3. Transkripsi Hasil Wawancara............................................................37 Lampiran 4. Hasil Perhitungan Pengujian Software Tester...................................39

# **VERIFIKASI DAN VALIDASI KERANGKA KERJA PENGUJIAN PERANGKAT LUNAK BERBASIS** *MC CALL'S SOFTWARE QUALITY CHECKLIST*

## **Arum Mei Fajar Hidayati 10650009**

#### **INTISARI**

Penentuan kualitas perangkat lunak sangat dipengaruhi oleh kecermatan pada proses pengujian. Pengujian menjadi proses yang sangat penting dalam proses pengembangan sistem. Kerangka kerja dibutuhkan untuk melakukan pengujian terhadap fitur-fitur yang ada dalam perangkat lunak. Sedangkan seorang *software tester* juga dibutuhkan untuk menguji sebuah perangkat lunak. Matriks pengujian sendiri digunakan untuk menghitung prosentase dari setiap faktor pengujian. Apakah matriks dalam kerangka kerja pengujian yang digunakan dalam penelitian ini dapat diterima oleh *software tester*? Oleh karena itu peneliti memberikan kerangka kerja pengujian yang telah dibuat kepada lima orang *software tester* dan menggunakan matriks pengujian untuk menghitung hasil pengujiannya.

Pengujian terhadap perangkat lunak KeePass Password Safe 1.10 dan PDF Split and Merge 2.1.0 dilakukan untuk mengetahui hasil pengujian dari *software quality metric correctness* dan *software quality metric usability.* Hasil dari penelitian ini adalah kesimpulan berapakah hasil pengujian terhadap kedua perangkat lunak tersebut dan apakah matriks pengujian dapat diterima oleh *software tester*.

Hasil pengujian yang didapat dari perangkat lunak KeePass Password Safe 1.10 untuk *software quality metric correctness* yaitu sebesar 96,2%. Sedangkan untuk *software quality metric usability* sebesar 77,8%. Pada perangkat lunak PDF Split and Merge 2.1.0 hasil pengujian untuk *software quality metric correctness* sebesar 93,3%. Sedangkan untuk *software quality metric usability* sebesar 82,6%. Matriks pengujian untuk *software quality metric correctness* dan *software quality metric usability* dapat diterima oleh *software tester* terbukti dengan rata-rata nilai selisih  $(\overline{\Delta})$  pada tiap pengujian *quality factor* kedua perangkat lunak tersebut adalah 0 setelah dilakukan verifikasi.

Kata kunci: pengujian perangkat lunak, matriks pengujian, kerangka kerja pengujian

# *VERIFICATION AND VALIDATION SOFTWARE TESTING PLAN BASED MC CALL'S SOFTWARE QUALITY CHECKLIST*

## **Arum Mei Fajar Hidayati 10650009**

#### *ABSTRACT*

*Deciding software's quality is greatly influenced by accuracy in software testing process. Software testing become very important process in system development. Test plan is needed to test software's features. At the same time, software tester is needed to test a software. Metric is used to calculate percentage of each factor of the testing. Is the metric in the test plan can be accepted by the software tester? Therefore, researchers gave test plan to five software tester and calculate the test results.*

*Testing of software, that is KeePass Password Safe 1.10 and PDF Split and Merge 2.1.0. conducted to determine the test results from software quality metric is correctness and usability. Results from this study is the conclusion of the test results of both the software and whether the metric can be accepted by the software tester.*

*Test results from KeePass Password Safe 1.10 for software quality metric correctness is 96,2% and for software quality metric usability is 77,8%. Test results from PDF Split and Merge 2.1.0 for software quality metric correctness is 93,3% and for software quality metric usability is 82,6%. Metric for software quality metric correctness and software quality metric usability is accepted by software tester evidenced by the average value of the difference*  $(\overline{\Delta})$  *on each test both software quality factor is 0 after verification.*

*Keywords: software testing, metric, software testing plan*

#### **BAB I**

## **PENDAHULUAN**

#### **1.1 Latar Belakang**

Salah satu hal yang perlu dilakukan dalam melakukan penjaminan mutu perangkat lunak yaitu diperlukan adanya proses verifikasi dan validasi. Selain layanan yang diberikan oleh perangkat lunak, produk-produk perangkat lunak memiliki sejumlah atribut relevan lainnya yang mereflesikan kualitas perangkat lunak tersebut. Atribut-atribut ini tidak langsung berhubungan dengan apa yang dilakukan perangkat lunak tersebut. Melainkan, perangkat lunak tersebut menunjukkan perilaku perangkat lunak pada saat dipakai, struktur dan organisasi sumber program *(source code)* dan dokumentasi yang diberikan.

Dalam industri perangkat lunak, tak jarang sebuah *software* yang sudah beredar di pasaran tidak kesemuanya memenuhi kebutuhan *user* bahkan ada yang masih mempunyai *bug.* Hal tersebut bisa terjadi karena kurangnya analisis terhadap *software* tersebut. Sedangkan verifikasi dan validasi (V & V) ditujukan untuk menunjukkan bahwa sistem sesuai dengan spesifikasinya dan bahwa sistem memenuhi harapan pelanggan. Kecermatan proses verifikasi dan validasi perangkat lunak merupakan kunci keberhasilan penjaminan mutu (kualitas) perangkat lunak (Mardiyanto, 2006).

Banyak pengembang perangkat lunak terus percaya bahwa kualitas perangkat lunak merupakan sesuatu yang mulai dikhawatirkan setelah kode-kode dilahirkan. Tidak ada yang dapat melebihi suatu kebenaran. Sedangkan jaminan kualitas

perangkat lunak (*software quality assurance*) adalah aktivitas pelindung yang diaplikasikan pada seluruh proses perangkat lunak.

Meningkatnya visibilitas perangkat lunak sebagai suatu elemen sistem dan "biaya" yang muncul akibat kegagalan perangkat lunak, memotivasi dilakukannya perencanaan yang baik melalui pengujian yang teliti. Hal wajar bagi organisasi pengembangan perangkat lunak untuk meningkatkan 30 sampai 40 persen usaha proyek total pada tahap pengujian (Ladjamudin, 2006).

Pada studi ini peneliti akan membuat sebuah kerangka kerja pengujian berikut *manual* dari dua buah *software* yang telah dipilih. Dimana kerangka kerja dan *manual* tersebut diserahkan kepada lima orang *software tester* untuk kemudian dibandingkan apakah hasil yang diberikan oleh *software tester* sesuai atau mendekati dengan hasil peneliti.

#### **1.2 Rumusan Masalah**

Berdasarkan latar belakang di atas dapat dirumuskan permasalahan yang akan diselesaikan dalam penelitian ini adalah:

- 1. Bagaimana langkah verifikasi dan validasi kerangka kerja pengujian perangkat lunak?
- *2.* Apakah hasil yang diberikan peneliti sesuai atau mendekati hasil *software tester?*

#### **1.3 Batasan Masalah**

Adapun batasan masalah dalam penelitian ini adalah sebagai berikut:

- 1. Analisis ini terbatas pada perangkat lunak yang disertai *software requirements specification* (SRS)
- 2. Parameter yang akan digunakan yaitu sebatas pada fitur yang dijelaskan dalam *Software Requirements Specification* (SRS)
- 3. *Software quality metric* yang digunakan yaitu *correctness* dan *usability*

#### **1.4 Tujuan Penelitian**

Tujuan yang ingin dicapai dalam penelitian ini adalah:

- 1. Mengembangkan matriks pengujian untuk *software quality metric correctness* dan *software quality metric usability* pada perangkat lunak KeePass Password Safe 1.10 dan PDF Split and Merge 2.1.0
- 2. Menguji apakah matriks dalam kerangka kerja pengujian dapat diterima oleh *software tester*
- 3. Menemukan hasil pengujian pada perangkat lunak KeePass Password Safe 1.10 dan PDF Split and Merge 2.1.0 untuk *software quality metric correctness* dan *software quality metric usability*

### **1.5 Manfaat Penelitian**

Dengan adanya penelitian ini diharapkan bisa memberikan manfaat, yang diantaranya sebagai berikut:

- 1. Memberikan gambaran verifikasi dan validasi kerangka kerja pengujian perangkat lunak
- 2. Analisis penerapan penjaminan mutu (kualitas) perangkat lunak
- 3. Merupakan literatur mengenai kerangka kerja pengujian perangkat lunak

#### **1.6 Keaslian Penelitian**

Adapun keaslian penelitian ini setahu penulis adalah belum adanya peneliti terdahulu yang melakukan verifikasi dan validasi terhadap kerangka kerja pengujian perangkat lunak. Yang ada adalah peneliti terdahulu masih memberikan gambaran bagaimana karakteristik sebuah proses yang berkualitas yaitu dengan menghitung bagian pengujian dan menyajikan dalam bentuk fungsi maupun model. Sedangakan dalam penelitian ini dilakukan verifikasi dan validasi terhadap kerangka kerja pengujian perangkat lunak. Jadi sudah pasti penelitian ini belum pernah dilakukan sebelumnya.

#### **BAB V**

#### **PENUTUP**

#### **5.1 KESIMPULAN**

Dari hasil analisis data penelitian "Verifikasi dan Validasi Kerangka Kerja Pengujian Perangkat Lunak Berbasis McCall*'s Software Quality Checklist"* dan pembahasannya, dapat diambil kesimpulan sebagai berikut:

- 1. Matriks untuk *software quality metric correctness* dan *software quality metric usability* pada perangkat lunak KeePass Password Safe 1.10 dan PDF Split and Merge 2.1.0 dalam kerangka kerja pengujian dapat diterima oleh para *software tester.* Terbukti dengan rata-rata nilai selisih  $(\overline{\Delta})$  pada tiap pengujian *quality factor* kedua perangkat lunak tersebut adalah 0 setelah dilakukan verifikasi.
- 2. Hasil pengujian pada perangkat lunak KeePass Password Safe 1.10 untuk *software quality metric correctness* yaitu sebesar 96,2%. Dengan rincian berupa *quality factor completeness* sebesar 91,4%, *quality factor consistency* sebesar 100%, dan *quality factor traceability* sebesar 97,1%. Sedangkan untuk *software quality metric usability* sebesar 77,8%. Dengan rincian berupa *quality factor operability* sebesar 72,8% dan *quality factor training* sebesar 78,5%.
- 3. Hasil pengujian pada perangkat lunak PDF Split and Merge 2.1.0 untuk *software quality metric correctness* yaitu sebesar 93,3%.

Dengan rincian berupa *quality factor completeness* sebesar 100%, *quality factor consistency* sebesar 93,3%, dan *quality factor traceability* sebesar 86,7%. Sedangkan untuk *software quality metric usability* sebesar 82,6%. Dengan rincian berupa *quality factor operability* sebesar 65,2% dan *quality factor training* sebesar 100%.

#### **5.2 SARAN**

- 1. *Software tester* dapat menggunakan matriks yang telah dibuat karena matriks yang dibuat dapat diterima.
- 2. *Software tester* dapat menggunakan kerangka kerja pengujian yang telah dibuat dalam penelitian ini.
- 3. Pada penelitian selanjutnya dapat menggunakan *software quality metric* yang lain seperti, *reliability, efficiency,* maupun *integrity.*
- 4. Peneliti lain juga dapat melakukan penelitian dengan lingkup yang lebih besar.

#### **DAFTAR PUSTAKA**

- Baresi, Luciano, dan Mauro Pezz`e. *"An Introduction to Software Testing." Electronic Notes in Theoretical Computer Science*, 2006.
- Direktori Fpmipa Prodi Ilmu\_Komputer. http://file.upi.edu/direktori/fpmipa/prodi.\_ilmu\_komputer/19660325 2001121 munir/Software\_Testing/Bab\_4\_Metoda\_Pengujian\_Perangkat\_Lun ak.pdf (diakses Maret 22, 2014).
- ESA Board for Software Standardisation and Control . *Guide to the software requirements definition phase.* Netherlands: ESA Publications Division ESTEC, Noordwijk, The Netherlands, 1995 .
- ESA Board for Software Standardisation and Control. *Guide to software verification and validation.* Netherlands: ESA Publications Division ESTEC, Noordwijk, The Netherlands, 1995.
- Hartono, Edy. *Edy's Hartono.* 19 April 2010. http://edytono.blogspot.com/2010/04/kerangka-kerja-outline.html (diakses Maret 22, 2014).
- Hasibuan, Zainal A. Metodologi Penelitian Pada Bidang Ilmu Komputer Dan Teknologi Informasi. Konsep, Teknik, Dan Aplikasi. Depok: Fakultas Ilmu Komputer Universitas Indonesia , 2007.
- Heitmeyer, Constance L. "Formal Methods for Specifying, Validating and Verifying Requirements." *Naval Research Laboratory*, 2007.
- Karmila. karmila.staff.gunadarma.ac.id (diakses Juni 22, 2013).
- Kouzari, Elia. "Software Requirements Specification for KeePass Password Safe Requirements for Version 1.10." *Software Engineering, Aristotle University Thessaloniki*, 2008.
- Ladjamudin, Al Bahra Bin. *Rekayasa Perangkat Lunak.* Yogyakarta: Graha Ilmu, 2006.
- Limited, Systeme Evolutif. "IEEE Test Plan Outline." *Foundation Course in Software Testing* 2-8.
- Mardiyanto, M.Sukrisno. "Validasi Perangkat Lunak Dengan Metode Hybrid Berbasis Uml." *Prosiding Konferensi Nasional Teknologi Informasi & Komunikasi untuk Indonesia.* Bandung : Institut Teknologi Bandung , 2006.

Marhaendro, Agus Susworo Dwi. staff.uny.ac.id (diakses Juni 23, 2013).

- Miles, MB, dan AM Huberman. "Qualitative Data Analysis: A Sourcebook of New Methods." Dalam *Teknik Pengumpulan dan Analisa Data Kualitatif*, oleh Ivanovich Agusta, 10. Bogor: Pusat Penelitian Sosial Ekonomi. Litbang Pertanian, 2003.
- Moleong, Lexy J. *Metodologi Penelitian Kualitatif.* Bandung: PT Remaja Rosdakarya, 2007.
- Nasional, Departemen Pendidikan. *Kamus Besar Bahasa Indonesia.* Jakarta: Departemen Pendidikan Nasional, 2008.
- Pressman, Roger S. *Software Engineering A Practitioner's Approach.* The McGraw-Hill Companies: New York, 2001 .
- Samuel. *Samuel, ST, MT .* 22 Maret 2011. http://samuel.blog.undip.ac.id/2011/03/22/apa-itu-validasi/ (diakses Maret 22, 2014).
- SPAN. *Sistem Perbendaharaan dan Anggaran Negara.* http://www.span.depkeu.go.id/content/pengujian-sakti-strategidan-metode (diakses Maret 22, 2014).
- Spyridonos, Ploutarchos. "Software Requirements Specification for PDF Split and Merge Requirements for Version 2.1.0." *Software Requirements Specification for PDF Split and Merge*, 2010.
- Steve Easterbrook, John Callahan. "Formal Methods for Verification and Validation of partial Specifications: A Case Study ." *NASA/WVU Software Research Lab*, 1997.
- Uma, Sekaran. "Research Method for Business." Dalam *Metodologi Penelitian Pada Bidang Ilmu Komputer Dan Teknologi Informasi Konsep, Teknik, Dan Aplikasi*, oleh Zainal A Hasibuan, 158. Jakarta: Fakultas Ilmu Komputer Universitas Indonesia, 1992.
- Wikipedia *.* 05 April 2013. http://id.wikipedia.org/ (diakses Juni 22, 2013).
- Wikipedia Bahasa Indonesia, Ensiklopedia Bebas. *Wikipedia Bahasa Indonesia.* 06 April 2013. http://id.wikipedia.org/wiki/Kerangka\_kerja (diakses Maret 22, 2014).
- Wikipedia. *Wikipedia, The Free Encyclopedia.* 20 April 2014. http://en.wikipedia.org/wiki/Test\_plan (diakses April 24, 2014).

#### **LAMPIRAN**

#### Lampiran 1. *Manual* Perangkat Lunak KEEPASS PASSWORD SAFE 1.10.

#### **Gambaran Umum Perangkat Lunak Uji**

Perangkat lunak yang akan diuji yaitu **KEEPASS PASSWORD SAFE 1.10.** Sistem ini memberikan solusi untuk masalah menghafal password. Tujuan perangkat lunak ini adalah untuk menjaga semua password pengguna, data, account email, username dan URL disimpan dengan sangat aman, database terenkripsi, dilindungi oleh sandi utama.

Sistem ini menyediakan beberapa fungsi pada data yang telah dienkripsi dan data yang akan dimasukkan. Database yang dihasilkan, dilindungi oleh sandi utama dan hanya diketahui oleh pengguna.

#### **Product Features**

KeePass Password Safe mempunyai beberapa fungsi, yaitu:

• Database – New, Open, Close, Save, Print, Search, Import, Export

User bisa membuat database baru yang bisa dikunci oleh Master Key, yang mana database tersebut bisa dibuka maupun ditutup kapanpun sesuai keinginan user. Perubahan data bisa dilakukan dan data bisa disimpan. User juga bisa mencetak semua data jika suatu saat dibutuhkan. Begitu juga saat akan mencari database, user bisa mengetik kata kunci yang berhubungan dengan database yang akan dicari. Database juga dapat diimpor atau diekspor dari dan ke internet.

• Group/Subgroup – Add, Modify, Delete, Find

Data dibagi dalam group dan subgroup yang bertujuan untuk memudahkan user untuk mencari secara efektif. New group dan subgroup bisa diedit, ditambah dan dihapus secara mudah. Fitur pencarian dapat digunakan hanya pada satu group tidak pada keseluruhan database.

• Entry – Add, View/Edit, Duplicate, Delete

Data baru hanya bisa ditambahkan pada beberapa group atau subgroup dan berisi title, username, password, URL dan notes. Untuk menduplikasi maupun menghapus data hanya perlu mengklik button yang tersedia.

• Change Language

Pada website KeePass terdapat terjemahan bahasa yang bisa diunduh dan dapat diterapkan secara mudah.

• Auto-Type

User bisa memilih urutan keypress yang mana KeePass akan menampilkan dan mengirimkannya ke setiap jendela atau browser

• Command Line Options

User bisa menggunakan file path pada command line agar KeePass terbuka.

• Composite Master Key

Untuk membuka database user harus menggunakan semua sumber kunci seperti password, file kunci dan atau akun windows yang digunakan ketika Master Key dibuat. Hal tersebut membentuk Composite Master Key dan semuanya diperlukan untuk membuka database. Jadi user tidak bisa menggunakan kombinasi dari hal tersebut untuk membuka database

• Configuration

Fungsi ini digunakan untuk memberikan penjelasan bagaimana KeePass melakukan konfigurasi penyimpanan.

• Import/Export

KeePass mendukung untuk mengimport data dari file CSV, Code Wallet, Password Safe dan Personal Vault.

**Integration** 

KeePass menggunakan Global Hot Key untuk mengembalikan jendela utama KeePass dan terbatas pada satu opsi untuk menjalankan satu fungsi dari KeePass pada satu waktu.

• Password Generator

Ada beberapa tipe generator yang tersedia yaitu berdasarkan pada karakter set dan berdasarkan pola yang pertama untuk menghasilkan password acak dan yang kedua untuk membuat password yang memerlukan pola spesifik. Ada juga tersedia password yang mengikuti aturan yang ditentukan pada dokumen ini lalu ada opsi keamanan yang mengurangi keamanan password. Adanya konfigurasi pengaturan password secara otomatis dihasilkan untuk entri baru sehingga password acak akan secara otomatis dibuat oleh KeePass.

• Secure Edit Controls

KeePass menawarkan kemampuan untuk password dan data yang akan muncul di belakang tanda bintang (asteriks) ketika user menginginkannya. Bila opsi ini diaktifkan, mengedit dan mengontrol lebih aman daripada Windows. Hal tersebut berguna untuk melindungi data Anda dan tidak ada yang dapat mengaksesnya, melihat atau mencurinya.

• TAN Support

KeePass menggunakan TAN- Transaction Authentication Numbers untuk keamanan bahkan lebih. Fitur ini dapat digunakan untuk menghasilkan satu password dalam satu waktu. Sehingga tidak akan ada kesempatan orang lain untuk mengakses, misalnya rekening bank Anda. Tan dapat ditambahkan dengan menggunakan Tans Wizard.

• URL Field

URL mendukung berbagai protokol khusus dan dapat digunakan untuk memberikan kemampuan standar dibidang eksekusi URL yang valid. Selain itu, KeePass mendukung semua protokol yang mendukung Internet Explorer.

• Using Stored Passwords

Sandi yang disimpan dalam database dapat disalin ke account website maupun aplikasi yang termasuk didalamnya ada fitur security dan tanpa mengetik ulang lagi. Hal ini dapat dilakukan dengan beberapa metode seperti Context-Sensitive Password, Drag dan Drop, Auto-Type dan KeeForm.

• Lock Workspace

Fitur ini diaktifkan dan database akan dikunci ketika diminimize. Workspace dapat dikunci secara *manual* maupun dengan memilih opsi ini dari menu File.

#### **DATABASE**

Fungsi Database mempunyai beberapa fitur yaitu sebagai berikut:

#### **A. New Database**

Fitur ini digunakan untuk membuat database baru.

#### **1. Description**

Hal ini merupakan langkah pertama yang harus dilakukan user untuk mulai menggunakan KeePass.

#### **2. Stimulus**

#### **Data Flow**

#### **Basic Data Flow**

- 1. User membuka KeePass dan memilih New->Database
- 2. User mengetik Master Passwordnya dan atau memilih Key File
- 3. User memilih OK
- 4. Master Password akan mengkonfirmasi password. User diharap mengetik kembali Master Password
- 5. Jendela database utama akan terbuka.

#### **Alternative Data Flows**

Alternative Data Flow 1

- 1. User memilih menu Help
- 2. Menu help akan terbuka Alternative Data Flow 2
- 1. User memilih menu Cancel
- 2. User akan keluar dari program KeePass Alternative Data Flow 3
- 1. User tidak menentukan Master Password
- 2. Sebuah notifikasi muncul yang meminta user untuk memasukkan password atau key file

#### **3. Functional Requirements**

REQ-1: KeePass harus diunduh dan diinstal

REQ-2: Master Password tidak memiliki batas panjang. Sebuah kalimat penuh dapat digunakan lebih dari 100 karakter.

#### **B. Open Database**

Fitur ini memungkinkan user untuk membuka database yang sudah ada.

#### **1. Description**

Ketika memilih untuk membuka database, user akan diarahkan ke dokumen dimana ia menavigasi untuk menemukan database yang diinginkan. Ketika database ditemukan, master password yang diinginkan akan membuka database. Kemudian user bebas untuk mengakses datanya.

#### **2. Stimulus**

#### **Data Flow**

#### **Basic Data Flow**

- 1. User membuka KeePass dan memilih Open -> Database
- 2. User menavigasi melalui foldernya
- 3. User memilih database
- 4. User mengetik Master Password
- 5. Jendela database utama akan terbuka

#### **Alternative Data Flows**

Alternative Data Flow 1

- 1. User memilih jenis folder yang tidak cocok dengan database
- 2. Notifikasi "file not found" akan muncul
- 3. User memilih folder yang lain

#### Alternative Data Flow 2

- 1. Mengetik Master Password yang salah
- 2. Notifikasi "invalid/wrong key" akan muncul
- 3. User mengetik master key yang lain

## Alternative Data Flow 3

- 1. User memilih "cancel"
- 2. keluar dari program KeePass

#### **3. Functional Requirements**

REQ-3: Folder yang dipilih harus dari jenis database yang dapat dibaca dan berekstensi "name".kdb

#### **C. Save Database**

Fitur ini memungkinkan user untuk menyimpan perubahan atau pembaruan yang telah dilakukan untuk databasenya.

#### **1. Description**

Ketika database dibuka, user dapat mengakses passwordnya, mengaturnya dalam newgroups dan subgroups, menghapus dan menambahkan entri dan banyak lagi. Tetapi ketika database ditutup atau selama database digunakan, fungsi tersebut dapat menyimpan perubahan yang dilakukan.

#### **2. Stimulus**

#### **Data Flow**

#### **Basic Data Flow**

- 1. User membuka KeePass dan merubah datanya
- 2. User memilih save database
- 3. Database disimpan
- 4. User keluar dari program KeePass

#### **Alternative Data Flows**

Alternative Data Flow 1

- 1. User memilih "save as"
- 2. User mengetik nama database yang baru
- 3. Database yang baru telah disimpan dan akan dibuka dengan Master Password yang sama

Alternative Data Flow 2

1. User dapat melanjutkan pekerjaannya setelah ia menyimpan database

Alternative Data Flow 3

- 1. User ingin keluar dari program KeePass
- 2. Notifikasi akan muncul dan menanyakan apakah ia ingin menyimpan database
- 3. User memilih "yes" dan keluar, atau memilih "no" dan keluar atau "cancel" dan kembali ke database

#### Alternative Data Flow 4

- 1. Users meminimize database
- 2. Notifikasi akan muncul dan menanyakan apakah ia ingin menyimpan database sebelum mengunci

#### **3. Functional Requirements**

REQ-4: Database harus memiliki nama yang berbeda atau pratinjau yang terpilih akan terganti

#### **D. Print Database**

Fitur ini memungkinkan user untuk mencetak pilihan data yang disimpan dalam database.

#### **1. Description**

Ketika menggunakan database, user memiliki pilihan untuk mencetak data dari databasenya. Hal tersebut dapat dilakukan dengan memilih "print". Ketika fungsi tersebut dilakukan, daftar jenis data yang dapat dicetak ditampilkan dan user dapat memilih data yang akan dicetak. Yang dapat dipilih untuk pencetakan adalah: entri backup, yang berisi entri dalam back up group, password groups, group tree, title, username, password, URL, notes, last access, last modification, expires, icon, UUID dan attachment.

#### **2. Stimulus**

#### **Data Flow**

#### **Basic Data Flow**

- 1. User membuka KeePass
- 2. User memilih print dari menu file
- 3. daftar pilihan dibuka dengan mengecek: password groups, title, username, password, URL, notes
- 4. User memilih OK
- 5. Data dicetak
- 6. User kembali ke jendela utama

## **Alternative Data Flows**

#### Alternative Data Flow 1

1. User memilih beberapa option dan atau tidak memilih beberapa yang lain Alternative Data Flow 2

- 1. User tidak memilih semua option
- 2. Laporan kosong akan dicetak

Alternative Data Flow 3

- 1. User memilih Cancel
- 2. User kembali ke jendela utama

#### **3. Functional Requirements**

REQ-5: Harus ada entri dalam database agar dapat dicetak

#### **E. Search Database**

Fitur ini memungkinkan user untuk mencari kata kunci dalam databasenya

#### **1. Description**

Fungsi ini berguna untuk mencari database untuk username, groups, password, URL, notes dan title. Hal ini sangat berguna ketika user perlu untuk mengetahui dengan cepat sandi yang diperlukan dalam satu akun atau apa yang telah ia gunakan untuk username akun lain. Hal ini tidak memerlukan penulisan semua karakter di kolom pencarian. Dengan menulis hanya satu karakter database akan menyajikan semua data yang dicari atau terkait dengan itu.

#### **2. Stimulus**

#### **Data Flow**

#### **Basic Data Flow**

- 1. User membuka KeePass
- 2. User mengetik password, username, URL, notes, title atau group yang ada dalam database

3. Daftar data yang terkait dengan kata pencarian akan muncul di jendela utama

### **Alternative Data Flows**

Alternative Data Flow 1

- 1. Daftar data yang terkait dengan kata pencarian muncul di jendela utama
- 2. Tidak ada yang muncul di jendela utama

Alternative Data Flow 2

- 1. User tidak mengetik apapun
- 2. Tidak ada yang muncul di jendela utama

#### Alternative Data Flow 3

1. User mengetik sebagian atau hanya satu karakter password, username, URL, notes, title atau group

Alternative Data Flow 4

- 1. User mengetik data yang tidak berhubungan dengan database
- 2. Tidak ada yang muncul di jendela utama

#### **3. Functional Requirements**

REQ - 6 : Semua data yang terkait dengan kata harus ditunjukkan. Misalnya, jika user mengetik "abc" dan abc adalah bagian dari password dan username, maka entri akan ditunjukkan.

#### **GROUP/SUBGROUP**

Fungsi Group/Subgroup mempunyai beberapa fitur yaitu sebagai berikut:

#### **A. Add Group/Subgroup**

Fitur ini digunakan untuk menyimpan data secara terorganisir dalam kategori untuk akses yang lebih mudah.

#### **1. Description**

Fitur ini berguna untuk mengatur data ke dalam groups dan subgroups. User dapat membuat group atau subgroups baru kedalam groups yang sudah ada. Ketika
membuat sebuah group atau subgroup user harus memilih nama dan kemudian ia dapat menambahkan entri ke dalamnya .

## **2. Stimulus**

## **Data Flow**

## **Basic Data Flow**

- 1. User membuka KeePass dan memilih untuk menambahkan groups atau subgroups baru
- 2. User mengetik nama dan memiliki pilihan untuk memilih gambar
- 3. User memilih OK
- 4. Group atau subgroup dibuat
- 5. Akses kembali ke jendela utama database

# **Alternative Data Flows**

Alternative Data Flow 1

- 1. User mengosongkan nama group atau subgroup
- 2. Muncul notifikasi "Add a name for the group/subgroup"

# Alternative Data Flow 2

- 1. User memilih cancel
- 2. Akses kembali ke jendela utama

# **3. Functional Requirements**

REQ-7: Sebuah nama diperlukan dalam rangka untuk membuat group atau subgroup baru

REQ-8: Sebuah subgroup tidak dapat dibuat ketika ada group yang dipilih

# **B. Modify group/subgroup**

Fitur ini memungkinkan user untuk mengubah nama yang diberikan kepada group atau subgroup.

## **1. Description**

Ketika user ingin mengubah nama group atau subgroup, ia dapat memodifikasinya.

# **2. Stimulus**

## **Data Flow**

## **Basic Data Flow**

- 1. User membuka KeePass dan memilih memodifikasi group atau subgroup
- 2. User mengetiknama yang baru dan memilih gambar
- 3. User memilih OK
- 4. Nama group atu subgroup sudah dirubah
- 5. Akses kembali ke jendela utama

# **Alternative Data Flows**

Alternative Data Flow 1

- 1. User mengosongkan nama group atau subgroup
- 2. Akan muncul notifikasi "Add a name for the group/subgroup"

# Alternative Data Flow 2

- 1. User memilih Cancel
- 2. Nama group atau subgroup tetap sama
- 3. Akses kembali ke jendela utama

# **3. Functional Requirements**

REQ-9: Nama harus diisi agar group atau subgroup bisa terganti namanya.

# **C. Delete Group/Subgroup**

Fitur ini memungkinkan user untuk menghapus group atau subgroup

# **1. Description**

Menghapus group atau subgroup yang sudah ada bisa dilakukan dengan memilih Delete group/subgroup dari menu Edit. Tentunya dengan memilih group atau subgroup yang akan dihapus terlebih dahulu.

#### **2. Stimulus**

### **Data Flow**

## **Basic Data Flow**

- 1. User membuka KeePass dan memilih group atau subgroup
- 2. User memilih untuk menghapus group atau subgroup
- 3. Notifikasi akan muncul untuk mengkonformasi penghapusan
- 4. User memilih Yes
- 5. Group atau subgroup dihapus
- 6. Jendela utama terbuka

## **Alternative Data Flows**

Alternative Data Flow 1

- 1. User memilih No
- 2. Group atau subgroup tidak dihapus

#### **3. Functional Requirements**

Tidak ada.

#### **D. Find Group/Subgroup**

Fitur ini memungkinkan user untuk menemukan data dalam group atau subgroup tertentu .

#### **1. Description**

User memilih group atau subgroup kemudian mengklik kanan dan memilih "find in this group". Kemudian muncul jendela yang meminta user untuk menulis urutan karakter (huruf dan angka) dari satu karakter ke 200 (atau lebih). Setelah itu muncul menu pilihan untuk memilih dan user dapat memilih untuk mencari: title, user name, password, URL, notes, group name. Hasil pencarian muncul di jendela utama.

### **2. Stimulus**

### **Data Flow**

## **Basic Data Flow**

- 1. User membuka KeePass dan memilih untuk menemukan suatu hal pada group atau subgroup yang dipilih
- 2. User mengetik kalimat
- 3. User memilih apa yang akan dicari
- 4. User memilih OK
- 5. Hasil muncul di jendela utama database

# **Alternative Data Flows**

Alternative Data Flow 1

- 1. User mengosongkan kotak pencarian
- 2. Semua data dari group atau subgroup muncul

Alternative Data Flow 2

- 1. User tidak mencentang kotak pencarian
- 2. Tidak ada yang muncul di jendela utama

Alternative Data Flow 3

- 1. User memilih Cancel
- 2. Jendela utama muncul

Alternative Data Flow 4

- 1. User mengosongkan kotak pencarian
- 2. User tidak mencentang kotak pencarian
- 3. Tidak ada yang muncul di jendela utama

#### **3. Functional Requirements**

REQ-10: tidak mengosongkan kotak pencarian

# **ENTRY**

Fungsi Entry mempunyai beberapa fitur yaitu sebagai berikut:

## **A. Add Entry**

Fitur ini menambahkan entri baru pada database.

#### **1. Description**

User dapat menambahkan entri baru pada database dengan mengklik add entry pada menu utama. Ketika ia melakukan hal tersebut, jendela terbuka dan akan muncul sebuah form. user mengisi yang dia inginkan, seperti: entri akan ditambahkan dalam group mana, title, user name, password, repeat password, URL, notes, expiration date dan attachment.

Tidak semua fields yang diperlukan untuk entri akan dibuat. Bahkan sebuah entri dapat ditambahkan dengan tidak ada fields sama sekali. Dengan memilih OK entri yang dibuat dalam group terpilih.

#### **2. Stimulus**

#### **Data Flow**

#### **Basic Data Flow**

- 1. User membuka KeePass dan memilih untuk menambahkan sebuah entri
- 2. User mengisi form, sebanyak fields yang diinginkan , dari 1 sampai 9
- 3. User memilih OK
- 4. Entri baru ditambahkan dalam group yang dipilih

# **Alternative Data Flows**

Alternative Data Flow 1

- 1. User mengisi kolom password
- 2. Ulangi password yang tidak sama dengan kolom password
- 3. Muncul pesan "the repeated password must be identical with the password"

Alternative Data Flow 2

1. User mengosongkan semua fields

Alternative Data Flow 3

- 1. User memilih Help
- 2. Bantuan file atau URL field features atau Autotype dibuka

Alternative Data Flow 4

- 1. User memilih Cancel
- 2. Jendela utama terbuka

#### **3. Functional Requirements**

REQ - 11 : Entri harus milik group yang akan dibuat

REQ - 12 : Ketika kolom password selesai pengulangan kolom password harus selesai

REQ - 13 : Password dan pengulangan password harus sama

#### **B. View/Edit Entry**

Fitur ini memungkinkan user untuk mengubah atau memodifikasi entri yang ada.

#### **1. Description**

User dapat memodifikasi entri yang sudah ditambahkan. Hal ini dapat dilakukan dengan memilih view atau mengedit entri. Agar hal itu terjadi, user harus memilih entri pertama. Ketika ia melakukan hal ini, form yang diisi ketika ia membuat atau terakhir mengubah entri akan terbuka. Kemudian user dapat mengubah group, title, user name, password, URL, notes, expiration date dan attachment file. Perubahan itu akan disimpan dengan mengklik OK.

#### **2. Stimulus**

#### **Data Flow**

#### **Basic Data Flow**

- 1. User membuka KeePass dan memilih untuk melihat atau mengedit entri yang ada
- 2. User mengubah fields yang dia inginkan dalam form
- 3. User memilih OK
- 4. Entri tersebut dimodifikasi dan disimpan dalam group yang dipilih

## **Alternative Data Flows**

Alternative Data Flow 1

- 1. User mengubah password
- 2. Pengulangan password tidak sama dengan kolom password
- 3. Muncul pesan "the repeated password must be identical with the password"

Alternative Data Flow 2

- 1. User memilih Help
- 2. Bantuan file atau URL field features or Autotype dibuka
- 3. User memilih Cancel
- 4. Jendela utama akan terbuka dan entri yang dipilih tidak diubah

## **3. Functional Requirements**

REQ-14: Entri harus dipilih untuk dilihat atau diubah

REQ-15: Ketika kolom password berubah kolom pengulangan password harus berubah dan sama dengan password

## **C. Duplicate Entry**

Fitur ini membuat salinan dari entri yang dipilih dalam group yang sama.

## **1. Description**

User dapat membuat salinan persis dari entri. Hal ini dapat dilakukan dengan memilih entri lalu mengklik duplicate entry. Ketika hal ini dilakukan entri baru akan ditambahkan dalam group yang sama seperti semula.

## **2. Stimulus**

#### **Data Flow**

## **Basic Data Flow**

- 1. User membuka KeePass dan memilih entri yang ada
- 2. User menduplikat entri
- 3. Entri baru akan ditambahkan dibawah entri yang pertama

### **Alternative Data Flows**

Tidak ada

### **3. Functional Requirements**

REQ-16: Entri harus dipilih sebelum digandakan

### **D. Delete Entry**

Fitur ini memungkinkan user untuk menghapus entri yang ada.

#### **1. Description**

User dapat menghapus entri yang ada dengan memilih kemudian dengan mengklik delete entry. Ketika user melakukan hal tersebut akan muncul pesan dan menginformasikan bahwa jika ia menghapus entri dia tidak akan mampu mengembalikannya kembali.

### **2. Stimulus**

## **Data Flow**

#### **Basic Data Flow**

- 1. User membuka KeePass dan memilih untuk menghapus entri yang ada
- 2. Muncul pesan "Are you sure you want to delete the selected entry? "
- 3. User memilih Yes
- 4. Entri dihapus secara permanen dihapus dari database

## **Alternative Data Flows**

Alternative Data Flow 1

1. User memilih lebih dari satu entri

### Alternative Data Flow 2

- 1. User memilih No
- 2. Tidak ada entri yang dihapus

### **3. Functional Requirements**

REQ-17: Entri harus dipilih untuk dihapus

### **CHANGE LANGUAGE**

Fitur ini memungkinkan user untuk memilih salah satu terjemahan bahasa yang tersedia di KeePass.

#### **1. Description**

User dapat memilih antara sejumlah terjemahan yang tersedia di website KeePass. Ada terjemahan tersedia dalam bahasa Arab, Brasil, Bulgaria, Catalan, Cina (Sederhana dan Tradisional), Ceko, Denmark, Belanda, Inggris, Estonia, Finlandia, Perancis, Galician, Jerman, Yunani, Ibrani, Hungaria, Italia, Jepang, Korea, Lithuania, Macedonia, Melayu, Norwegia, Polandia, Portugis, Rumania, Rusia, Serbia, Slovakia, Spanyol, Swedia, Turki dan Ukraina. Yang harus dilakukan user yaitu memilih perubahan bahasa dari menu view kemudian memilih bahasa yang diinginkan. Jika sudah mengunduh paket bahasa, user dapat memilih salah satunya. Jika ingin paket bahasa lain user bisa mendapatkan bahasa yang lain dengan cara user diarahkan ke website KeePass kemudian mengunduh bahasa yang diinginkan.

#### **2. Stimulus**

#### **Data Flow**

# **Basic Data Flow**

- 1. User membuka KeePass dan memilih untuk mengubah bahasa dari menu view
- 2. User memilih language
- 3. Muncul pesan yang menginformasikan user bahwa instalasi telah dilakukan dan agar perubahan terjadi KeePass harus direstart
- 4. User memilih Yes (restart now)
- 5. KeePass meminta untuk menyimpan perubahan yang mungkin telah dibuat dalam database dan melakukan restart
- 6. User membuka database menggunakan Master Password
- 7. Database muncul dan diterjemahkan dalam bahasa baru

### **Alternative Data Flows**

Alternative Data Flow 1

- 1. User memilih "get more languages"
- 2. Browser akan terbuka di situs web KeePass dimana terletak terjemahan
- 3. User memilih bahasa yang diinginkan
- 4. Unduhan file bahasa bisa ditemukan pada daftar yang tersedia pada menu language

Alternative Data Flow 2

- 1. User memilih No (restart later)
- 2. Ada perubahan yang muncul dalam database sampai waktu berikutnya KeePass melakukan restart

Alternative Data Flow 3

- 1. User memilih Close
- 2. Tidak ada perubahan yang dibuat dalam database

#### **3. Functional Requirements**

REQ-18: Koneksi internet dan browser diperlukan untuk men-download terjemahan bahasa.

#### **AUTO-TYPE**

Fitur ini memungkinkan user untuk menentukan urutan *keypresses* yang secara otomatis dilakukan KeePass.

#### **1. Description**

User mendefinisikan urutan yang dapat dikirim ke setiap jendela yang terbuka seperti browser atau login accounts. Secara default urutan *keystroke* yang dikirim adalah {USERNAME} {TAB} {PASSWORD} {ENTER}. Ada kemampuan bagi user untuk menentukan urutan autotype sendiri dari setiap entri. Urutan harus diawali dengan "Auto-Type" dan panjang satu baris. Jika urutan lebih dari baris tersebut maka tidak dapat digunakan dan dalam kasus dua urutan hanya urutan pertama yang digunakan. Ada 3 metode untuk memanggil auto-type.

- Metode pertama adalah dengan mengklik kanan dan melakukan auto-type ketika entri dipilih.
- Metode kedua adalah untuk memilih entri lalu tekan Ctrl + V
- Metode ketiga adalah dengan menggunakan seluruh sistem auto-type sehingga KeePass dapat mencari semua entri dalam database untuk urutan yang sesuai.

### **2. Functional Requirements**

REQ-19: Awalan "Auto-Type:" diperlukan di depan setiap urutan

REQ-20: Panjang Urutan ini tidak boleh lebih dari satu baris (59 karakter)

REQ-21: Jika dua auto-type yang disebut dalam satu field, hanya yang pertama digunakan

## **COMMAND LINE OPTIONS**

Fitur ini memungkinkan *user* untuk menggunakan *file patch* dalam *command line* sehingga KeePass akan membukanya segera.

#### **1. Description**

Lokasi file database ditempatkan sebagai perintah dalam *command line*. Lebih lanjut tentang fitur ini dan contoh untuk menggunakannya dapat ditemukan dalam menu *Help*.

#### **2. Functional Requirements**

REQ-22: Hanya satu file database diperbolehkan dalam opsi *command line*

REQ-23: spasi harus diapit dalam tanda kutip

#### **COMPOSITE MASTER KEY**

Fitur ini adalah komposisi dari *master password* dan *key file* dan semua komposit yang diperlukan sehingga database dapat dibuka.

#### **1. Description**

Database dapat dibuka dengan master password dan key file atau keduanya. tapi komposisi yang sama dari keduanya harus selalu digunakan. Master key adalah password yang dibuat user. Setelah master key dibuat untuk database, itu selalu dibutuhkan. Ketika user lupa, database tidak bisa dibuka lagi. Sebuah key file adalah file yang mengunci database. Database terbuka bila file ini ada, jika file yang hilang dan tidak ada salinan, semua data hilang selamanya dan database tidak bisa dibuka lagi.

#### **2. Functional Requirements**

REQ - 24 : Jika master password diperlukan untuk membuka database, database tidak akan terbuka kecuali password dimasukkan

REQ - 25 : Jika key file diperlukan untuk membuka database, database tidak terbuka kecuali ada key file

REQ - 26 : Jika ada composite key, maka dibutuhkan master password dan key file

REQ - 27 : Dalam kasus kehilangan (lupa) master password atau key file, database tidak bisa terbuka lagi.

REQ - 28 : Tidak ada backdoor atau kunci yang membuka semua database

### **IMPORT/EKSPORT**

Fitur ini memberikan kemampuan kepada user untuk mengimpor atau ekspor file dari atau ke database.

### **1. Description**

Fungsi ini berguna untuk mengimpor data dari file code wallet, password safe and password vault. Tersedia plug-in yang menambah kemampuan impor format file yaitu: Format file CSV dan Format file XML. Tidak ada kata sandi standar untuk format database dan setiap password manager menggunakan format file sendiri. Meskipun begitu, hampir semua dukungan mengekspor ke CSV atau file XML .

#### **2. Functional Requirements**

REQ - 29 : Format file tidak khusus untuk format database password

REQ - 30 : Format file hanya menentukan tata letak tingkat rendah data yang tersimpan

#### **INTEGRATION**

Fitur ini memungkinkan user beralih kembali dari sebuah aplikasi ke aplikasi KeePass .

### **1. Description**

Keseluruhan kunci yang membawa user kembali dari satu jendela ke KeePass. Dalam beberapa kasus, ketika menjalankan database KeePass keseluruhan kunci akan mengembalikan ke jendela yang dibuka pertama kali. Keseluruhan kunci dapat diakses dengan  $Ctrl + Alt + K$ .

#### **2. Functional Requirements**

REQ-31: Keseluruhan kunci tidak dapat dirubah

#### **PASSWORD GENERATOR**

Fitur ini menghasilkan password acak.

#### **1. Description**

Password generator menciptakan password acak setiap kali sebuah entri dibuat. Password dapat berisi huruf (besar dan kecil) dan angka. User dapat menyimpan atau bisa menempatkan sendiri di field. Password dapat didasarkan pada karakter set, pola atau dapat dibuat sesuai dengan rules. Fitur ini dapat dinonaktifkan jika user menginginkannya dengan memilih 0 sebagai panjang password dalam dialog password generator. Lebih lanjut tentang karakter set dan pola dapat ditemukan di menu Help KeePass.

#### **2. Functional Requirements**

Menurut aturan pembatasan yang diterapkan setiap kali.

### **TAN SUPPORT**

Fitur ini memungkinkan pembuatan Transaction Authentication Numbers.

## **1. Description**

Tan dapat berupa password yang memberikan keamanan karena tidak pernah dapat digunakan lebih dari sekali waktu. Mereka dapat ditambahkan ke database user dengan menggunakan TAN Wizard dan dapat berisi semua huruf dan angka. Ketika TAN dibuat maka muncul sebagai entri khas yang mengandung judul pada title field berupa "<TAN>" sehingga KeePass akan tahu itu adalah TAN. Dalam entri TAN, user tidak bisa merubah title, username atau URL tetapi notes bisa dimasukkan. Ketika TAN digunakan, waktu berakhirnya diatur dengan waktu saat ini dan entri berakhir secara otomatis .

## **2. Functional Requirements**

REQ - 32 : Title, username atau URL tidak dapat diubah dalam entri TAN.

REQ- 33: Ketika TAN digunakan, maka akan berakhir secara otomatis dan tidak dapat digunakan lagi.

Lampiran 2 *Manual* Perangkat Lunak PDF Split and Merge 2.1.0

### **Gambaran Umum Perangkat Lunak Uji**

Perangkat lunak yang akan diuji yaitu **PDF Split and Merge 2.1.0**. PDF Split dan Merge adalah alat multifungsional untuk memanipulasi file pdf. Merupakan perangkat lunak open source dengan GNU General Public License (GPL). Meskipun ada banyak program untuk melihat file pdf, tidak ada program untuk menangani pdf dengan begitu banyak fitur seperti PDFsam.

#### **Product Features**

Versi basic dari PDFsam menyediakan fitur untuk:

- Memisahkan dokumen pdf (dalam beberapa bab, halaman tunggal, dll)
- Penggabungan banyak dokumen pdf atau subbagian.
- Ekstrak bagian dari sebuah dokumen pdf dalam dokumen pdf tunggal.
- Menggabungkan halaman pengganti yang diambil dari dua dokumen pdf agar lurus atau terbalik menjadi satu dokumen.
- Merotasi halaman dokumen pdf yang dipilih.
- Secara visual menyusun ulang halaman dari dokumen pdf yang dipilih.
- Secara visual menulis dokumen, menyeret halaman dari dokumen pdf yang dipilih.
- Menyimpan dan memuat lingkungan kerja, sehingga pekerjaan berulang secara otomatis.
- Mengelola pengaturan PDFsam.

User yang dapat menggunakan perangkat lunak ini, yaitu:

- Orang-orang dari semua kelompok umur tanpa banyak pengalaman karena antarmuka PDFsam user friendly dan relatif sederhana.
- User dengan pengalaman lebih pada sistem komputer bisa menggunakan beberapa fitur canggih yang ditawarkan oleh PDFsam, seperti melakukan perintah dalam command prompt dari command line aplikasi. Command

line console dapat berguna untuk pekerjaan batch, pekerjaan server (misalnya untuk memanipulasi file pdf yang lebih besar)

#### **System Features**

## **A. Split**

### **1. Description**

User dapat membagi dokumen pdf menjadi beberapa bagian, tergantung beberapa pilihan untuk bagaimana membagi dokumen tersebut. Kemudian user bisa menyimpan file output pdf di direktori yang diinginkan.

### **2. Stimulus**

- Klik "Add" untuk memilih file pdf yang akan dibagi.
- Jika dokumen dilindungi user harus memasukkan password yang sesuai untuk membuka file pdf. Isi kolom password, klik kanan pada baris tabel dan pilih "Reload".
- Pilih opsi Split yang dibutuhkan:
	- Burst, membagi file pdf ke dalam halaman tunggal, satu file pdfsatu halaman.
	- Split every "n" pages, membagi file pdf ke file yang terdiri dari "n" halaman. (Jika user memilih file yang terdiri dari 100 halaman dan membagi setiap 25 halaman, maka akan memiliki 4 file pdf yang terdiri dari 25 halaman).
	- Split even pages, membagi file pdf menjadi sama rata.
	- Split odd pages, membagi file pdf setiap halaman ganjil.
	- Split after these pages, membagi file pdf pada nomor halaman yang ditentukan. Bilangan harus dipisahkan oleh "-" (Contoh: 12-45-75). User dapat menetapkan hanya satu nomor halaman untuk membagi dokumen dalam dua subdocuments. Perhatikan bahwa nomor halaman akan dipilih dan kosong, negatif atau nomor terlalu besar akan dipangkas.
	- Split at this size, membagi file pdf di subfiles dari ukuran yang dipilih.
- Split by bookmarks level, Membagi file pdf yang di bookmark.
- Pilih folder tujuan untuk menghasilkan file pdf. Folder tujuan dapat dipilih dengan mengklik tombol "Browse" dan temukan folder di sistem anda atau dengan memilih "Same as source", dengan pilihan tersebut user akan meletakkan semua file output pdf di direktori yang sama dengan file sumber.
- Centang atau hapus centang "Overwrite" jika ingin menimpa output dokumen pdf jika sudah ada.
- Centang atau hapus centang "Compress output" jika ingin mengkompres output dokumen (output dokumen versi 1.5 atau diatasnya).
- Pilih versi untuk dokumen output.
- Pilih Output prefix jika diperlukan.
- File output akan diberi nama dengan nama yang sama dari input file pdf. User dapat menentukan awalan untuk nama output dan hasil akhir akan menjadi seperti " 0\_prefix\_filename.pdf " .
- Mulai dari versi 0.7 pdfsam mendukung awalan yang kompleks. Jika awalan berisi salah satu di antara [CURRENTPAGE], [TIMESTAMP] atau [FILENUMBER] awalan kompleks diaktifkan dan pdfsam melakukan substitusi variabel. Variabel yang tersedia adalah [CURRENTPAGE], [TIMESTAMP], [FILENUMBER], [BASENAME]. Variabel [BASENAME] tidak memungkinkan awalan kompleks karena tidak menjamin nama file output yang unik tetapi dapat digunakan bersamasama dengan [CURRENTPAGE], [TIMESTAMP] atau [FILENUMBER].
- Mulai dari versi 1.1.0 dua variabel [CURRENTPAGE] dan [FILENUMBER] dapat ditentukan dengan pola jumlah output menggunakan karakter '#'.
	- Contoh: Jika user menggunakan [FILENUMBER###] maka memiliki nama file output seperti 001filename. Jika user menggunakan [CURRENTPAGE##]\_[FILENUMBER###]\_[BASENAME] maka output nama file seperti 05\_001\_filename.
- Klik "Run" maka akan ditunjukkan hasil operasi di bagian log.

### **3. Functional Requirements**

REQ-1: User bisa hanya bisa membagi satu dokumen dalam satu waktu

REQ-2: Kompresi untuk output file membutuhkan versi 1.5 keatas

REQ-3: Jumlah digit yang digunakan untuk [FILENUMBER] tidak lebih dari sepuluh digit.

### **B. Merge / Extract**

### **1. Description**

User dapat menggabungkan banyak dokumen pdf atau subbagian secara bersama-sama. Dengan cara yang sama, user dapat mengambil beberapa bagian dari dokumen pdf ke dalam satu dokumen.

### **2. Stimulus**

- Klik tombol "Add" untuk memilih file pdf
- Pilih file pdf yang akan digabungkan, jika ingin memilih lebih dari satu file tekan tombol "shift" atau "ctrl"
- Setelah file telah dipilih, terdapat tabel seleksi yang berisi rincian file:
	- File name: Nama file.
	- Path: File path absolut dalam sistem file.
	- Pages: Total jumlah halaman dokumen.
	- Password: Untuk memasukkan password untuk dokumen yang dilindungi.
	- Version: Versi Pdf untuk dokumen.
	- Page Selection: "All" berarti bahwa user ingin menggabungkan seluruh dokumen, "page-topage" untuk menggabungkan halaman hanya antara "page" dan "topage" yang komprehensif, "page-" untuk menggabungkan halaman mulai dari halaman pertama sampai akhir dokumen. Nilai dipisahkan oleh koma. (contoh: 4,13-25 jika ingin menggabungkan halaman 4 dan halaman antara 13 dan 25).
- Gunakan tombol "Move Up", "Move Down" untuk mengubah file yang dipilih atau pilih satu atau lebih dokumen dan drag & drop. Tekan

"Remove" untuk menghapus file yang tidak diinginkan dari daftar. Tekan tombol "Clear" untuk menghapus tabel yang dipilih.

- Klik dua kali pada Page Selection jika ingin menggabungkan hanya sebagian dari dokumen.
- User dapat menggunakan "2,12-16,17-" atau hanya "2" jika ingin menggabungkan hanya halaman 2.
- Klik dua kali pada kolom password untuk mengatur password pada dokumen yang dilindungi. Dokumen yang dilindungi perlu diisi password agar dapat diakses oleh pdfsam. Isi kolom password, klik kanan pada baris tabel dan pilih "Reload".
- Centang kotak jika dokumen berbentuk pdf.
- Isi kolom tujuan dengan nama output file atau pilih menggunakan tombol "Browse".
- Centang atau hapus centang "Overwrite" jika ingin menimpa output dokumen pdf yang sudah ada.
- Centang atau hapus centang "Compress output" jika ingin mengkompres output dokumen (versi 1.5 atau di atas).
- User dapat dengan otomatis mengatur output file secara default dengan mengklik tombol kanan pada file penggabungan tabel dan memilih "Set output file". Hal tersebut akan mengisi nama file default sama seperti direktori file yang dipilih.
- Klik tombol "Run".
- Jika tidak terjadi kesalahan progress bar mencapai hingga 100% dan terdapat pesan berwarna hitam pada log panel yang mengatakan status proses, jika tidak, maka terdapat pesan kesalahan yang berwarna merah.
- Jika user tidak menyediakan folder untuk dokumen keluaran, pdfsam akan menanyakan apakah user ingin menempatkan dokumen keluaran ke direktori induk yang terakhir dipilih.

#### **3. Functional Requirements**

REQ-1: Jumlah halaman dalam pemilihan halaman harus ada.

REQ-2: kompresi output file membutuhkan pdf versi 1.5 keatas.

## **C. Alternate Mix**

### **1. Description**

User mungkin ingin menggabungkan dokumen secara bersama-sama dengan mengambil halaman alternatif dari dua dokumen pdf yang ada (misalnya untuk dokumen yang berasal dari scanner satu sisi). Dokumen yang dihasilkan akan disusun oleh halaman yang secara alternatif diambil dari dua dokumen masukan.

### **2. Stimulus**

- Klik tombol "Add" untuk memilih file pdf.
- Jika dokumen dilindungi user harus memasukkan password yang sesuai untuk membuka file pdf
- Isi kolom password, klik kanan pada baris tabel dan pilih "Reload".
- Pilih jika halaman dokumen harus dalam urutan terbalik atau tidak.
- Pilih output file tujuan dan atur jika file tersebut harus menimpa file yang sudah ada.
- Centang atau hapus centang "Overwrite" jika ingin menimpa output dokumen pdf jika sudah ada.
- Centang atau hapus centang "compress output" jika ingin mengkompres keluaran dokumen (output dokumen versi 1.5 keatas).
- Klik "Run" dan Anda akan menemukan hasil operasi di bagian log.

#### **3. Functional Requirements**

REQ-1: User dapat mencampur hanya 2 dokumen pada satu waktu (tidak lebih atau kurang)

#### **D. Rotate**

## **1. Description**

User memiliki kemampuan untuk memutar halaman secara massal dalam dokumen yang berbeda. User tidak dapat memilih halaman tertentu yang ingin diputar tetapi semua dokumen akan diputar.

### **Stimulus**

Panel GUI Rotate terdiri dari bagian berikut:

- Selection panel: user memilih dokumen yang ingin diputar halamannya dari direktori. Ketika file telah diimpor, beberapa informasi tentang file ditampilkan ke selection table (seperti nomor halaman, versi pdf). Jika dokumen dilindungi user harus memasukkan password yang sesuai untuk membuka file pdf. User tidak dapat memilih halaman yang ingin diputar, sehingga seluruh dokumen akan diputar.
- Rotation option: user dapat memodifikasi parameter berikut:
- Clockwise rotation (in degrees): user memilih derajat rotasi. Rotasi akan diterapkan searah jarum jam.
- Pages: user memilih halaman yang ingin diputar.
- Destination output file: user memilih folder tujuan untuk file output atau membiarkan PDFsam yang membuat secara default ke folder yang sama. Selain itu, user memilih apakah file output ingin dikompresi atau tidak.
- Output option: user dapat menentukan pola yang akan menghasilkan nama file untuk file output.
- Tombol RUN: Setelah user mengatur parameter, dia menekan tombol RUN dan rotasi dua dokumen dimulai.

## **2. Functional Requirements**

REQ-1: kompresi file output membutuhkan pdf versi 1.5 keatas.

REQ-2: Jumlah angka yang dapat digunakan untuk [FILENUMBER] harus 10 atau kurang.

## **E. Visual Reorder**

## **1. Description**

User dapat memanipulasi halaman tertentu dari dokumen pdf melalui antarmuka grafis yang user friendly. User bisa memutar, menyusun ulang atau menghapus halaman yang dipilih dari file pdf.

#### **Stimulus**

GUI panel Visual reorder terdiri dari bagian berikut:

- Selection panel: User memilih dokumen yang ingin dimanipulasi dari direktori. Program ini menciptakan thumbnail untuk setiap halaman dokumen pdf dan menyajikan ke subpanel. Ketika thumbnail diakses, user dapat melakukan berikut:
	- Memilih halaman tertentu dengan mengklik dokumen melalui antarmuka grafis.
	- Mengubah urutan: user dapat mengubah urutan halaman dengan:
		- a. Menyeret dokumen.
		- b. Menggunakan "Move Up" dan "Move Down".
		- c. Membalikkan halaman yang dipilih: user dapat memilih beberapa halaman dan mengembalikan perintah sebelumnya dengan tombol "Reverse".
- Zoom-in/zoom-out: user dapat mengubah tingkat zoom dari pratinjau thumbnail.
- Delete/Undelete: halaman yang dipilih untuk dihapus tidak akan dimasukkan dalam output file.
- Rotate left/right: user dapat memutar halaman yang dipilih searah jarum jam atau berlawanan arah jarum jam.
- Reverse selected page: user dapat memilih beberapa halaman dan membalikkannya.
- Preview a selected page dalam built-in image viewer.
- Hal tersebut dapat diakses dengan mengklik kanan pada halaman yang dipilih atau dengan tombol antarmuka grafis. Perubahan akan diterapkan pada output file.
- Destination output file: user memilih folder tujuan untuk file output atau memungkinkan PDFsam membuat secara default ke folder yang sama dari file yang diimpor. Selain itu, user dapat memilih apakah output file ingin dikompresi atau tidak.

Tombol RUN: Setelah user membuat perubahan yang diinginkan, ia dapat menekan tombol RUN untuk memulai operasi.

#### **2. Functional requirements**

REQ-1: kompresi output file membutuhkan pdf versi 1.5 keatas.

REQ-2: user dapat memanipulasi hanya 1 dokumen pada satu waktu (tidak lebih).

#### **F. Visual Document**

#### **1. Description**

User dapat menggabungkan beberapa dokumen pdf dalam dokumen pdf tunggal melalui antarmuka grafis. User dapat membuka satu atau lebih dokumen pdf dan menyusun satu dokumen yang terdiri dari bagian-bagian asli dokumen. User juga dapat menyusun ulang, memutar, membalikkan untuk dokumen final.

#### **2. Stimulus**

GUI panel Visually Compose terdiri dari bagian berikut:

- Selection panel: Seleksi panel dibagi menjadi dua bagian :
	- Panel dimana user dapat membuka dokumen pdf. User dapat membuka beberapa file secara bersama-sama. Dimana user bisa:
		- a. Zoom in/out: untuk mengubah ukuran skala thumbnail.
		- b. Meninjau halaman apapun yang diinginkan di Image Viewer .
	- Dan panel dimana user menyusun dokumen final. Terdapat beberapa kemampuan yaitu:
		- a. "Move Up " dan " Move Down".
		- b. Hapus halaman manapun.
		- c. Putar searah jarum jam dan berlawanan arah jarum jam .
		- d. Membalikkan halaman yang dipilih.
		- e. Meninjau setiap halaman yang dipilih di Image Viewer .
- Semua kemampuan tersebut dapat diakses dengan mengklik kanan pada halaman yang dipilih atau dengan tombol antarmuka grafis. Perubahan akan diterapkan pada file output.
- Destination output file: user memilih folder tujuan untuk file output atau memungkinkan PDFsam membuat secara default ke folder yang sama dari file yang diimpor. Selain itu, user dapat memilih apakah output file ingin dikompresi atau tidak.
- Tombol RUN: Setelah user membuat perubahan yang ia inginkan, ia dapat menekan tombol RUN
	- **3. Functional requirements**

## **G. Working Environment**

**1. Description**

-

User memiliki kemampuan untuk menyimpan hasil pekerjaan dari setiap bagian aplikasi, sehingga tidak perlu mengatur pilihan setiap kali membuka aplikasi. Fitur ini sangat berguna untuk tugas yang berulang, dimana user dapat menghemat banyak waktu.

## **2. Stimulus**

User dapat mengakses fitur ini dengan:

- Menekan "Alt  $+ S$ " untuk menyimpan, dan "Alt  $+ L$ " untuk load.
- Menekan tombol File di bagian paling atas dari jendela, dan kemudian pilih Save atau Load the environment.
- Menekan ikon yang sesuai dibawah menu bar.

## **3. Functional requirements**

REQ-1: Sistem operasi pada sistem komputer.

## **H. Log Panel**

# **1. Description**

User dapat memahami bagaimana PDFsam menanggapi tindakan dengan melihat pesan di log panel.

## **2. Stimulus**

User dapat membedakan pesan yang ditampilkan di panel log. Ada 3 macam pesan dengan warna:

- Black message: (DEBUG atau INFO) hanya sebuah informasi tentang apa yang aplikasi lakukan.
- Blue message: (PERINGATAN) adalah peringatan mengatakan bahwa ada yang tak terduga tetapi aplikasi dapat menangani.
- Red message: (ERROR atau FATAL) adalah kesalahan yang PDFsam tidak bisa tangani.
- Ada juga kemungkinan untuk memilih dan menyalin teks log, atau menyimpan log teks ke file.

## **3. Functional requirements**

REQ-1: Log tingkat tidak boleh OFF (dalam panel Settings)

## **I. Settings**

## **1. Description**

User diizinkan untuk membuat perubahan di halaman kerja PDFsam. Pengaturan yang tersedia merujuk pada: bahasa aplikasi, tema GUI Interface, suara peringatan dan kotak dialog, tingkat detail log, thumbnail library, auto update, default working environment, dan default kerja direktori.

## **2. Stimulus**

- User memilih Settings di plugin dan panel utama Settings.
- User dapat memodifikasi pilihan berikut:
	- Language: User dapat memilih bahasa aplikasi yang disukai.
	- Look and feel: User menetapkan tampilan PDFsam yang disukai dan memilih tema yang disukai untuk digunakan.
	- Log level: User dapat mengatur detail dari pesan log.
	- Thumbnails creator: Memilih library thumbnails.
	- Periksa pembaruan secara otomatis.
	- Mengaktifkan atau menonaktifkan suara peringatan.
- Meminta konfirmasi "Overwrite": Tampilkan kotak dialog yang meminta user untuk konfirmasi bila "Overwrite" dipilih.
- Default environment: User memilih file yang disimpan sebelumnya dan secara otomatis dimuat saat start up.
- Default working directory: direktori dimana dokumen akan disimpan dan dimuat secara default. User harus mengklik tombol "save" dan "restart" untuk menerapkan perubahann aplikasi.

## **3. Functional requirements**

REQ - 1 : restart aplikasi pdfsam jika ingin menerapkan perubahan.

## Lampiran 3 Transkripsi Hasil Wawancara

# Pertanyaan 1.

Pewanwancara: Apakah anda mengalami kesulitan dalam melakukan pengujian?

Informan:

A: Tidak.

B: Tidak.

C: Tidak.

D: Tidak.

E: Sedikit. Karena saya belum terbiasa menggunakan kerangka kerja ini.

Pertanyaan 2.

P: Apakah anda cukup memahami kerangka kerja pengujian tersebut?

I:

A: Iya.

B: Iya.

C: Iya.

D: Ada yang ambigu kalimatnya. Jadi nanti coba diperbaiki.

E: Nanti perintah di kerangka kerjanya coba dijelaskan lagi.

Pertanyaan 3.

P: Apakah anda membaca *manual* terlebih dahulu?

A: Lihat *aja dikit.*

B: Iya tapi *nggak* detail.

C: *Dikit sih.*

D: Baca tapi sekilas.

E: Lihat dikit. Harusnya *sih* jadi satu biar gak bolak-balik *liatnya.*

Pertanyaan 4.

P: Bagaimana anda melakukan pengujian terhadap perangkat lunak tersebut?

I:

A: Fitur-fitur yang ada di kerangka pengujian aku uji.

B: Sesuai perintah yang ada di kerangka pengujian.

C: Yang disuruh nguji di kerangka pengujian.

D: Fitur perangkat lunak yang ada di kerangka pengujian.

E: Sesuai yang ada di kerangka pengujian. Nguji fiturnya.

Pertanyaan 5.

P: Apakah anda memahami matriks yang diberikan untuk perhitungan pengujian?

I:

A: Iya.

B: Iya bisa dipahami.

C: Iya bisa dipake.

D: Bisa diterima.

E: Bisa.

Lampiran 4. Hasil Perhitungan Pengujian *Software Tester*

Aent.

Pegnuni  $PTRP1$ 

e gujian terhadap software KEEPASS PASSWORD SAFE 1.10 berdasarkan Call's software quality checklist.

### **Example 2017** correctness

Fungsi completeness

Completeness yaitu kesesuaian DFD dengan software. Berdasar pada basic data flow maupun alternative data flow yang dijelaskan dalam manual.

Nilai completeness =100 - 
$$
\frac{\text{milai fail}}{\text{ntiai pass}}
$$
 X 100%  
= 100 -  $\frac{3}{35}$  x 100%  
= 91, q %

**Example 3** Fungsi consistency

Consistency merupakan ketetapan software requirements dengan fitur-fitur mang ada dalam aplikasi.

Nilai consistency

$$
= \frac{\sum result from system}{\sum requirement for system} \times 100\%
$$
  

$$
\sum_{5} \frac{35}{35} \times \frac{100}{6} = 100\%
$$

**E Fungsi traceability** 

Traceability yaitu ada atau tidaknya fitur dalam sistem yang sesuai dengan seftware requirements specification (SRS).

Nilai traceability = 
$$
\frac{\sum \text{Result from SRS}}{\sum \text{activity feature}}
$$
 X 100%

\n $= \frac{3q}{35} \times 100 \times 76 = 57.1 \text{ V}$ 

 $\overline{1}$ 

**Example 1** akhir perhitungan

$$
\frac{\text{milei} \text{ completeness} + \text{nilai} \text{ consistency} + \text{nilai} \text{traceability}}{3}
$$
\n
$$
= 0.1,0\degree (\text{e} + 0.0\degree (\text{e} + 0.0\degree \text{e}))
$$
\n
$$
= 0.612\degree (\text{e} + 0.0\degree \text{e}))
$$

**Example 11 as ability** 

**Electric Services** *Servility* 

Operability yaitu kemudahan dalam penggunaan aplikasi. Disini kami menggunakan data angket untuk mengetahui tingkat kemudahan penggunaan uplikasi ini.

Nilai *Operating* = 
$$
\frac{\sum \text{nilai yang ada}}{\sum \text{nilai maksimal yang ada}} X 100\%
$$

$$
= \frac{(82}{350} \times (00\%) = 72.8\%
$$

**Eungsi** training

Training yaitu melihat kesesuaian fitur-fitur yang ada dalam sistem dengan penjelasan yang ada dalam manual.

Nilai *Training* 
$$
\frac{\sum \text{fungsi yang dijelaskan}}{\sum \text{total fungsi}} X 100\%
$$

$$
= \frac{22}{\sqrt{28}} \times 100\% = 78.5\%
$$

**Example 12** sil akhir perhitungan

nilai $\emph{operability+}$ nilai $\emph{training}$ **Esability** 

$$
= 72,8\% + 78,5\% = 75,6\%
$$

 $\overline{c}$ 

# Document Plan

# a. Faktor Correctness

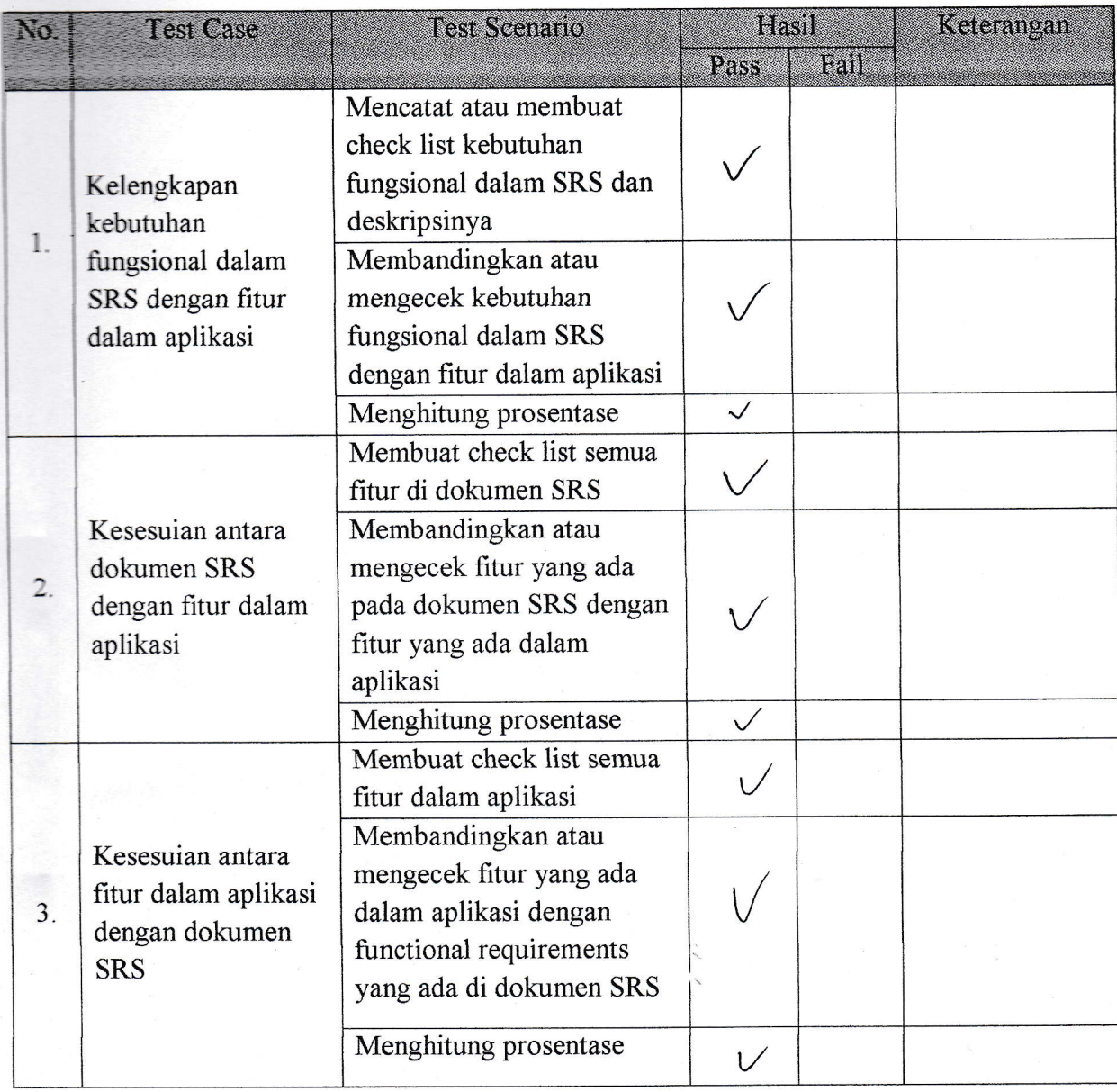

#### Test Plan Completeness

#### Scenario:

- Mencatat atau membuat check list kebutuhan fungsional dalam SRS dan deskripsinya  $\bullet$
- Membandingkan atau mengecek kebutuhan fungsional dalam SRS dengan fitur dalam  $\bullet$ aplikasi
- Menghitung prosentase  $\bullet$

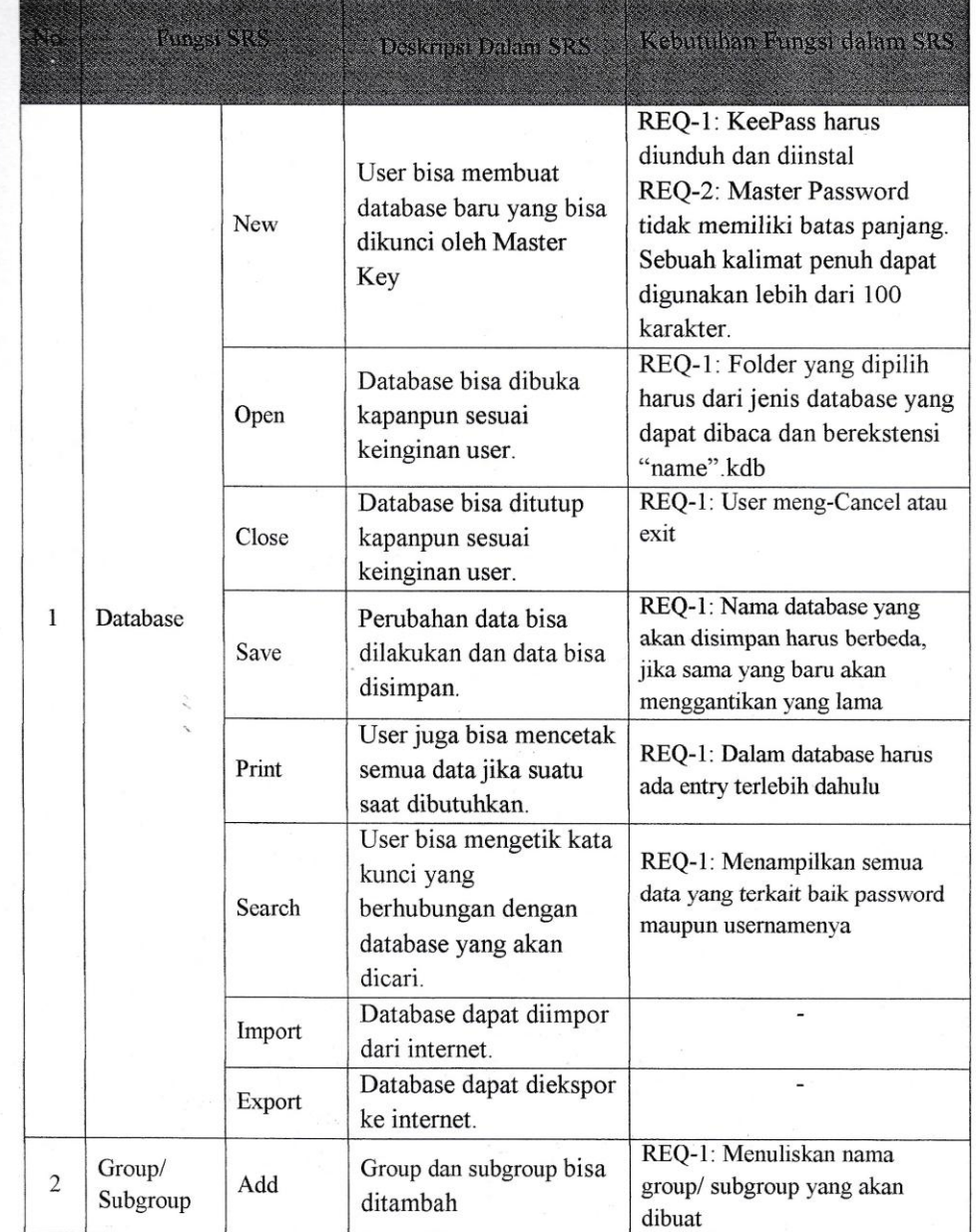

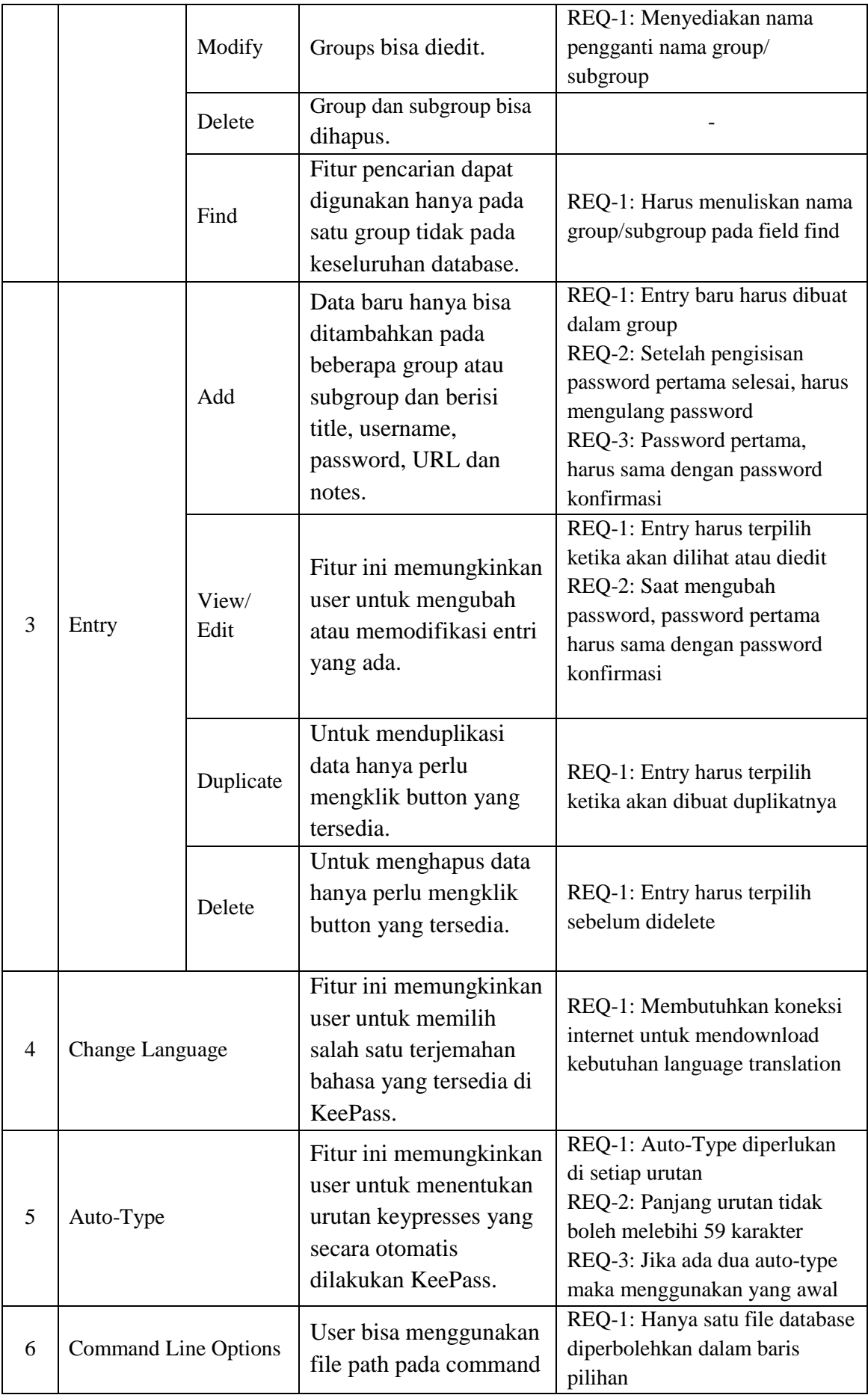

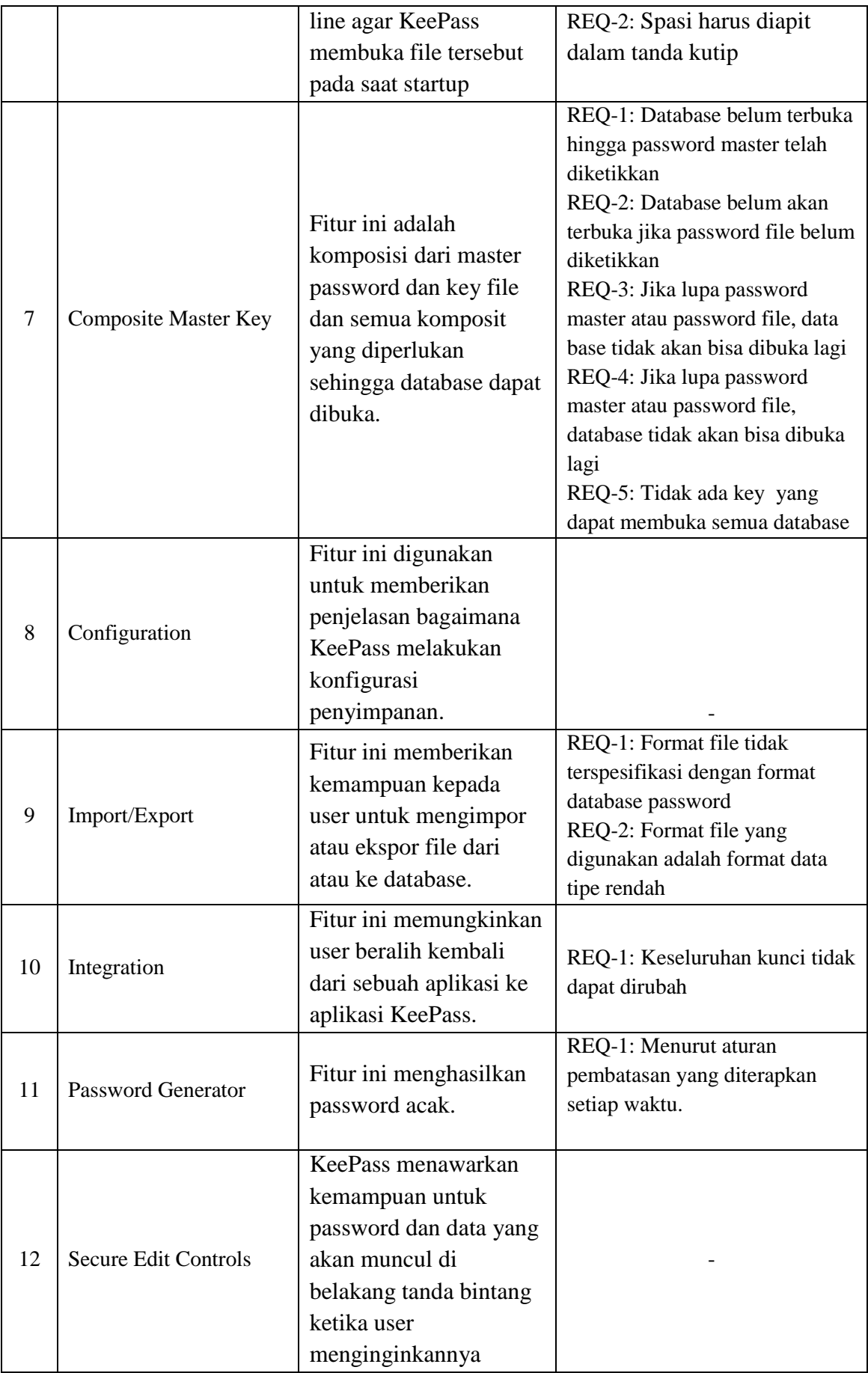

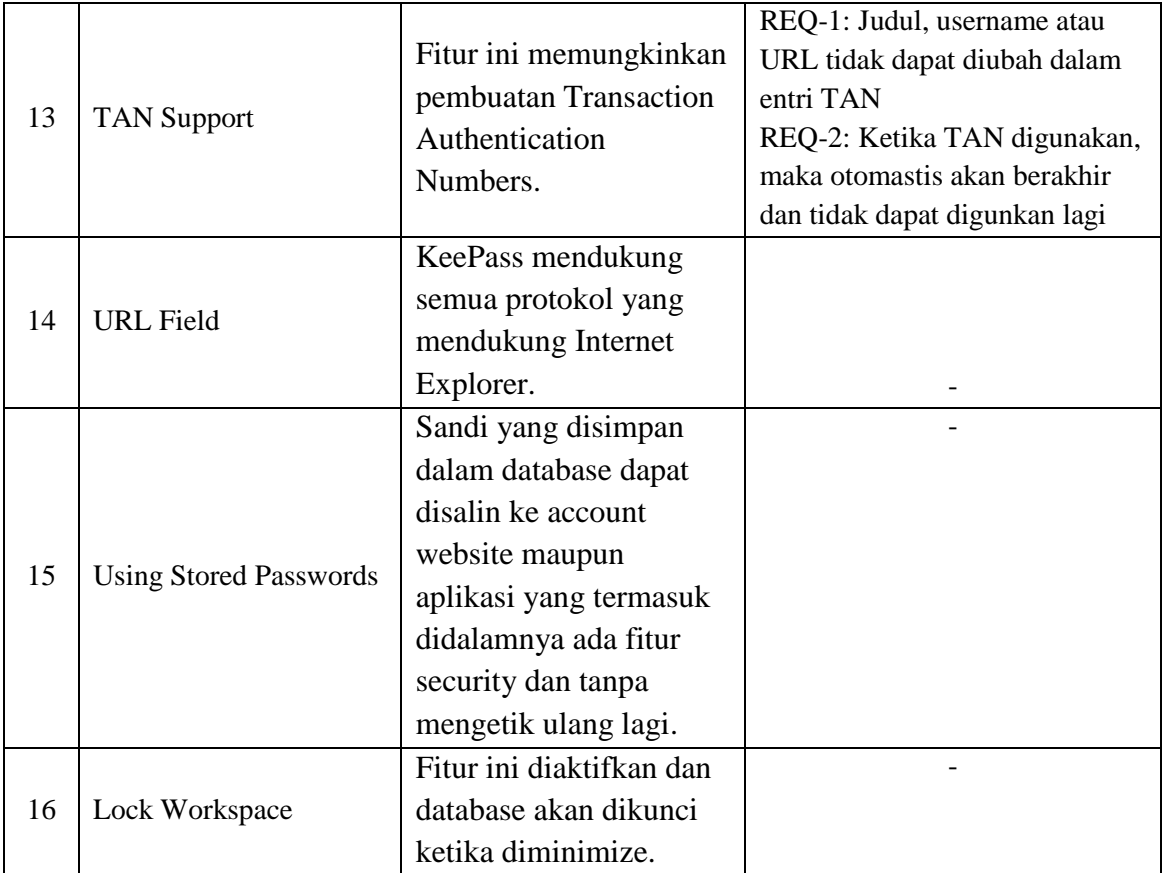
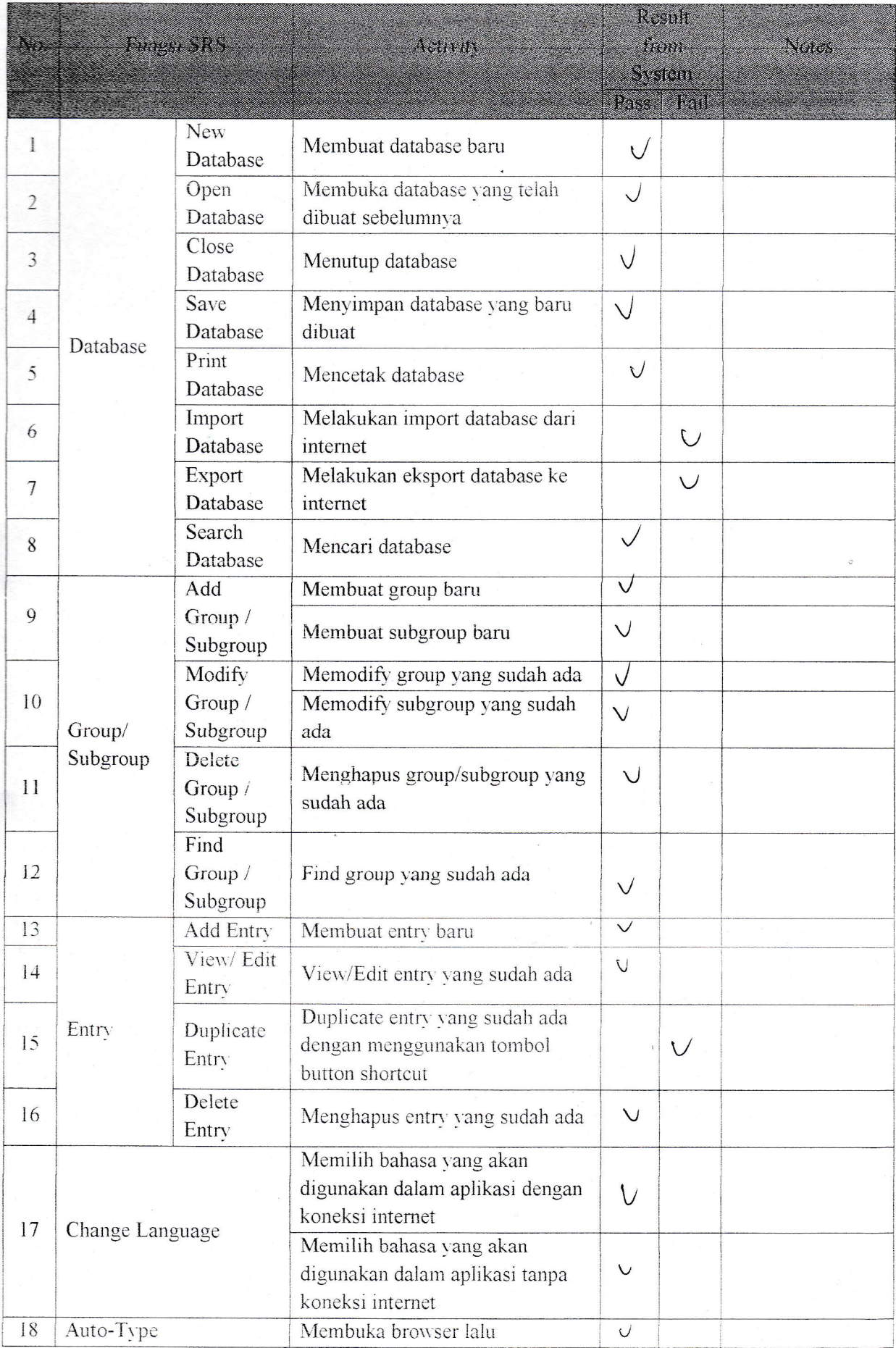

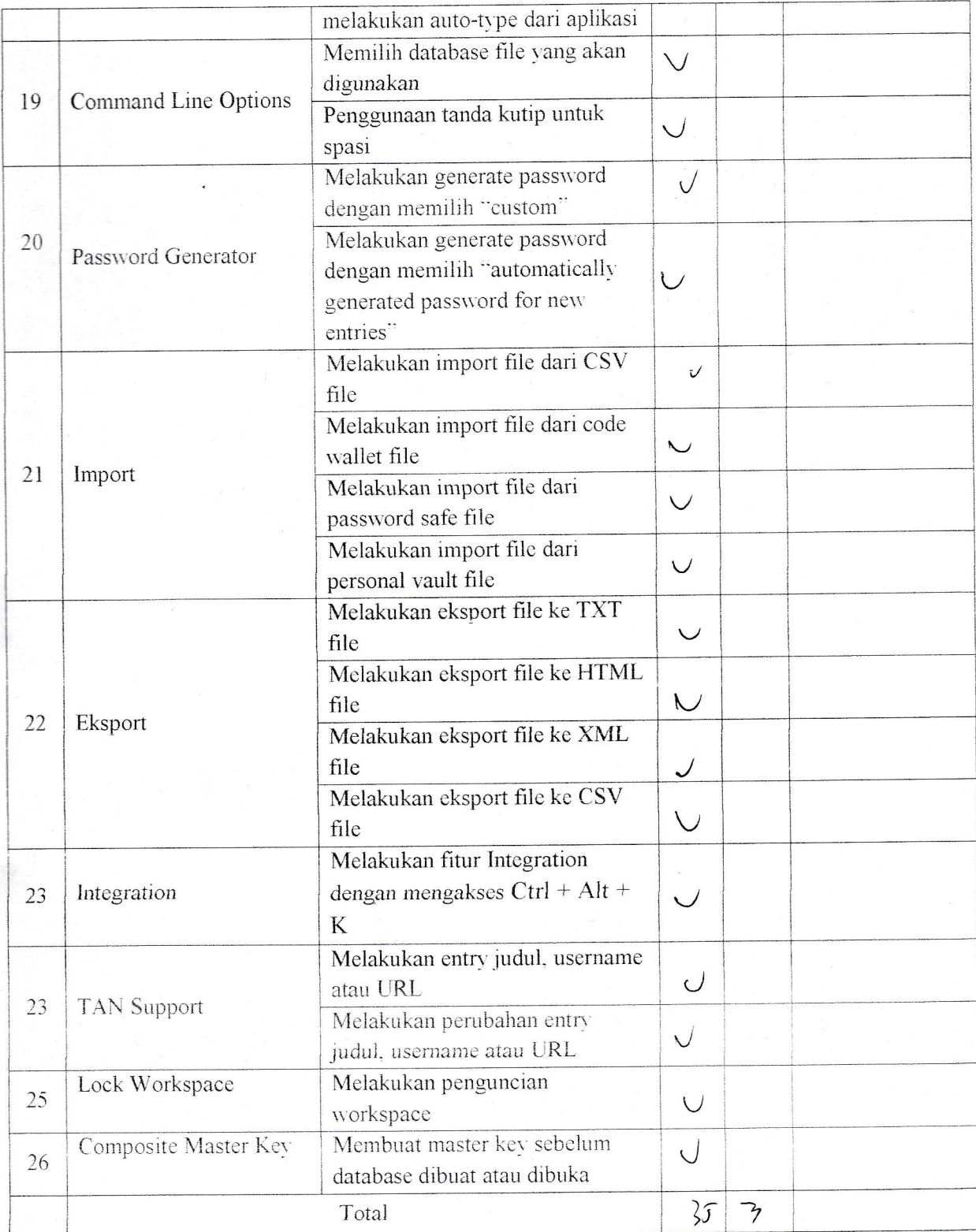

# Test Plan Consistency

- Mencatat atau membuat check list semua fitur di dokumen SRS  $\overline{a}$
- Membandingkan atau mengecek fitur yang ada pada dokumen SRS dengan fitur yang ada  $\overline{\phantom{a}}$ dalam aplikasi
- Menghitung prosentase  $\overline{a}$

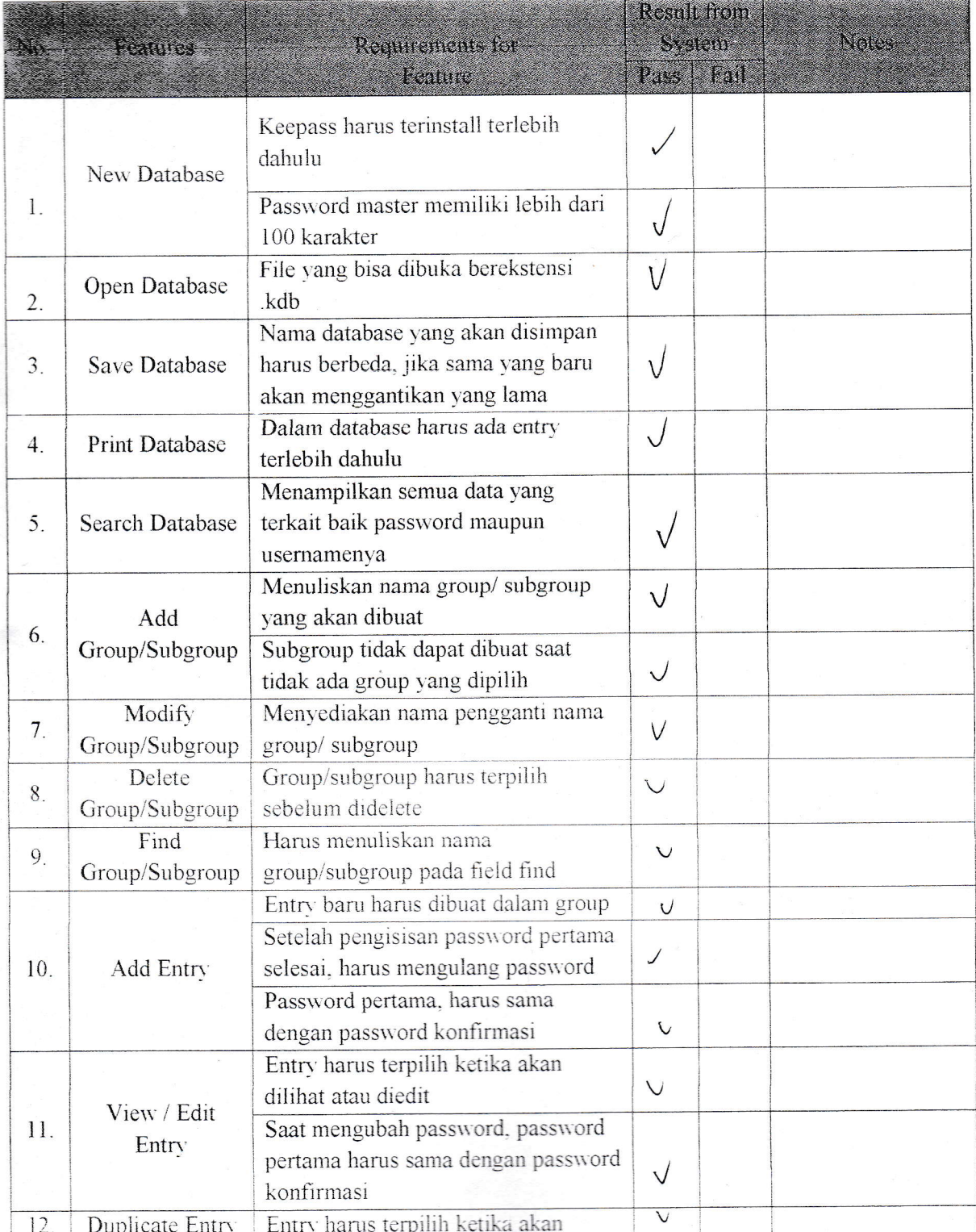

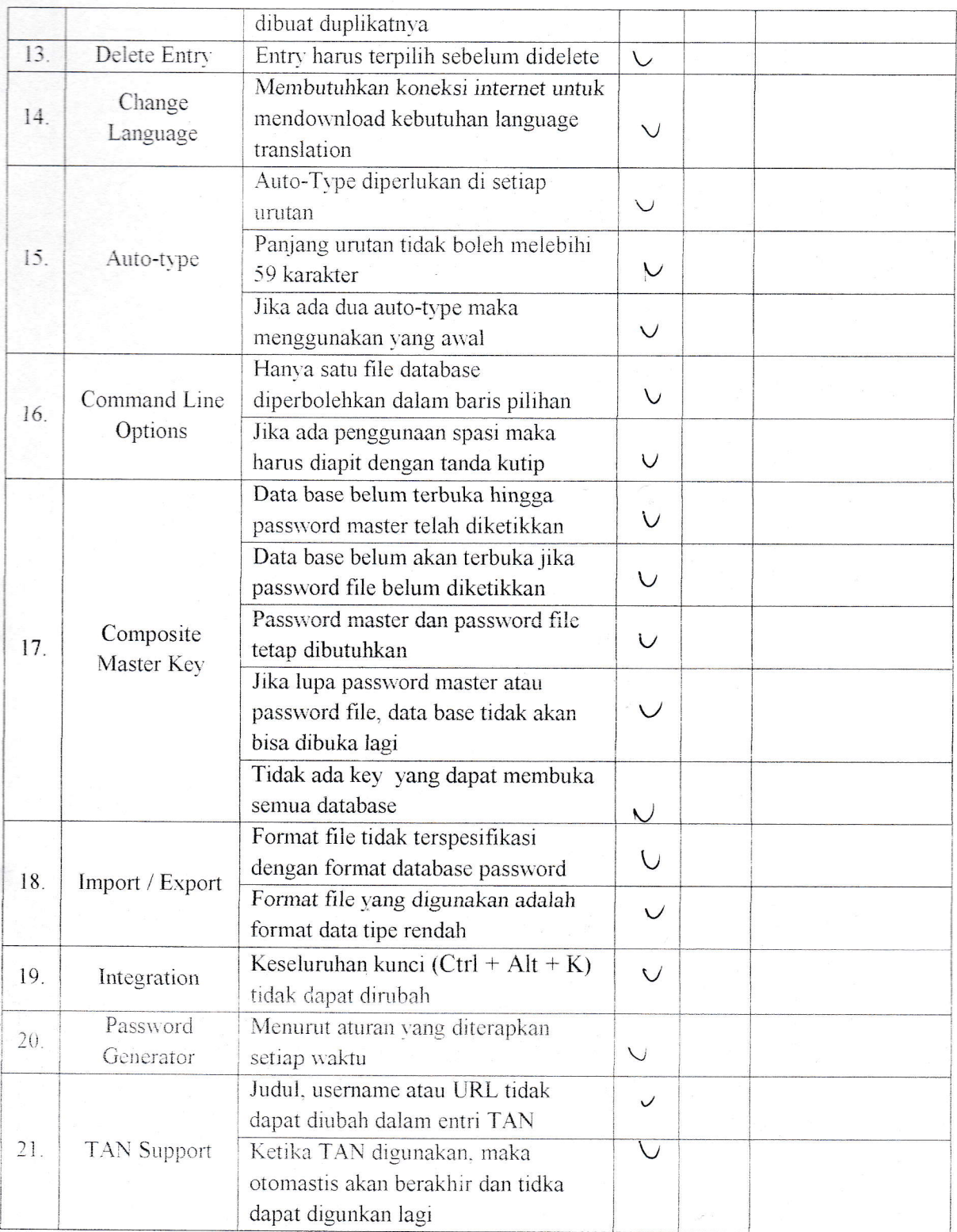

## Test Plan Traceability

- Mencatat atau membuat check list semua fitur yang ada dalam aplikasi  $\overline{\phantom{a}}$
- Membandingkan atau mengecek fitur yang ada dalam aplikasi dengan functional i. requirements yang ada di dokumen SRS
- Menghitung prosentase J,

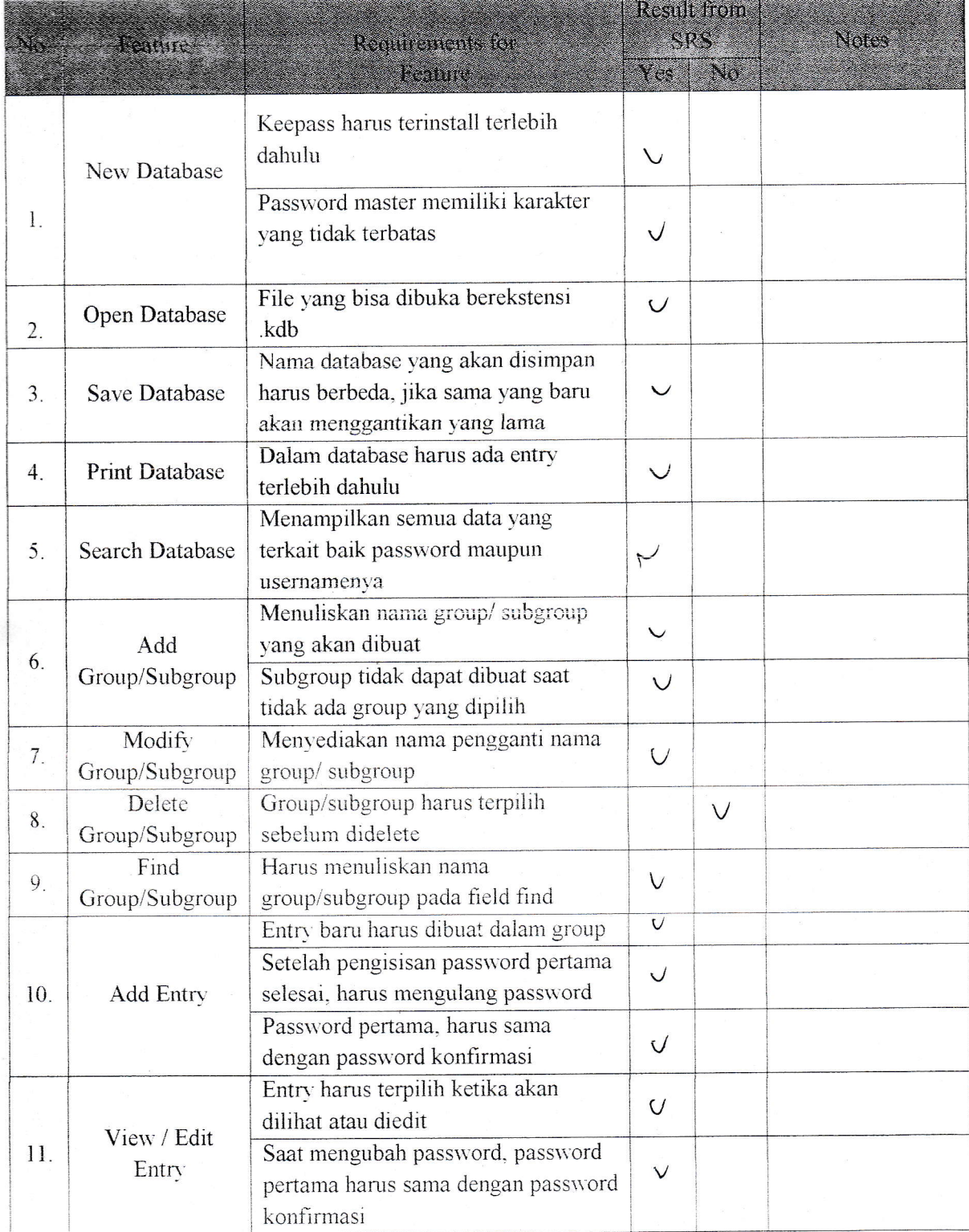

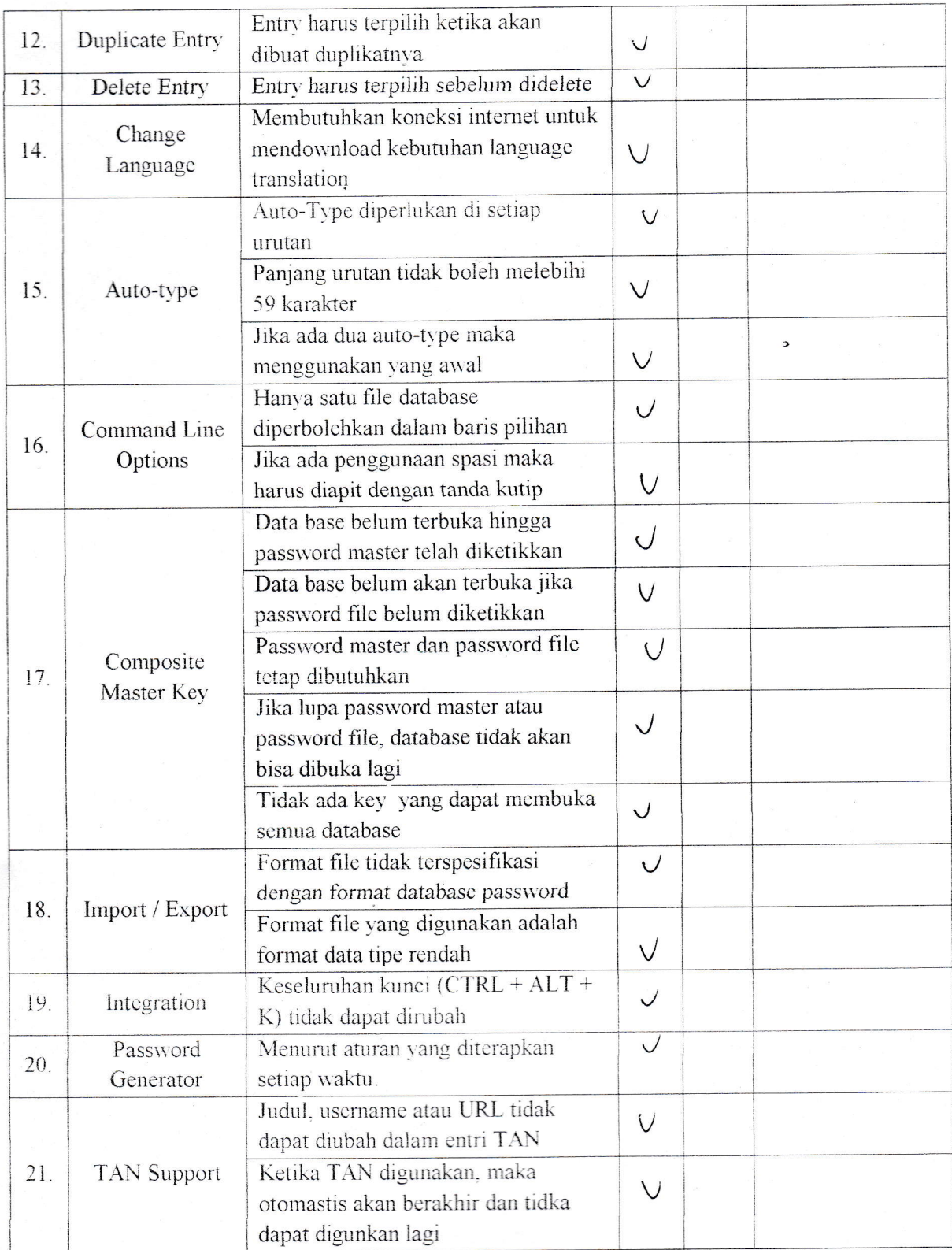

# b. Faktor Usability

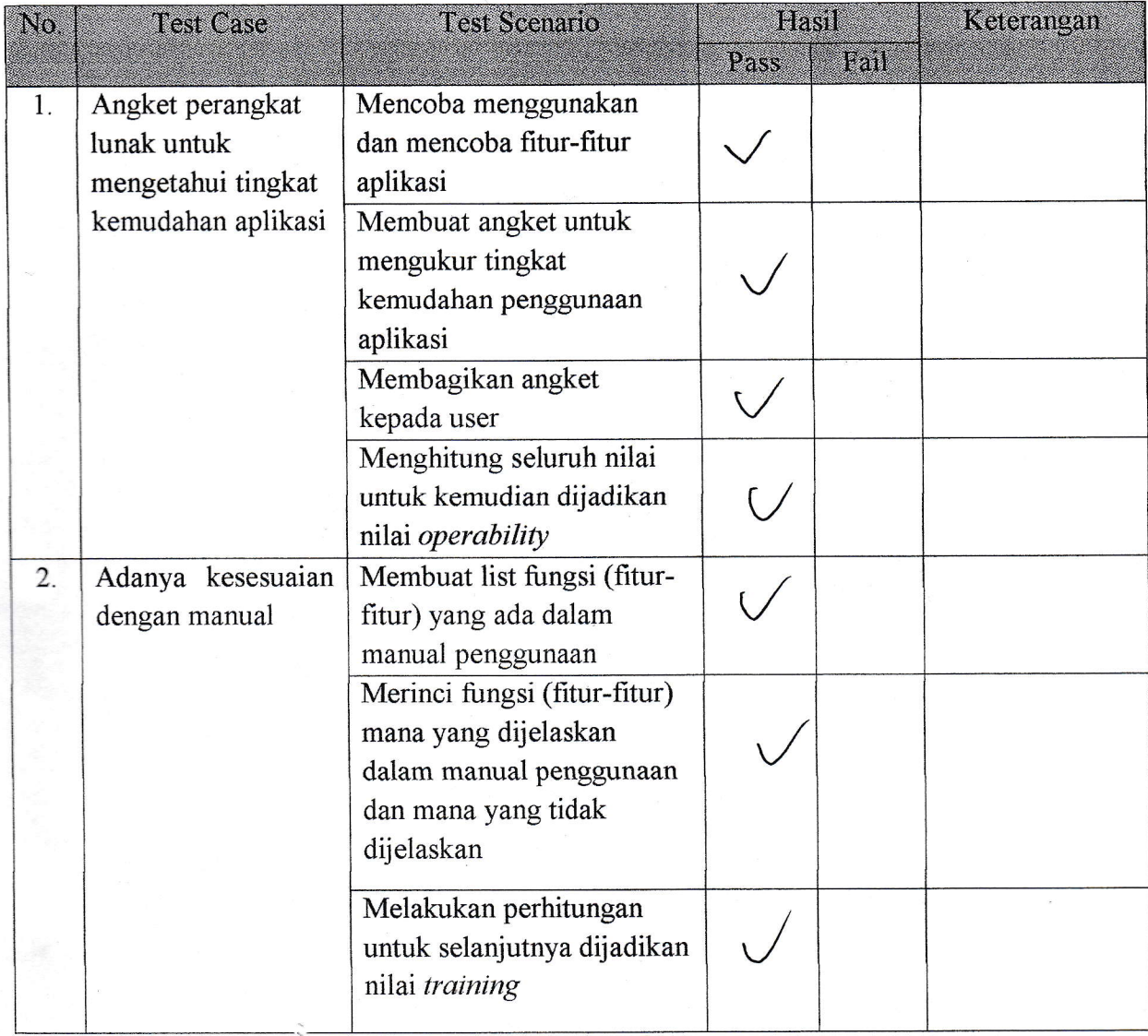

### Test Plan Operability

### Scenario:

- o Mencoba menggunakan dan mencoba fitur\_fitur aplikasi
- Membuat angket untuk mengukur tingkat kemudahan penggunaan aplikasi
- Membagikan angket kepada user
- · Menghitung seluruh nilai untuk kemudian dijadikan nilai operability

#### Angket:

i. Software yang digunakan mudah untuk dioperasikan?

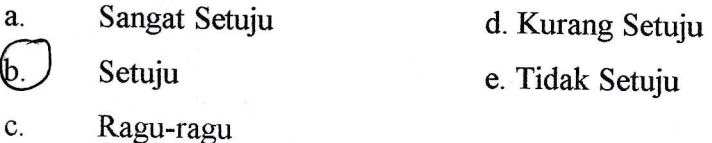

2. Dalam penggunaan software tersebut sudah disertakan manual cara pemakaiannya?

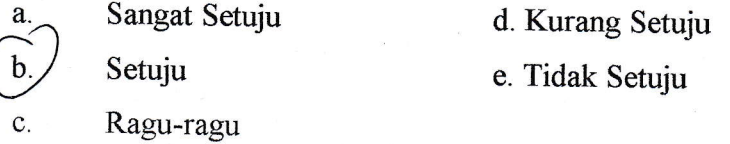

3. Proteksi aplikasi Keepass terhadap database cukup baik?

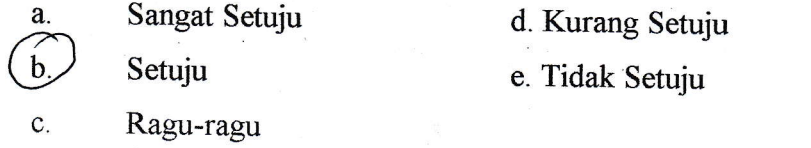

- Ragu-ragu
- 4. Sangat cepat dan mudah untuk memahami penggunaan software ini?

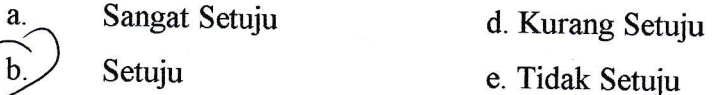

c. Ragu-ragu

5. Aplikasi KeePass ini cukup akurat dalam menghasilkan laporan (output entry)?

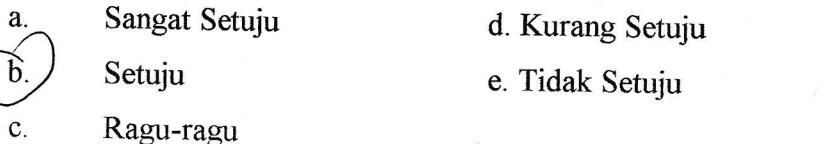

6. Kelengkapan tools yang disediakan oleh software cukup lengkap?

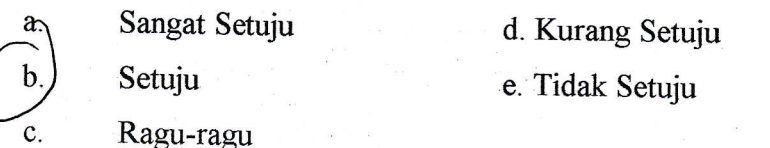

- 7. Informasi yang diberikan jelas apabila terjadi error?
	- a. Sangat Setuju d. Kurang Setuju
	- b. Setuju e. Tidak Setuju
	- c. Ragu-ragu

8 Software ini memiliki menu Help yang lengkap?

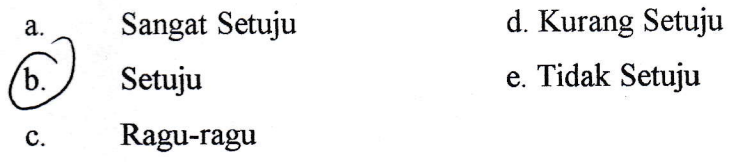

- Ragu-ragu
- 9. Untuk setiap perintah yang diinput mendapat respon yang cepat?

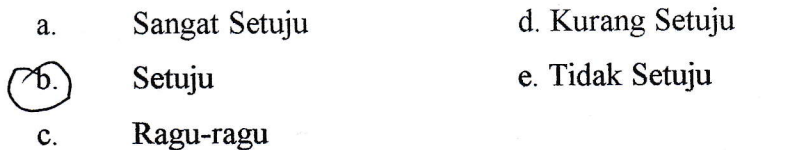

10. Tingkat keamanan pada software ini terjamin?

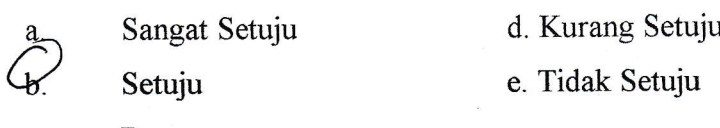

 $\mathbf{c}$ . Ragu-ragu

# Test Plan Training

- Membuat list fungsi (fitur-fitur) yangada dalam manual penggunaan  $\bullet$
- Merinci fungsi (fitur-fitur) mana yang dijelaskan dalam manual penggunaan dan mana  $\bullet$ yang tidak dijelaskan
- Melakukan perhitungan untuk selanjutnya dijadikan nilai training  $\bullet$

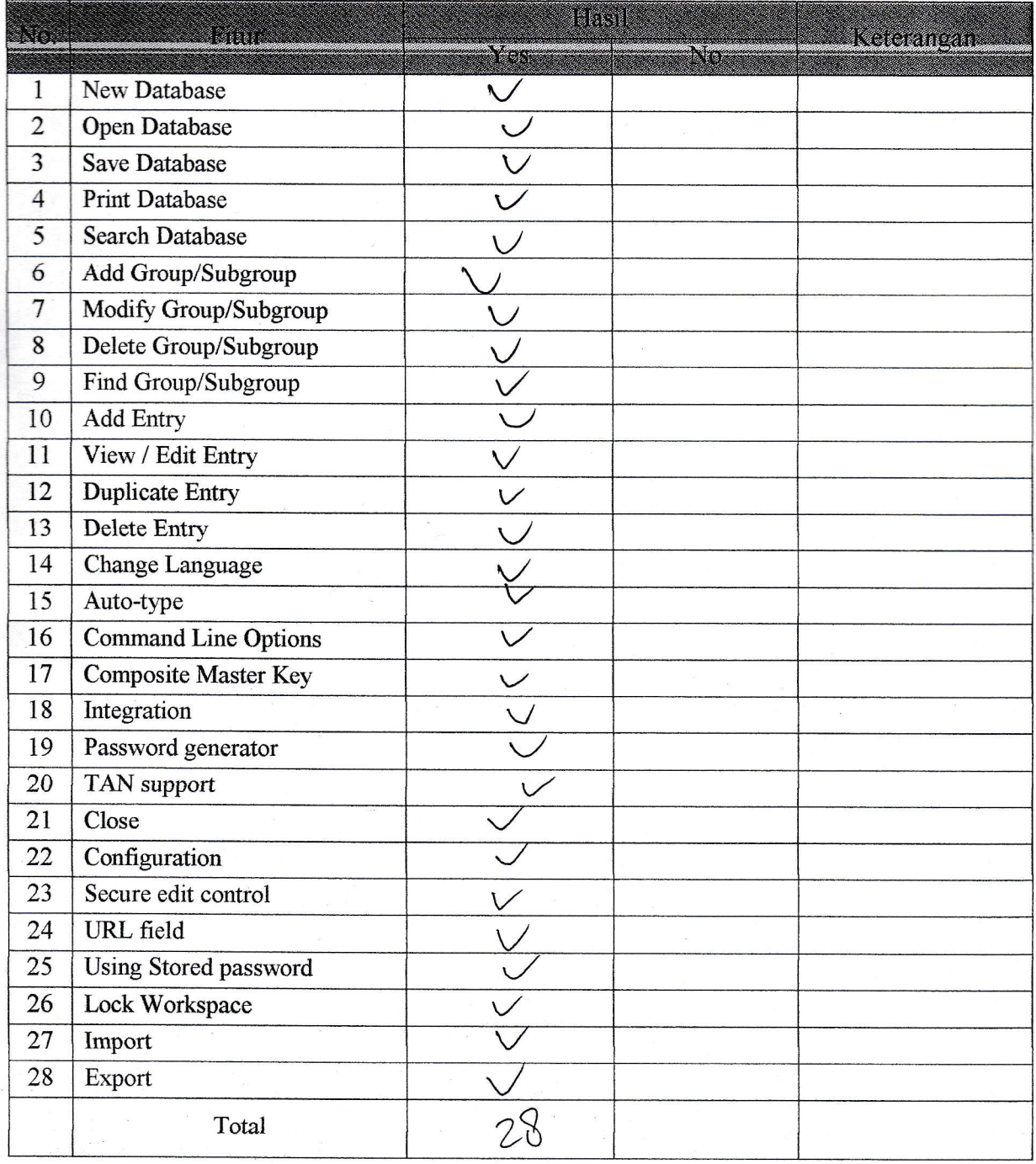

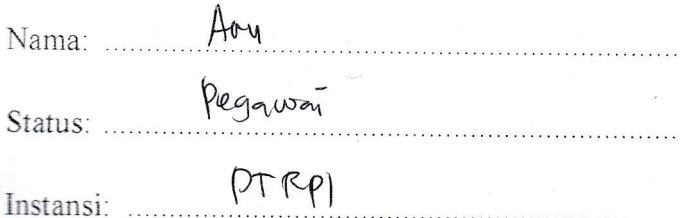

Hasil pengujian terhadap software KEEPASS PASSWORD SAFE 1.10 berdasarkan pada Mc Call's software quality checklist.

- 1. Faktor correctness
	- 1.1 Fungsi completeness

Completeness yaitu kesesuaian DFD dengan software. Berdasar pada basic data flow maupun alternative data flow yang dijelaskan dalam manual.

Nilai completeness =100 - 
$$
\frac{\text{milai } fail}{\text{nilai }pass}
$$
 X 100%  
= 100 -  $\frac{3}{35}$  x 100%  
= 91, 9 %

# 1.2 Fungsi consistency

Consistency merupakan ketetapan software requirements dengan fitur-fitur yang ada dalam aplikasi.

Nilai consistency = 
$$
\frac{\sum result from system}{\sum requirement for system} \times 100\%
$$

$$
= \frac{35}{35} \times 100\% = 100\%
$$

### 1.3 Fungsi traceability

Traceability yaitu ada atau tidaknya fitur dalam sistem yang sesuai dengan software requirements specification (SRS).

Nilai traceability = 
$$
\frac{\sum \text{Result from SRS}}{\sum \text{activity feature}}
$$
 X 100%  
=  $\frac{39}{25} \times 100 = 53$ 

 $35$ 

1.4 Hasil akhir perhitungan

*Correctness* = 
$$
\frac{\text{milai completeness} + \text{nilai consistency}}{3}
$$

\n $= 91.6 \, \text{°(0)} + 100 \, \text{°(0)} + 97.1 \, \text{°(0)} = 96.2 \, \text{°(0)}.$ 

\n $= 3$ 

- 2. Faktor usability
	- 2.1 Fungsi operability

Operability yaitu kemudahan dalam penggunaan aplikasi. Disini kami menggunakan data angket untuk mengetahui tingkat kemudahan penggunaan aplikasi ini.

Nilai *Operability* = 
$$
\frac{\sum \text{nilai yang ada}}{\sum \text{nilai maksimal yang ada}} X 100\%
$$
  
=  $\frac{(82)}{350} \times (00) \approx 72.8$ 

## 2.2 Fungsi training

Training yaitu melihat kesesuaian fitur-fitur yang ada dalam sistem dengan penjelasan yang ada dalam manual.

Nilai *Training* = 
$$
\frac{\sum \text{fungsi yang dijelaskan}}{\sum \text{total fungsi}}
$$
 X 100%  
 $\leq \frac{22}{28} \times 10^{-9} = 78.5^{\circ} = 76.5^{\circ}$ 

2.3 Hasil akhir perhitungan

$$
Usability = \frac{\text{milai operability} + \text{nilai training}}{2}
$$
\n
$$
= 72.8\% + 78.5\% = 75.6\%.
$$

# Document Plan

## a. Faktor Correctness

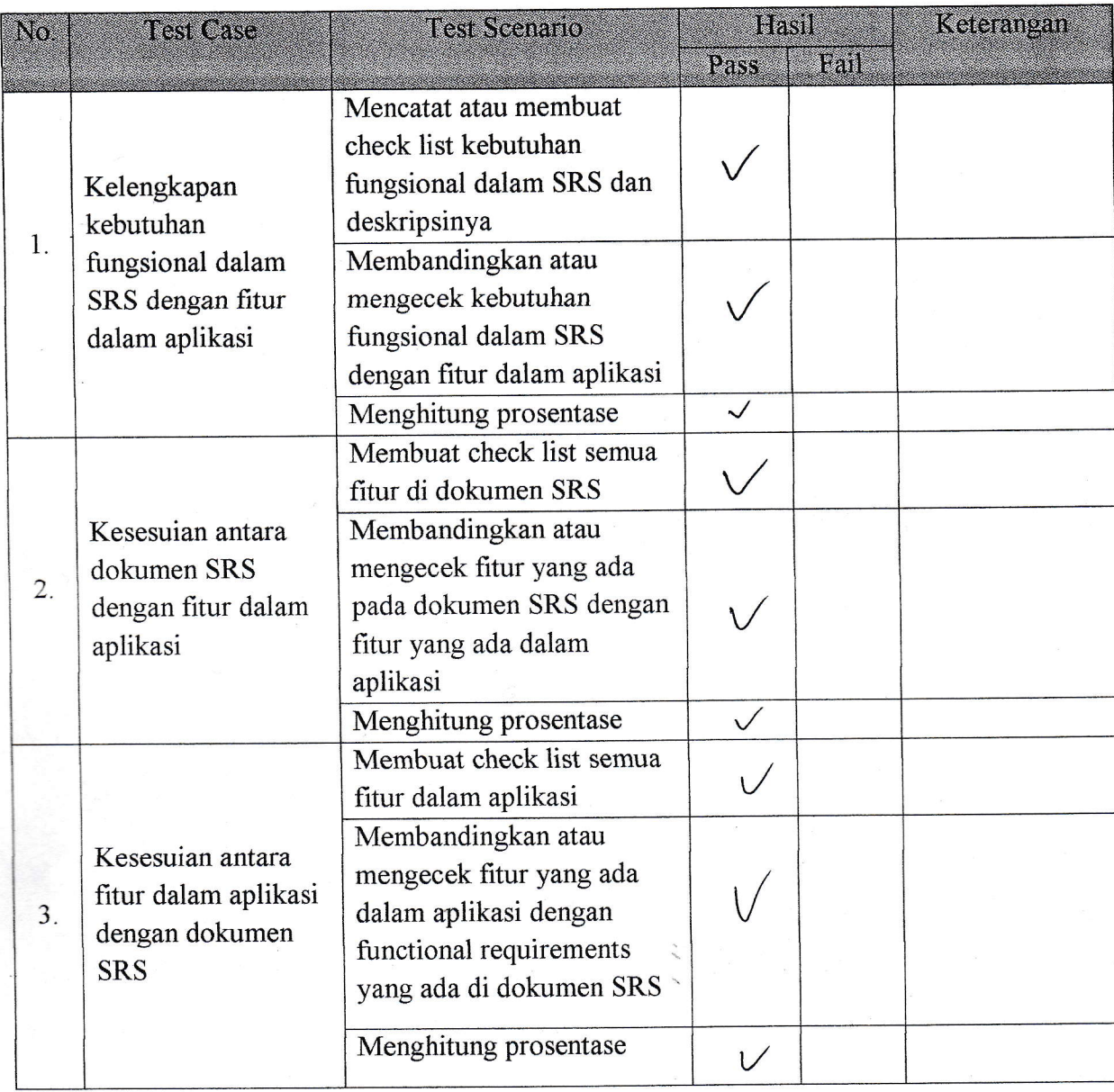

#### Test Plan Completeness

- Mencatat atau membuat check list kebutuhan fungsional dalam SRS dan deskripsinya  $\bullet$
- Membandingkan atau mengecek kebutuhan fungsional dalam SRS dengan fitur dalam  $\bullet$ aplikasi
- Menghitung prosentase  $\bullet$

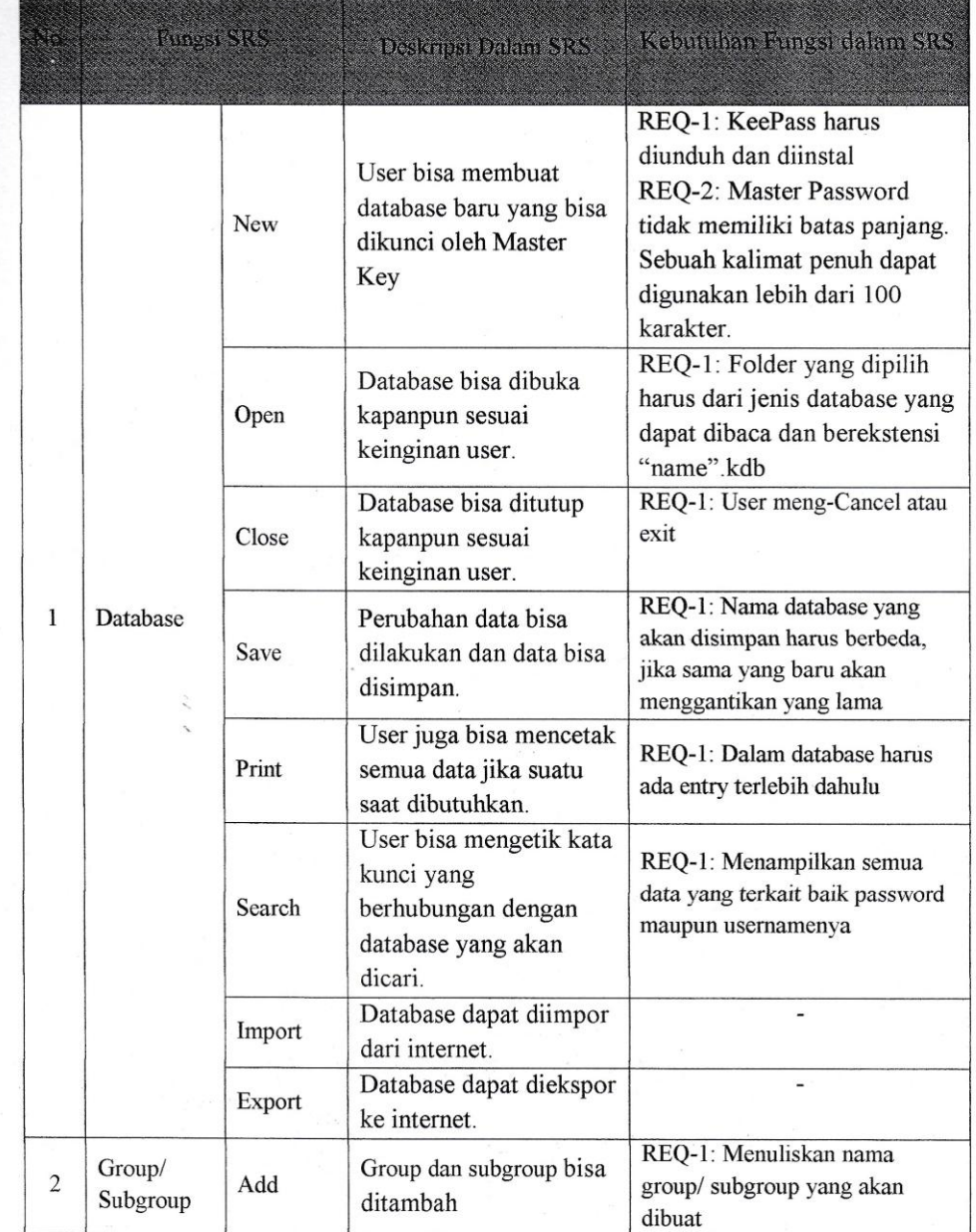

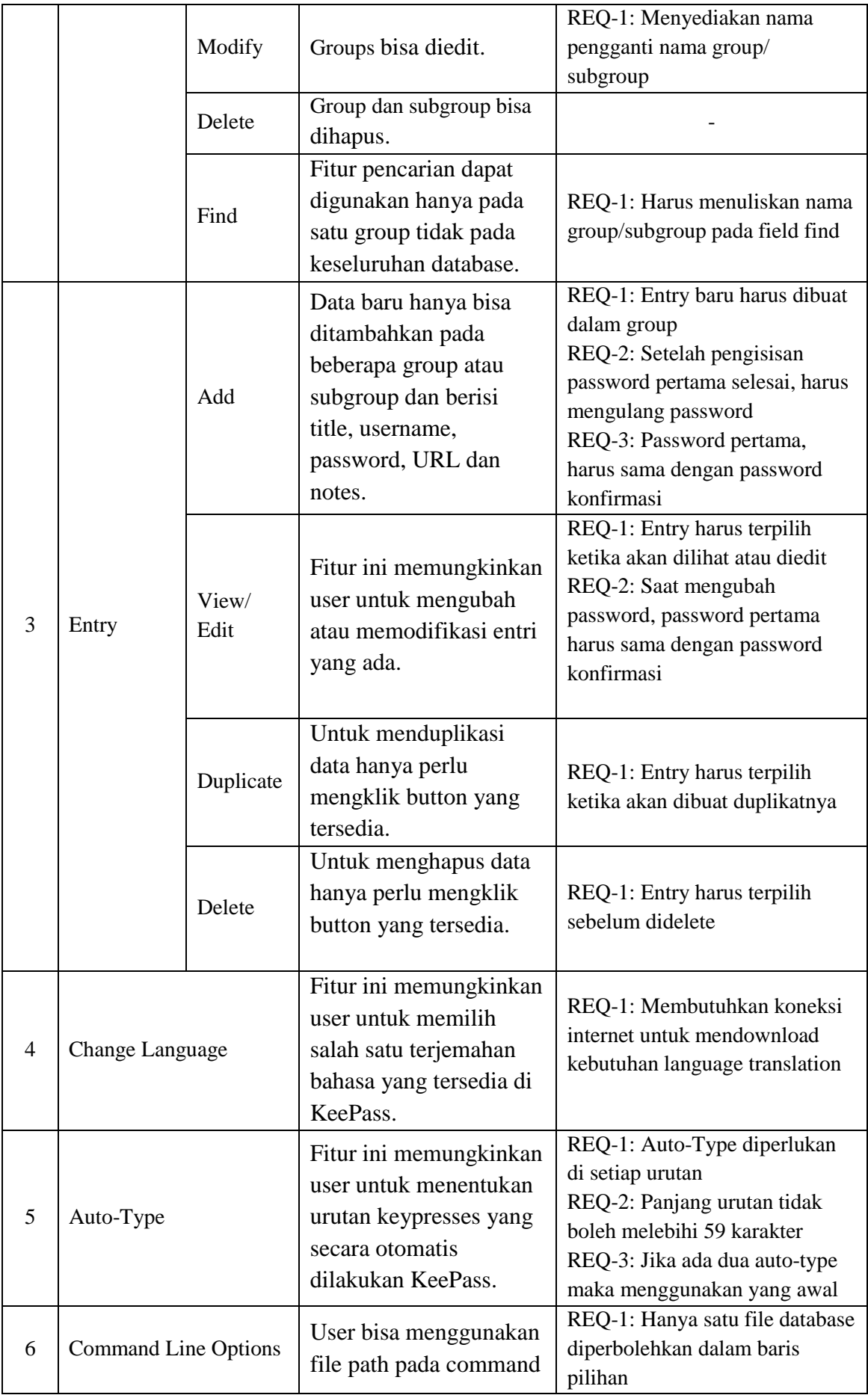

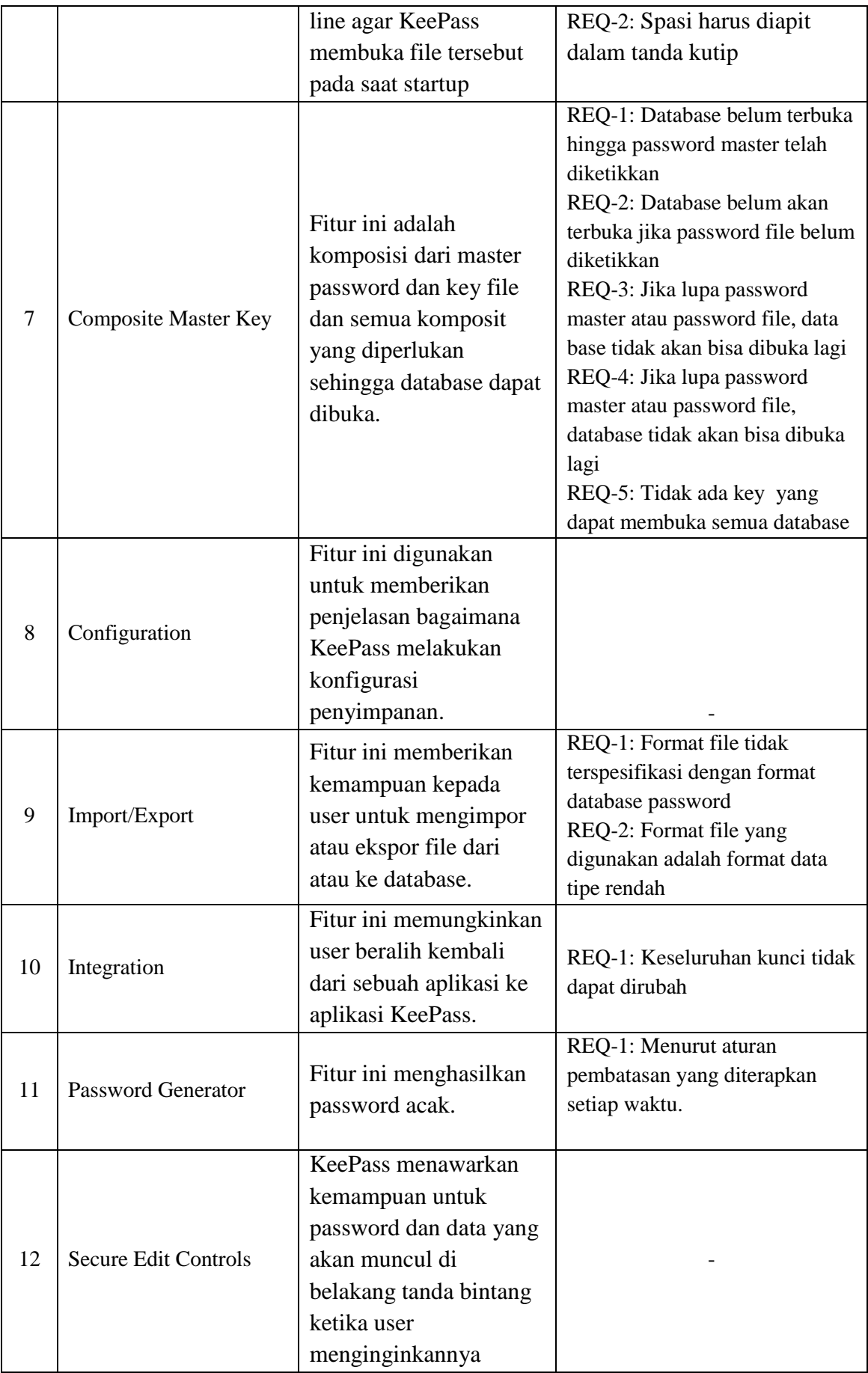

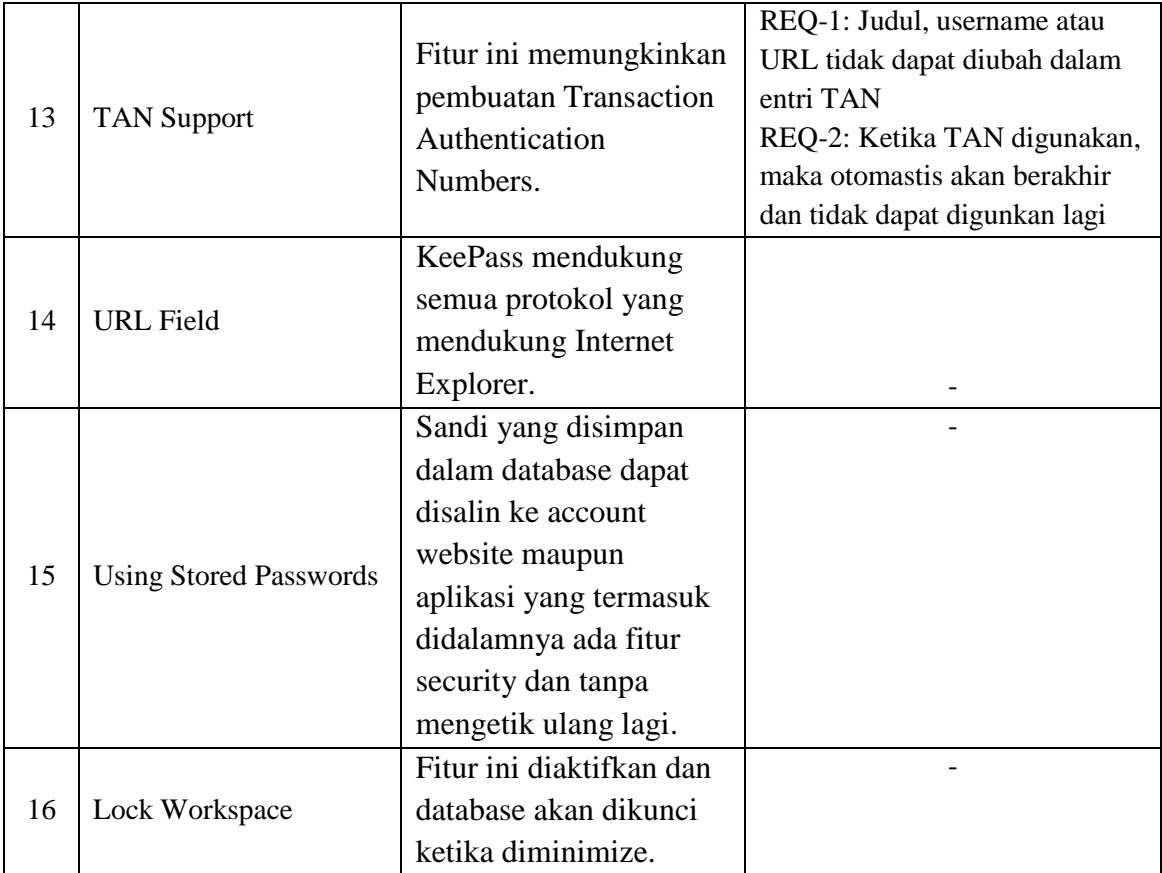

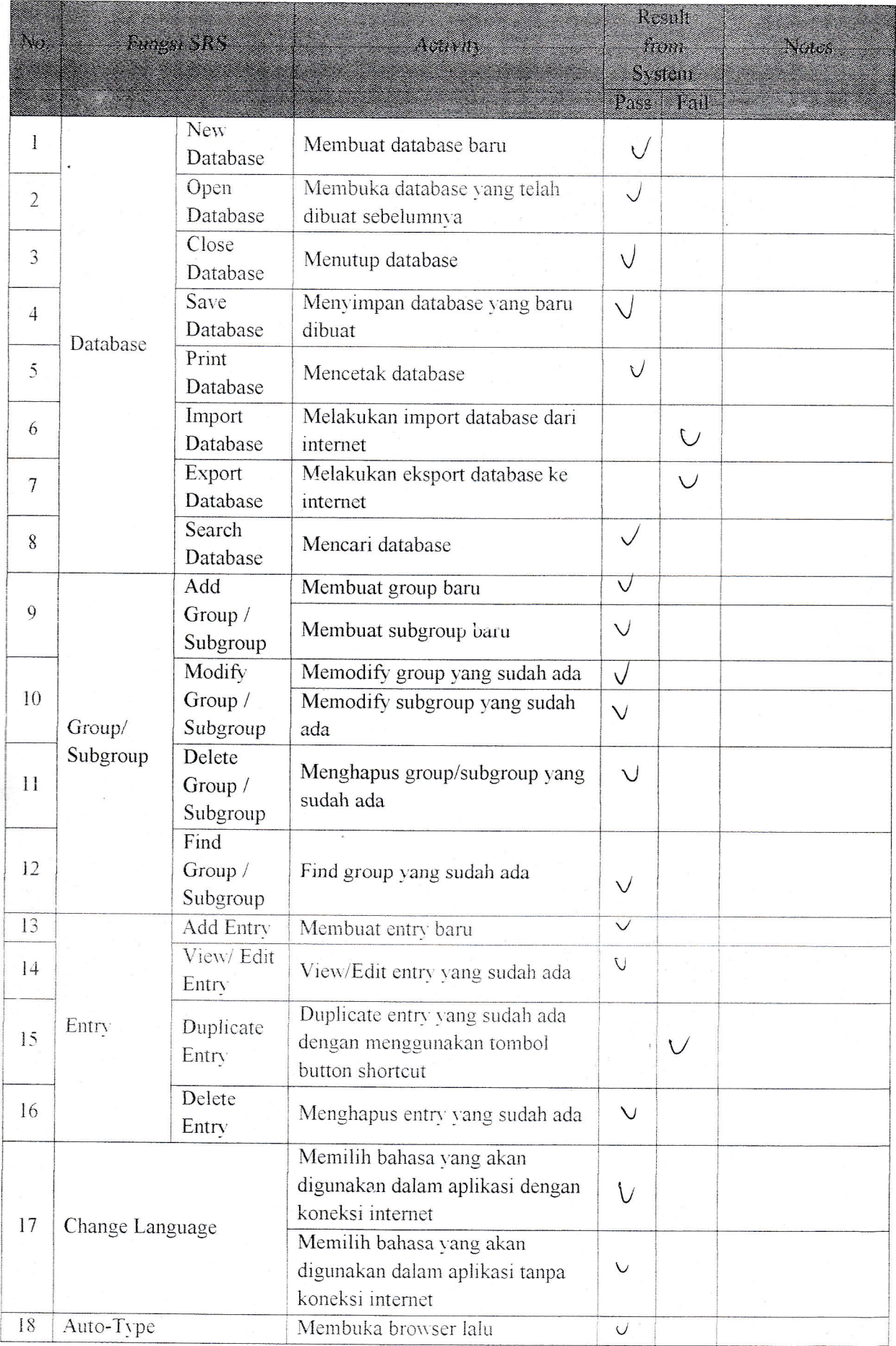

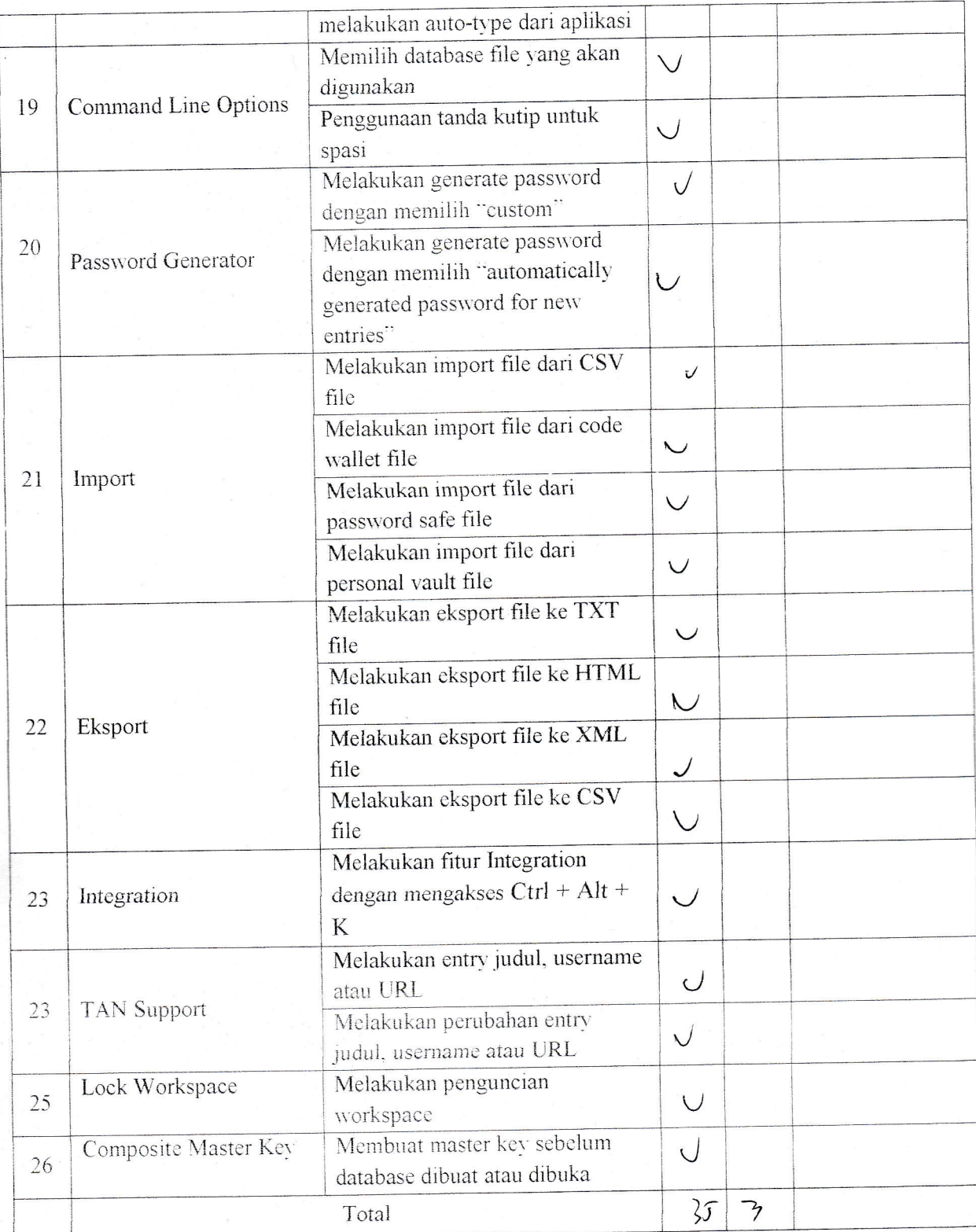

# Test Plan Consistency

- Mencatat atau membuat check list semua fitur di dokumen SRS L
- Membandingkan atau mengecek fitur yang ada pada dokumen SRS dengan fitur yang ada  $\overline{\phantom{a}}$ dalam aplikasi
- Menghitung prosentase  $\overline{a}$

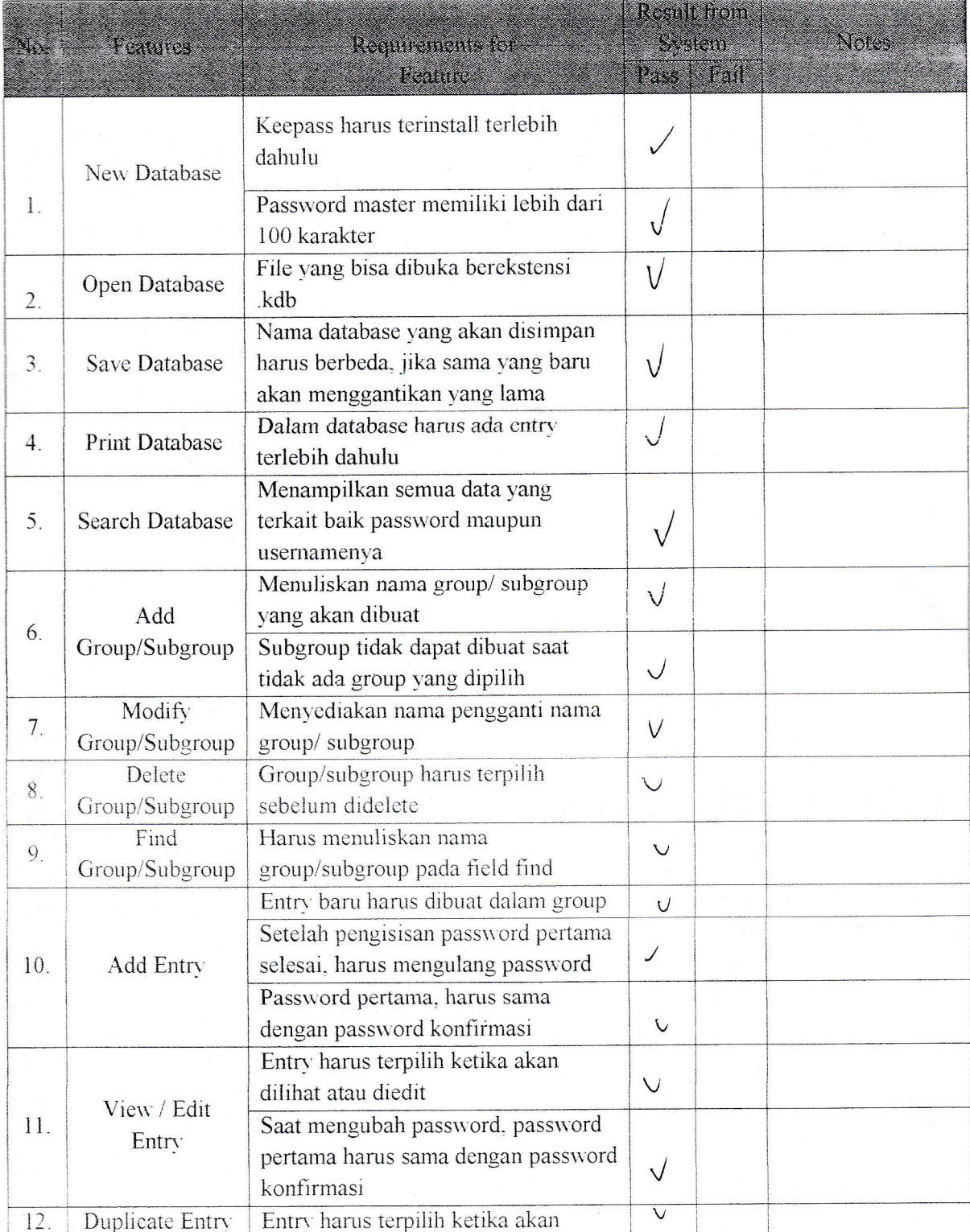

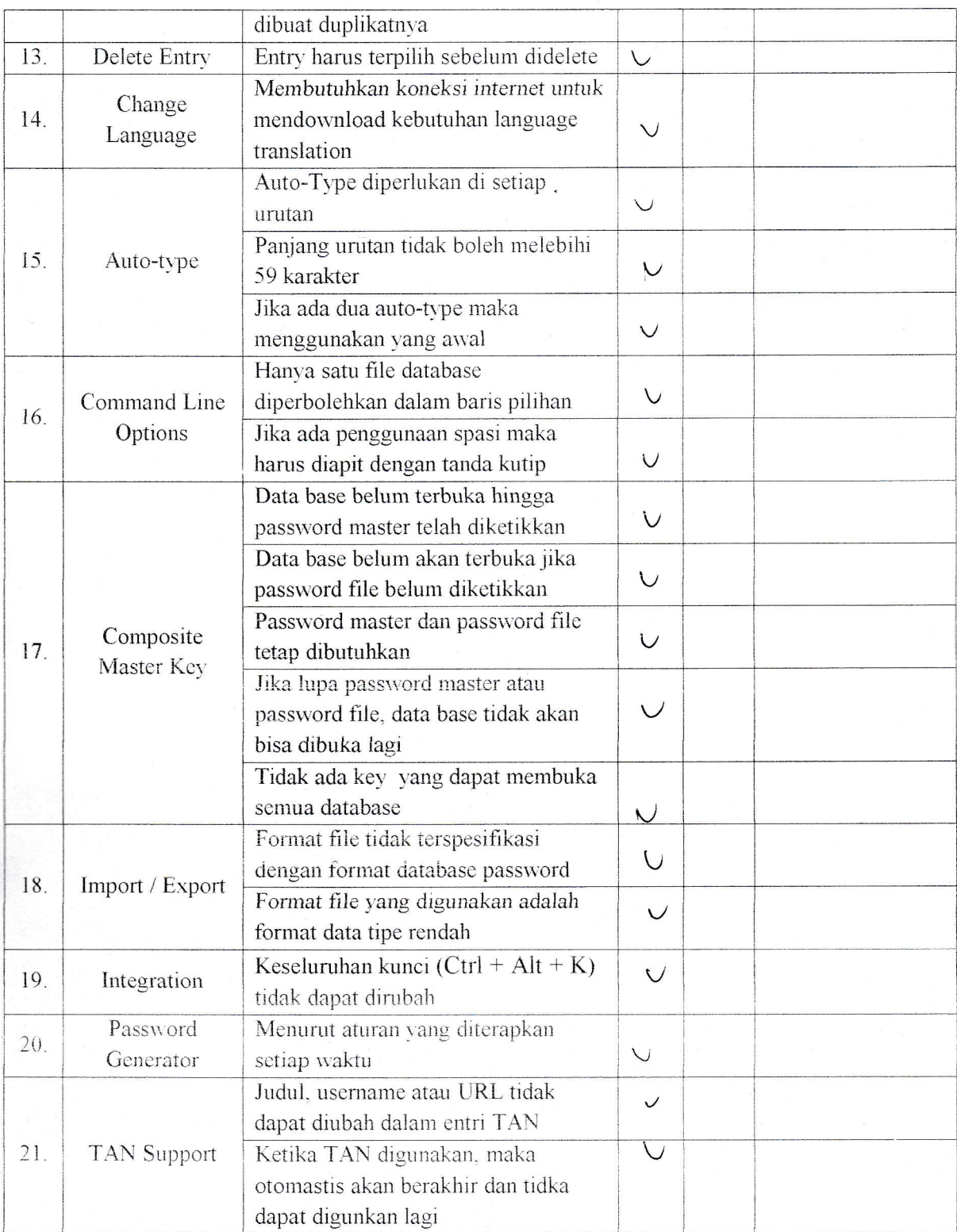

# Test Plan Traceability

- Mencatat atau membuat check list semua fitur yang ada dalam aplikasi  $\overline{a}$
- Membandingkan atau mengecek fitur yang ada dalam aplikasi dengan functional  $\overline{a}$ requirements yang ada di dokumen SRS
- Menghitung prosentase  $\frac{1}{2}$

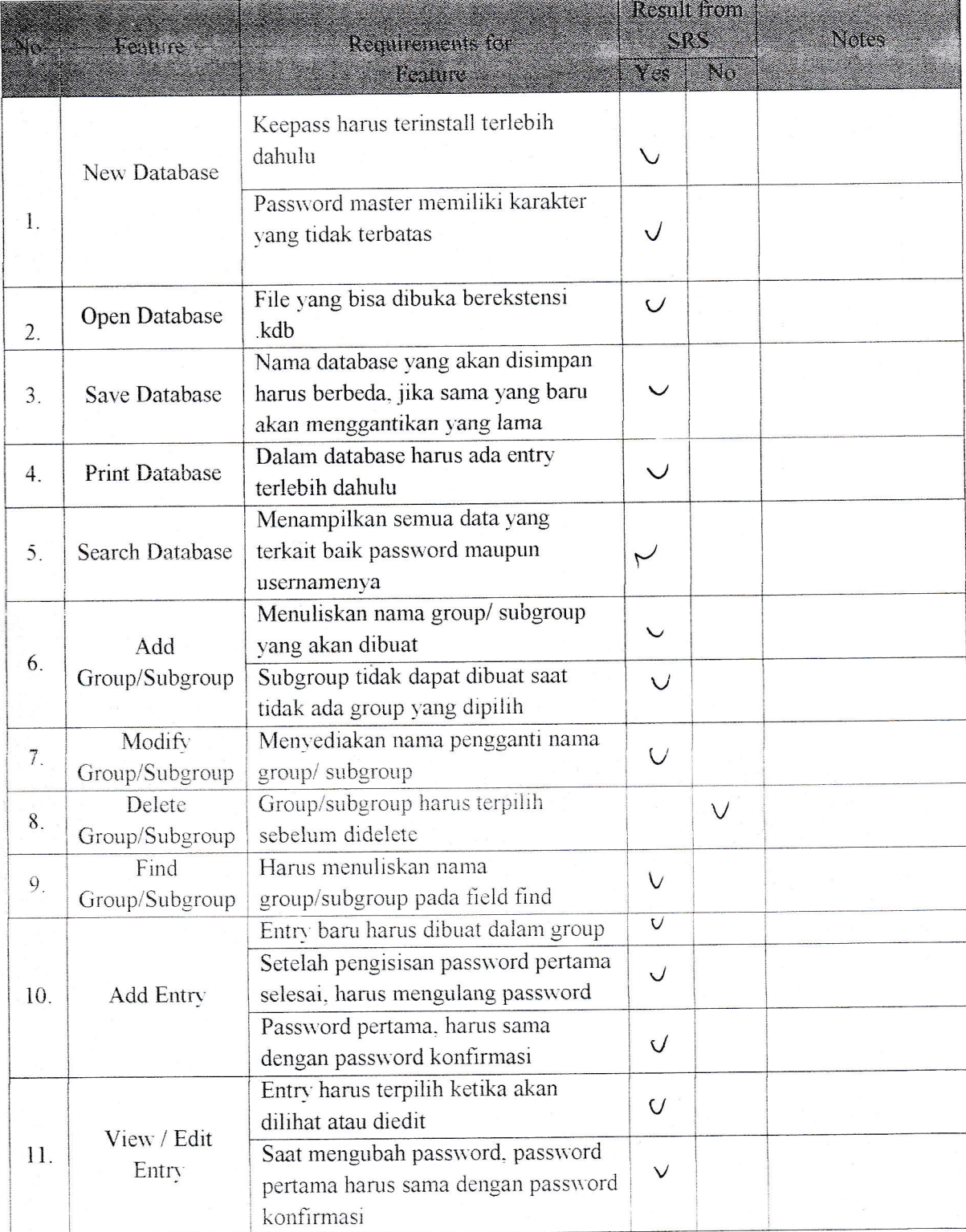

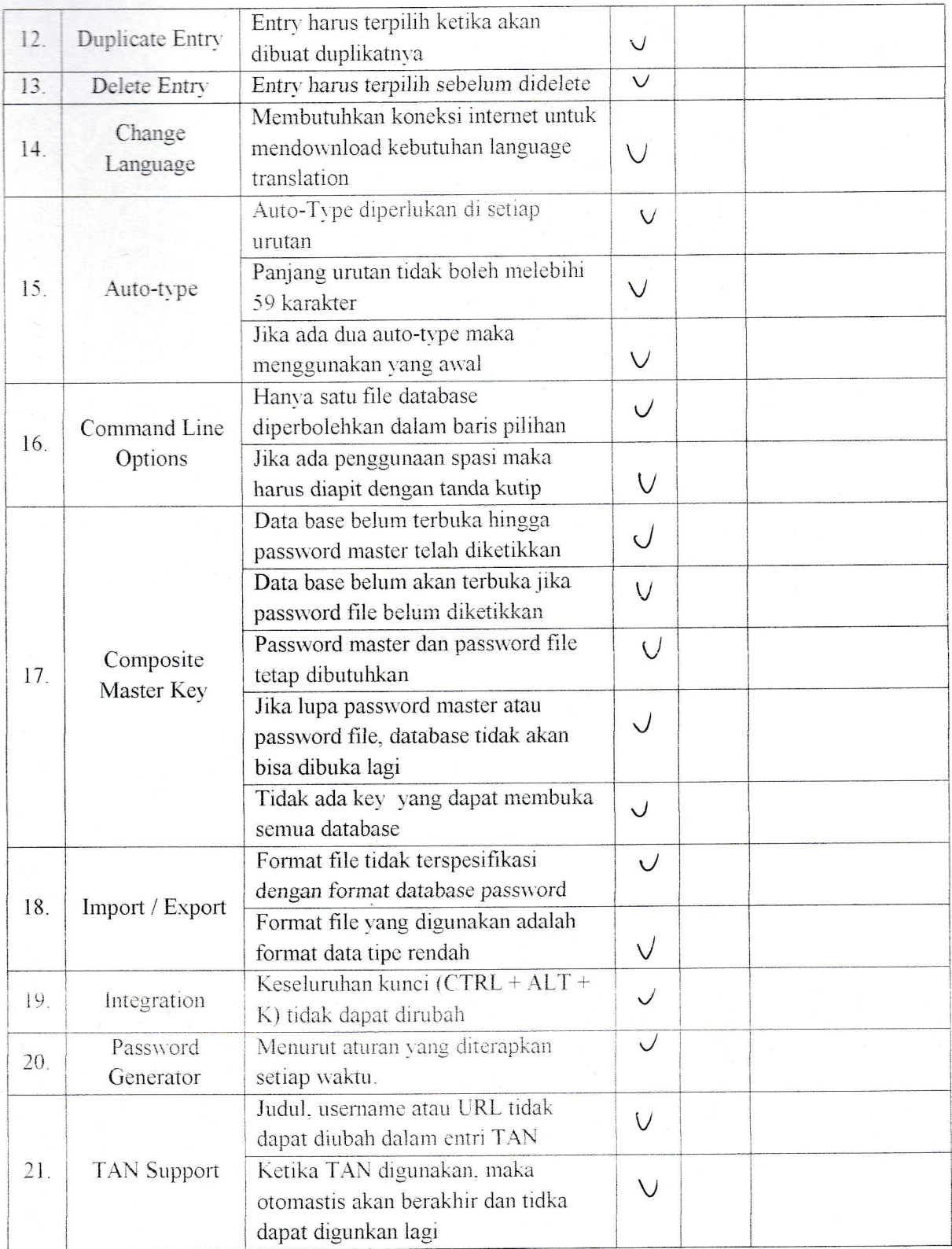

# b. Faktor Usability

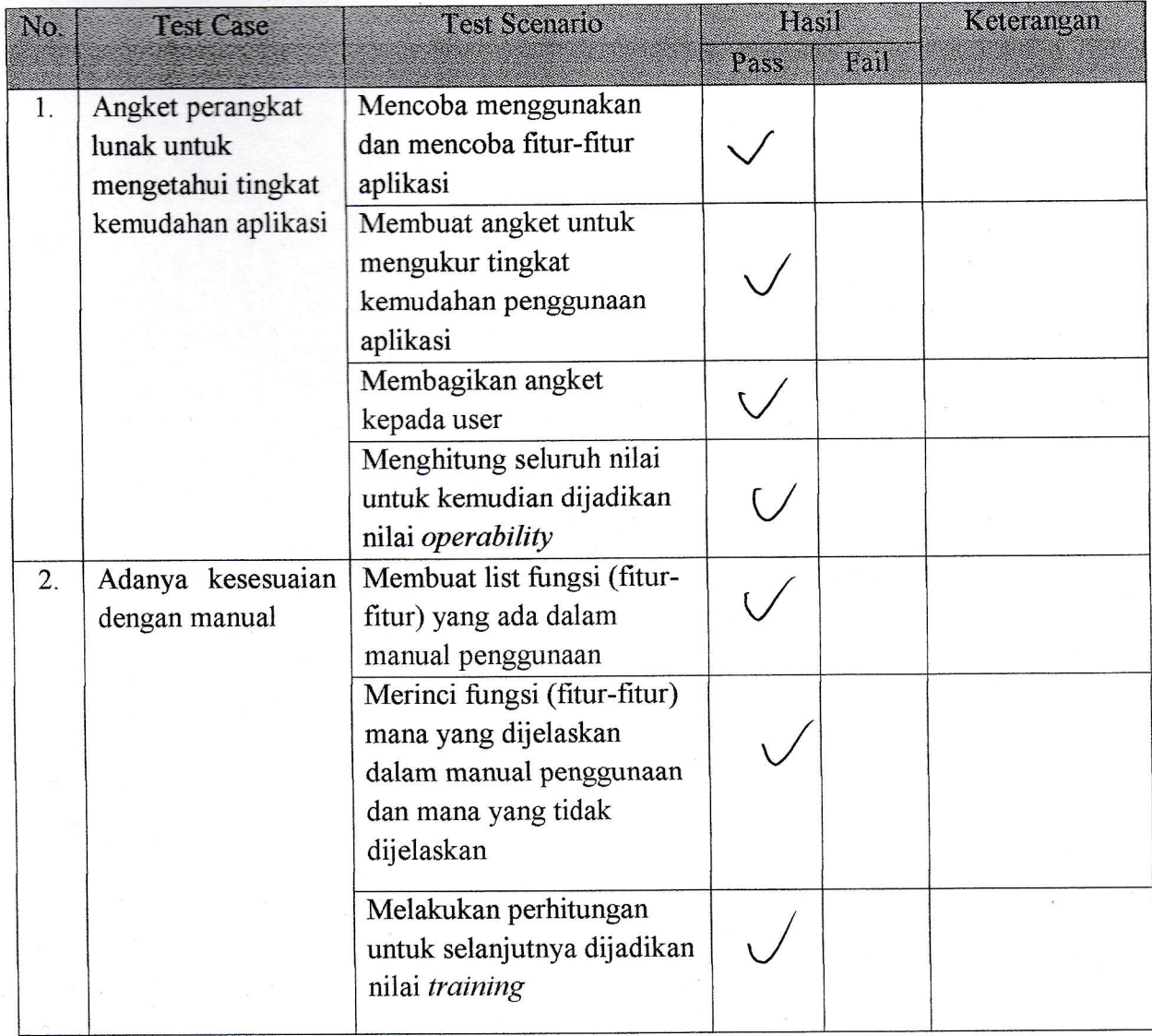

### Test Plan Operability

### Scenario:

- o Mencoba menggunakan dan mencoba fltur-fitur aplikasi
- o Membuat angket untuk mengukur tingkat kemudahan penggunaan aplikasi
- Membagikan angket kepada user
- Menghitung seluruh nilai untuk kemudian dijadikan nilai operability

#### Angket:

- 1. Software yang digunakan mudah untuk dioperasikan?
	- a. Sangat Setuju d. Kurang Setuju
	- v/ Setuju e. Tidak Setuju
	- c. Ragu-ragu
- 2. Dalam penggunaan software tersebut sudah disertakan manual cara pemakaiannya?
	- a. Sangat Setuju d. Kurang Setuju
	- $\sqrt{\frac{1}{2}}$  Setuju e. Tidak Setuju
	- c. Ragu-ragu
- 3. Proteksi aplikasi KeePass terhadap database cukup baik?
	- a. Sangat Setuju d. Kurang Setuju
	- b. Setuju e. Tidak Setuju
	- Ragu-ragu  $\sqrt{c}/$
- 4. Sangat cepat dan mudah untuk memahami penggunaan software ini?<br>
a. Sangat Setuju d. Kurang Setuju
	- a. Sangat Setuju d. Kurang Setuju
	- Setuju e. Tidak Setuju  $\mathbf{b}$ .
	- $\mathcal{C}/\mathcal{C}$ Ragu-ragu

5. Aplikasi KeePass ini cukup akurat dalam menghasilkan laporan (output entry)?

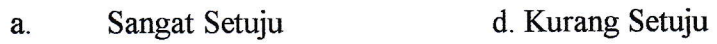

- **.** Setuju e. Tidak Setuju
- Ragu-ragu  $\sqrt{c}$
- 6. Kelengkapan tools yang disediakan oleh software cukup lengkap?

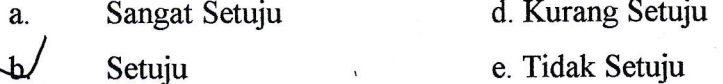

c. Ragu-ragu

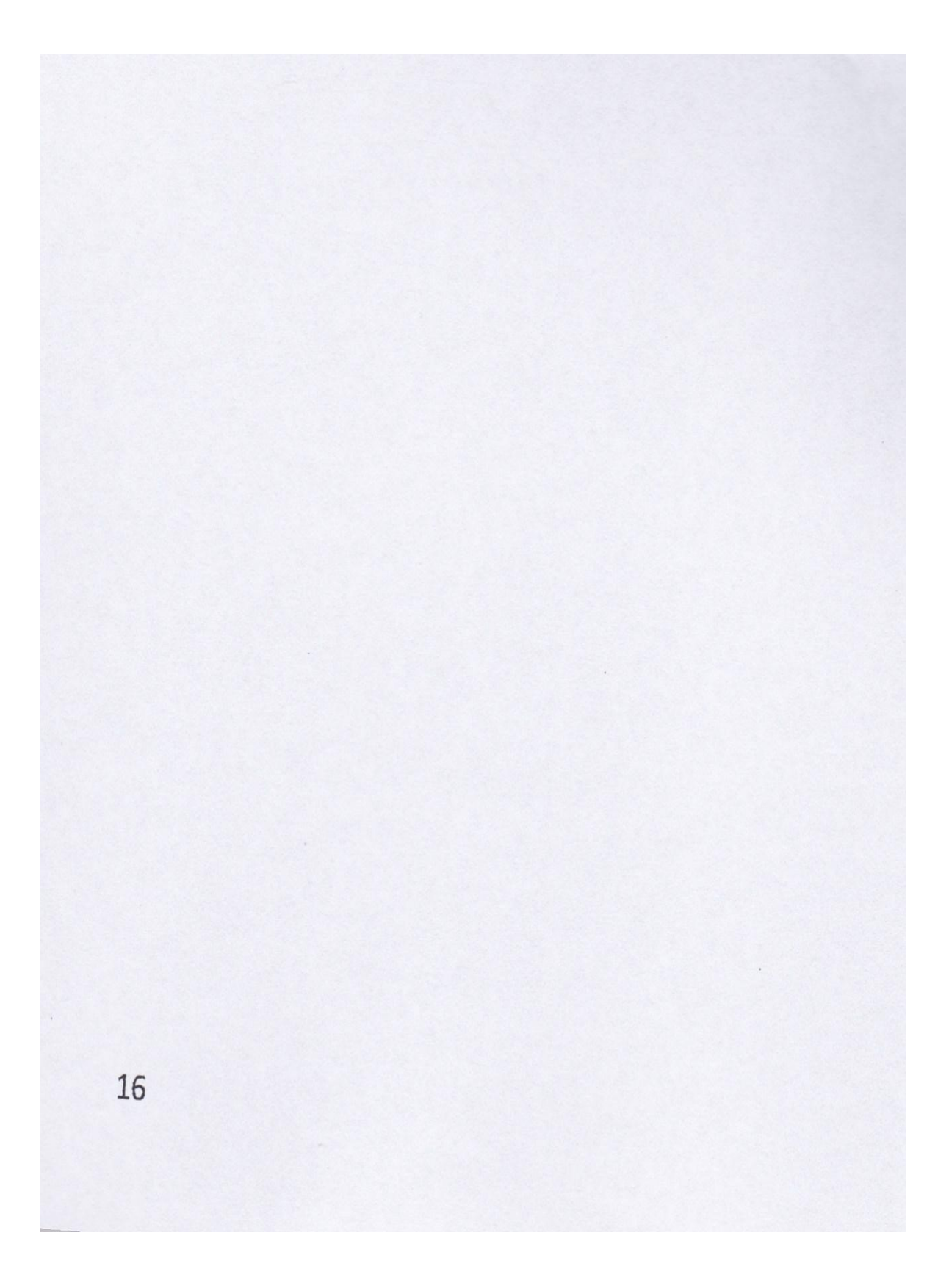

## Test Plan Training

- o lWembuat iist fungsi (fitur-fitur) yang ada dalam manual penggunaan
- Merinci fungsi (fitur-fitur) mana yang dijelaskan dalam manual penggunaan dan mana )'ang tidak dijelaskan
- . Melakukan perhitungan untuk selanjutnya dijadikan nilai training

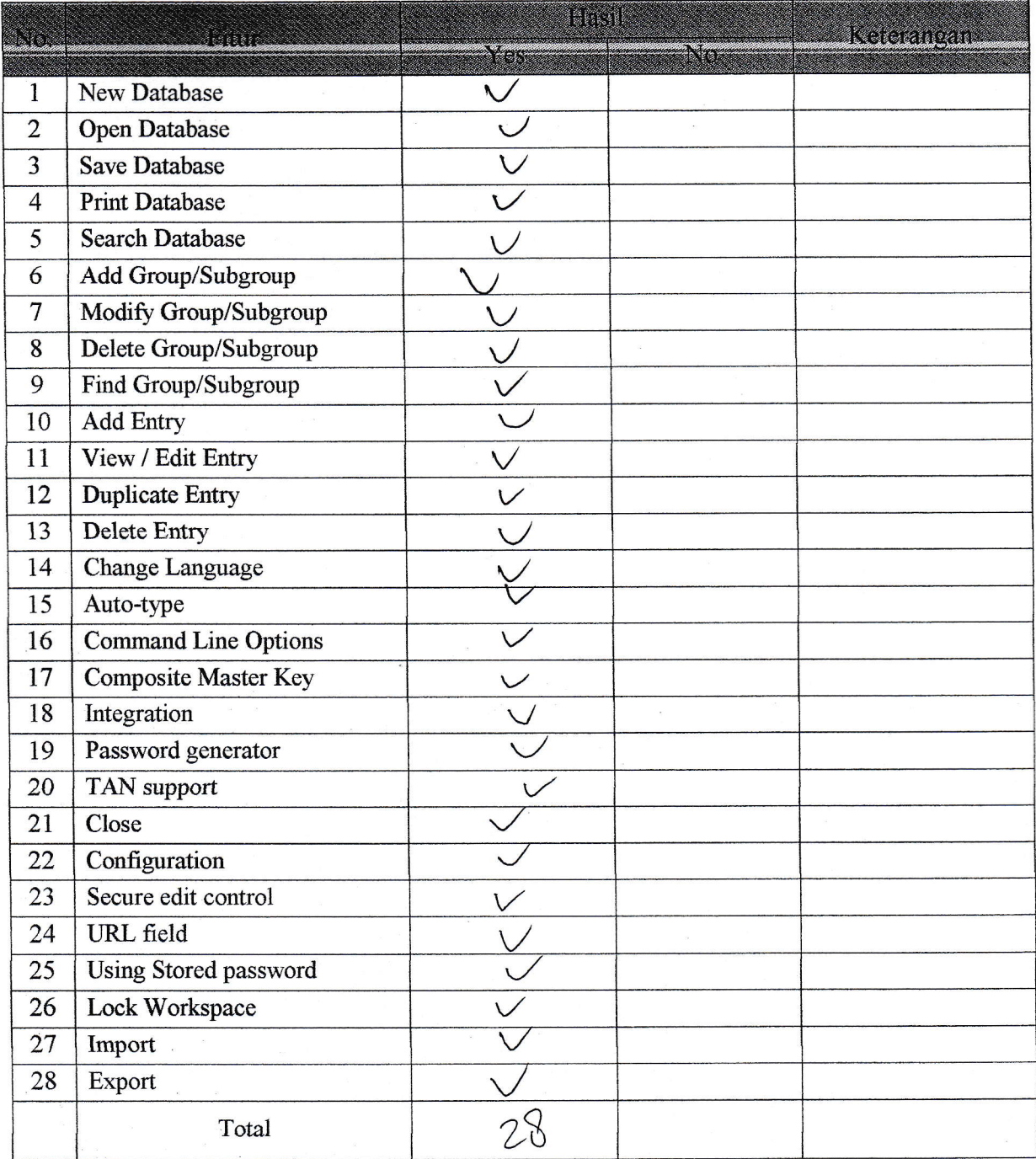

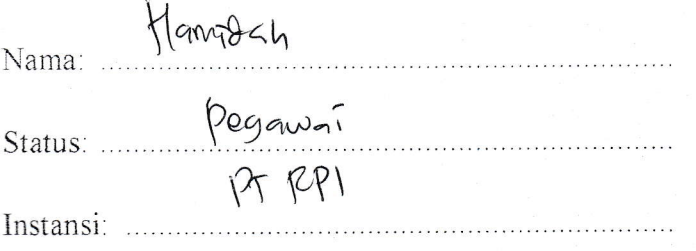

Hasil pengujian terhadap software KEEPASS PASSWORD SAFE 1.10 berdasarkan pada Mc Call's software quality checklist.

- 1. Faktor correctness
	- 1.1 Fungsi completeness

Completeness yaitu kesesuaian DFD dengan software. Berdasar pada basic data flow maupun alternative data flow yang dijelaskan dalam manual.

 $\bullet$ 

Nilai completeness =100 - 
$$
\frac{\text{milai } \text{fail}}{\text{nilai } \text{pass}}
$$
 X 100%  
=  $(00 - \frac{2}{35} \times 100 \text{ V})$   
=  $9\sqrt{9} \text{ V} = \frac{2}{35}$ 

### 1.2 Fungsi consistency

Consistency merupakan ketetapan software requirements dengan fitur-fitur yang ada dalam aplikasi.

Nilai consistency = 
$$
\frac{\sum result from system}{\sum requirement for system} \times 100\%
$$

$$
= \frac{35}{35} \times 100\% = 100\%
$$

### 1.3 Fungsi traceability

Traceability yaitu ada atau tidaknya fitur dalam sistem yang sesuai dengan software requirements specification (SRS).

Nilai traceability = 
$$
\frac{\sum \text{Result from SRS}}{\sum \text{activity feature}}
$$
 X 100%  
=  $\frac{39}{35}$  X 100  $\sqrt{6}$  = 5 $\frac{3}{1}$ 

 $\mathbf{1}$ 

1.4 Hasil akhir perhitungan

Correctness = 
$$
\frac{\text{milai}}{\text{completeness} + \text{milai}} \cdot \text{consistent}
$$

\nFor rectangles =  $\frac{91.66 \div 97.66}{3}$ 

\nSubstituting the values of  $96.2 \div 3$ .

2. Faktor usability

2.1 Fungsi operability

Operability yaitu kemudahan dalam penggunaan aplikasi. Disini kami menggunakan data angket untuk mengetahui tingkat kemudahan penggunaan aplikasi ini.

Nilai *Operability* = 
$$
\frac{\sum \text{nilai yang ada}}{\sum \text{nilai maksimal yang ada}} X 100\%
$$
  
=  $\frac{(82)}{350} \times (00\%) = 72.8\%$ 

# 2.2 Fungsi training

Training yaitu melihat kesesuaian fitur-fitur yang ada dalam sistem dengan penjelasan yang ada dalam manual.

Nilai *Training* = 
$$
\frac{\sum \text{fungsi yang dijelaskan}}{\sum \text{total fungsi}}
$$
 X 100%  

$$
= 22 \times 10^{-9} \text{ J.} = 78.5^{\circ} \text{ J.}
$$

2.3 Hasil akhir perhitungan

$$
Usability = \frac{\text{milai operability} + \text{nilai training}}{2}
$$
\n
$$
= 72.8\% + 78.5\% = 75.6\%
$$

# Document PIan

### a. Faktor Correctness

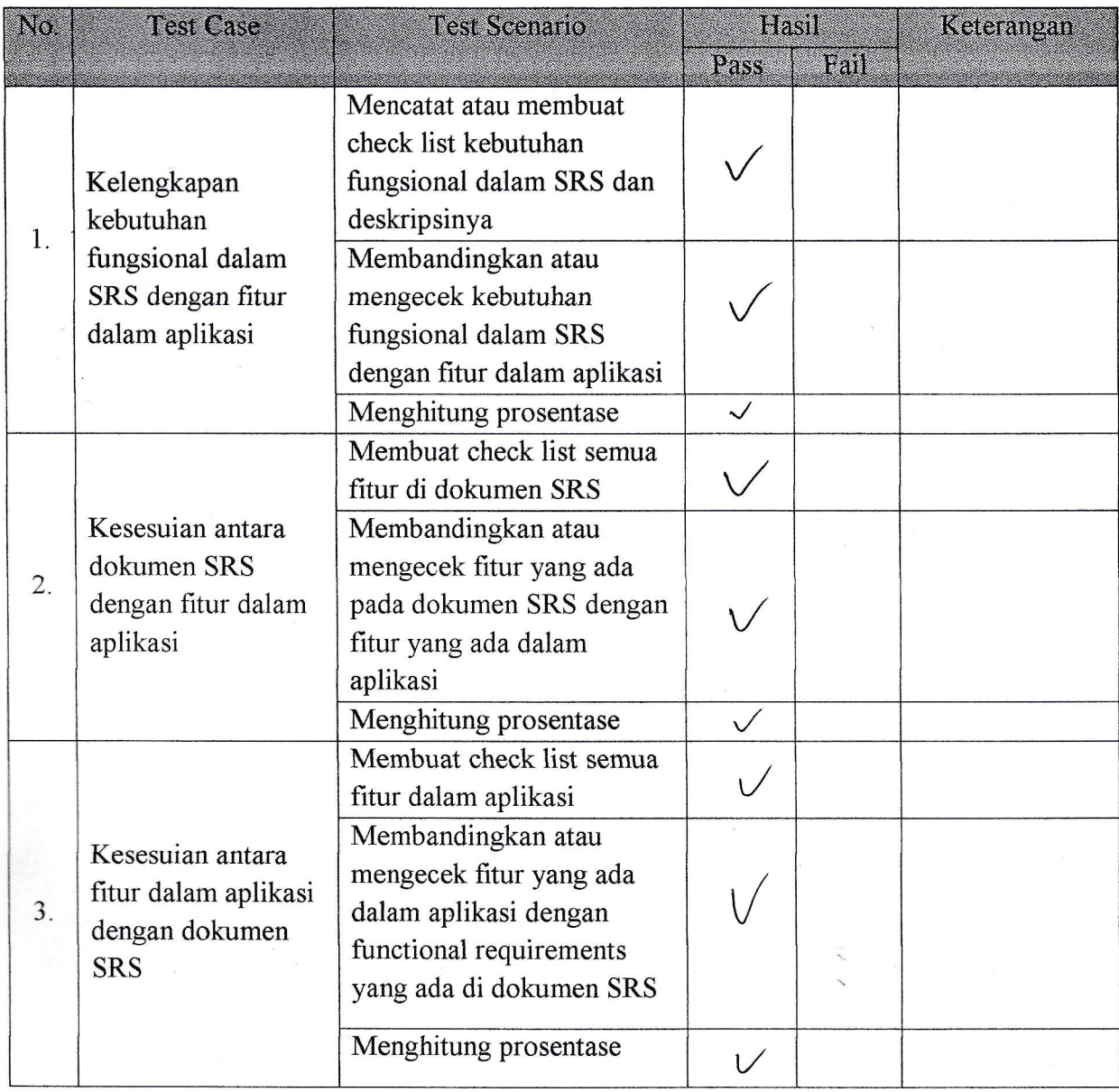

#### Test Plan Completeness

- Mencatat atau membuat check list kebutuhan fungsional dalam SRS dan deskripsinya  $\bullet$
- Membandingkan atau mengecek kebutuhan fungsional dalam SRS dengan fitur dalam  $\bullet$ aplikasi
- Menghitung prosentase  $\bullet$

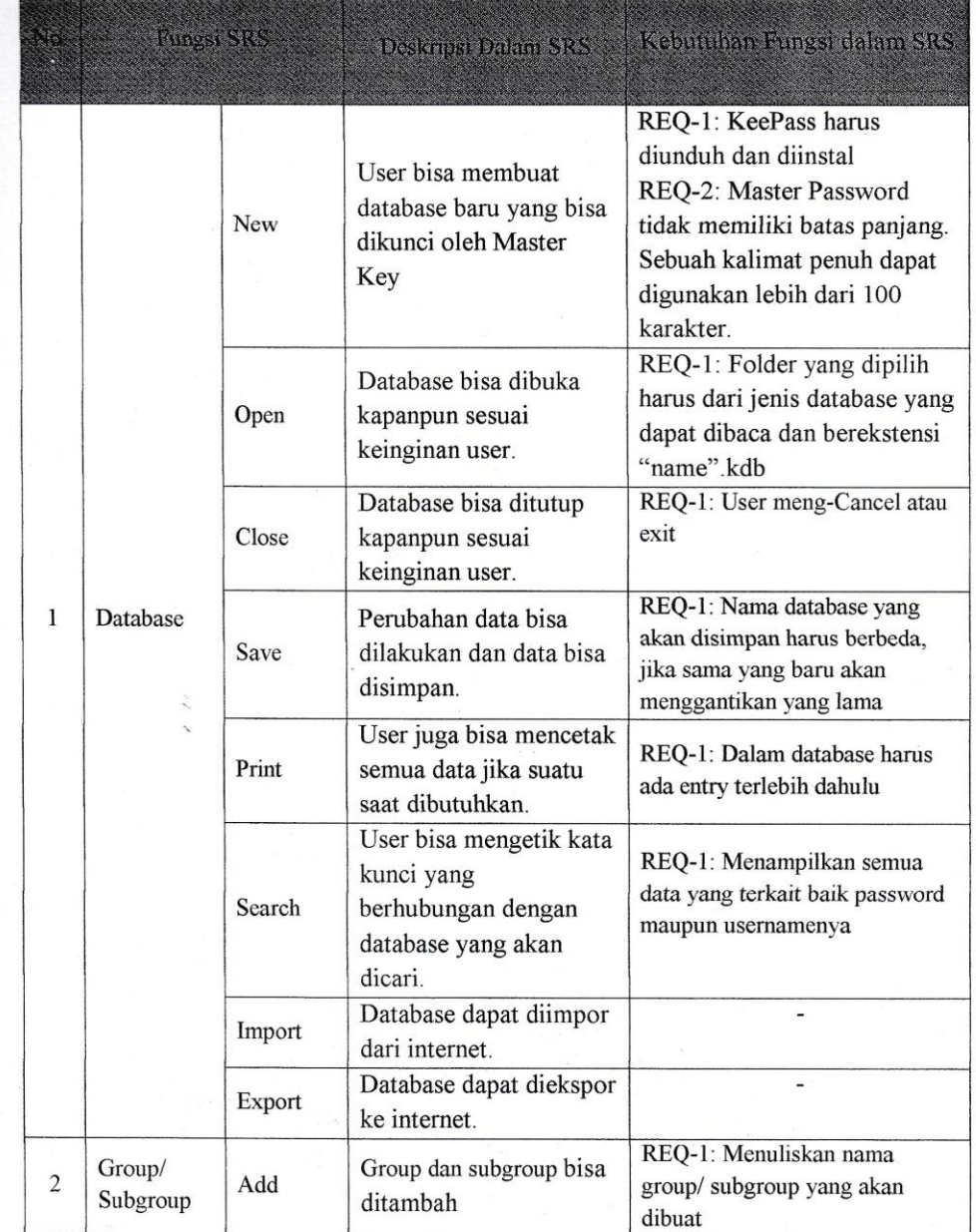

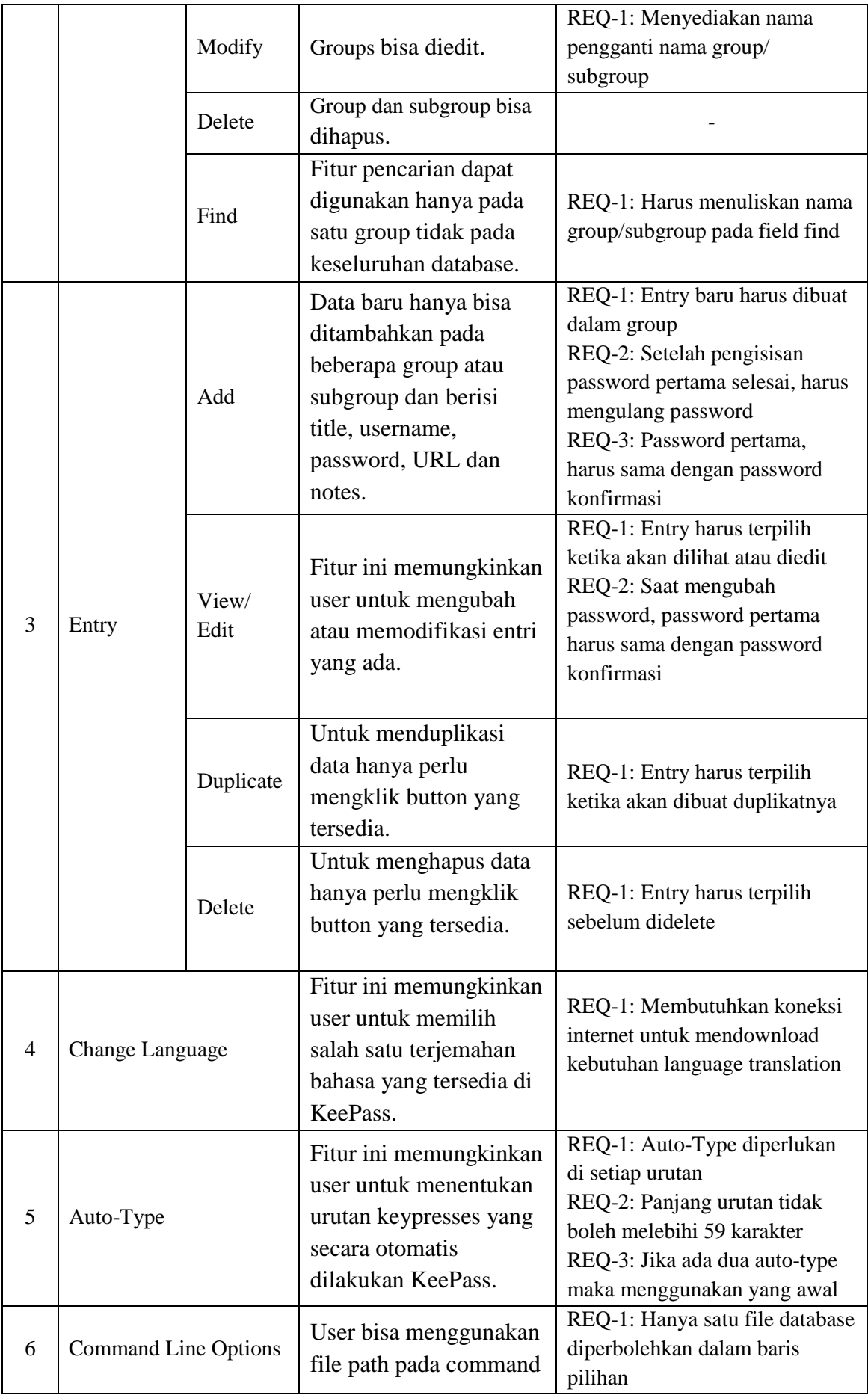

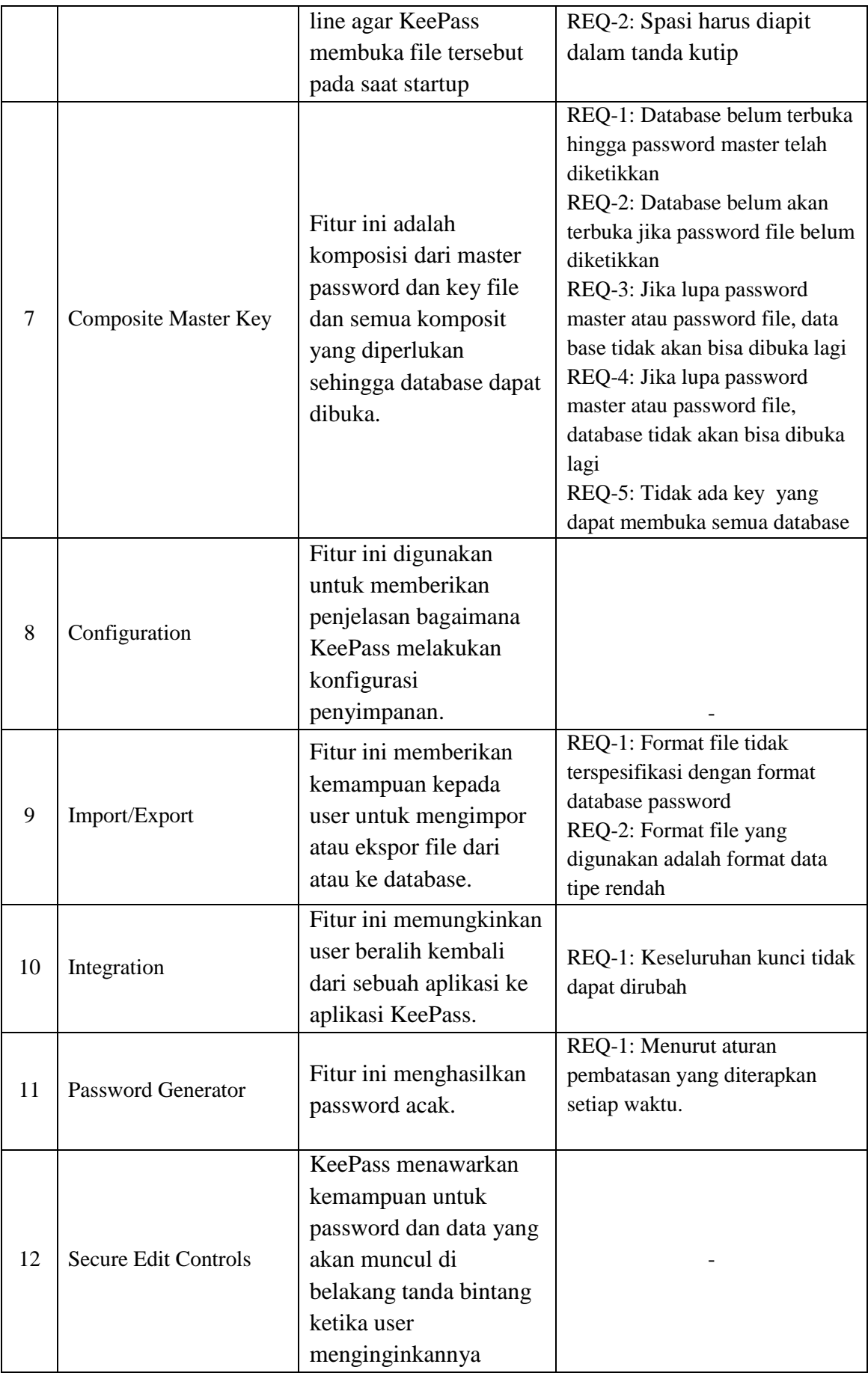

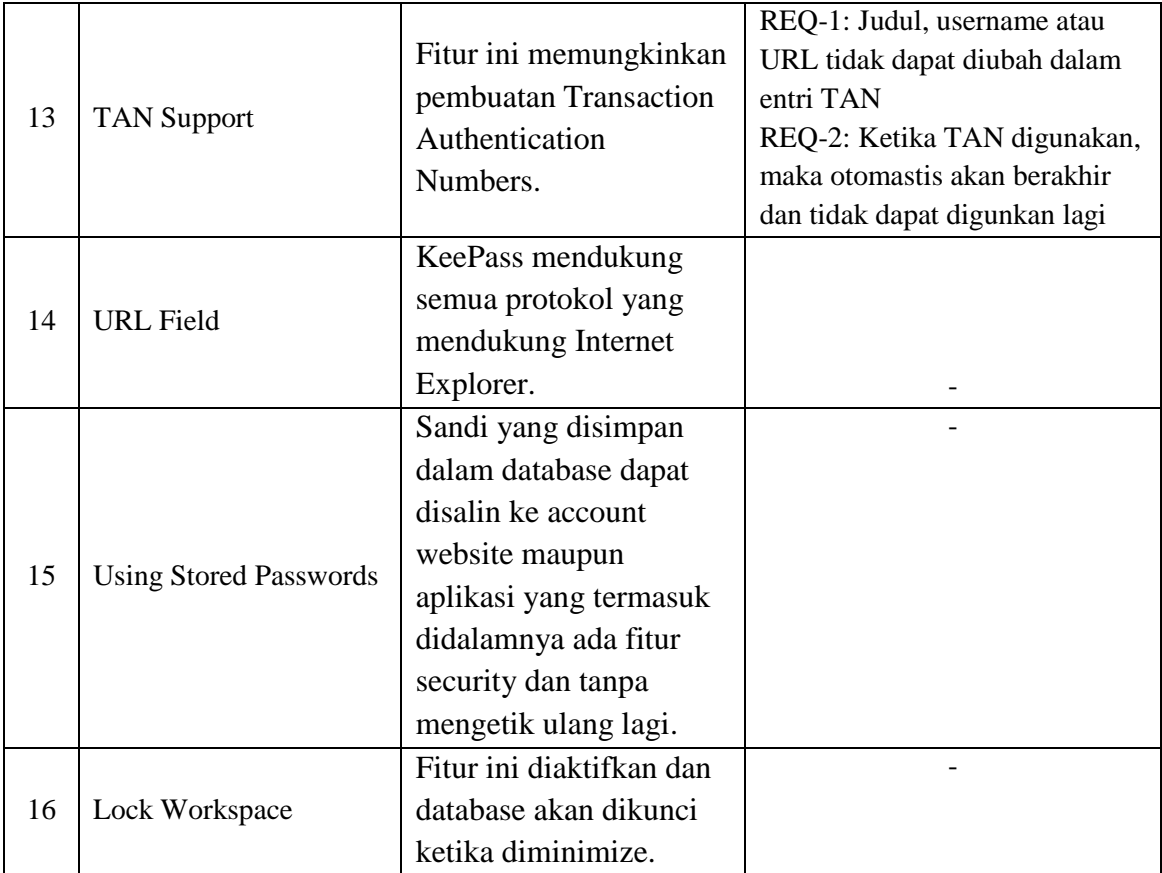

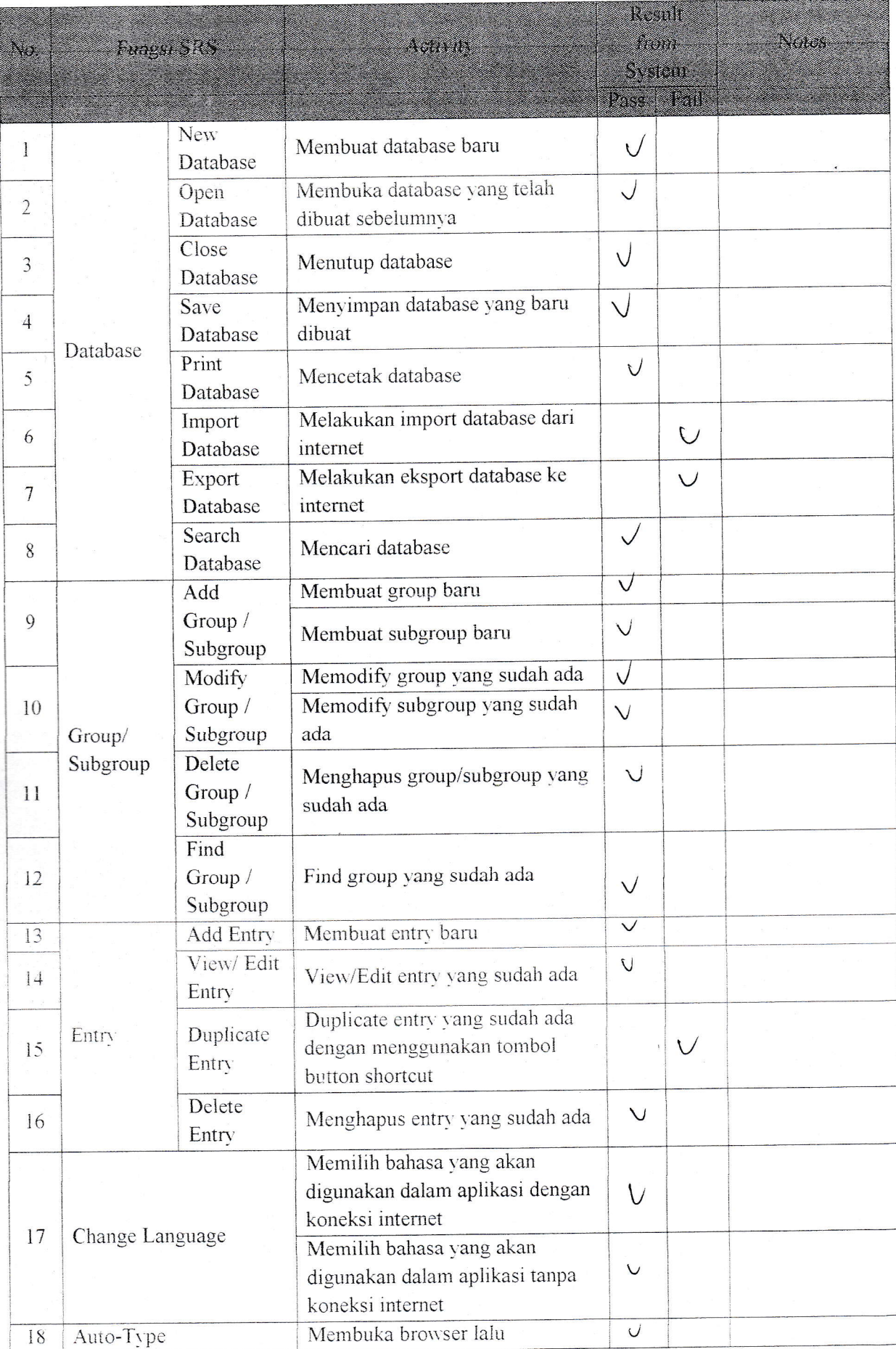

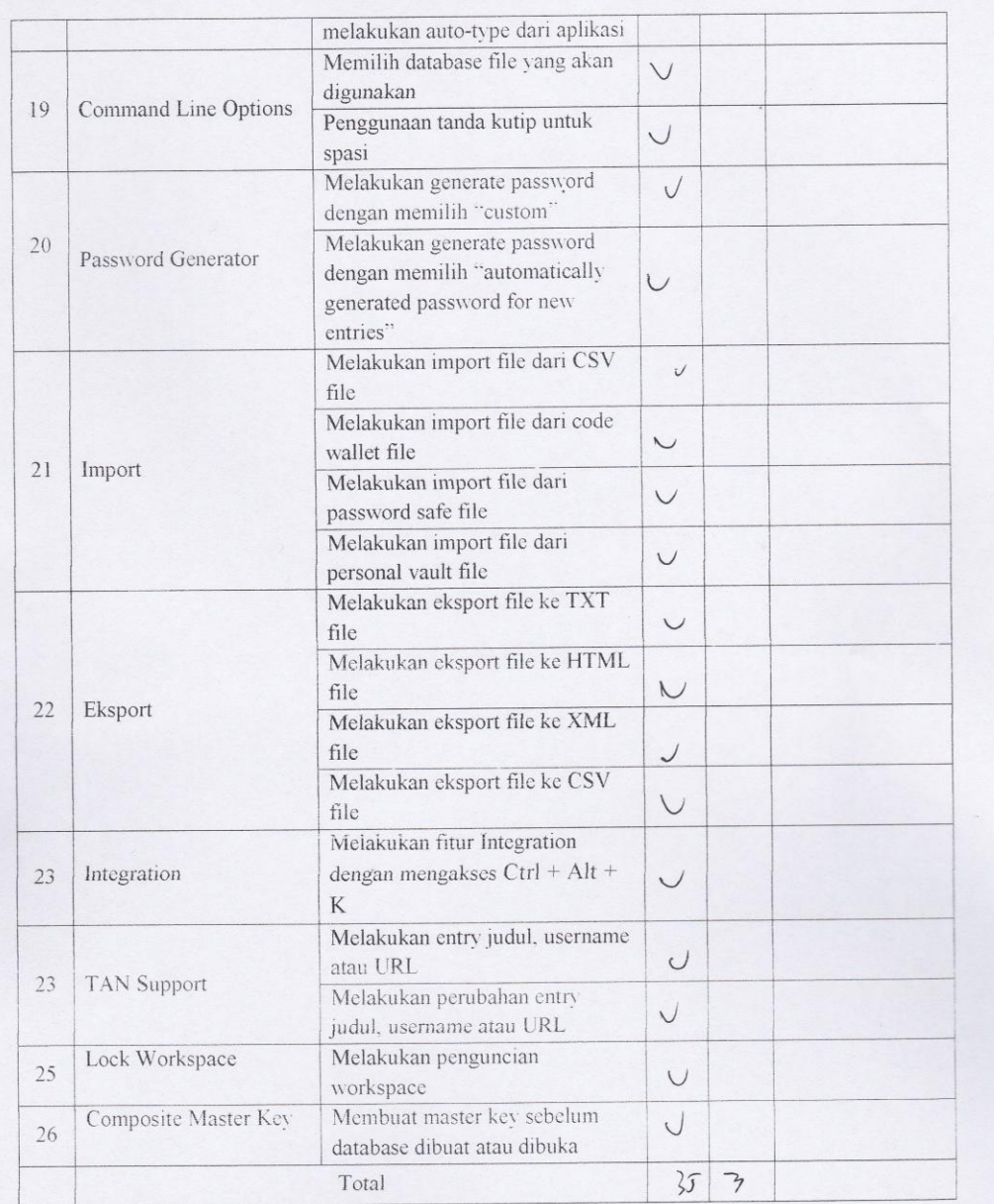

 $\overline{9}$
## Test Plan Consistency

- Mencatat atau membuat check list semua fitur di dokumen SRS  $\overline{\phantom{a}}$
- Membandingkan atau mengecek fitur yang ada pada dokumen SRS dengan fitur yang ada  $\ddot{\phantom{1}}$  $\,$ dalam aplikasi $\,$
- Menghitung prosentase

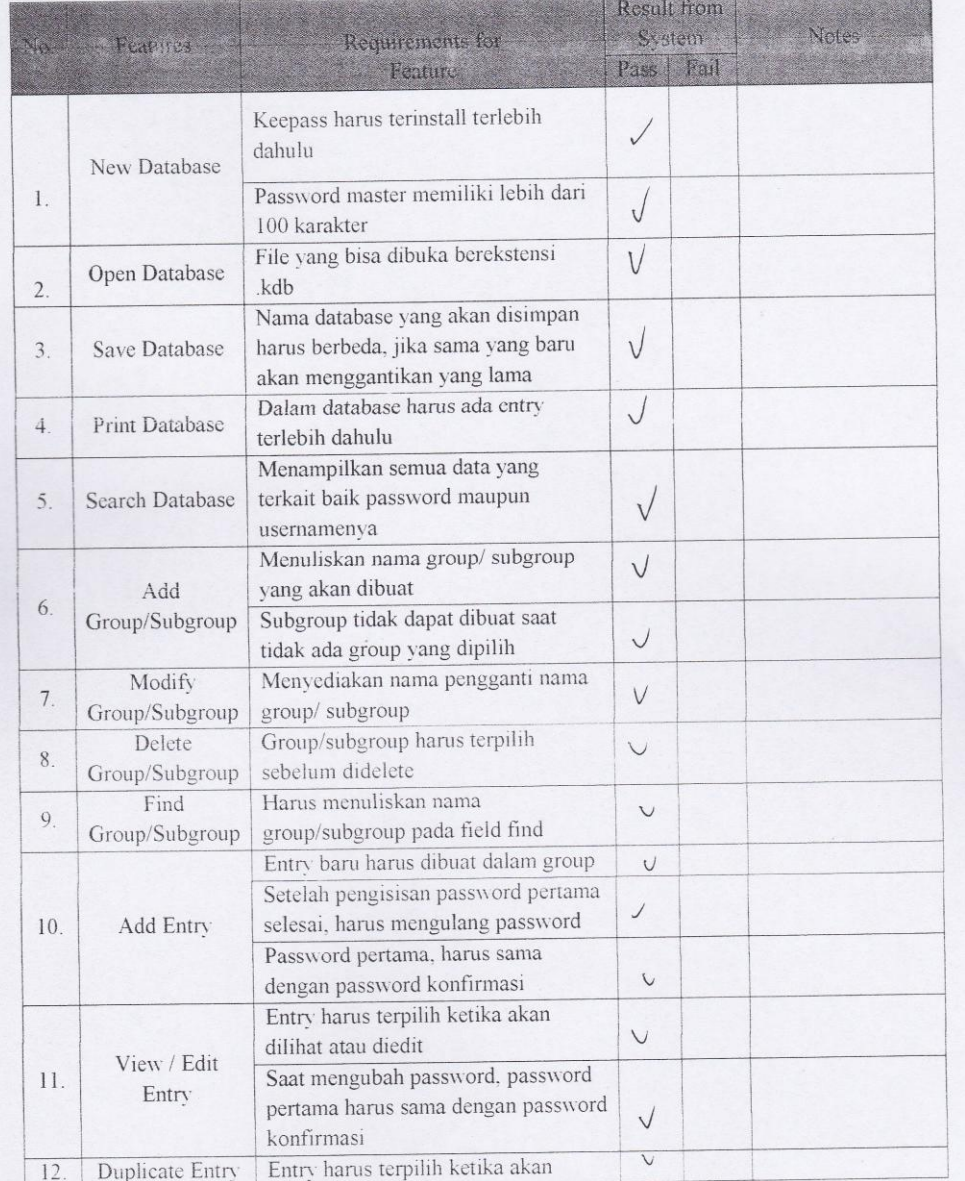

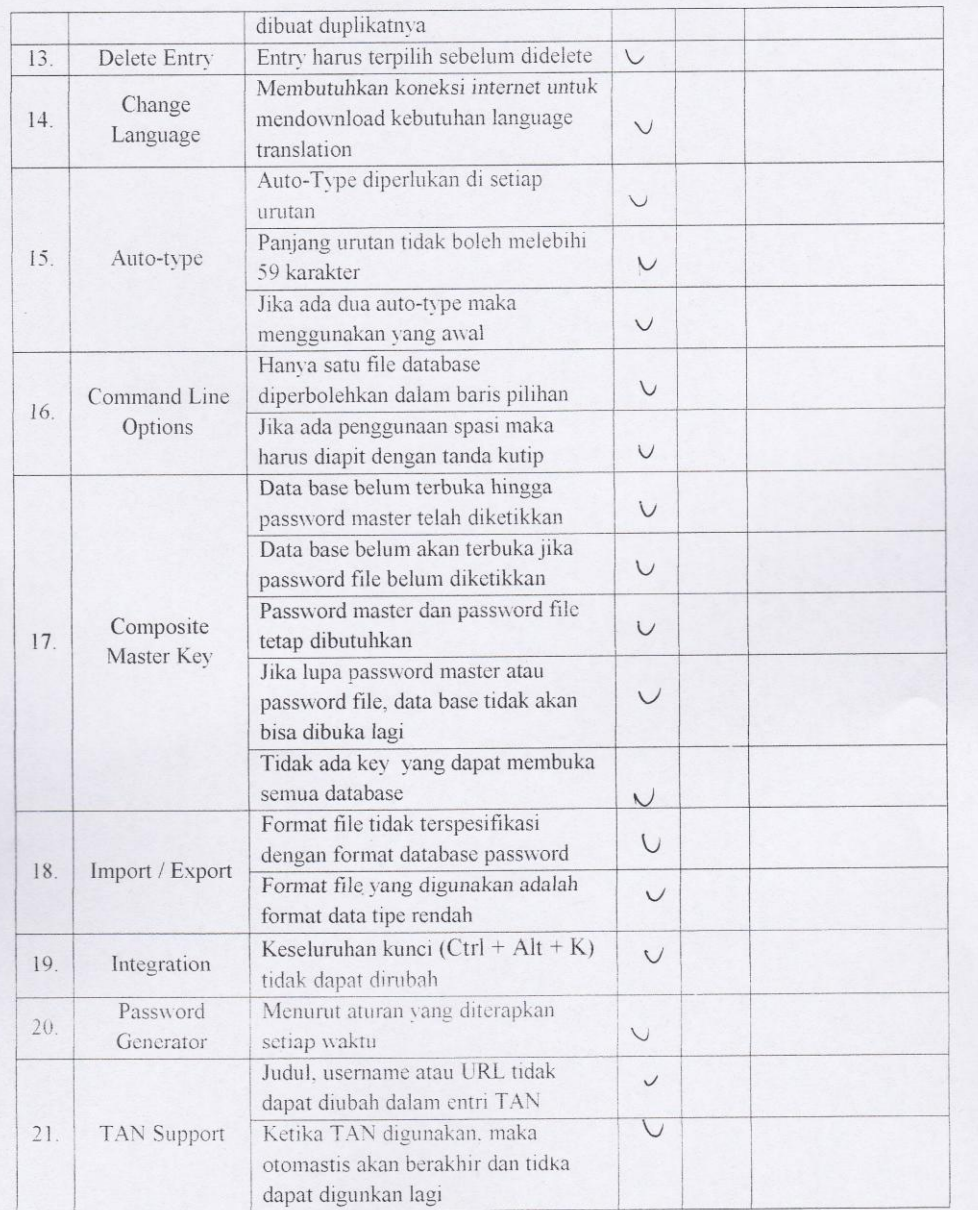

### Test Plan Traceability

- Mencatat atau membuat check list semua fitur yang ada dalam aplikasi
- Membandingkan atau mengecek fitur yang ada dalam aplikasi dengan functional requirements yang ada di dokumen SRS
- Menghitung prosentase  $\omega$

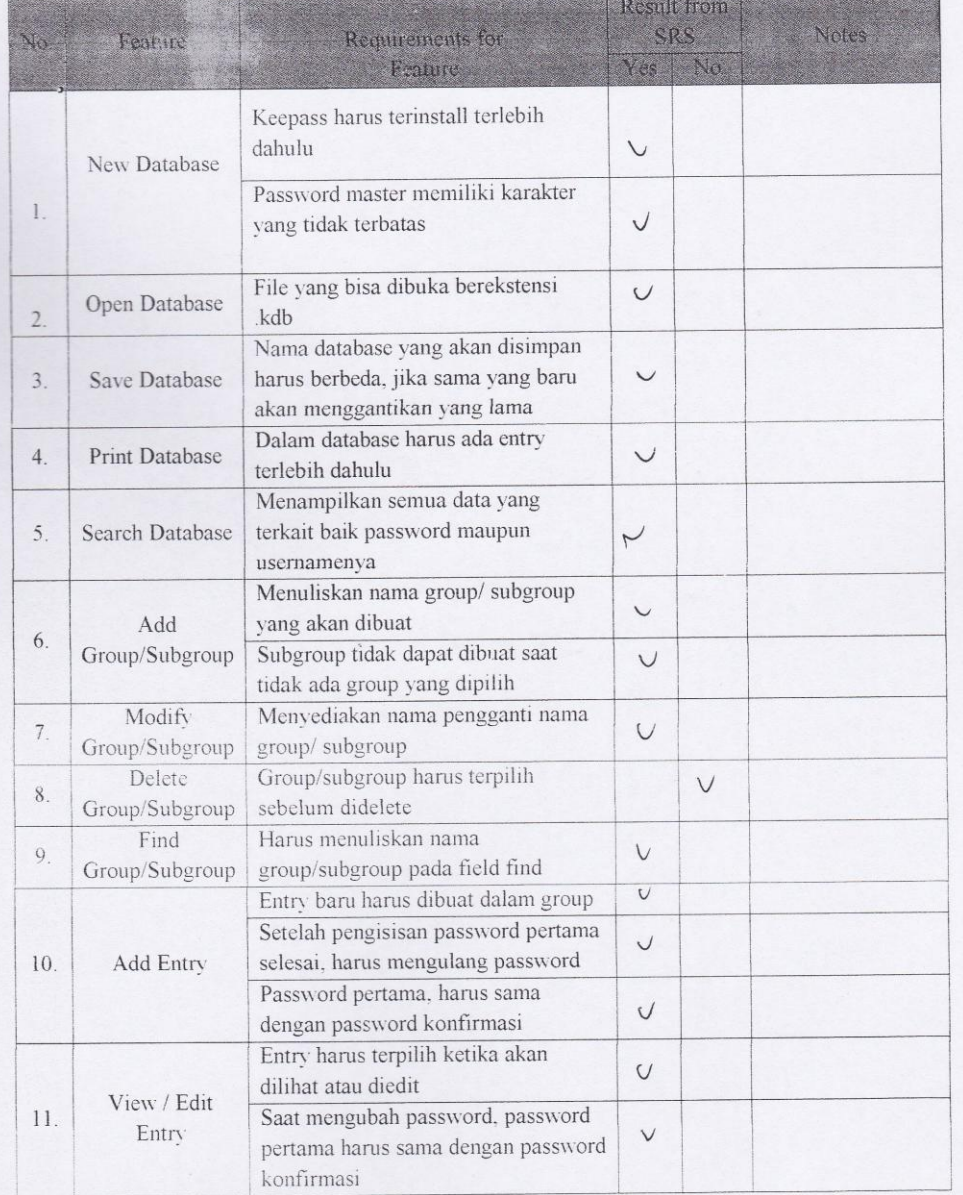

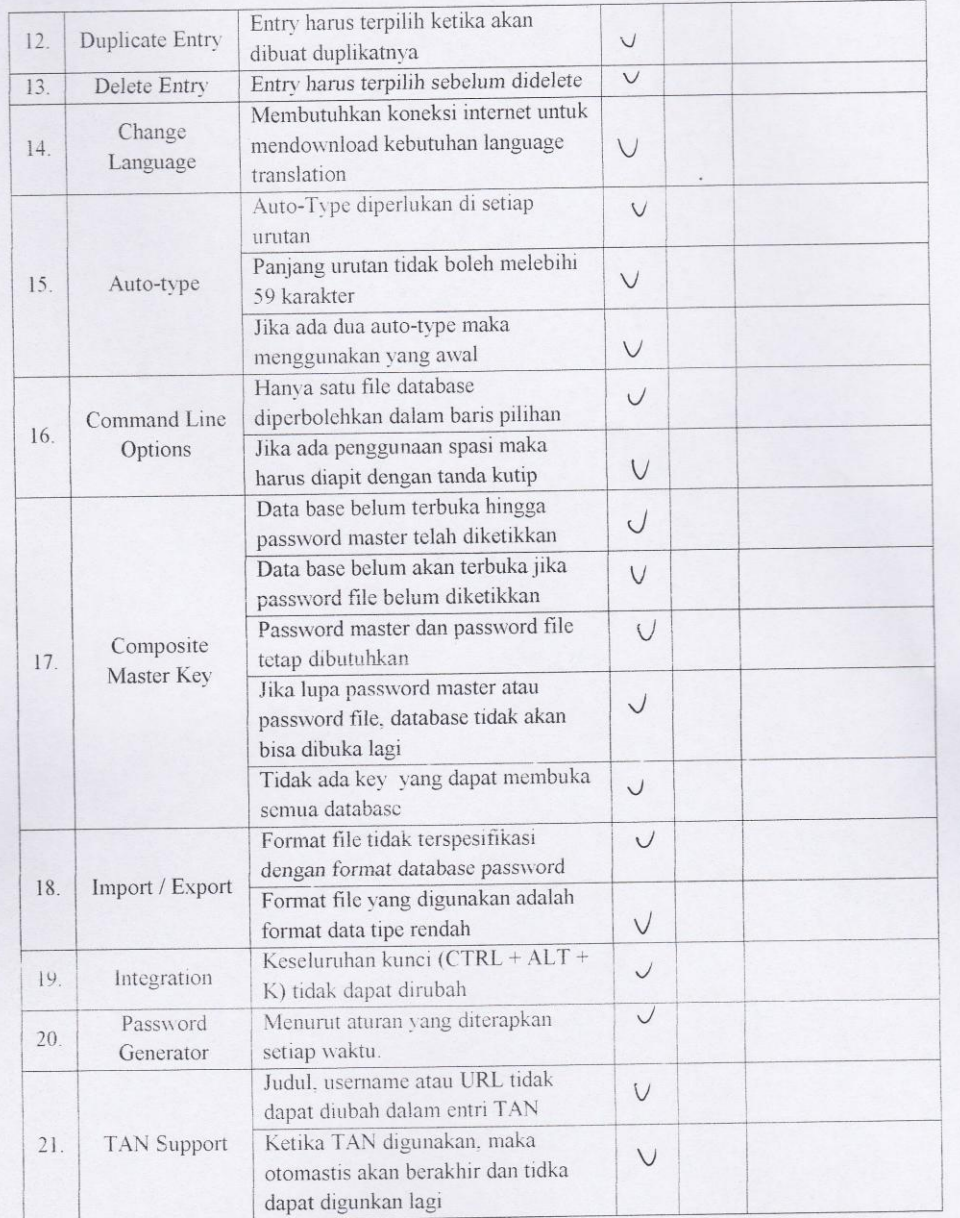

# b. Faktor Usability

 $\lambda$ 

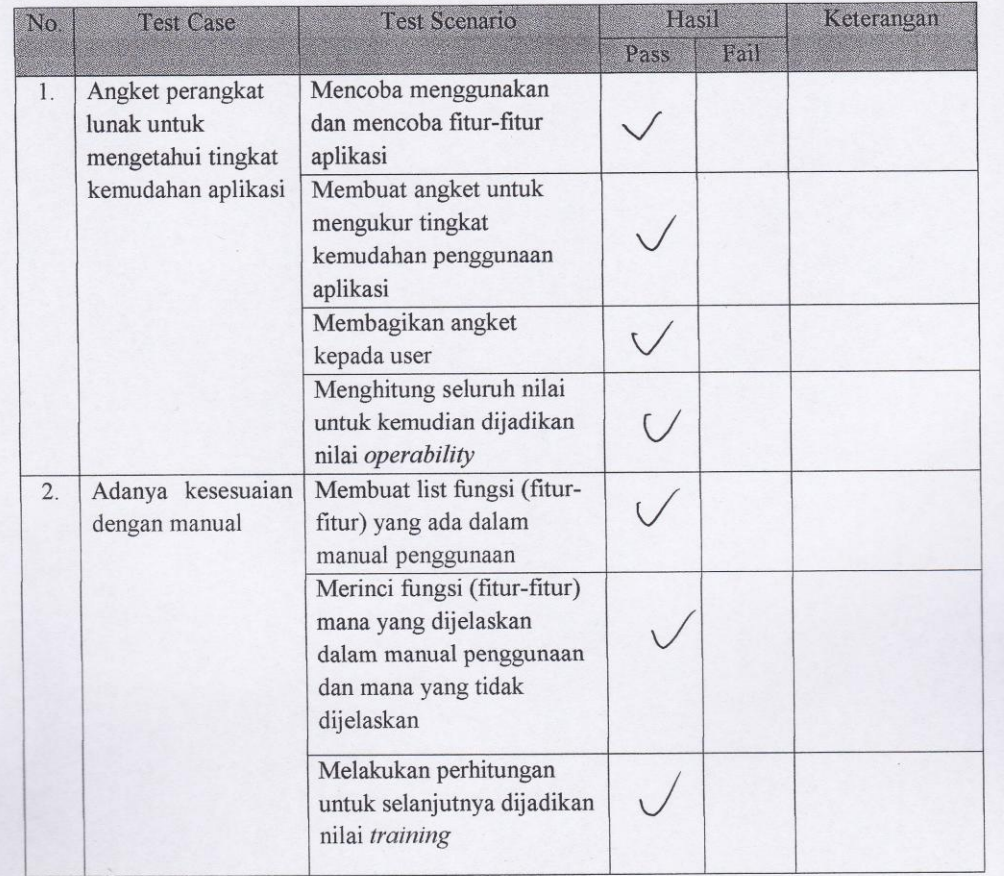

## **Test Plan Operability**

Scenario:

- · Mencoba menggunakan dan mencoba fitur-fitur aplikasi
- Membuat angket untuk mengukur tingkat kemudahan penggunaan aplikasi  $\bullet$
- Membagikan angket kepada user  $\bullet$
- Menghitung seluruh nilai untuk kemudian dijadikan nilai operability

### Angket:

1. Software yang digunakan mudah untuk dioperasikan?

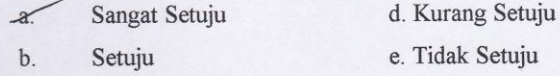

- Ragu-ragu  $\mathbf{c}$ .
- etuju
- 2. Dalam penggunaan software tersebut sudah disertakan manual cara pemakaiannya?

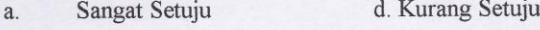

- $\sqrt{6}$ Setuju e. Tidak Setuju
- Ragu-ragu  $\mathbf{C}$ .
- 3. Proteksi aplikasi KeePass terhadap database cukup baik?
	- Sangat Setuju d. Kurang Setuju  $\alpha$ .
	- e. Tidak Setuju Setuju  $\delta$ .

Ragu-ragu  $\mathbf{c}$ .

- 4. Sangat cepat dan mudah untuk memahami penggunaan software ini?
	- d. Kurang Setuju Sangat Setuju  $\overline{a}$ .
	- e. Tidak Setuju Setuju  $\mathbf b.$
	- Ragu-ragu  $\epsilon$
- 5. Aplikasi KeePass ini cukup akurat dalam menghasilkan laporan (output entry)?
	- Sangat Setuju d. Kurang Setuju  $a_{\cdot}$
	- e. Tidak Setuju  $\gamma$ Setuju
	- Ragu-ragu  $\mathbf{c}.$
- 6. Kelengkapan tools yang disediakan oleh software cukup lengkap?
	- Sangat Setuju d. Kurang Setuju
	- e. Tidak Setuju Setuju
	- $\mathbf{c}$ . Ragu-ragu

a.

**.** 

- 7. Informasi yang diberikan jelas apabila terjadi error?
	- $\alpha$ . Sangat Setuju A. Kurang Setuju
	- $\mathbf b.$ Setuju e. Tidak Setuju
	- $\mathbf{c}$ . Ragu-ragu
- 
- 8. Software ini memiliki menu Help yang lengkap?
	- Sangat Setuju  $\alpha$ . d. Kurang Setuju
	- Setuju e. Tidak Setuju  $b$
	- $\mathbf{C}$ . Ragu-ragu
- 9. Untuk setiap perintah yang diinput mendapat respon yang cepat?
	- $\alpha$ . Sangat Setuju
- d. Kurang Setuju
- Setuju  $\mathbf{c}$ . Ragu-ragu

 $\sqrt{6}$ 

 $a$ .

- e. Tidak Setuju
- 10. Tingkat keamanan pada software ini terjamin?

Sangat Setuju

- d. Kurang Setuju
- $b$ Setuju
	- $\mathbf{c}$ . Ragu-ragu
- e. Tidak Setuju

16

## Test Plan Training

- · Membuat list fungsi (fitur-fitur) yang ada dalam manual penggunaan
- Merinci fungsi (fitur-fitur) mana yang dijelaskan dalam manual penggunaan dan mana  $\bullet$ yang tidak dijelaskan
- Melakukan perhitungan untuk selanjutnya dijadikan nilai  $training$

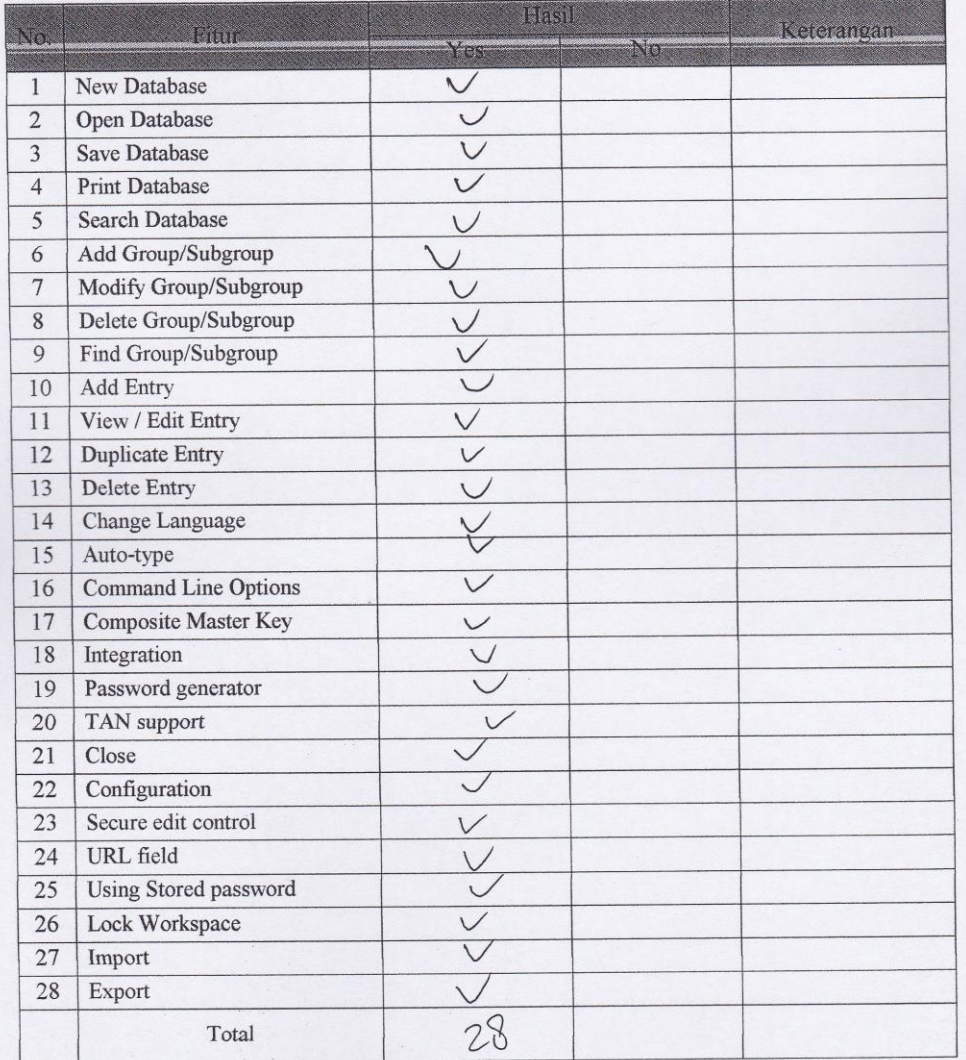

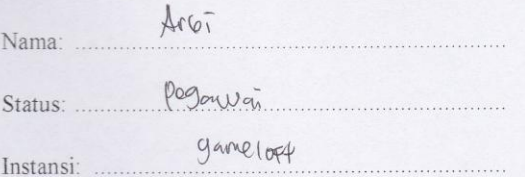

Hasil pengujian terhadap software KEEPASS PASSWORD SAFE 1.10 berdasarkan pada Mc Call's software quality checklist.

- 1. Faktor correctness
	- 1.1 Fungsi completeness

Completeness yaitu kesesuaian DFD dengan software. Berdasar pada basic data flow maupun alternative data flow yang dijelaskan dalam manual.

Nilai completeness =100 - 
$$
\frac{\text{milai fail}}{\text{nitai pass}}
$$
 X 100%  
= 100 -  $\frac{3}{35}$  x 100%  
= 91, 9 %

## 1.2 Fungsi consistency

Consistency merupakan ketetapan software requirements dengan fitur-fitur yang ada dalam aplikasi.

Nilai consistency = 
$$
\frac{\sum result from system}{\sum requirement for system} \times 100\%
$$

$$
= \frac{35}{35} \times 100\% = 100\%
$$

## 1.3 Fungsi traceability

Traceability yaitu ada atau tidaknya fitur dalam sistem yang sesuai dengan software requirements specification (SRS).

Nilai *traceability* = 
$$
\frac{\sum \text{Result from SRS}}{\sum \text{activity feature}}
$$
 X 100%

 $\overline{1}$ 

$$
= \frac{59}{35} \times 100 = 6 = 97.1
$$

1.4 Hasil akhir perhitungan

Correctness=  $\frac{\text{milai completeness} + \text{nilai consistency}}{3}$ <br>  $= 0.1.4\% + 0.0\% + 0.97.4\% = 0.2\%$  $\mathcal{S}$ 

- 2. Faktor usability
	- 2.1 Fungsi operability

Operability yaitu kemudahan dalam penggunaan aplikasi. Disini kami menggunakan data angket untuk mengetahui tingkat kemudahan penggunaan aplikasi ini.

Nilai *Operability* = 
$$
\frac{\sum nilai yang ada}{\sum nilai maksimal yang ada}
$$
 X 100%  
=  $\frac{QZ}{Z\Omega} \times \{ \infty \}$   $\leftarrow$  =  $\frac{Q}{Z\Omega}$   $\times$ 

## 2.2 Fungsi training

Training yaitu melihat kesesuaian fitur-fitur yang ada dalam sistem dengan penjelasan yang ada dalam manual.

Nilai *Training* 
$$
\frac{\sum \text{fungsi yang dijelaskan}}{\sum \text{total fungsi}} X 100\%
$$

$$
\leq \frac{22}{\sqrt{26}} \times (\infty)^8 \bigg|_{\mathcal{L}} = 78.5 \text{ g}
$$

2.3 Hasil akhir perhitungan

 $\label{thm:usability} Usability \textcolor{gray}{=}\frac{\text{nilai}\,\textcolor{gray}{operator}{i} \textcolor{gray}{it} \textcolor{gray}{y}}{\textcolor{red}{+}\text{nilai}\,\textcolor{gray}{training}}$ 

$$
=\frac{72,0\% + 78,5\%}{2} = 75.6\%
$$

 $\overline{2}$ 

### **Document Plan**

## a. Faktor Correctness

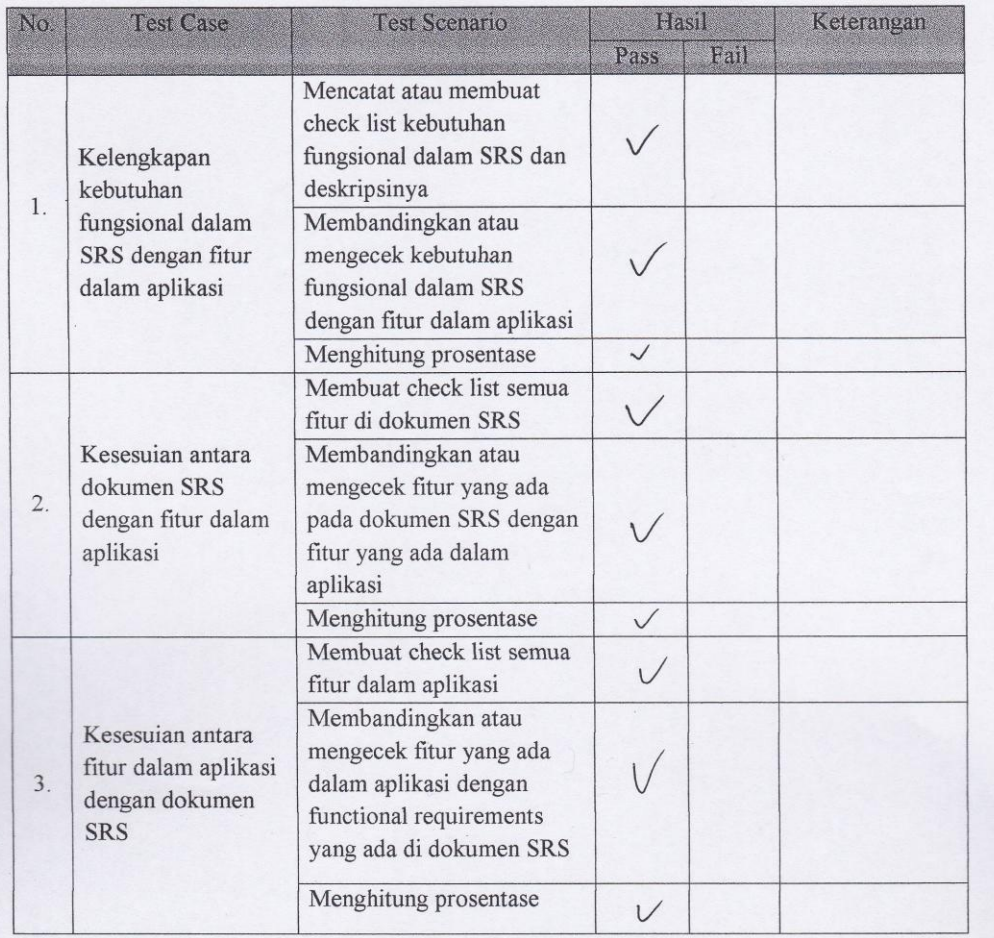

 $\hat{\zeta}$ 

 $\overline{\phantom{a}}$ 

## Test Plan Completeness

- Mencatat atau membuat check list kebutuhan fungsional dalam SRS dan deskripsinya  $\bullet$
- Membandingkan atau mengecek kebutuhan fungsional dalam SRS dengan fitur dalam  $\bullet$ aplikasi
- Menghitung prosentase  $\bullet$

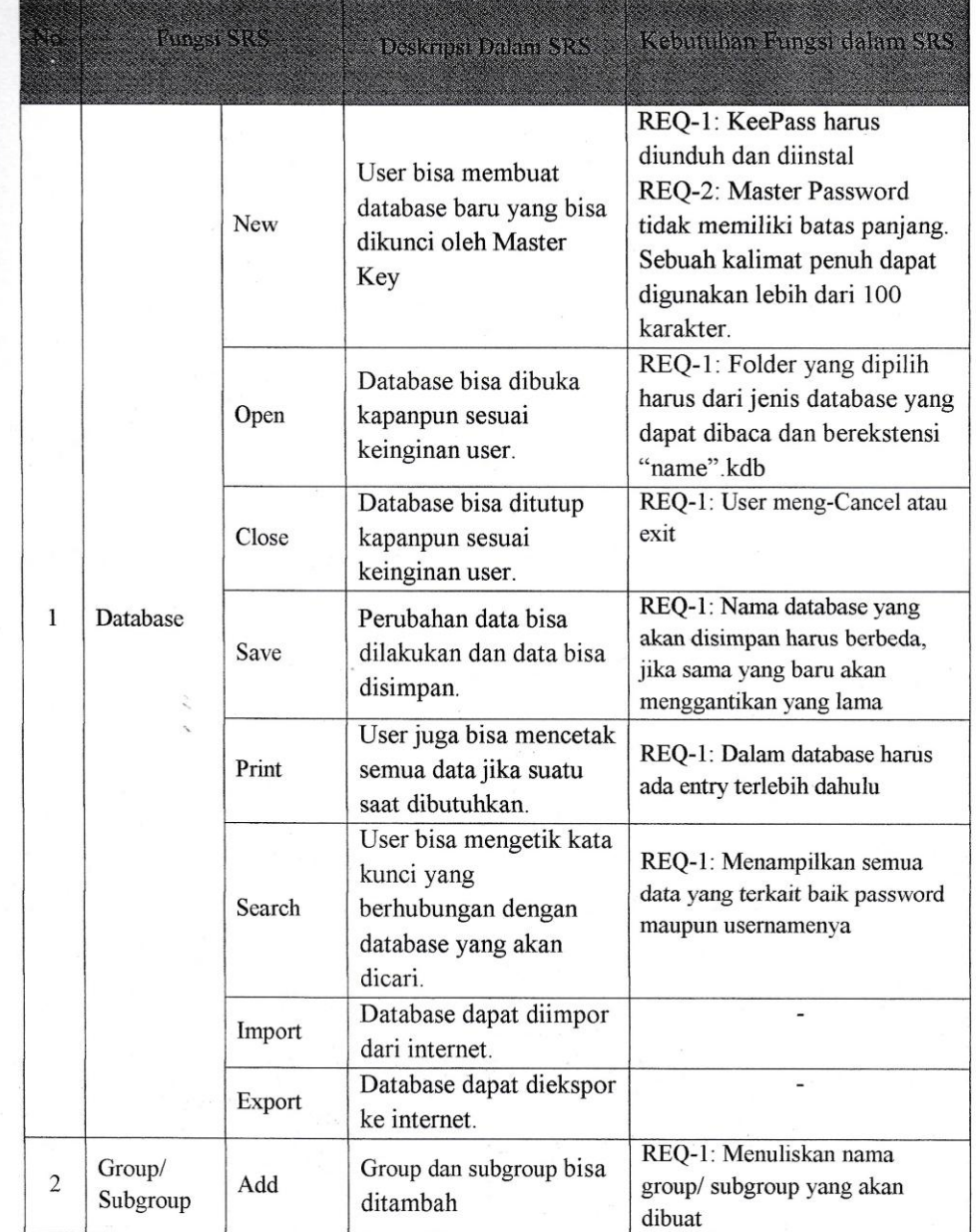

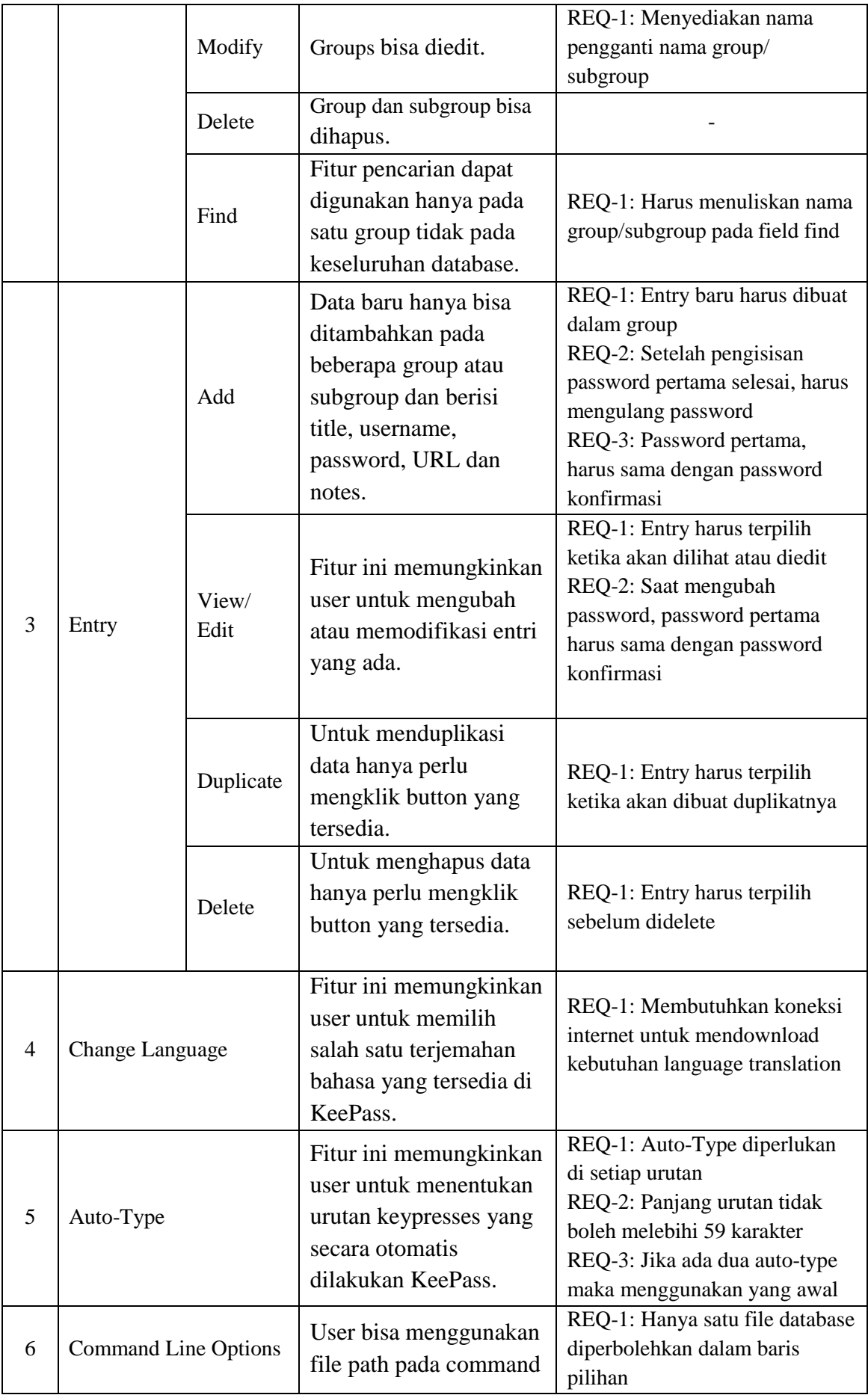

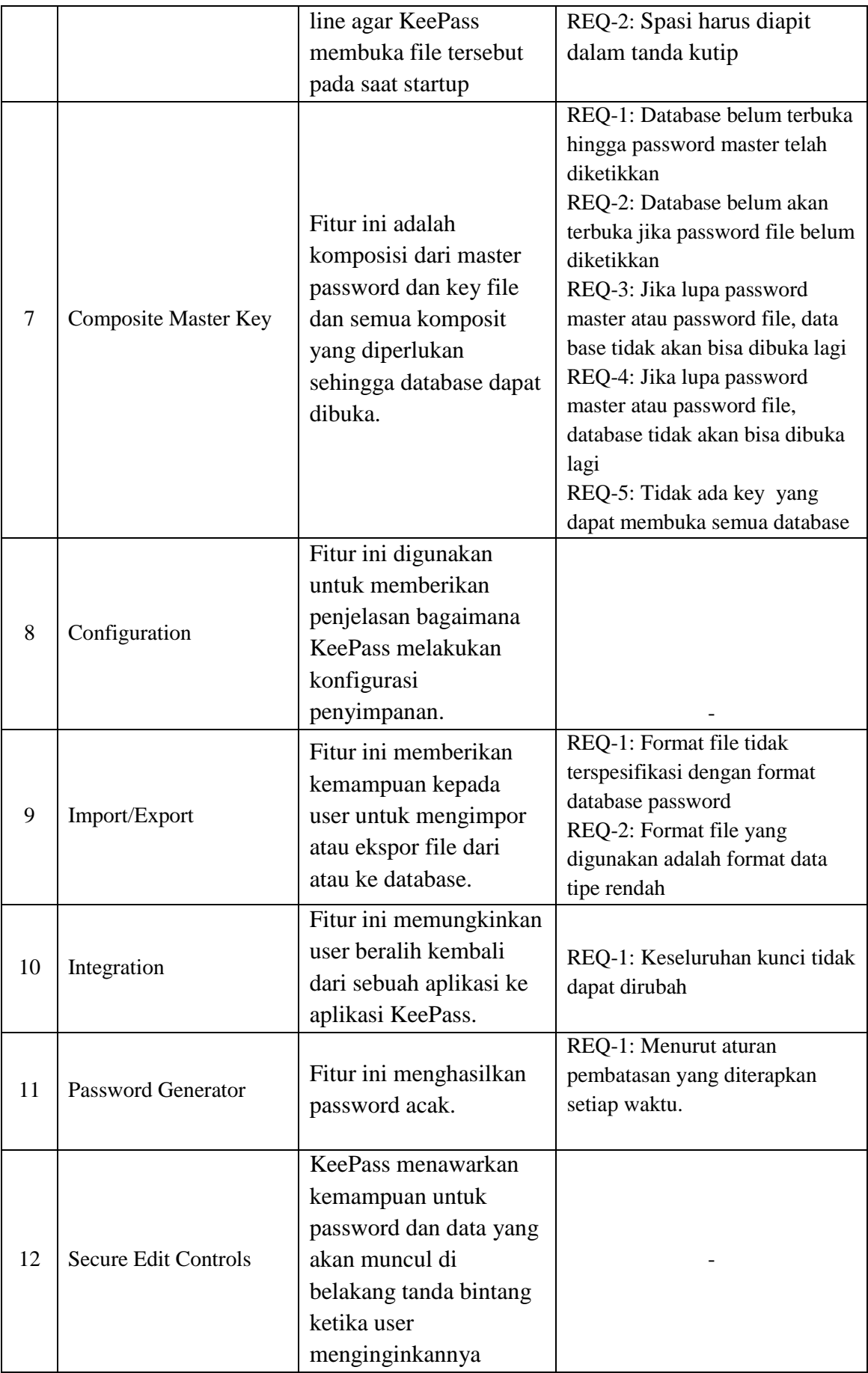

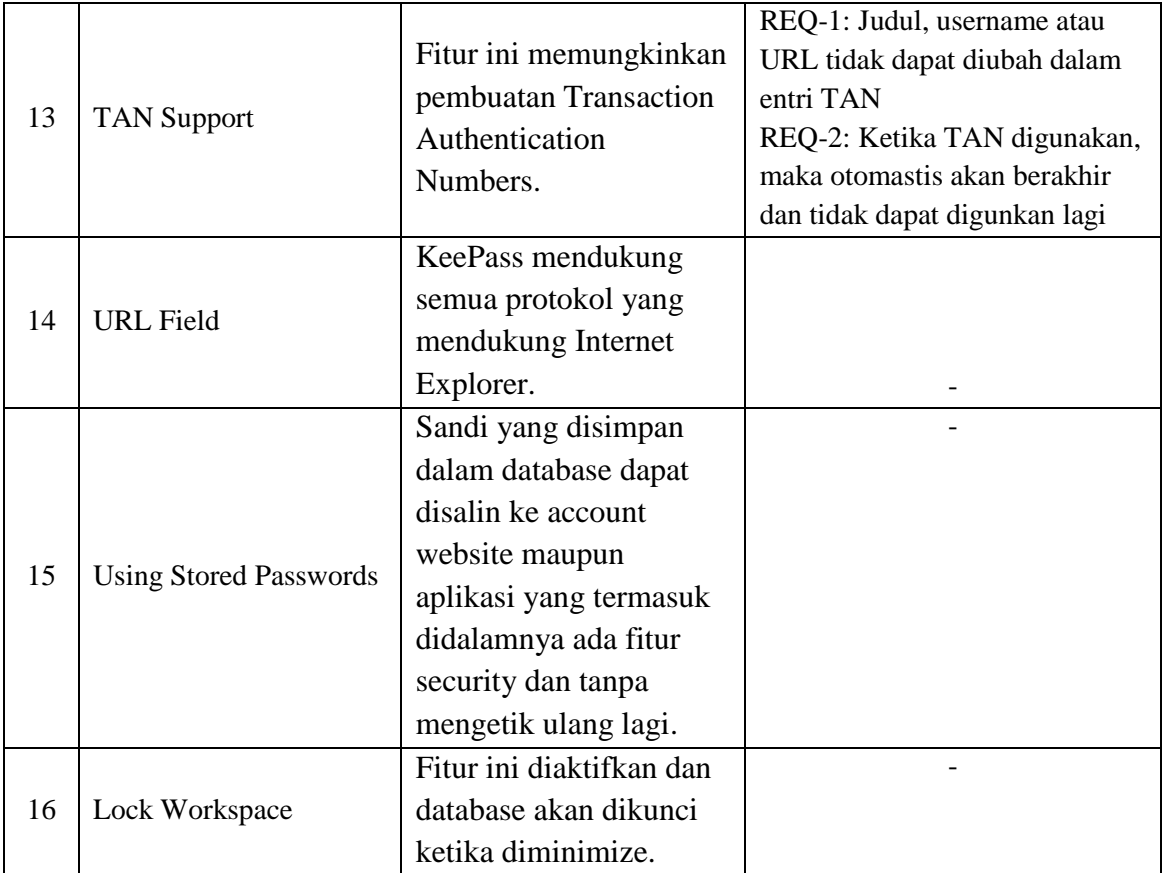

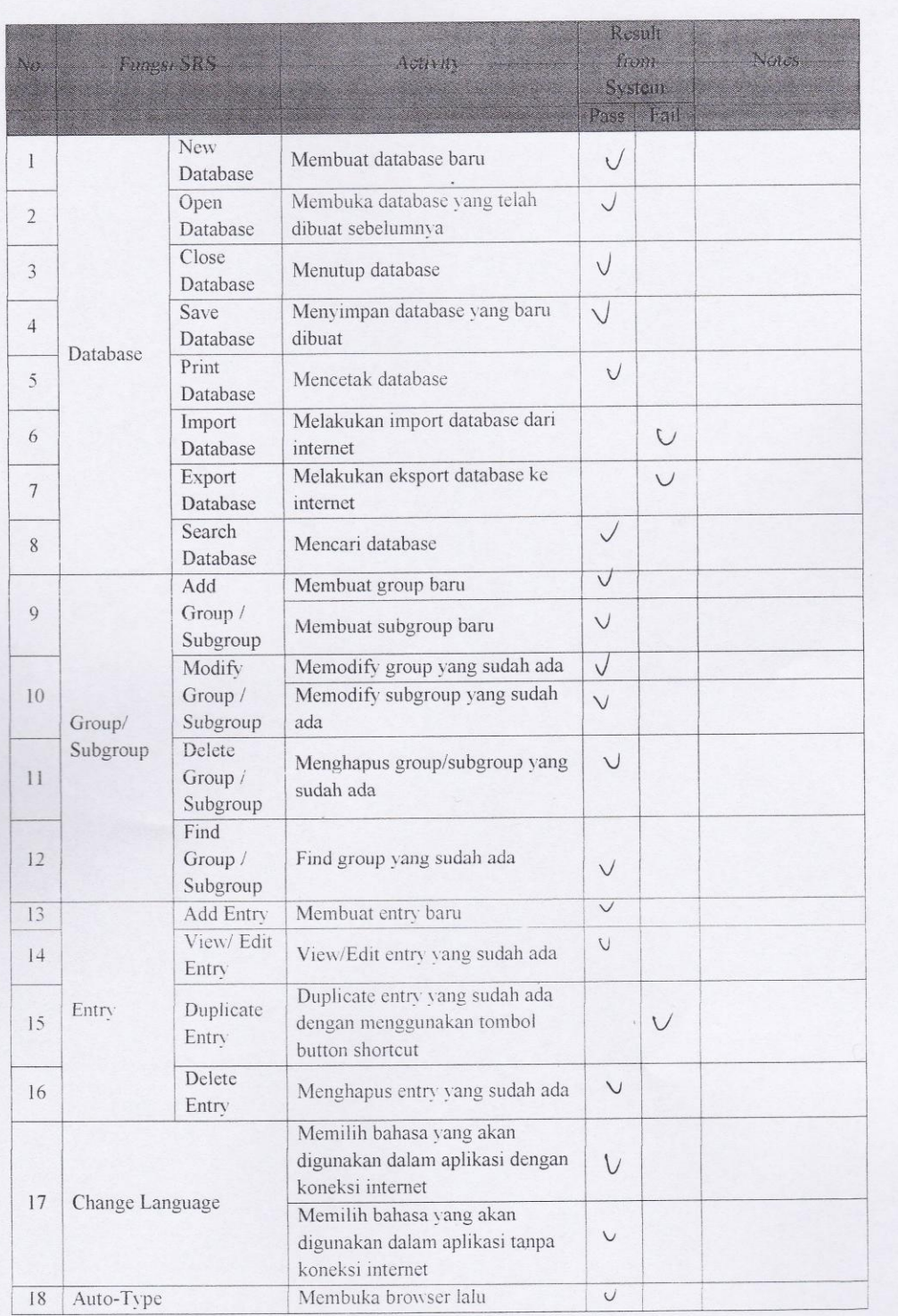

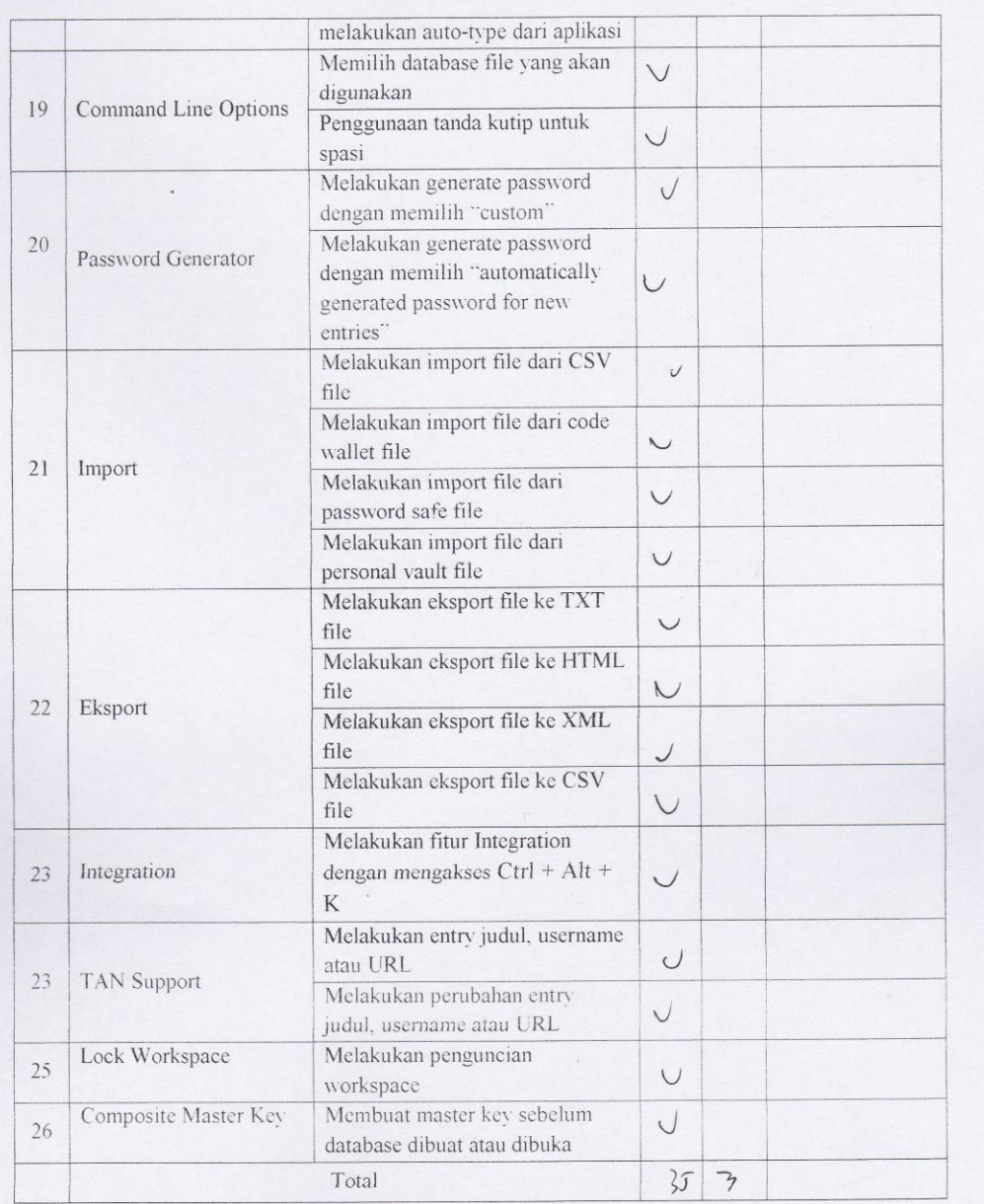

 $\overline{9}$ 

## Test Plan Consistency

- Mencatat atau membuat check list semua fitur di dokumen SRS  $\overline{\phantom{a}}$
- Membandingkan atau mengecek fitur yang ada pada dokumen SRS dengan fitur yang ada  $\overline{\phantom{a}}$ dalam aplikasi
- Menghitung prosentase

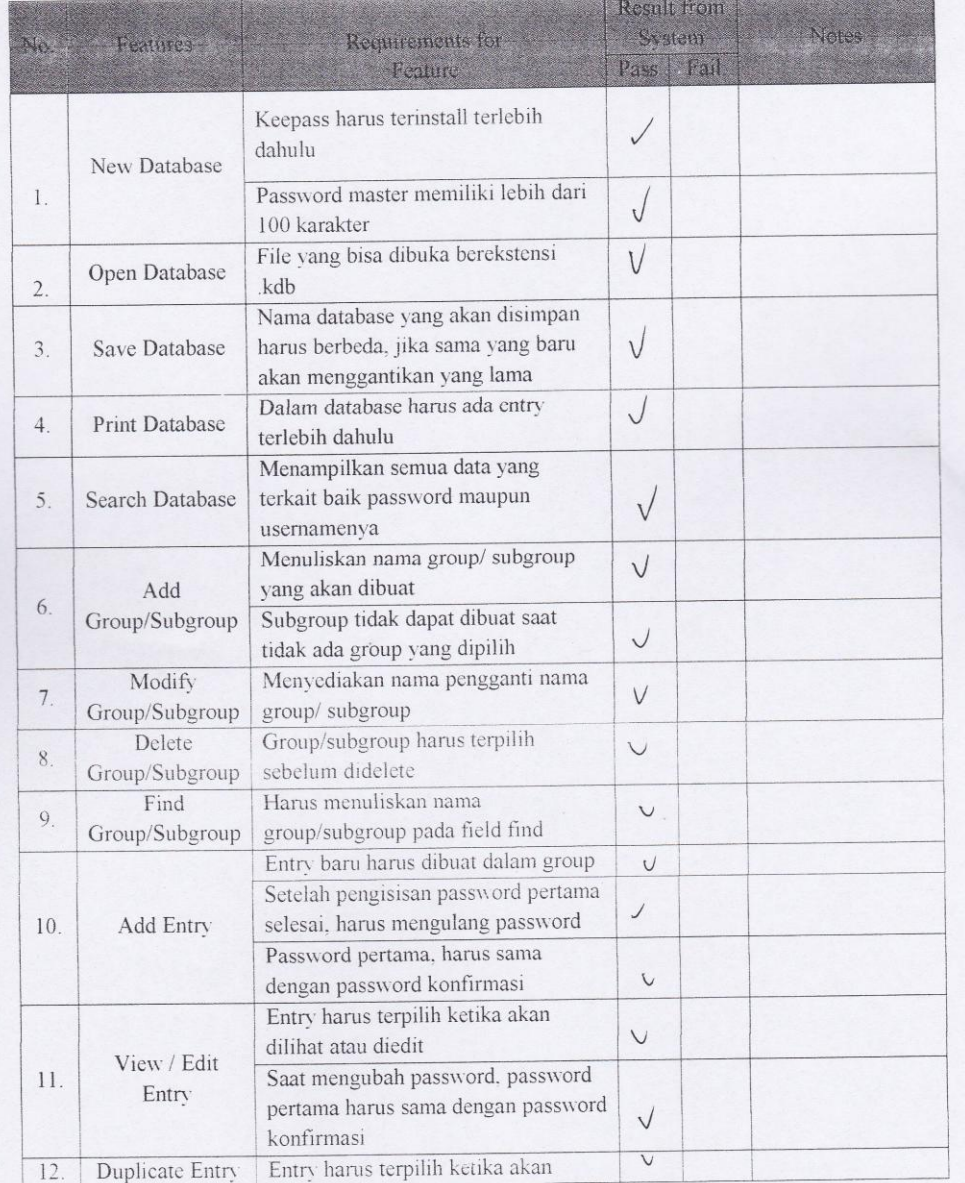

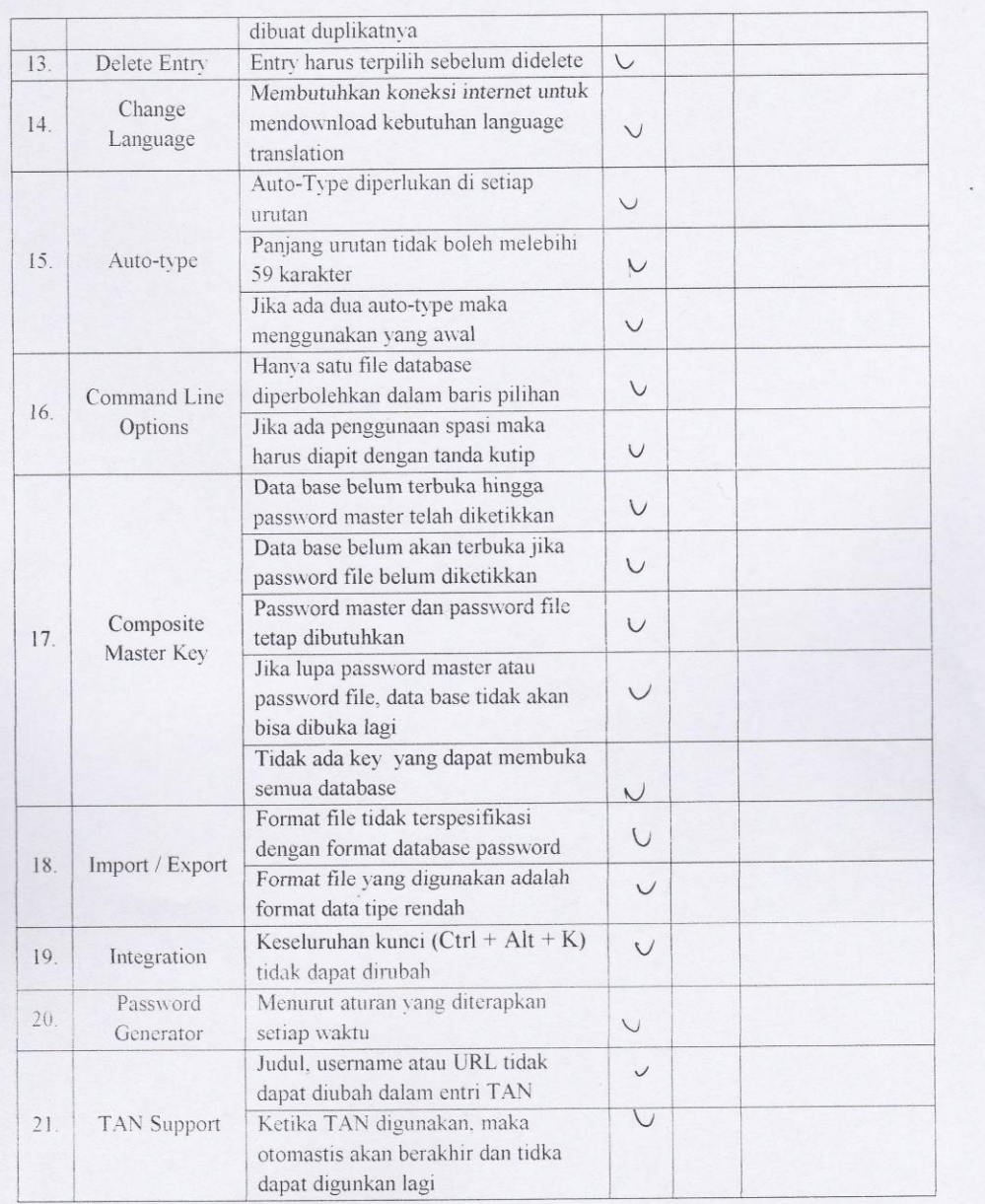

## Test Plan Traceability

- Mencatat atau membuat check list semua fitur yang ada dalam aplikasi
- Membandingkan atau mengecek fitur yang ada dalam aplikasi dengan functional requirements yang ada di dokumen SRS  $\cdot$
- Menghitung prosentase  $\sim$

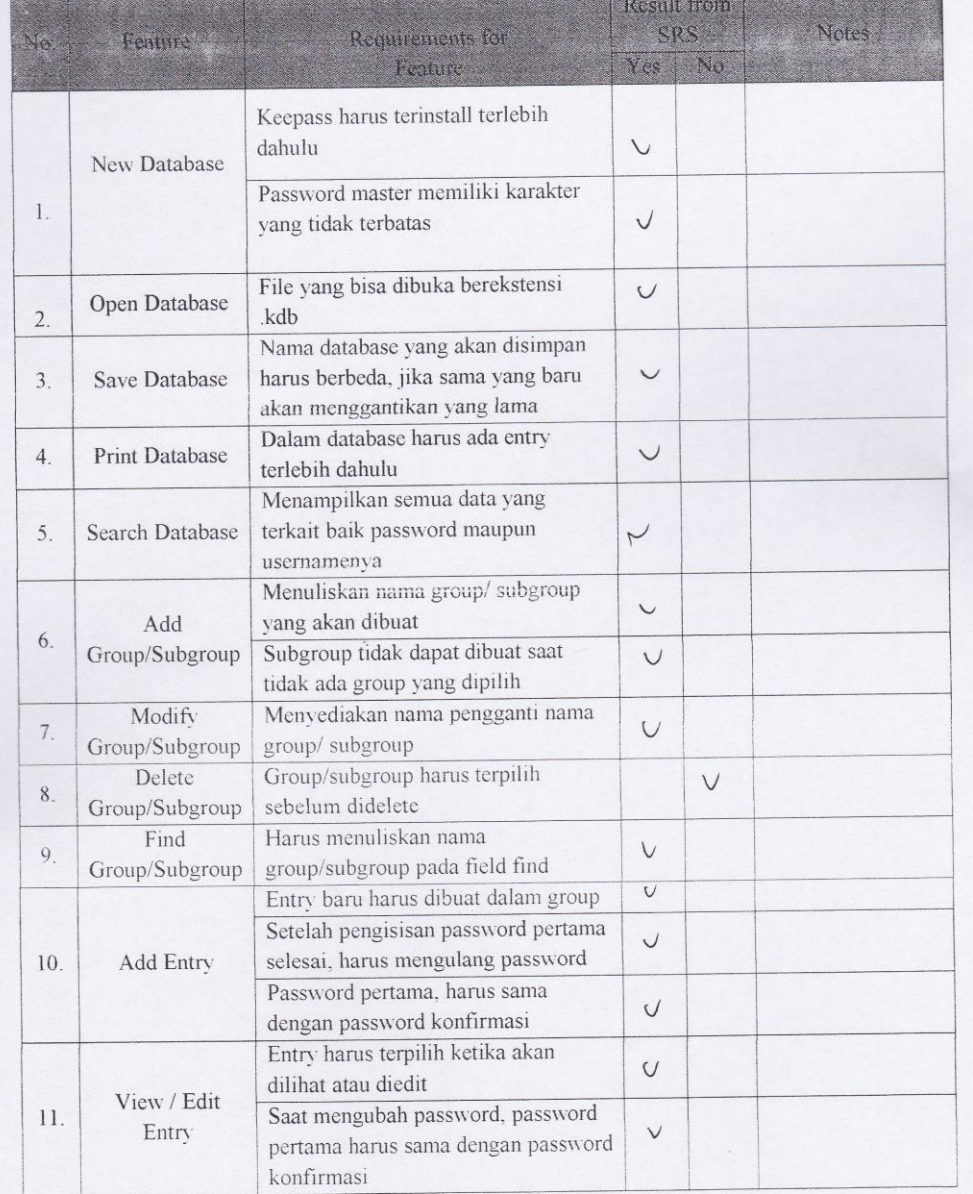

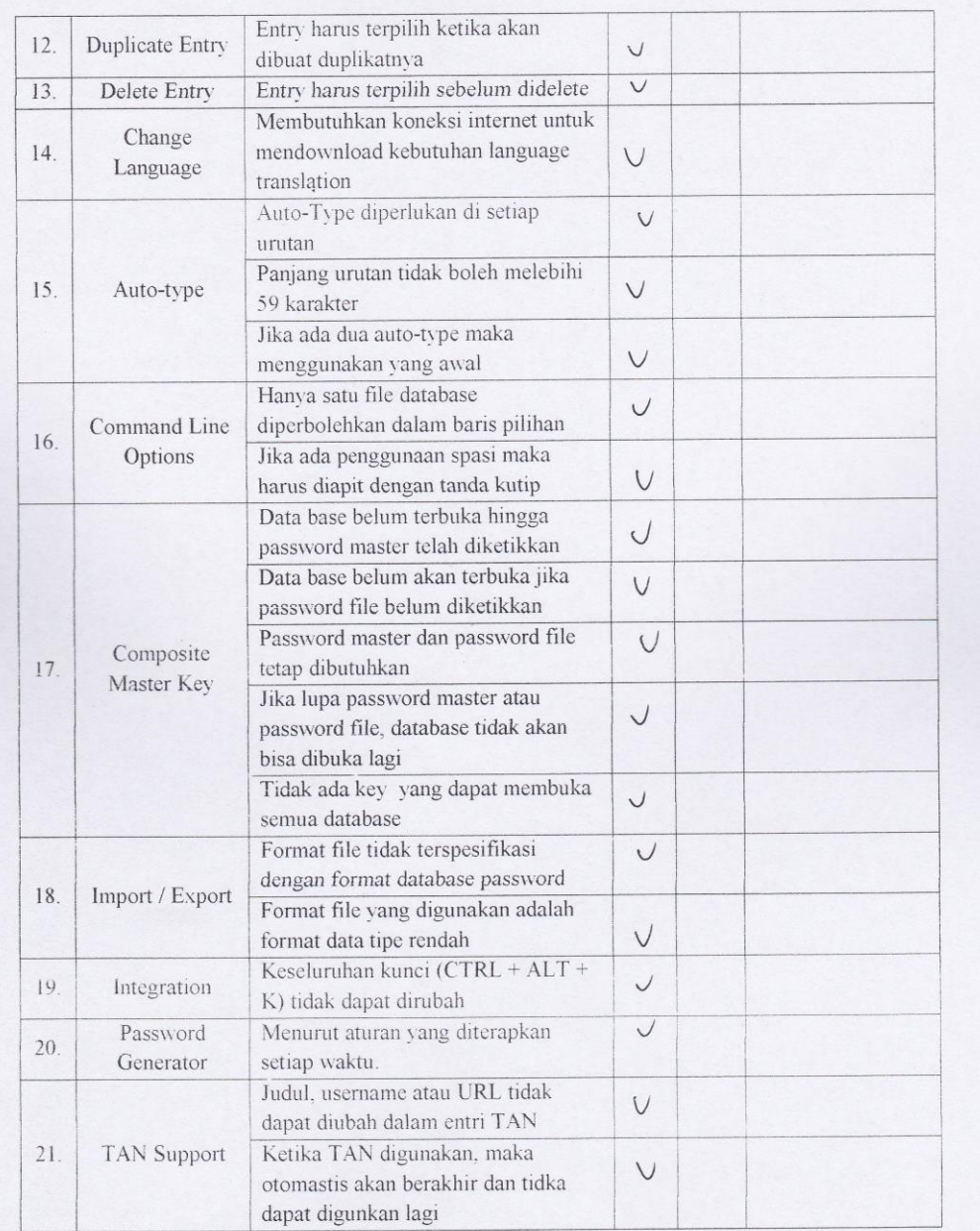

# b. Faktor Usability

 $\lambda$ 

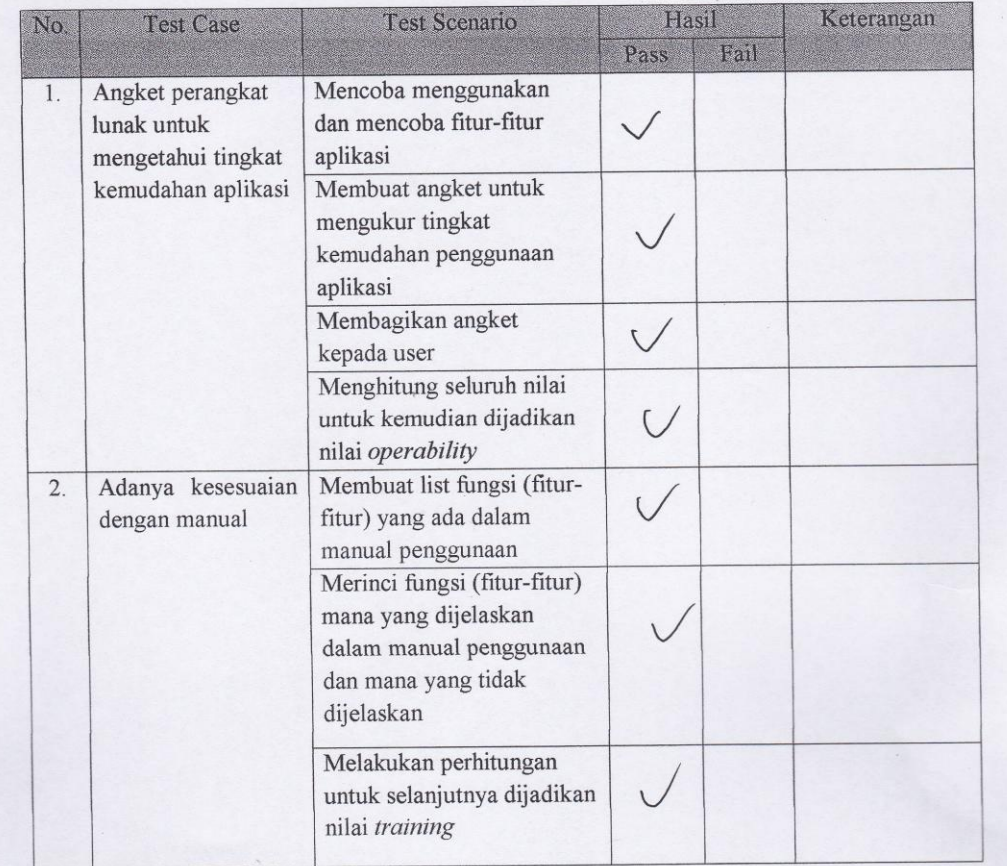

#### Test Plan Operability

### Scenario:

- Mencoba menggunakan dan mencoba fitur-fitur aplikasi  $\bullet$
- Membuat angket untuk mengukur tingkat kemudahan penggunaan aplikasi  $\bullet$
- Membagikan angket kepada user  $\bullet$
- Menghitung seluruh nilai untuk kemudian dijadikan nilai operability  $\bullet$

#### Angket:

1. Software yang digunakan mudah untuk dioperasikan?

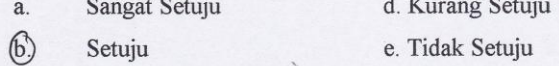

- $\mathbb{C}.$ Ragu-ragu
- 2. Dalam penggunaan software tersebut sudah disertakan manual cara pemakaiannya?

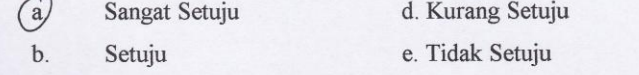

 $\mathbf{C}$ . Ragu-ragu

3. Proteksi aplikasi KeePass terhadap database cukup baik?

- Sangat Setuju d. Kurang Setuju  $(a)$
- e. Tidak Setuju  $b.$ Setuju

 $\mathbf{C}$ Ragu-ragu

4. Sangat cepat dan mudah untuk memahami penggunaan software ini?

- d. Kurang Setuju a. Sangat Setuju
	- e. Tidak Setuju Setuju
- $\circled{c}$ Ragu-ragu

**.** 

a.

- 5. Aplikasi KeePass ini cukup akurat dalam menghasilkan laporan (output entry)?
	- (d) Kurang Setuju Sangat Setuju
	- e. Tidak Setuju **.** Setuju
	- c. Ragu-ragu
- 6. Kelengkapan tools yang disediakan oleh software cukup lengkap?
	- d) Kurang Setuju Sangat Setuju  $a$ .
	- e. Tidak Setuju 铂 Setuju
	- Ragu-ragu C.

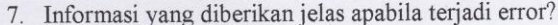

Sangat Setuju  $a$ .

e. Tidak Setuju  $\circled{b}$ Setuju

Ragu-ragu  $\mathbf{c}$ .

**X** Kurang Setuju

8. Software ini memiliki menu Help yang lengkap?

- d Kurang Setuju  $\mathbf{a}$ . Sangat Setuju
	- e. Tidak Setuju
- Ragu-ragu  $\mathbf{c}.$

Setuju

 $\mathbf b$ .

9. Untuk setiap perintah yang diinput mendapat respon yang cepat?

- $\mathbf{a}$ . Sangat Setuju d. Kurang Setuju
- $\circled{b}$ e. Tidak Setuju Setuju
- $\mathbf{c}$ . Ragu-ragu
- 

10. Tingkat keamanan pada software ini terjamin?

- Sangat Setuju d. Kurang Setuju  $\mathbf{a}$ .
- $\circled{6}$ e. Tidak Setuju Setuju
- Ragu-ragu  $\mathbf{C}.$

### Test Plan Training

- · Membuat list fungsi (fitur-fitur) yang ada dalam manual penggunaan
- Merinci fungsi (fitur-fitur) mana yang dijelaskan dalam manual penggunaan dan mana  $\bullet$ yang tidak dijelaskan
- Melakukan perhitungan untuk selanjutnya dijadikan nilai $training$

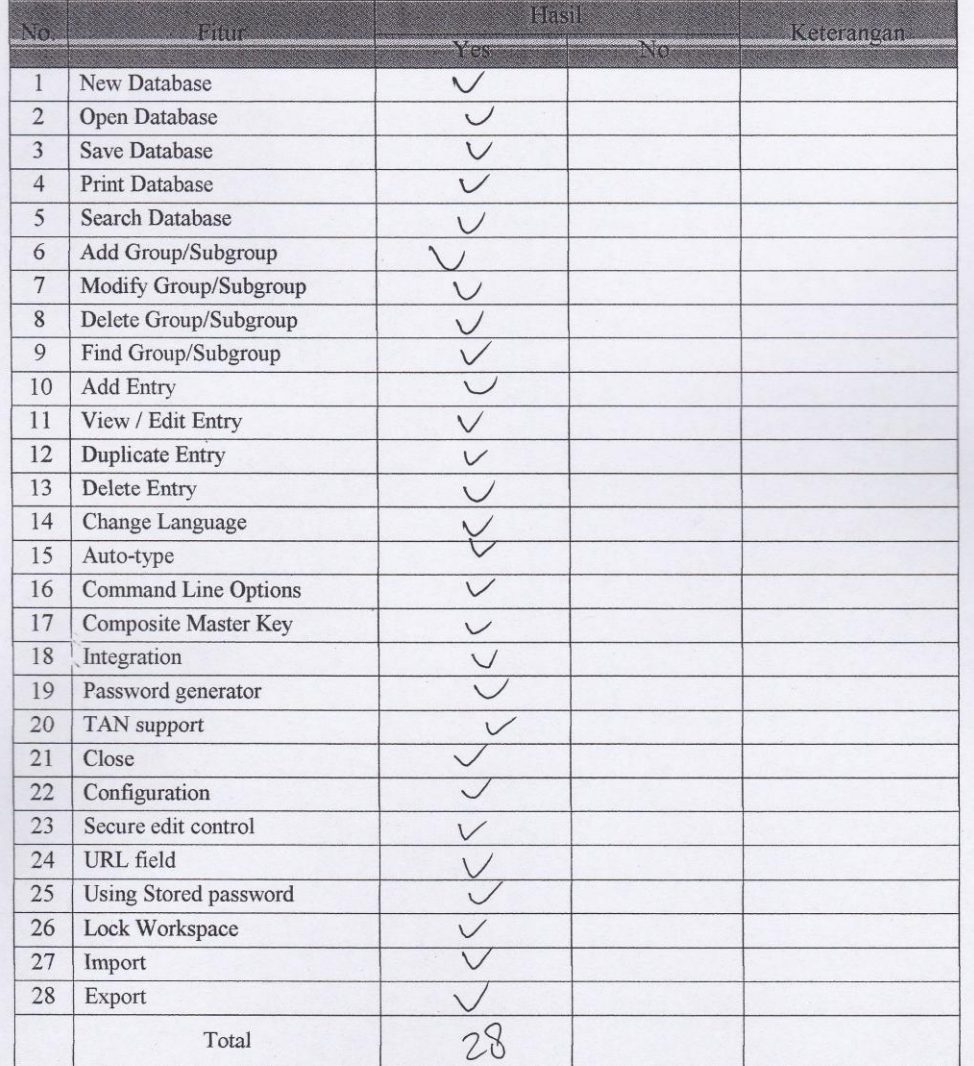

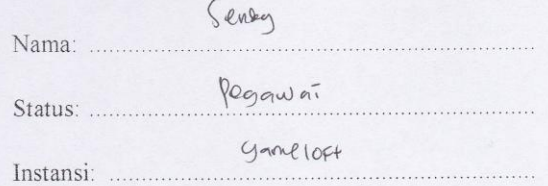

Hasil pengujian terhadap software KEEPASS PASSWORD SAFE 1.10 berdasarkan pada Mc Call's software quality checklist.

- 1. Faktor correctness
	- 1.1 Fungsi completeness

Completeness yaitu kesesuaian DFD dengan software. Berdasar pada basic data flow maupun alternative data flow yang dijelaskan dalam manual.

Nilai completeness =100 - 
$$
\frac{\text{milai fail}}{\text{nital pass}}
$$
 X 100%  
= 100 -  $\frac{3}{35}$  x 100%  
= 91, q %

### 1.2 Fungsi consistency

Consistency merupakan ketetapan software requirements dengan fitur-fitur yang ada dalam aplikasi.

Nilai consistency = 
$$
\frac{\sum result from system}{\sum requirement for system} \times 100\%
$$

$$
= \frac{35}{35} \times 100\% = 100\%
$$

#### 1.3 Fungsi traceability

Traceability yaitu ada atau tidaknya fitur dalam sistem yang sesuai dengan software requirements specification (SRS).

Nilai *traceability* = 
$$
\frac{\sum \text{Result from SRS}}{\sum \text{activity feature}} X 100\%
$$
  
=  $\frac{3q}{35} \times 100 = 57.1 \text{ V}$ 

1.4 Hasil akhir perhitungan

 $\label{thm:non-conv} \frac{\text{milai}}{\text{completeness}+\text{milai} \; \text{consistency}}$ Correctness-

$$
= 91.4\% + 100\% + 97.1\% = 96.2\%
$$

## 2. Faktor usability

## 2.1 Fungsi operability

Operability yaitu kemudahan dalam penggunaan aplikasi. Disini kami menggunakan data angket untuk mengetahui tingkat kemudahan penggunaan aplikasi ini.

Nilai *Operating* = 
$$
\frac{\sum \text{nilai yang ada}}{\sum \text{nilai maksimal yang ada}} \times 100\%
$$

$$
= \frac{(82}{350} \times (00\%) = 72.8 \%
$$

# 2.2 Fungsi training

Training yaitu melihat kesesuaian fitur-fitur yang ada dalam sistem dengan penjelasan yang ada dalam manual.

Nilai *Training* 
$$
\frac{\sum \text{fungsi yang dijelaskan}}{\sum \text{total fungsi}} X 100\%
$$

$$
\leq \frac{32}{28} \times 100\% = 78.5\%
$$

### 2.3 Hasil akhir perhitungan

$$
y_{sability} = \frac{\text{milai operability} + \text{nilai training}}{2}
$$
\n
$$
= 72.8 \, \text{K} + 78.5 \, \text{K} = 75.6 \, \text{K}
$$

 $\dot{2}$ 

### **Document Plan**

## a. Faktor Correctness

 $\epsilon$ 

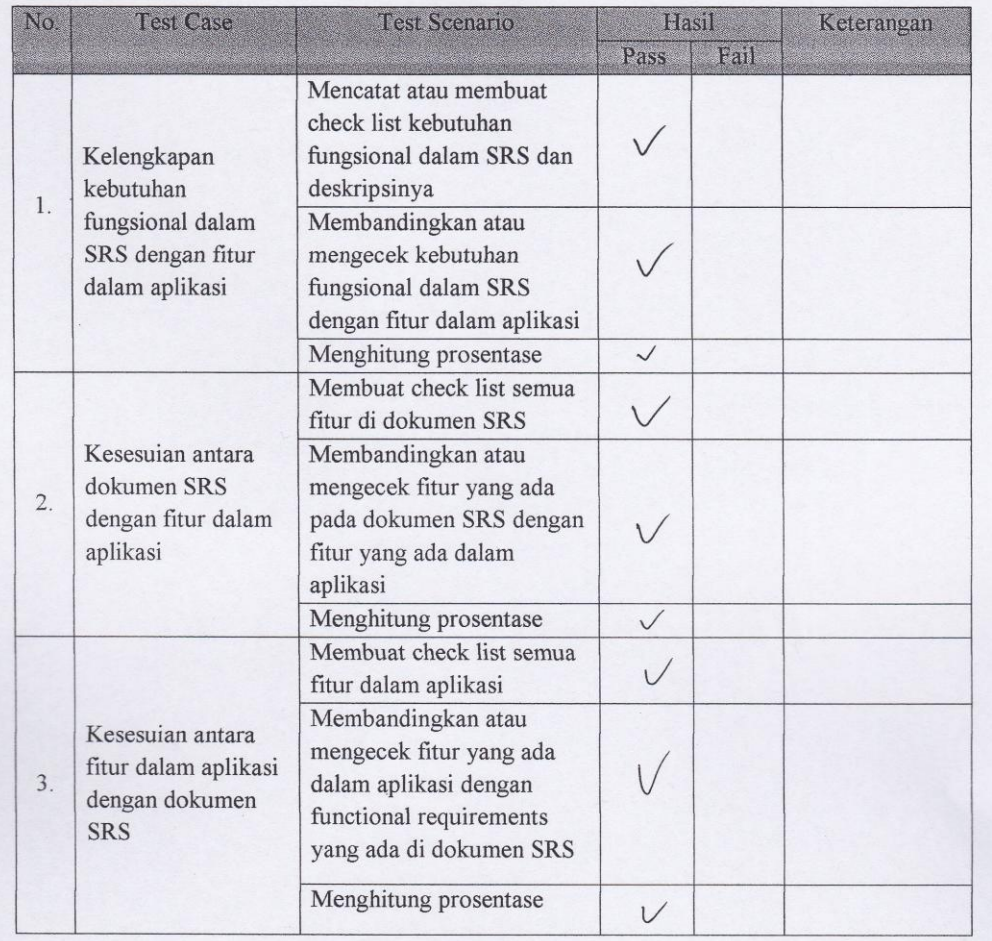

## Test Plan Completeness

- Mencatat atau membuat check list kebutuhan fungsional dalam SRS dan deskripsinya  $\bullet$
- Membandingkan atau mengecek kebutuhan fungsional dalam SRS dengan fitur dalam  $\bullet$ aplikasi
- Menghitung prosentase  $\bullet$

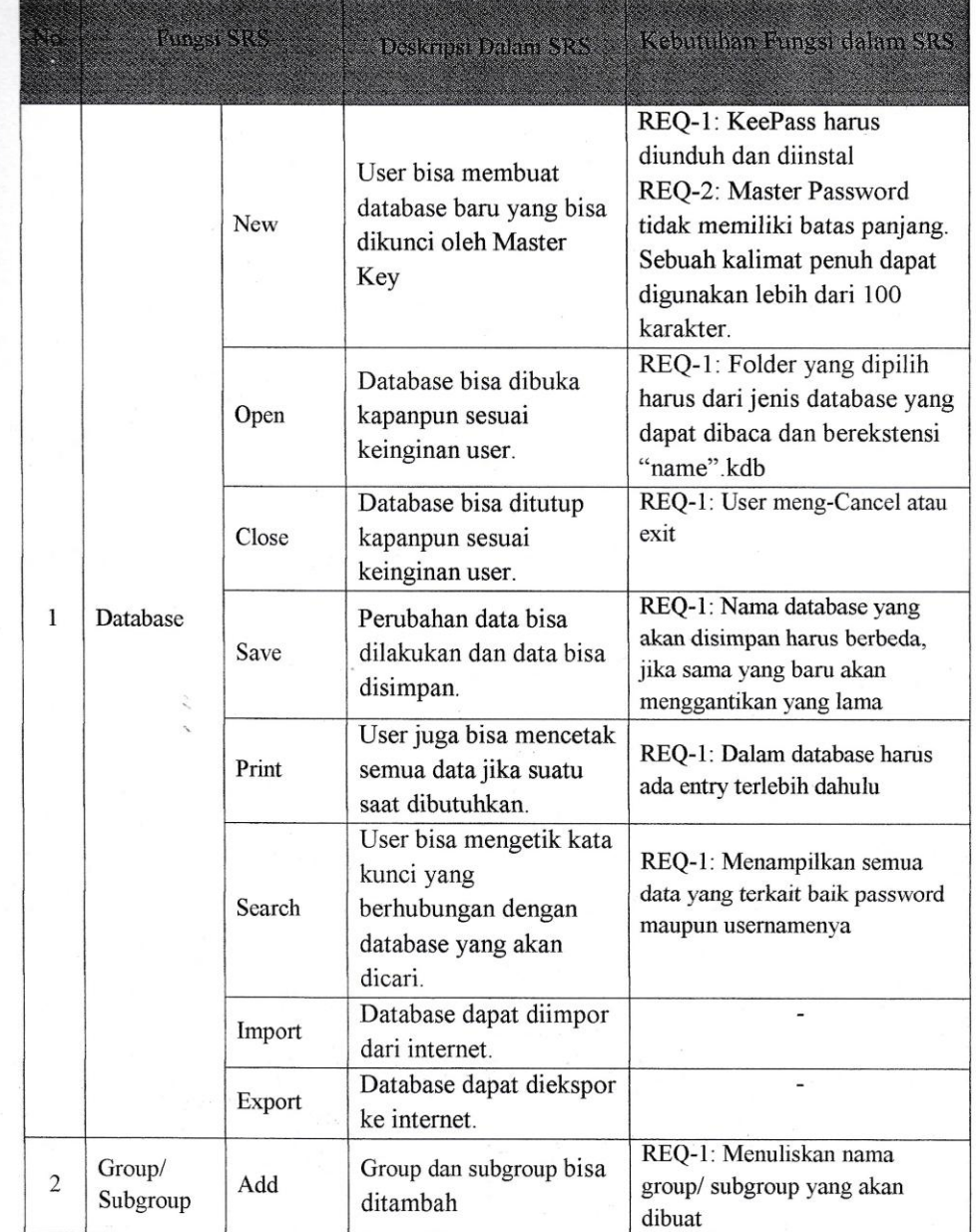

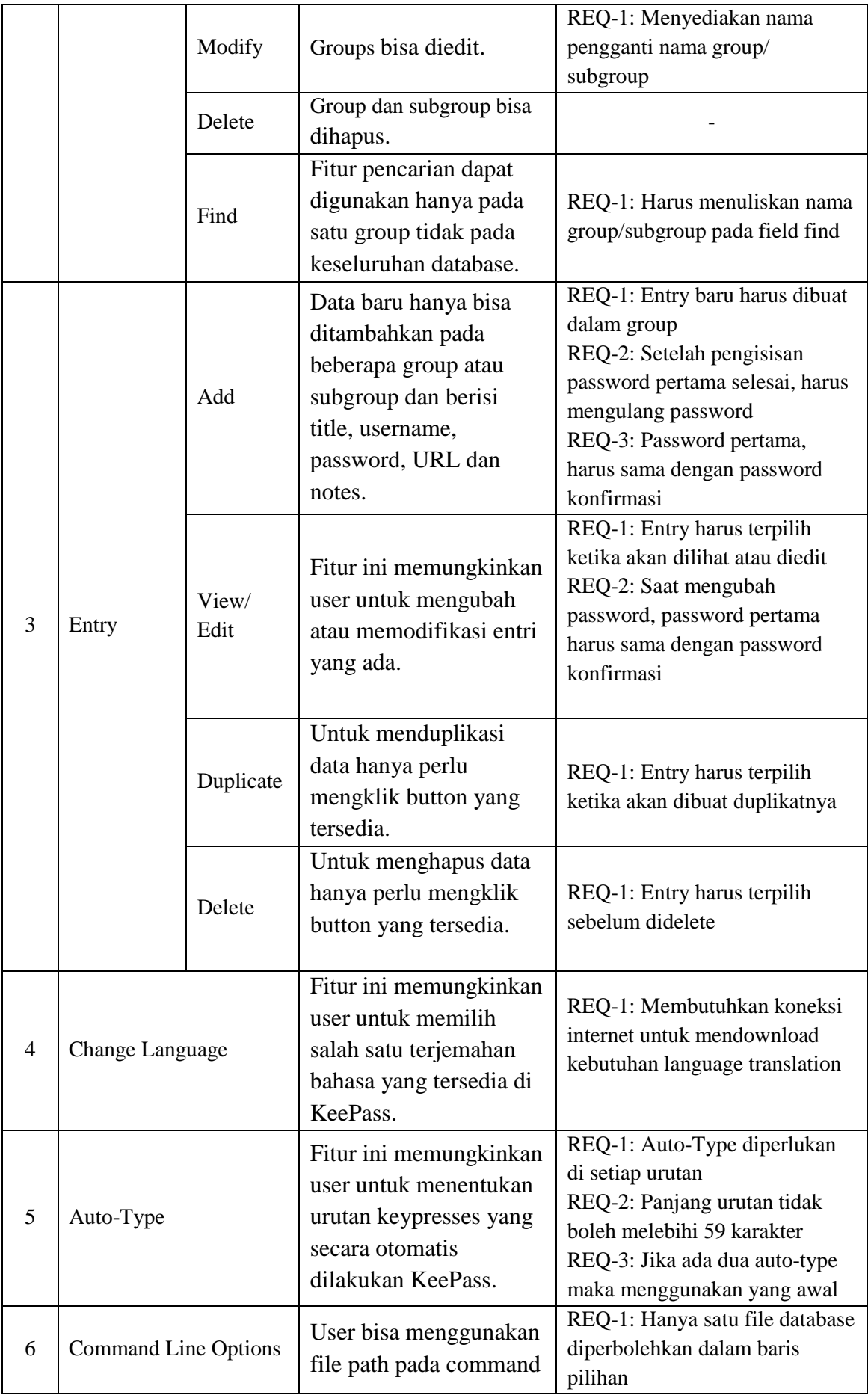

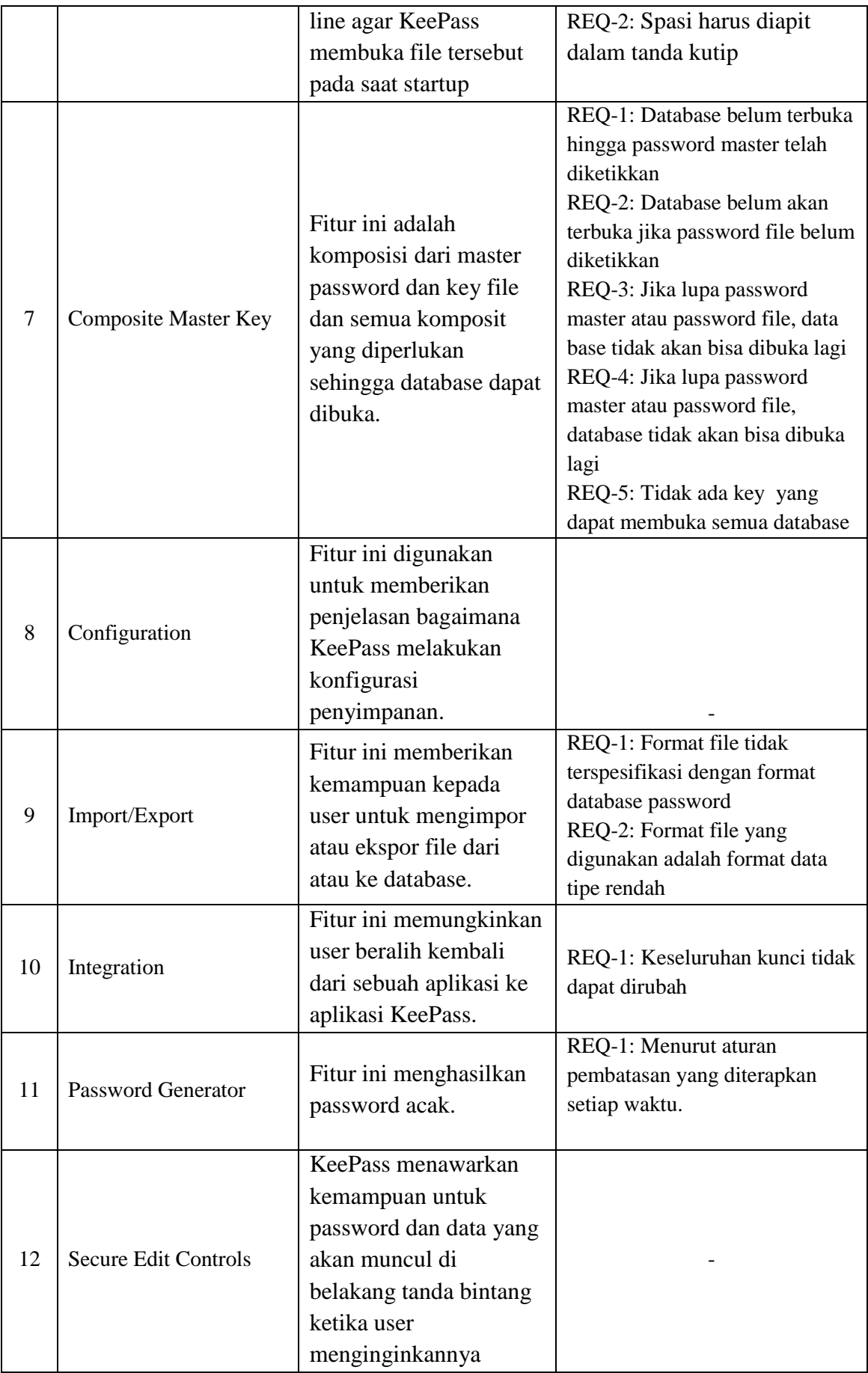

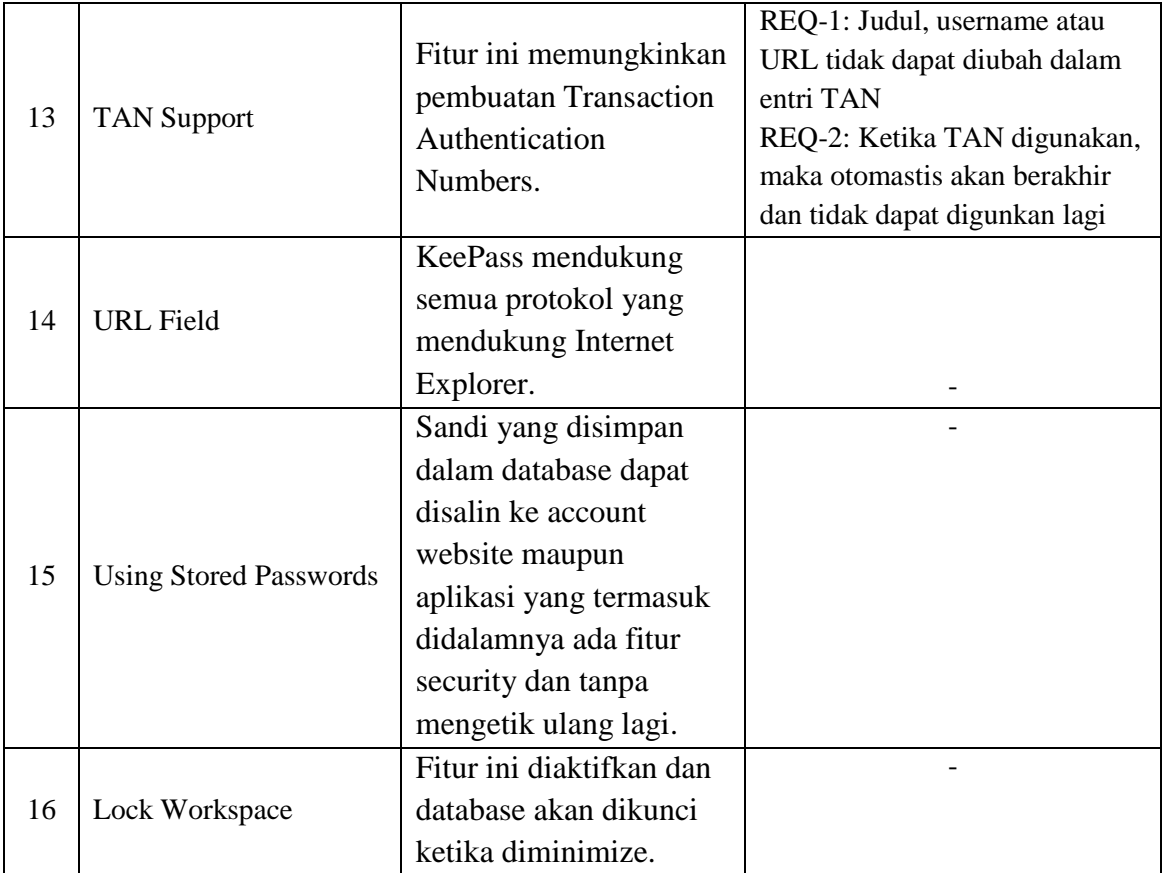

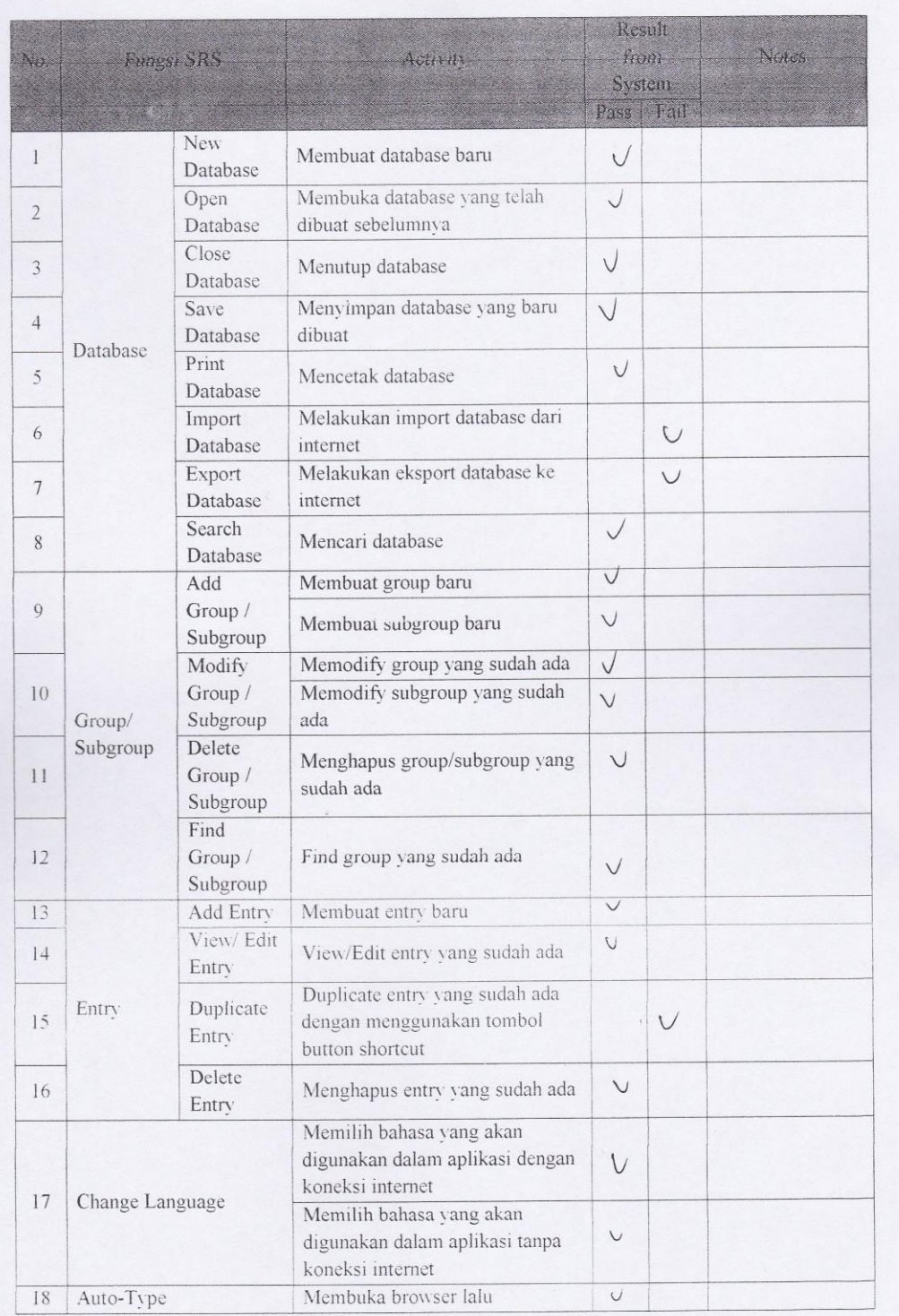

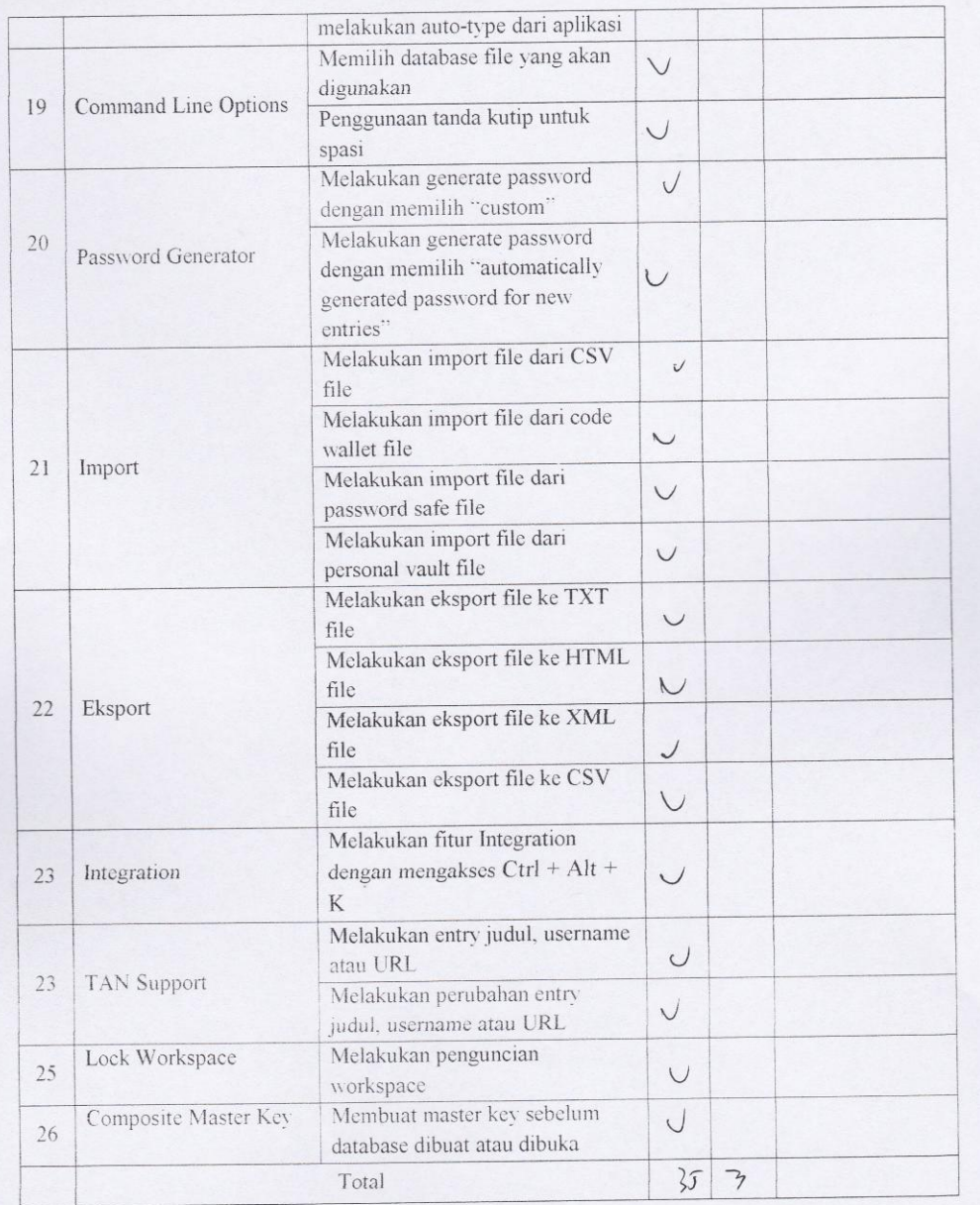

## Test Plan Consistency

- Mencatat atau membuat check list semua fitur di dokumen SRS  $\sim$
- Membandingkan atau mengecek fitur yang ada pada dokumen SRS dengan fitur yang ada  $\ddot{\phantom{a}}$  $\bar{\phantom{a}}$ dalam aplikasi
- Menghitung prosentase

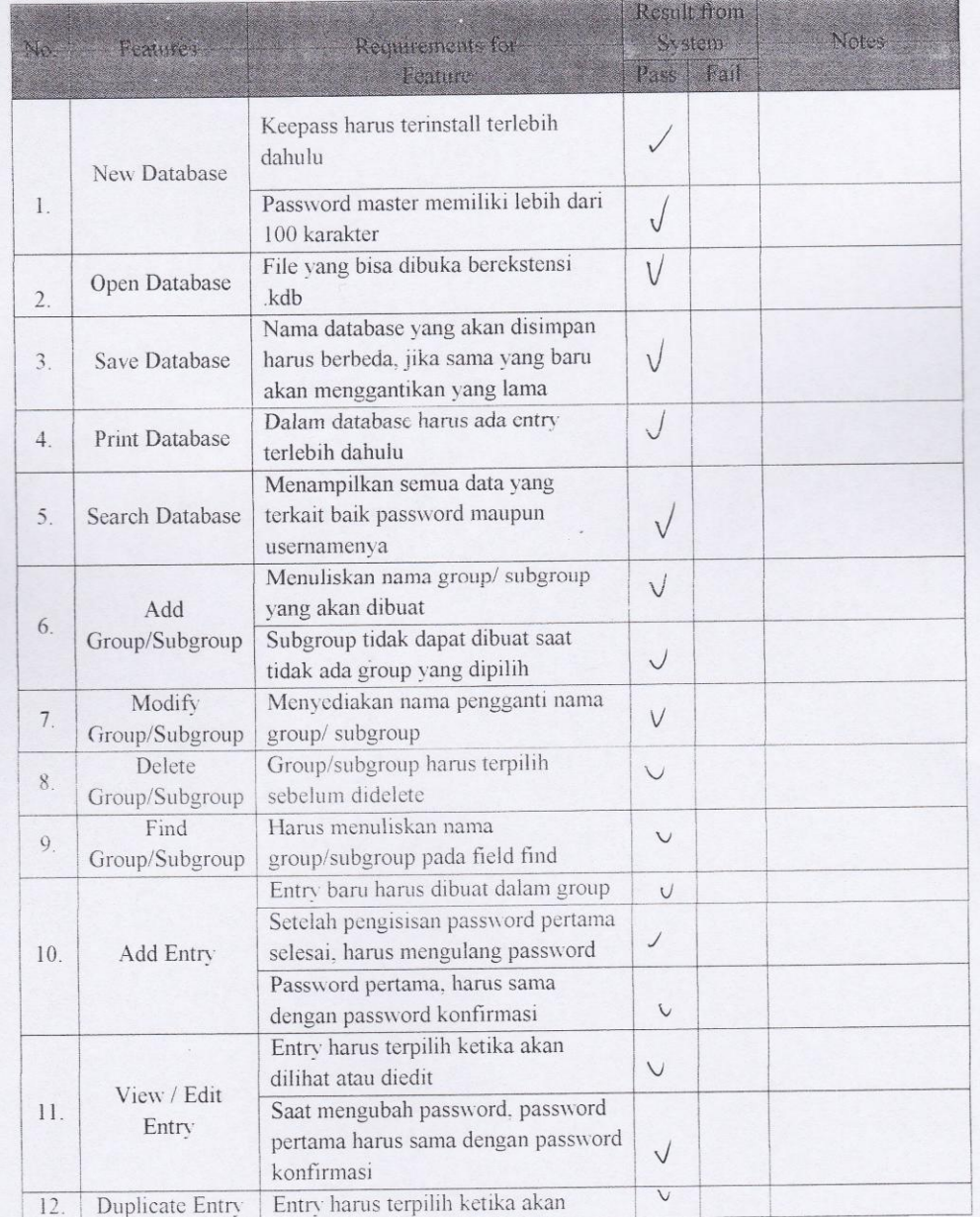

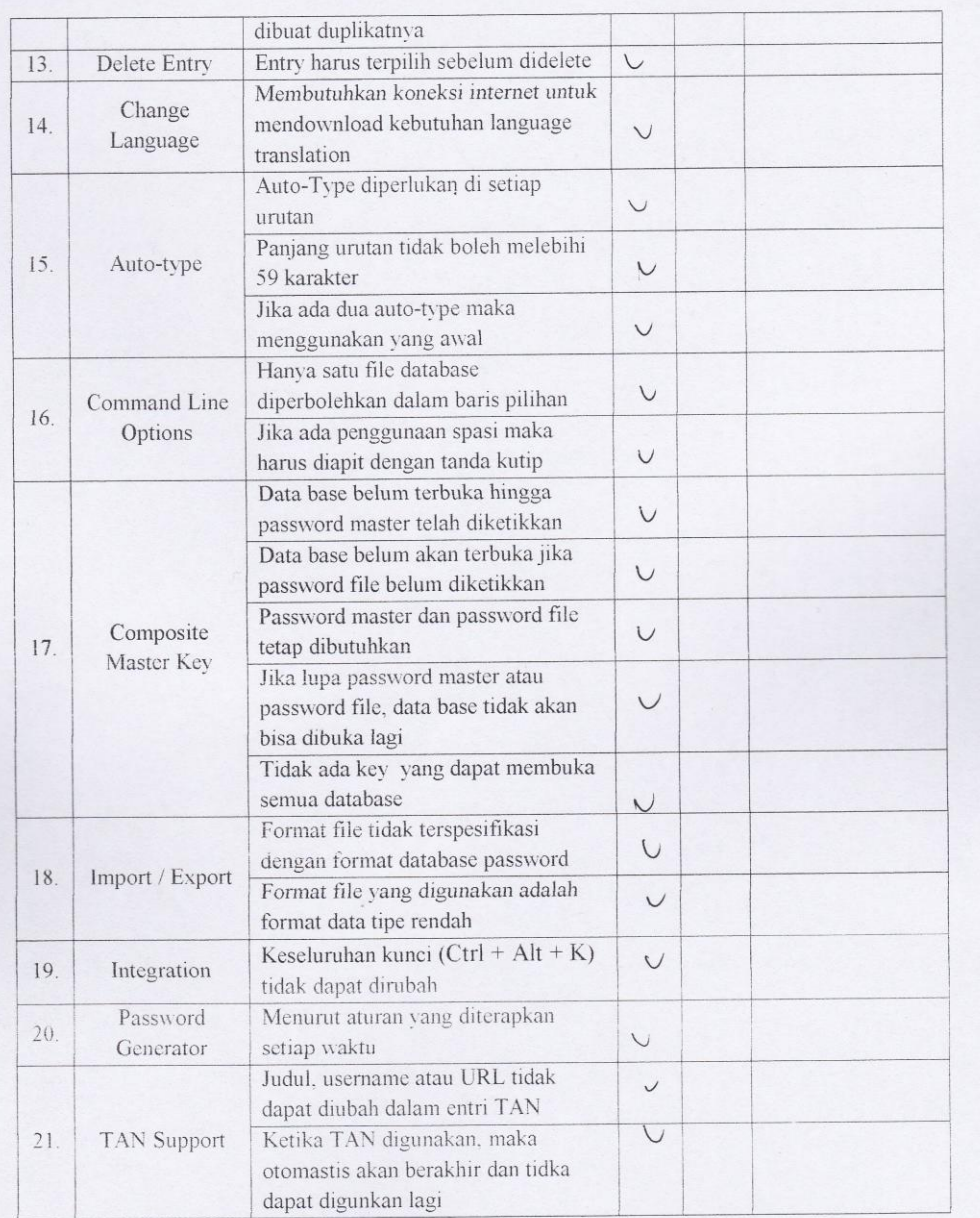
# Test Plan Traceability

### Scenario:

- Mencatat atau membuat check list semua fitur yang ada dalam aplikasi
- Membandingkan atau mengecek fitur yang ada dalam aplikasi dengan functional requirements yang ada di dokumen SRS
- Menghitung prosentase  $\omega$

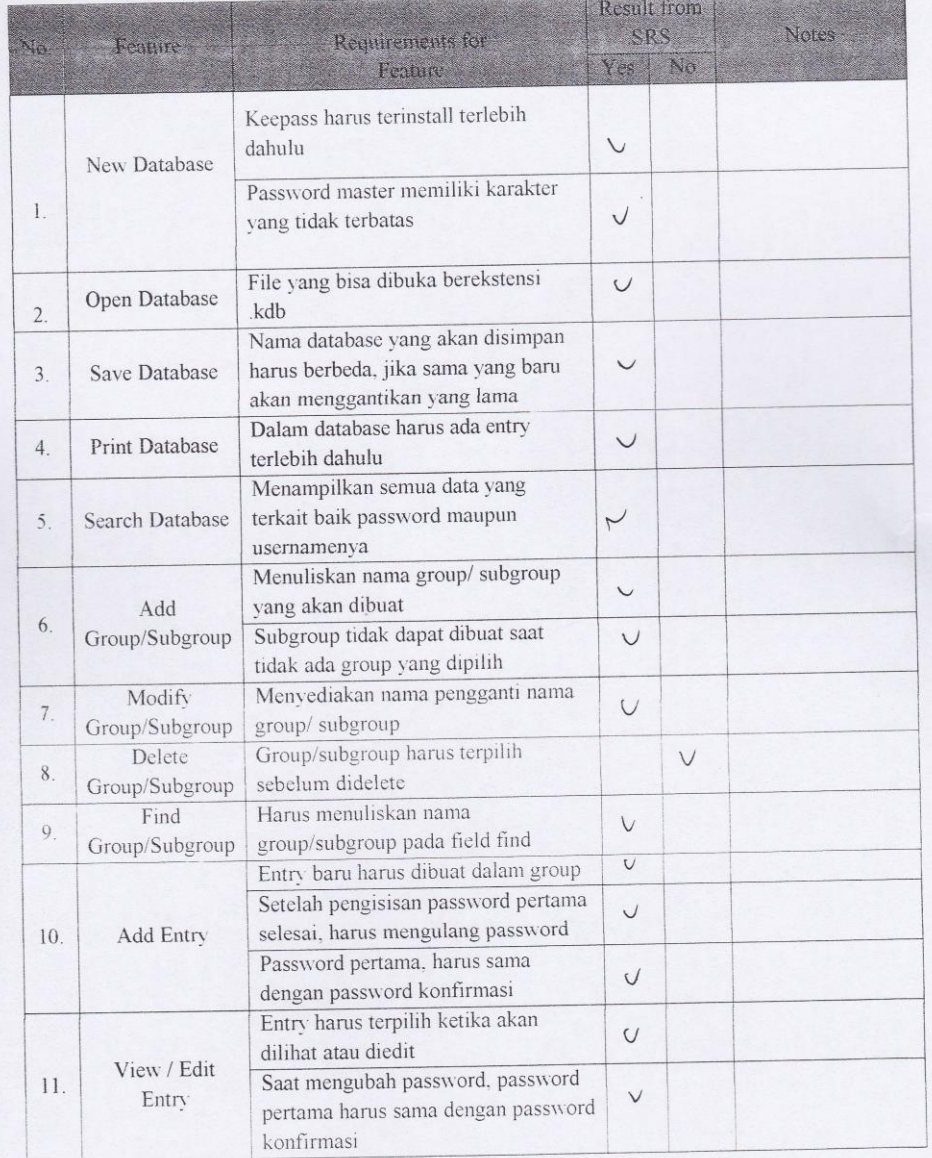

 $12\,$ 

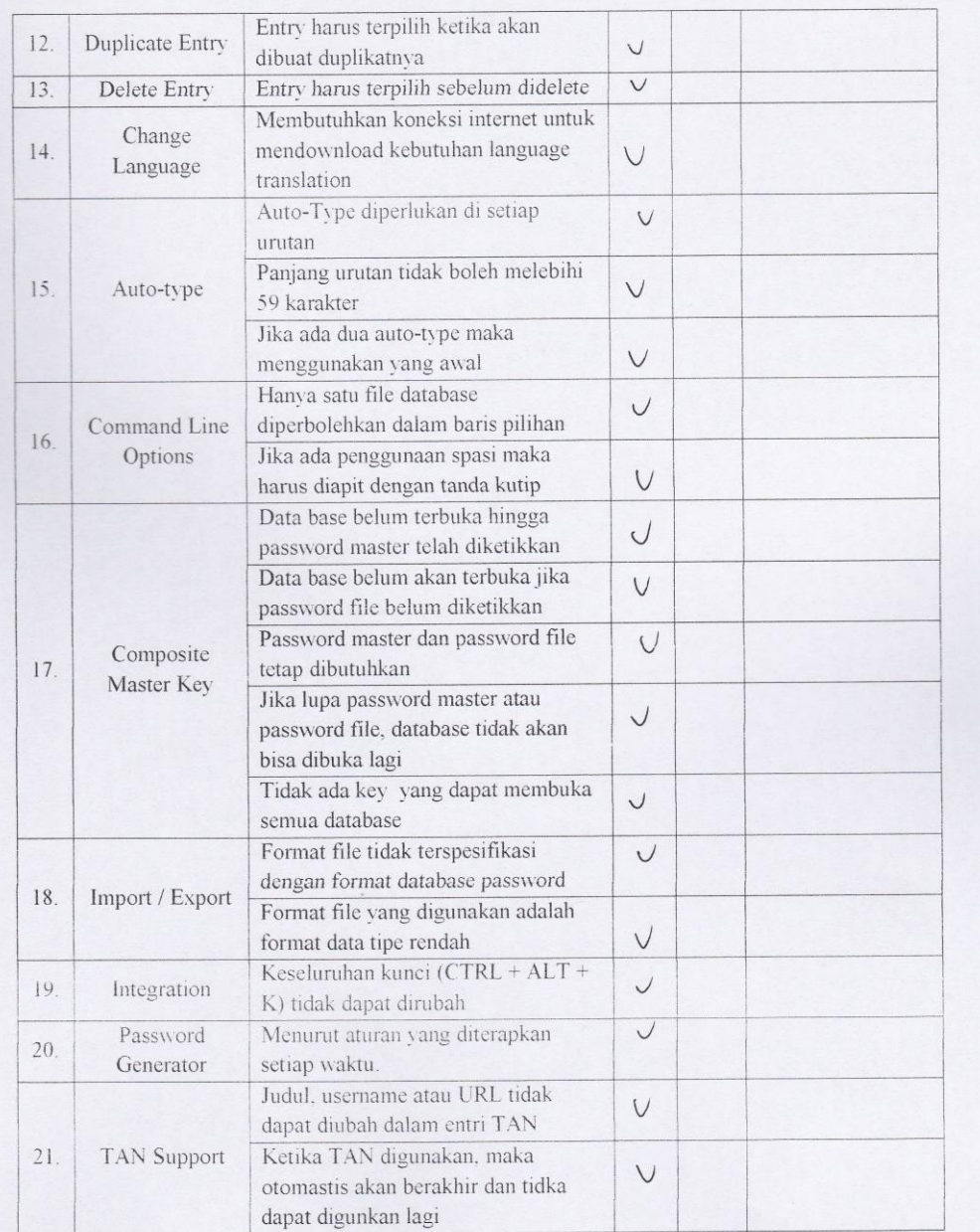

### b. Faktor Usability

÷,

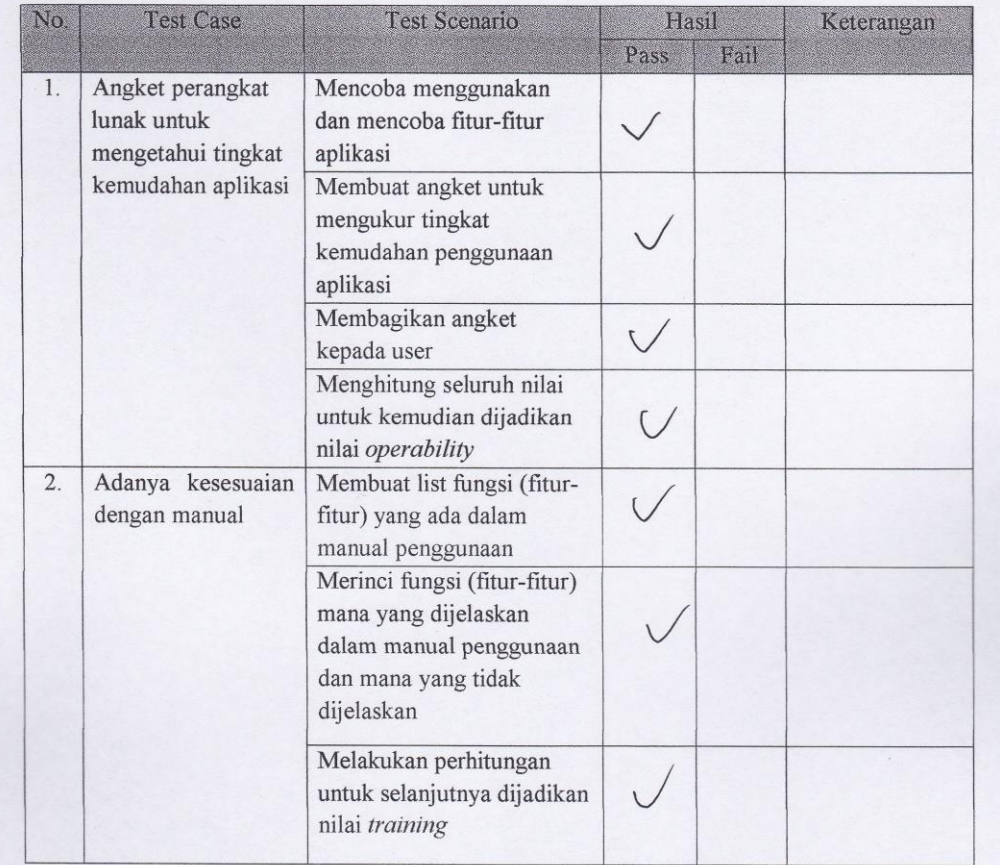

### Test Plan Operability

Scenario:

- Mencoba menggunakan dan mencoba fitur-fitur aplikasi  $\bullet$
- Membuat angket untuk mengukur tingkat kemudahan penggunaan aplikasi  $\bullet$
- Membagikan angket kepada user  $\bullet$
- Menghitung seluruh nilai untuk kemudian dijadikan nilai operability  $\bullet$

### Angket:

- 1. Software yang digunakan mudah untuk dioperasikan?
	- Sangat Setuju G. Kurang Setuju a.
	- e. Tidak Setuju  $b.$ Setuju
	- $\mathbf{c}$ . Ragu-ragu
- 2. Dalam penggunaan software tersebut sudah disertakan manual cara pemakaiannya?

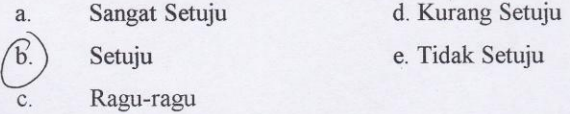

3. Proteksi aplikasi KeePass terhadap database cukup baik?

 $a$ . d. Kurang Setuju Sangat Setuju Setuju  $\mathbf b.$ e. Tidak Setuju

 $\mathbf{c}$ . Ragu-ragu

4. Sangat cepat dan mudah untuk memahami penggunaan software ini?

- (d. Kurang Setuju Sangat Setuju a.
	- Setuju
- Ragu-ragu  $\mathbf{c}$ .

 $b.$ 

 $a.$ 

5. Aplikasi KeePass ini cukup akurat dalam menghasilkan laporan (output entry)?

e. Tidak Setuju

- Sangat Setuju d. Kurang Setuju
- $(b.)$ Setuju e. Tidak Setuju
	- Ragu-ragu  $\mathbf{c}$ .
- 6. Kelengkapan tools yang disediakan oleh software cukup lengkap?

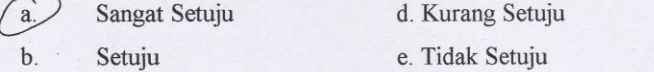

 $\mathbf{c}$ . Ragu-ragu

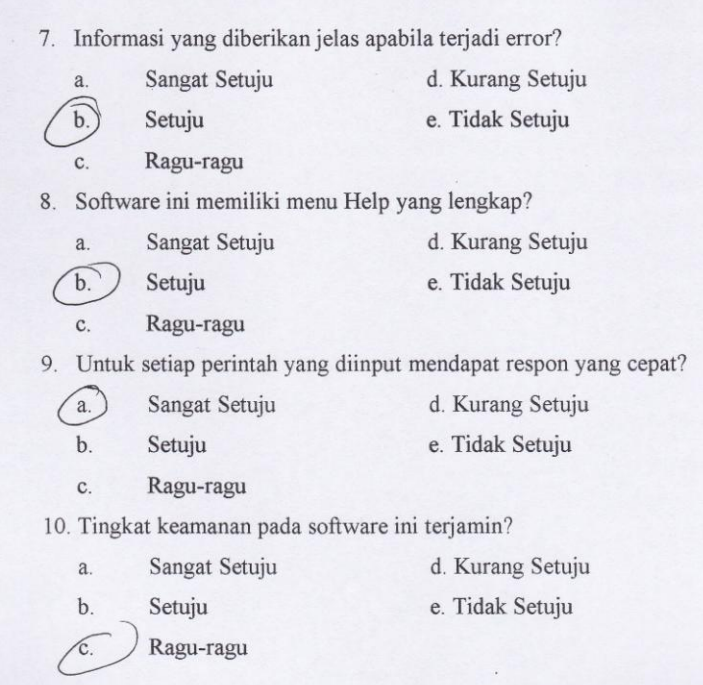

# Test Plan Training

### Scenario:

- $\bullet$ Membuat list fungsi (fitur-fitur) yang ada dalam manual penggunaan
- Merinci fungsi (fitur-fitur) mana yang dijelaskan dalam manual penggunaan dan mana  $\bullet$  $\,$ yang tidak dijelaskan
- Melakukan perhitungan untuk selanjutnya dijadikan nilai training

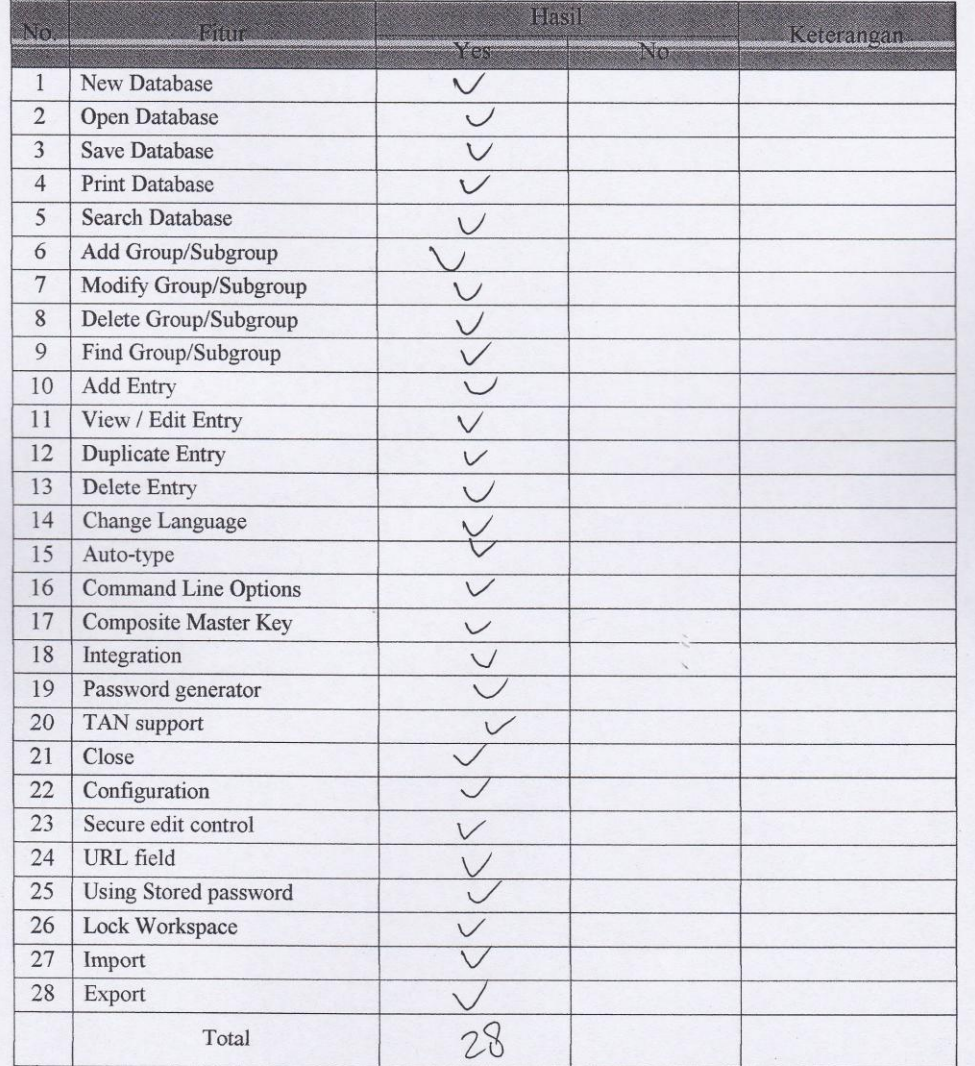

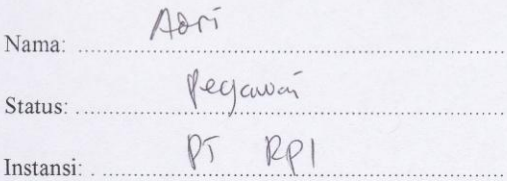

Hasil pengujian terhadap software PDF Split and Merge Version 2.1.0 berdasarkan pada Mc Call's software quality checklist.

- 1. Faktor correctness
	- 1.1 Fungsi completeness

Completeness yaitu kesesuaian DFD dengan software. Berdasar pada stimulus yang dijelaskan dalam manual.

Nilai *completeness* = 100 - 
$$
\frac{\text{milai fail}}{\text{nilai pass}}
$$
 X 100%  
=  $|\infty|^0$ 

1.2 Fungsi consistency

Consistency merupakan ketetapan software requirements dengan fitur-fitur yang ada dalam aplikasi.

Nilai consistency = 
$$
\frac{\sum result from system}{\sum requirement for system} \times 100\%
$$

$$
= \frac{14}{15} \times 10^{6} \text{ J}_{\circ} = 93.3 \text{ J}
$$

# 1.3 Fungsi traceability

Traceability yaitu ada atau tidaknya fitur dalam sistem yang sesuai dengan software requiremenst specification (SRS).

Nilai *traceability* = 
$$
\frac{\sum \text{Result from SRS}}{\sum \text{activity feature}} X 100\%
$$

$$
= \frac{15}{15} \times (0.0 \frac{1}{5}) = 8.6 \times 7.7
$$

 $\overline{1}$ 

1.4 Hasil akhir perhitungan

*Correctness* = 
$$
\frac{\text{milai completeness} + \text{nilai consistency}}{3}
$$

\n $\leq \log^4 e + \log^3 3$ 

\n $\leq \log^4 e + \log^3 3$ 

\n $\leq \log^4 e + \log^2 3$ 

\n $\leq \log^4 3$ 

# 2. Faktor usability

# 2.1 Fungsi operability

Operability yaitu kemudahan dalam penggunaan aplikasi. Disini kami menggunakan data angket untuk mengetahui tingkat kemudahan penggunaan aplikasi ini.

Nilai *Operating* = 
$$
\frac{\sum \text{nilai yang ada}}{\sum \text{nilai maksimal yang ada}} X 100\%
$$

$$
= \frac{\sqrt{6}}{25} \times \left(0\degree\right)' = \frac{\sqrt{6}}{15} \times \frac{100}{15} \%
$$

# 2.2 Fungsi training

Training yaitu melihat kesesuaian fitur-fitur yang ada dalam sistem dengan penjelasan yang ada dalam manual.

Nilai *Training* = 
$$
\frac{\sum \text{fungsi yang dijelaskan}}{\sum \text{total fungsi}} \times 100\%
$$

$$
= \frac{9}{\sqrt{100}} \times (\infty) \Big|_{\infty}^{\infty} = 100 \Big|_{\infty}^{\infty}
$$

 $2.3$  Hasil akhir perhitungan  $\,$ 

$$
Usability = \frac{m\nu}{\text{m} \cdot \text{m} \cdot \text{m} \cdot
$$

$$
565.2^{\circ}/_{\circ} + 100\% = 82.6\%
$$

# **Document Plan**

# a. Faktor Correctness

 $\epsilon$ 

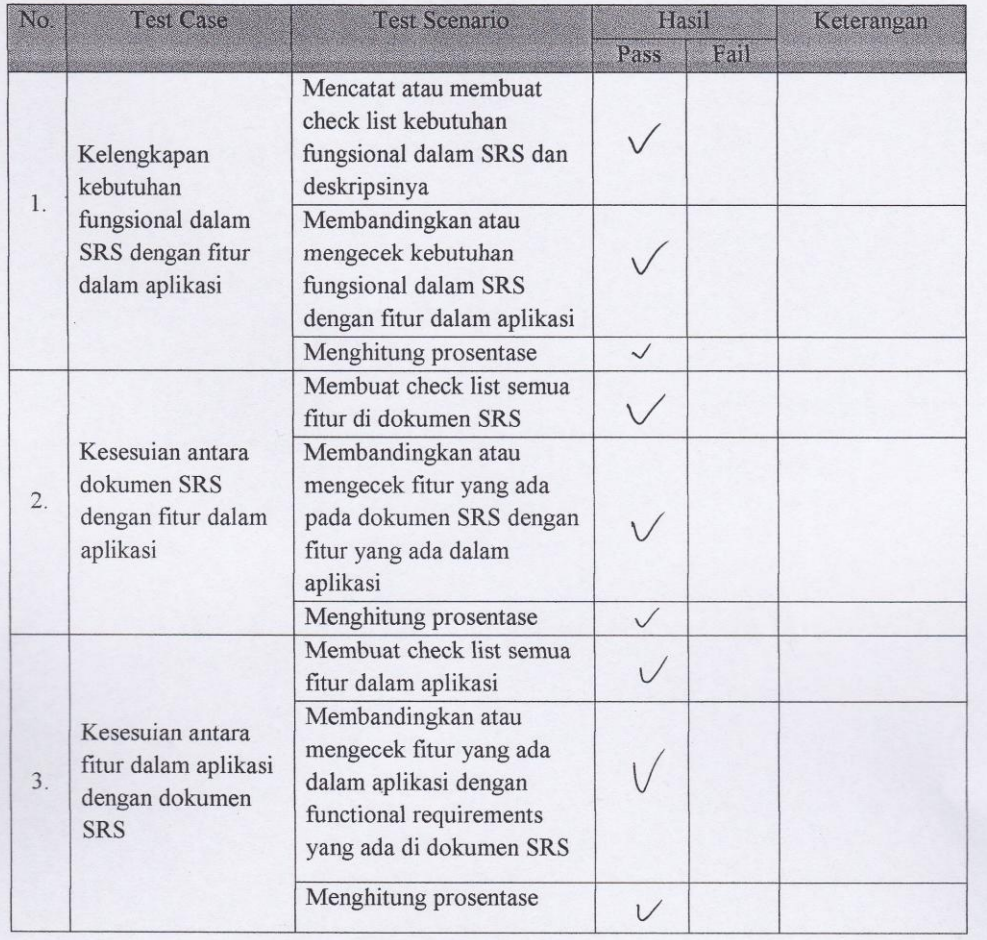

# Test Plan Completeness

# Scenario :

- Mencatat atau membuat check list kebutuhan fungsional dalam SRS dan deskripsinya
- Membandingkan atau mengecek kebutuhan fungsional dalam SRS dengan fitur dalam aplikasi
- Menghitung prosentase

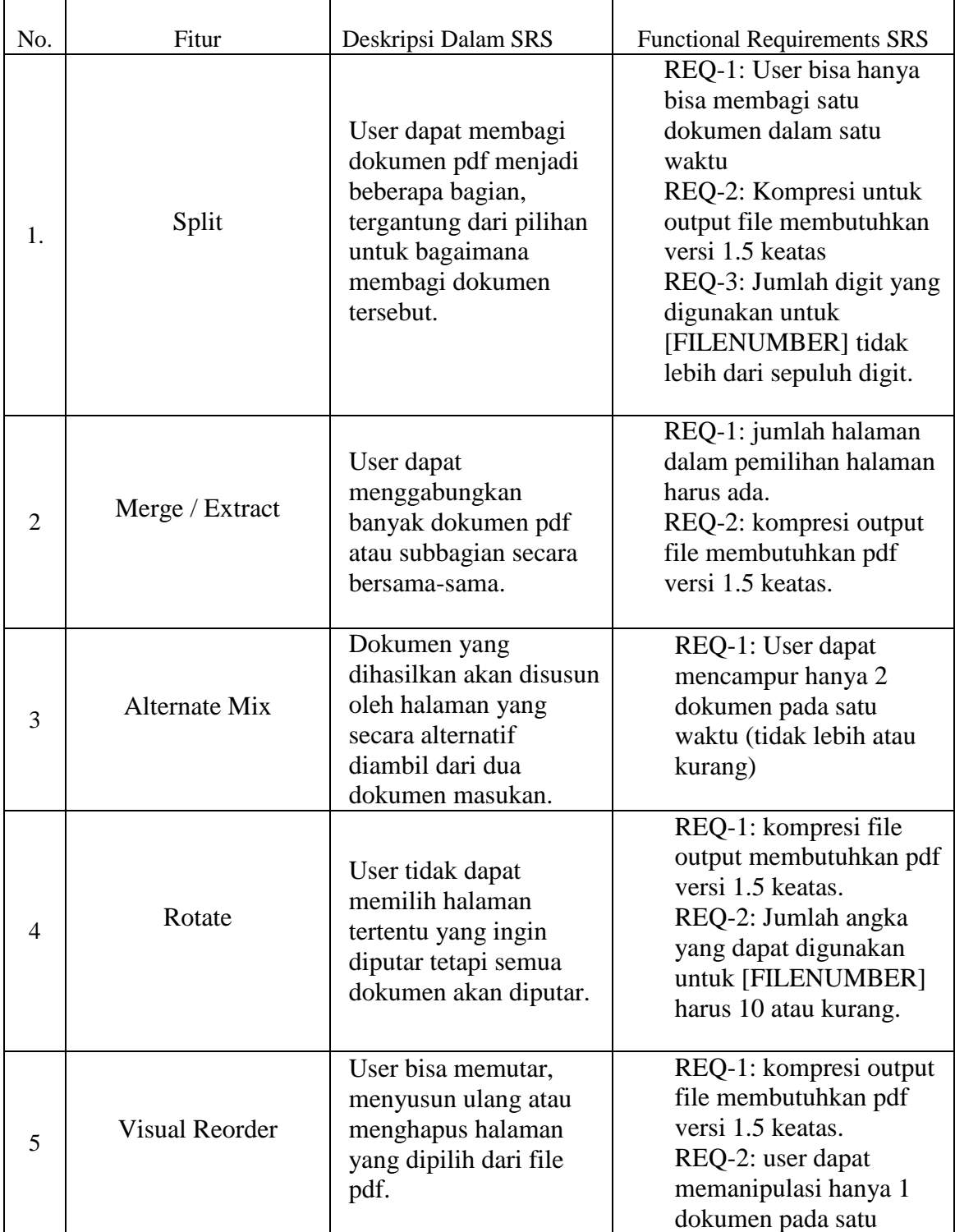

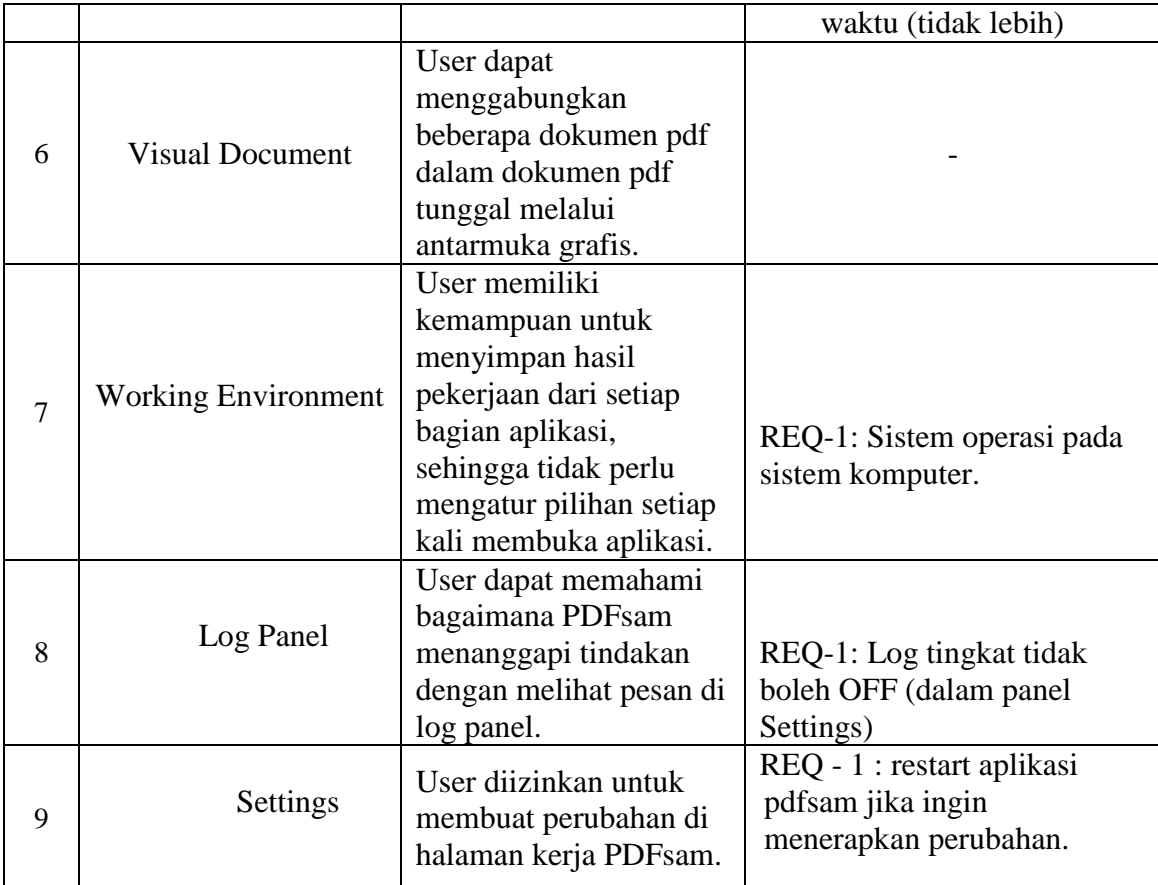

![](_page_155_Picture_4.jpeg)

 $\overline{6}$ 

![](_page_156_Picture_4.jpeg)

![](_page_157_Picture_4.jpeg)

Test Plan Consistency

### Scenario:

- $\overline{\phantom{a}}$
- Mencatat atau membuat check list semua fitur di dokumen SRS<br>Membandingkan atau mengecek fitur yang ada pada dokumen SRS dengan fitur yang ada<br>dalam aplikasi<br>Menghitung prosentase  $\overline{a}$
- $\overline{\phantom{a}}$

![](_page_158_Picture_22.jpeg)

![](_page_159_Picture_4.jpeg)

Test Plan Traceability

### Scenario:

- Mencatat atau membuat check list semua fitur dalam aplikasi  $\omega_{\rm{c}}$
- Membandingkan atau mengecek fitur yang ada dalam aplikasi dengan functional requirements yang ada di dokumen SRS  $\overline{\phantom{a}}$
- Menghitung prosentase  $\sim$

![](_page_160_Picture_26.jpeg)

![](_page_161_Picture_4.jpeg)

# b. Faktor Usability

![](_page_162_Picture_136.jpeg)

Test Plan Operability

Scenario:

- · Mencoba menggunakan dan mencoba fitur-fitur perangkat lunak (aplikasi)
- Membuat angket untuk mengukur tingkat kemudahan penggunaan aplikasi  $\bullet$
- Membagikan angket kepada user  $\bullet$
- · Menghitung seluruh nilai untuk kemudian dijadikan nilai operability

Angket:

![](_page_163_Picture_29.jpeg)

![](_page_164_Picture_4.jpeg)

Test Plan Training

Scenario :

- 
- Membuat list fitur yang ada dalam petunjuk manual penggunaan <br/> Merinci fitur mana yang dijelaskan dalam petunjuk manual penggunaan dan mana yang <br/> Merinci fitur mana yang dijelaskan dalam petunjuk manual pe  $t$ idak dijelaskan
- · Melakukan perhitungan untuk selanjutnya dijadikan nilai training

![](_page_165_Picture_21.jpeg)

![](_page_166_Picture_40.jpeg)

Hasil pengujian terhadap software PDF Split and Merge Version 2.1.0 berdasarkan pada Mc Call's software quality checklist.

- 1. Faktor correctness
	- 1.1 Fungsi completeness

Completeness yaitu kesesuaian DFD dengan software. Berdasar pada stimulus yang dijelaskan dalam manual.

Nilai *completeness* = 100 - 
$$
\frac{\text{milar } \tau \text{ all}}{\text{nilai } \rho \text{ a s s}}
$$
 X 100%
$$
= \frac{1}{\rho} \sqrt{\frac{6}{\rho}}
$$

### 1.2 Fungsi consistency

Consistency merupakan ketetapan software requirements dengan fitur-fitur yang ada dalam aplikasi.

Nilai consistency = 
$$
\frac{\sum result from system}{\sum requirement for system} \times 100\%
$$
  
= 
$$
\frac{14}{15} \times 10^{\circ} \Big|_{\infty} = 2.63,3^{\circ} \Big|_{\infty}
$$

# 1.3 Fungsi traceability

Traceability yaitu ada atau tidaknya fitur dalam sistem yang sesuai dengan software requiremenst specification (SRS).

Nilai traceability = 
$$
\frac{\sum \text{Result from SRS}}{\sum \text{activity feature}}
$$
 X 100%  
=  $\frac{3}{15}$  X (00  $\frac{9}{6}$  =  $\delta b_1$ 7<sup>2</sup>

 $\mathbf 1$ 

1.4 Hasil akhir perhitungan

*Correctness* = 
$$
\frac{\text{milai completeness} + \text{nilai consecutive} + \text{nilai traceability}}{3}
$$

\n $\leq \log_6 x$   $\log_2 x$   $\log_6 x$   $\log_2 x$   $\log_6 x$   $\log_6$ 

2. Faktor usability

# 2.1 Fungsi operability

Operability yaitu kemudahan dalam penggunaan aplikasi. Disini kami menggunakan data angket untuk mengetahui tingkat kemudahan penggunaan aplikasi ini.

Nilai *Operability* = 
$$
\frac{\sum \text{nilai yang ada}}{\sum \text{nilai maksimal yang ada}}
$$
 X 100%  
=  $\frac{\sqrt{6}}{2\sqrt{6}}$   $\times$   $(\circ^{\circ})' = \sqrt{65} \cdot 2 \sqrt{6}$ 

2.2 Fungsi training

Training yaitu melihat kesesuaian fitur-fitur yang ada dalam sistem dengan penjelasan yang ada dalam manual.

Nilai *Training* = 
$$
\frac{\sum \text{fungsi yang dijelaskan}}{\sum \text{total fungsi}} \; X \; 100\%
$$

$$
=\frac{9}{7} \times 10^{-6} = 100\%
$$

2.3 Hasil akhir perhitungan

 $\label{thm:usability} Usability \textcolor{gray}{=}\frac{\text{nilai operability}\textcolor{gray}{+}\text{nilai training}}$ 

$$
565,2\% + 100\% = 82,6\%
$$

# **Document Plan**

### a. Faktor Correctness

![](_page_168_Picture_10.jpeg)

# Test Plan Completeness

# Scenario :

- Mencatat atau membuat check list kebutuhan fungsional dalam SRS dan deskripsinya
- Membandingkan atau mengecek kebutuhan fungsional dalam SRS dengan fitur dalam aplikasi
- Menghitung prosentase

![](_page_169_Picture_272.jpeg)

![](_page_170_Picture_130.jpeg)

![](_page_171_Picture_4.jpeg)

![](_page_172_Picture_4.jpeg)

 $\overline{7}$ 

![](_page_173_Picture_6.jpeg)

 $\,$  8  $\,$ 

Test Plan Consistency

### Scenario :

- 
- Mencatat atau membuat check list semua fitur di dokumen SRS<br>Membandingkan atau mengecek fitur yang ada pada dokumen SRS dengan fitur yang ada<br>dalam aplikasi<br>Menghitung prosentase
	-

![](_page_174_Picture_17.jpeg)

 $\mathsf g$ 

![](_page_175_Picture_6.jpeg)

 $\cdot$ 10

# Test Plan Traceability

### Scenario:

- Mencatat atau membuat check list semua fitur dalam aplikasi  $\sim$
- Membandingkan atau mengecek fitur yang ada dalam aplikasi dengan functional<br>requirements yang ada di dokumen SRS<br>Menghitung prosentase  $\overline{\phantom{a}}$  $\mathbb{R}^2$ 
	-

![](_page_176_Picture_24.jpeg)

![](_page_177_Picture_4.jpeg)

# b. Faktor Usability

![](_page_178_Picture_7.jpeg)

### Test Plan Operability

Scenario:

- Mencoba menggunakan dan mencoba fitur-fitur perangkat lunak (aplikasi)  $\bullet$
- Membuat angket untuk mengukur tingkat kemudahan penggungan aplikasi  $\bullet$
- Membagikan angket kepada user  $\bullet$
- Menghitung seluruh nilai untuk kemudian dijadikan nilai operability

### Angket:

 $\mathbf b$ .

- 1. Software yang digunakan mudah untuk dioperasikan?
	- & Kurang Setuju Sangat Setuju a.
		- e. Tidak Setuju Setuju
	- $\mathbf{c}$ . Ragu-ragu
- 2. Dalam penggunaan software tersebut sudah disertakan manual cara pemakaiannya?

![](_page_179_Picture_172.jpeg)

- $\sqrt{2}$ Setuju e. Tidak Setuju
- $\mathbf{C}$ . Ragu-ragu
- 3. Tingkat user friendly aplikasi ini baik?
	- Sangat Setuju Kurang Setuju  $\mathbf{a}$ .
	- e. Tidak Setuju b. Setuju
	- Ragu-ragu  $\mathsf{C}.$
- 4. Sangat cepat dan mudah untuk memahami penggunaan software ini?
	- Sangat Setuju d. Kurang Setuju  $\overline{a}$ .
	- e. Tidak Setuju  $\mathbf b$ . Setuju
	- $\check{\mathscr{C}}$ Ragu-ragu
- 5. Aplikasi ini cukup akurat dalam menghasilkan output file?
	- Sangat Setuju d. Kurang Setuju  $a$ .
	- e. Tidak Setuju  $\mathbf b$ . Setuju
	- $\vee$ Ragu-ragu
- 6. Kelengkapan tools yang disediakan oleh software cukup lengkap?
	- Kurang Setuju Sangat Setuju
	- e. Tidak Setuju  $<sub>b</sub>$ </sub> Setuju
	- $\mathbf{c}$ . Ragu-ragu

 $\mathbf{a}$
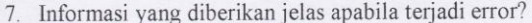

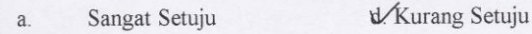

- Setuju e. Tidak Setuju  $\mathbf b$
- Ragu-ragu  $\mathsf{C}.$
- 

8. Software ini memiliki menu Help yang lengkap?

- d. Kurang Setuju Sangat Setuju  $a$ .
	- e. Tidak Setuju Setuju
- Ragu-ragu  $\mathbb{C}.$

 $\sqrt{d}$ 

 $\sqrt{2}$ 

9. Untuk setiap perintah yang diinput mendapat respon yang cepat?

- Sangat Setuju d. Kurang Setuju
- e. Tidak Setuju  $\mathbf b$ . Setuju
- $\mathbf{c}$ . Ragu-ragu
- 

10. Interface pada software ini memudahkan user?

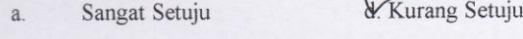

- e. Tidak Setuju  $\mathbf b$ . Setuju
- $\mathsf{C}.$ Ragu-ragu

Test Plan Training

Scenario :

- 
- Membuat list fitur yang ada dalam petunjuk manual penggunaan <br/> Merinci fitur mana yang dijelaskan dalam petunjuk manual penggunaan dan mana yang <br/> Merinci fitur mana yang dijelaskan dalam petunjuk manual pe  $t$ idak dijelaskan
- · Melakukan perhitungan untuk selanjutnya dijadikan nilai training

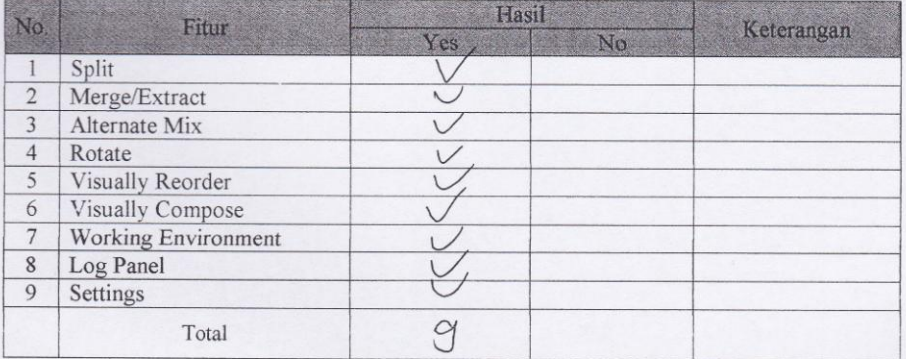

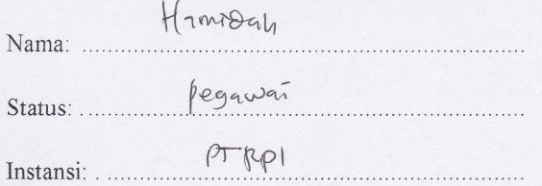

Hasil pengujian terhadap software PDF Split and Merge Version 2.1.0 berdasarkan pada Mc Call's software quality checklist.

- 1. Faktor correctness
	- 1.1 Fungsi completeness

Completeness yaitu kesesuaian DFD dengan software. Berdasar pada stimulus yang dijelaskan dalam manual.

Nilai *completeness* = 100 - 
$$
\frac{\text{milai fail}}{\text{nilai pass}}
$$
 X 100%  
=  $|\infty|^{\circ}\big|_{\circ}$ 

## 1.2 Fungsi consistency

Consistency merupakan ketetapan software requirements dengan fitur-fitur yang ada dalam aplikasi.

Nilai consistency = 
$$
\frac{\sum result from system}{\sum requirement for system} \times 100\%
$$

$$
= \frac{\frac{14}{15} \times 10^{6} \, \text{J}}{15} = 83.3 \, \text{V}
$$

## 1.3 Fungsi traceability

Traceability yaitu ada atau tidaknya fitur dalam sistem yang sesuai dengan software requiremenst specification (SRS).

Nilai traceability = 
$$
\frac{\sum \text{Result from SRS}}{\sum \text{activity feature}}
$$
 X 100%  
=  $\frac{5}{15}$  X (00  $\frac{9}{6}$  =  $\delta \mathbf{k}, \mathbf{r}$  )

1.4 Hasil akhir perhitungan

\n
$$
Correctness = \frac{\text{milai completeness} + \text{milai} \text{ consistentce} + \text{milai traceability}}{3}
$$
\n

\n\n
$$
\frac{\langle 00 \rangle^4 e^{\lambda} \quad \text{(3,3,4)}}{\sqrt{3}} = 93.3 \text{ N.}
$$
\n

- 2. Faktor usability
	- 2.1 Fungsi operability

Operability yaitu kemudahan dalam penggunaan aplikasi. Disini kami menggunakan data angket untuk mengetahui tingkat kemudahan penggunaan aplikasi ini.

Nilai *Operating* = 
$$
\frac{\sum \text{nilai yang ada}}{\sum \text{nilai maksimal yang ada}}
$$
 X 100%  
 $\frac{\sqrt{6}}{20} \times \sqrt{60^\circ/2} = \sqrt{5} \cdot 2^\circ/2$ 

#### 2.2 Fungsi training

Training yaitu melihat kesesuaian fitur-fitur yang ada dalam sistem dengan penjelasan yang ada dalam manual.

Nilai *Training* = 
$$
\frac{\sum \text{fungsi yang dijelaskan}}{\sum \text{total fungsi}} \times 100\%
$$

$$
= \frac{\int_{\gamma}^{1} x(\infty) \Big|_{\varphi}}{\int_{\gamma}^{1} x(\infty) \Big|_{\varphi}} = |\circ \circ \Big|_{\varphi}^{1}
$$

2.3 Hasil akhir perhitungan

nilai $\emph{operability+}$ nilai $\emph{training}$ Usability=

$$
565.2\% + 100\% = 82.6\%
$$

 $\overline{2}$ 

## **Document Plan**

## a. Faktor Correctness

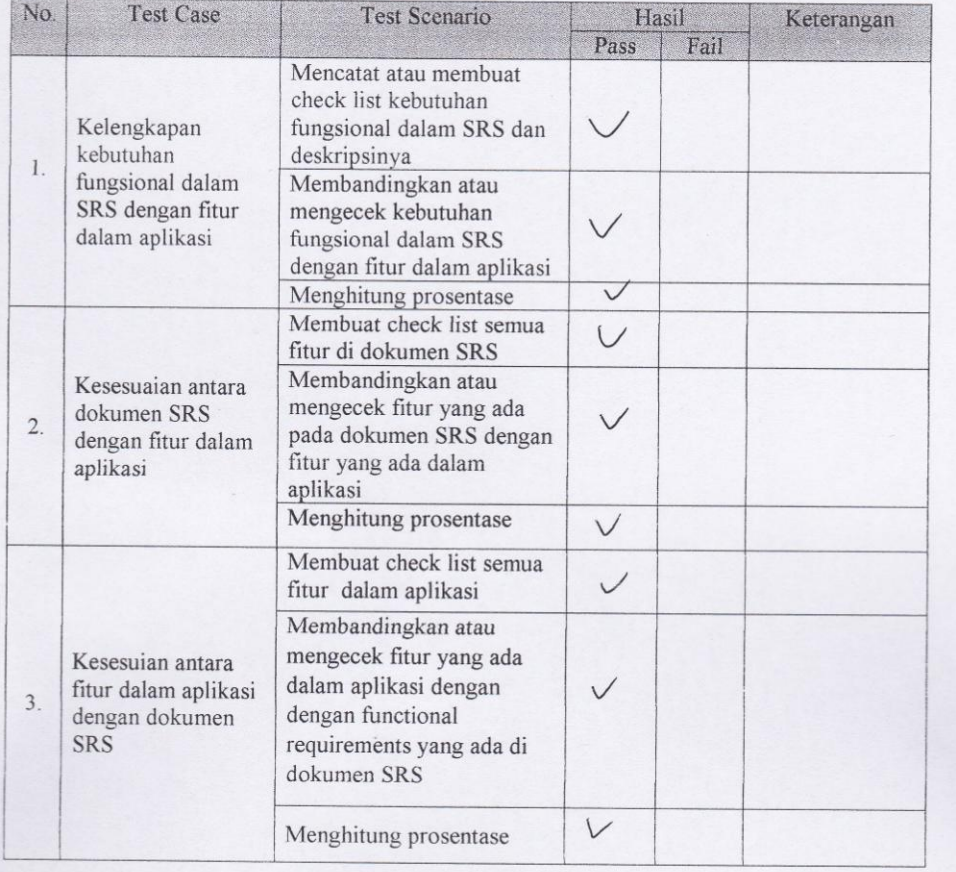

 $\overline{3}$ 

# Test Plan Completeness

# Scenario :

- Mencatat atau membuat check list kebutuhan fungsional dalam SRS dan deskripsinya
- Membandingkan atau mengecek kebutuhan fungsional dalam SRS dengan fitur dalam aplikasi
- Menghitung prosentase

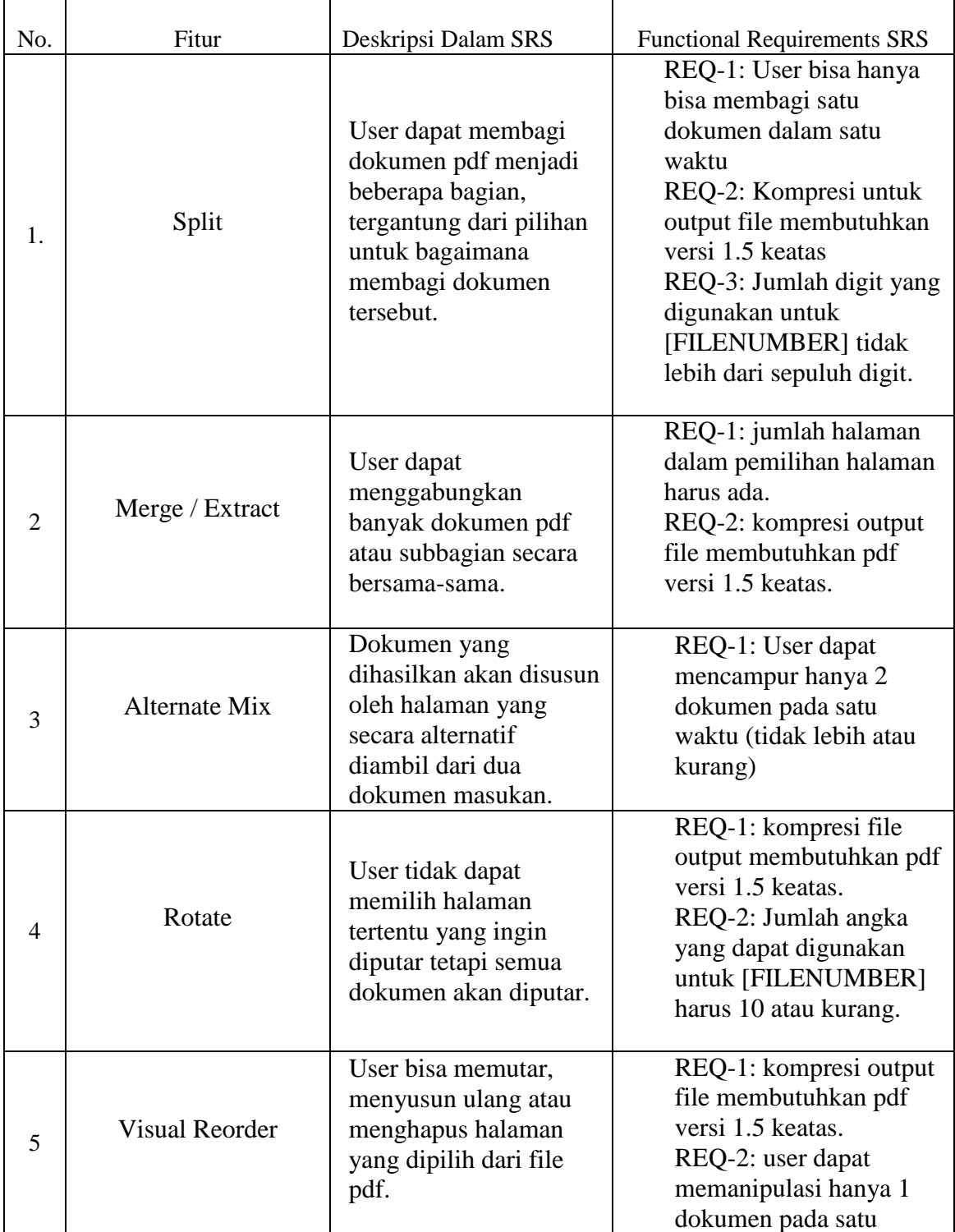

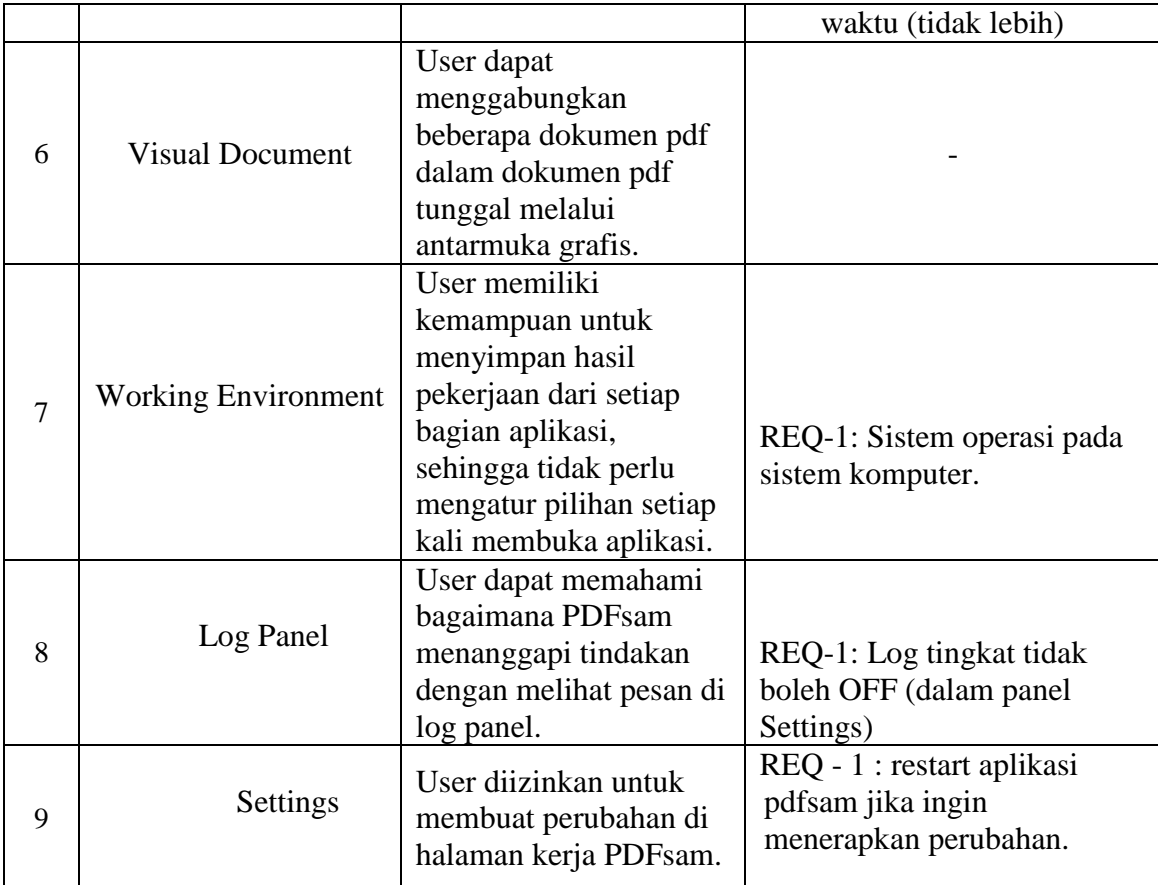

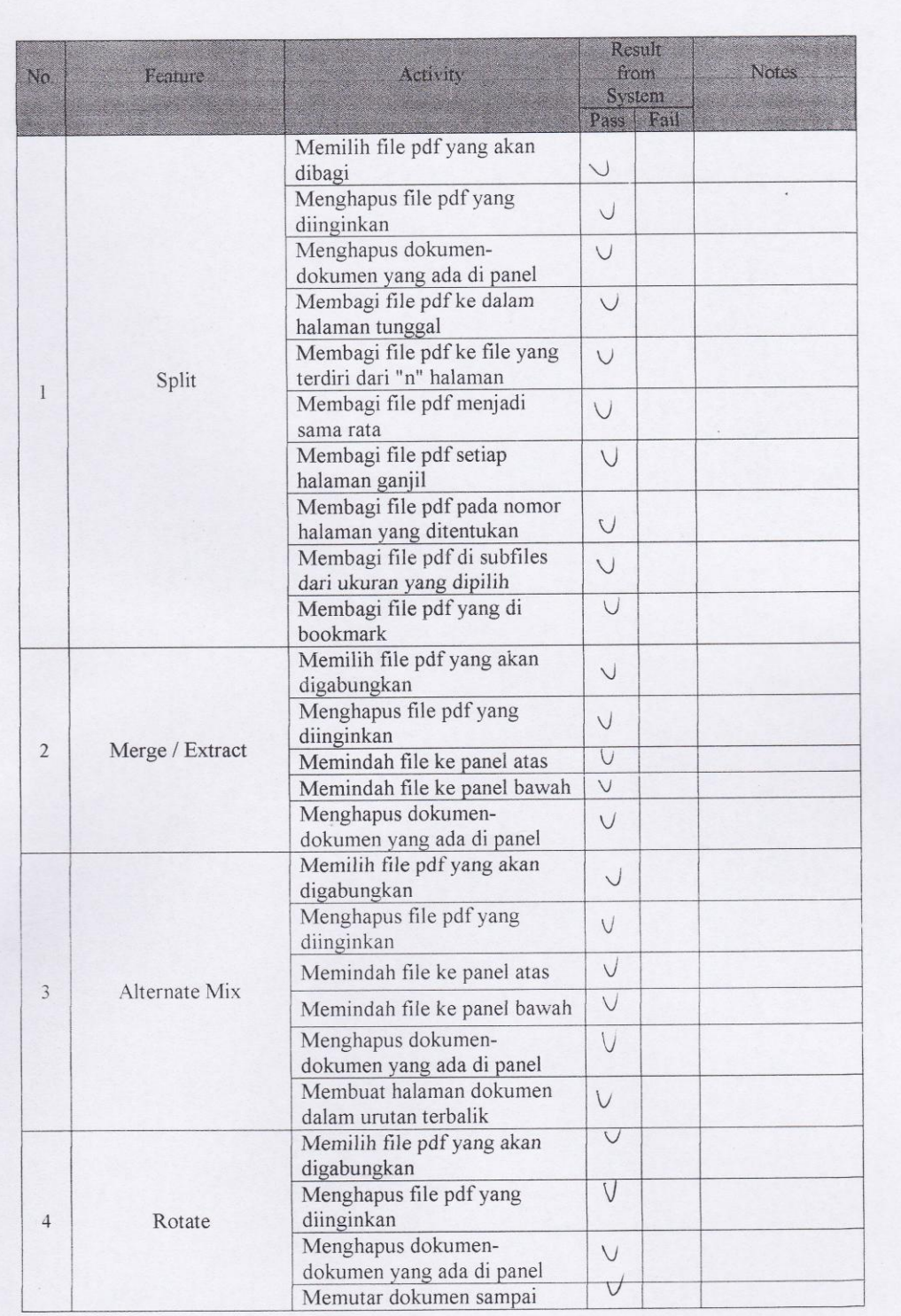

 $\sqrt{6}$ 

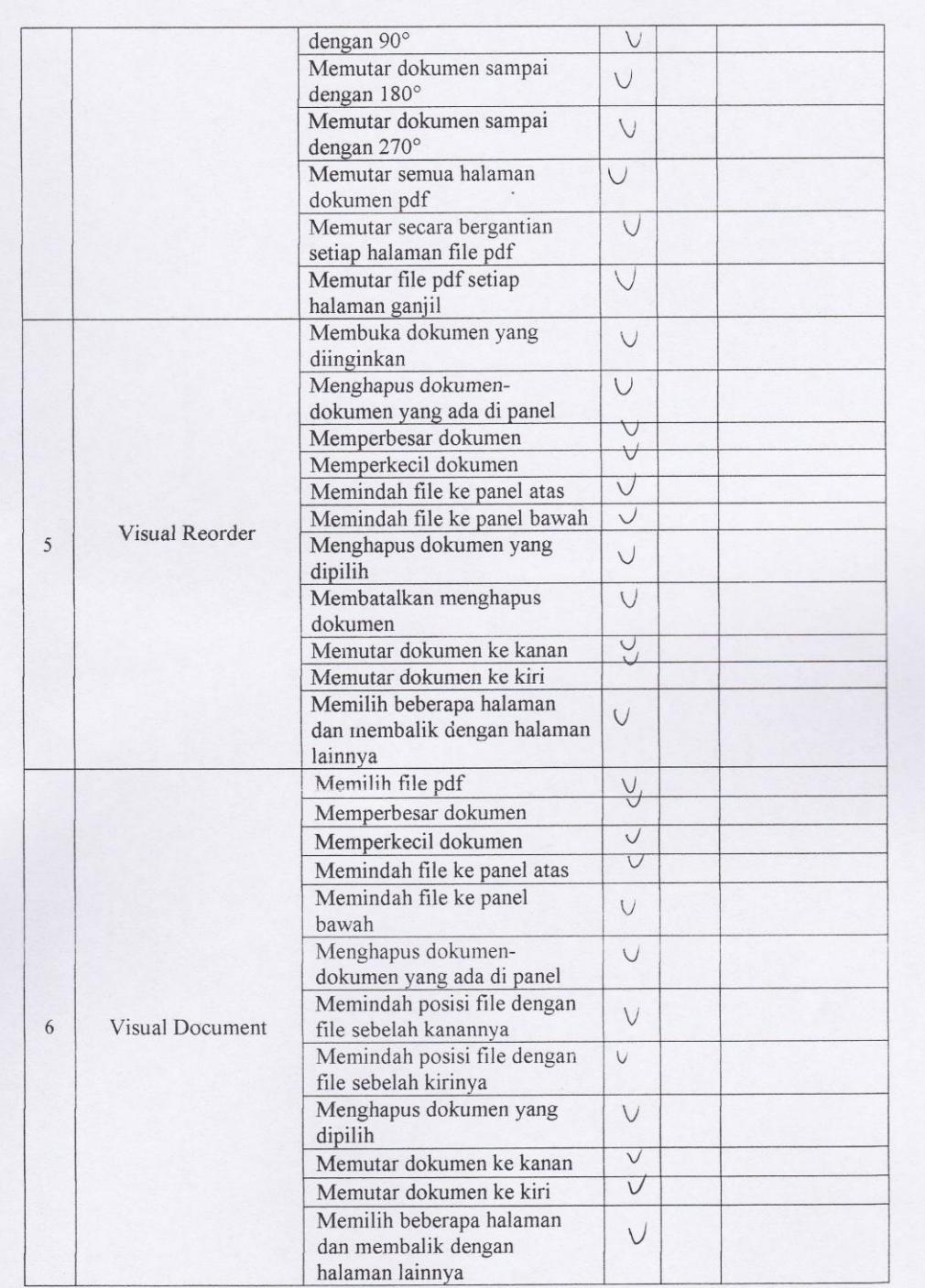

 $\overline{1}$ 

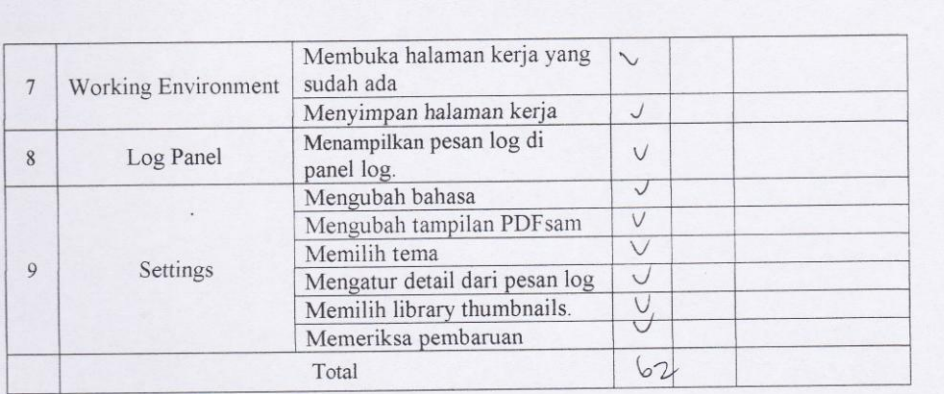

 $\overline{8}$ 

Test Plan Consistency

#### Scenario:

- $\ddot{\phantom{0}}$
- Mencatat atau membuat check list semua fitur di dokumen SRS<br>Membandingkan atau mengecek fitur yang ada pada dokumen SRS dengan fitur yang ada<br>dalam aplikasi<br>Menghitung prosentase  $\overline{a}$
- $\overline{a}$

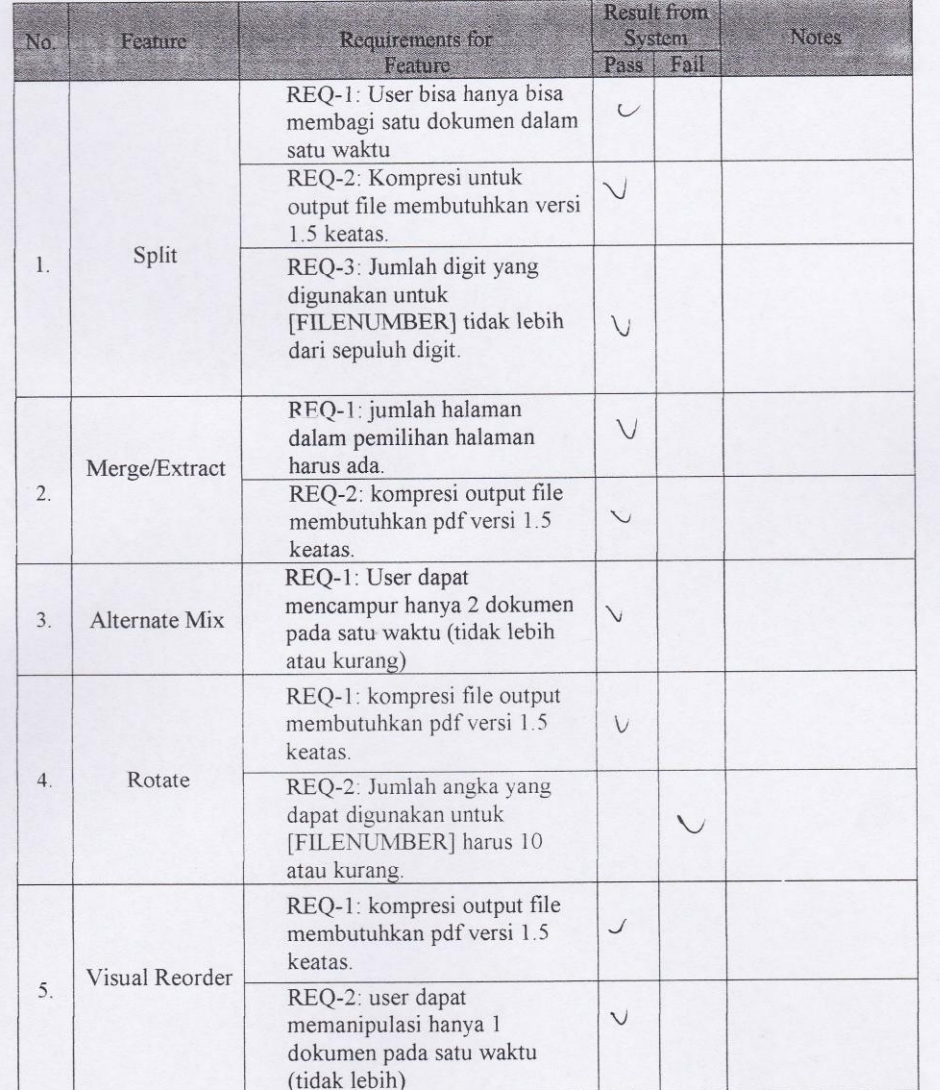

#### $\overline{9}$

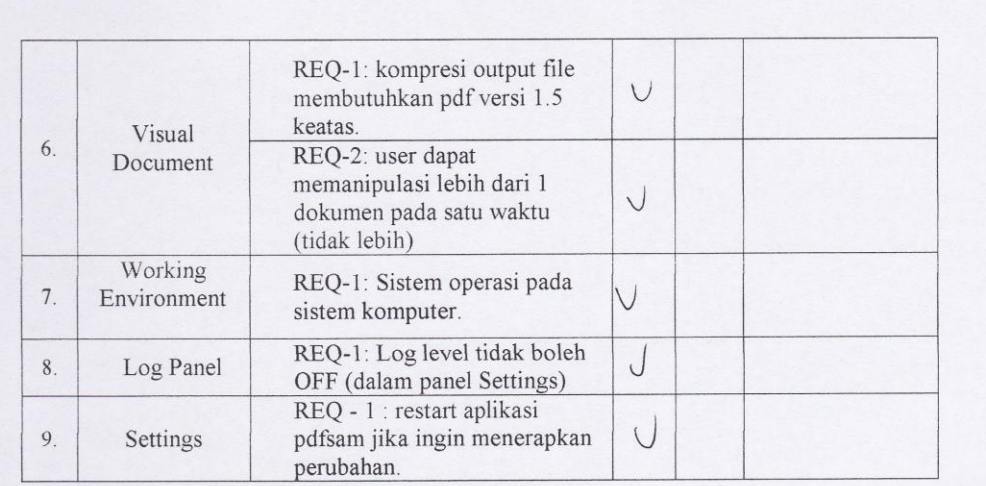

Test Plan Traceability

## Scenario:

- Mencatat atau membuat check list semua fitur dalam aplikasi  $\omega$
- Membandingkan atau mengecek fitur yang ada dalam aplikasi dengan functional  $\overline{a}$ requirements yang ada di dokumen SRS<br>Menghitung prosentase
- $\overline{\phantom{a}}$

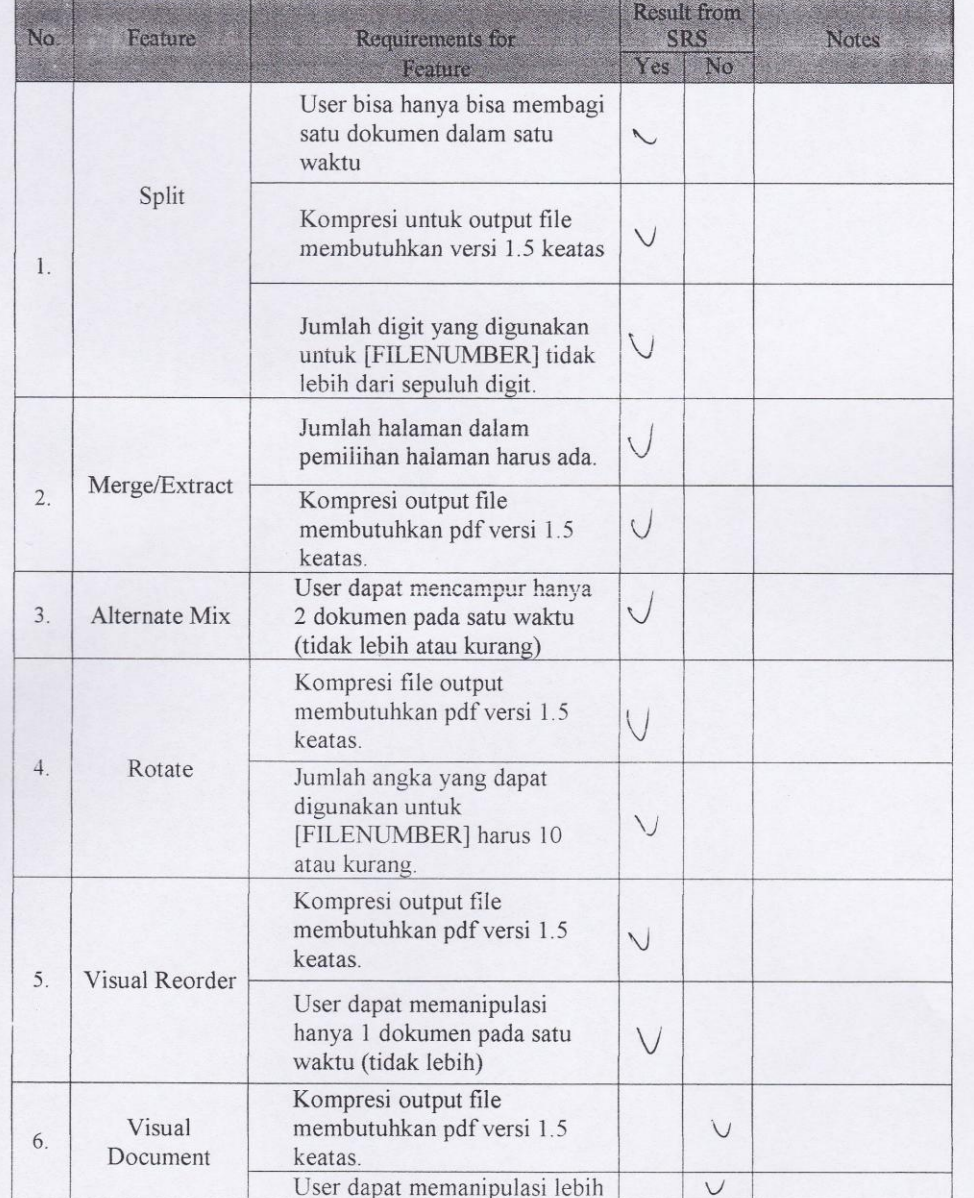

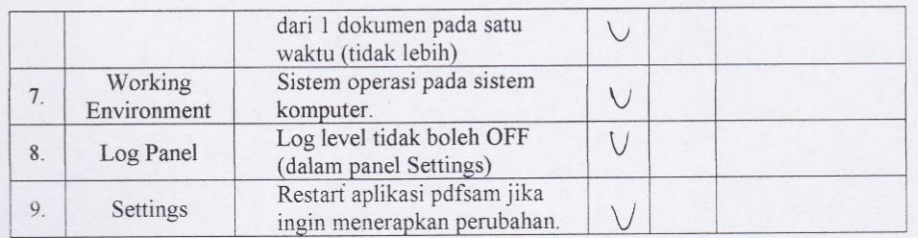

## b. Faktor Usability

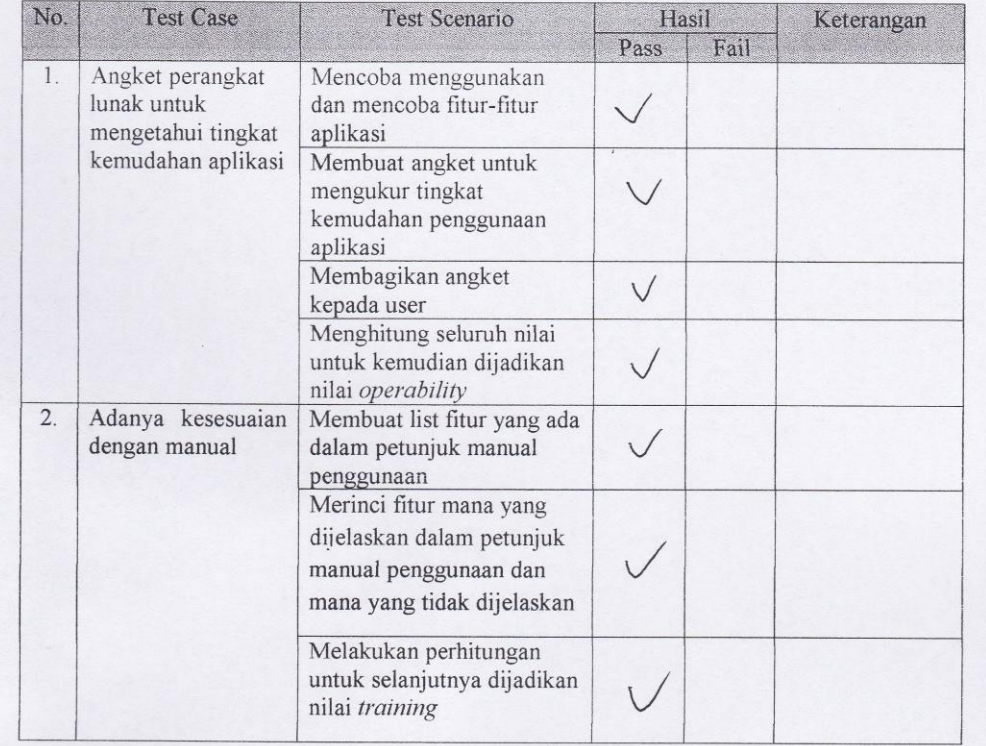

## Test Plan Operability

Scenario:

- · Mencoba menggunakan dan mencoba fitur-fitur perangkat lunak (aplikasi)
- Membuat angket untuk mengukur tingkat kemudahan penggunaan aplikasi  $\bullet$
- Membagikan angket kepada user  $\bullet$
- Menghitung seluruh nilai untuk kemudian dijadikan nilai operability  $\bullet$

#### Angket:

 $\mathbf b$ 

- 1. Software yang digunakan mudah untuk dioperasikan?
	- $\overline{a}$ Sangat Setuju d. Kurang Setuju
		- Setuju e. Tidak Setuju
	- $\mathscr{L}$ Ragu-ragu
- 2. Dalam penggunaan software tersebut sudah disertakan manual cara pemakaiannya?
	- a. Sangat Setuju d. Kurang Setuju
	- $\frac{1}{2}$ Setuju e. Tidak Setuju
	- c. Ragu-ragu
- 3. Tingkat user friendly aplikasi ini baik?
	- $\mathbf{a}$ Sangat Setuju d. Kurang Setuju
	- $<sub>b</sub>$ </sub> Setuju e. Tidak Setuju
	- $\mathcal{C}$ . Ragu-ragu
- 4. Sangat cepat dan mudah untuk memahami penggunaan software ini?
	- $\mathbf{a}$ Sangat Setuju d. Kurang Setuju
	- $<sub>b</sub>$ </sub> Setuju e. Tidak Setuju
	- $\sim$ Ragu-ragu

a.

 $\mathbf{a}$ 

- 5. Aplikasi ini cukup akurat dalam menghasilkan output file?
	- Sangat Setuju d. Kurang Setuju
	- $<sub>b</sub>$ </sub> Setuju e. Tidak Setuju
	- $\epsilon$ Ragu-ragu
- 6. Kelengkapan tools yang disediakan oleh software cukup lengkap?
	- Sangat Setuju d. Kurang Setuju
	- $b$ . Setuju e. Tidak Setuju
	- $\mathcal{C}$ . Ragu-ragu

- 7. Informasi yang diberikan jelas apabila terjadi error?
	- Sangat Setuju  $\alpha$ . A. Kurang Setuju
	- Setuju e. Tidak Setuju  $b$
	- $\mathbf{c}$ Ragu-ragu
- 
- 8. Software ini memiliki menu Help yang lengkap?
	- $a$ . Sangat Setuju d. Kurang Setuju
	- $\sigma$ Setuju e. Tidak Setuju
	- $\mathbf{C}$ Ragu-ragu
- 9. Untuk setiap perintah yang diinput mendapat respon yang cepat?
	- Sangat Setuju d. Kurang Setuju  $-2$
	- $\mathbf{b}$ . Setuju
- e. Tidak Setuju
- Ragu-ragu  $\mathsf{C}.$
- 10. Interface pada software ini memudahkan user?
	- $\mathbf{a}$ Sangat Setuju d. Kurang Setuju
		- e. Tidak Setuju Setuju
	- Ragu-ragu  $\mathbb{C}.$

 $b$ .

## Test Plan Training

Scenario:

- · Membuat list fitur yang ada dalam petunjuk manual penggunaan
- Merinci fitur mana yang dijelaskan dalam petunjuk manual penggunaan dan mana yang  $\bullet$ tidak dijelaskan
- Melakukan perhitungan untuk selanjutnya dijadikan nilai training

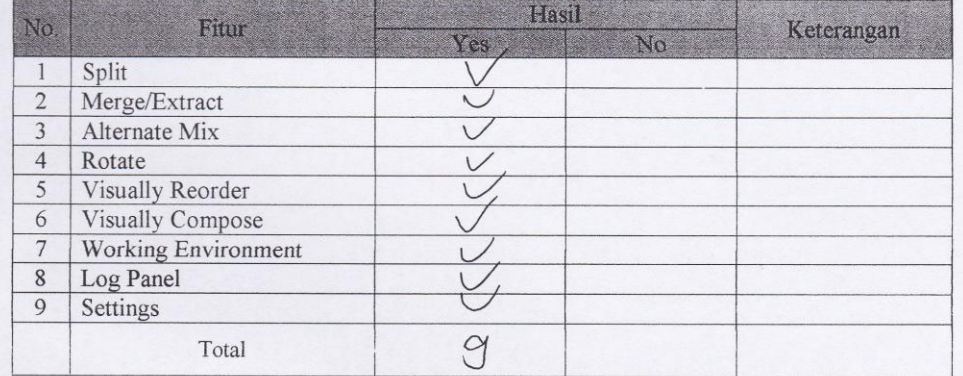

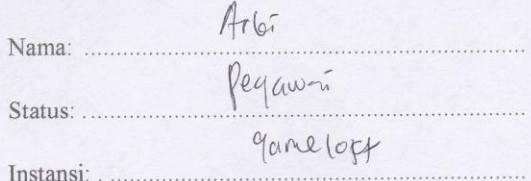

Hasil pengujian terhadap software PDF Split and Merge Version 2.1.0 berdasarkan pada Mc Call's software quality checklist.

- 1. Faktor correctness
	- 1.1 Fungsi completeness

Completeness yaitu kesesuaian DFD dengan software. Berdasar pada stimulus yang dijelaskan dalam manual.

Nilai *completeness* = 100 - 
$$
\frac{\text{milai } \text{fail}}{\text{nilai } \text{pass}}
$$
 X 100%
$$
= \frac{1}{\infty} \sqrt[6]{\frac{1}{\infty}} \sqrt[6]{\frac{1}{\infty}}
$$

## 1.2 Fungsi consistency

Consistency merupakan ketetapan software requirements dengan fitur-fitur yang ada dalam aplikasi.

Nilai consistency = 
$$
\frac{\sum result from system}{\sum requirement for system} \times 100\%
$$

$$
= \frac{14}{15} \times 10^{\circ} \Big|_{\infty} = 2.83,3^{\circ} \Big|_{\infty}
$$

## 1.3 Fungsi traceability

Traceability yaitu ada atau tidaknya fitur dalam sistem yang sesuai dengan software requiremenst specification (SRS).

Nilai traceability = 
$$
\frac{\sum \text{Result from SRS}}{\sum \text{activity feature}}
$$
 X 100%  
=  $\frac{3}{5}$  X (00 % =  $\delta b$ , 7 )

1.4 Hasil akhir perhitungan

$$
Correctness = \frac{\text{nilai}\,completeness + \text{nilai}\,consistency}{2}
$$

$$
\frac{10072+93,390+86,796}{3} = 93,3\%
$$

- 2. Faktor usability
	- 2.1 Fungsi operability

Operability yaitu kemudahan dalam penggunaan aplikasi. Disini kami menggunakan data angket untuk mengetahui tingkat kemudahan penggunaan aplikasi ini.

Nilai *Operating* = 
$$
\frac{\sum \text{nilai yang ada}}{\sum \text{nilai maksimal yang ada}}
$$
 X 100%  

$$
\sum \frac{\psi}{\sum_{X} \phi} \times \frac{\phi}{\sqrt{2\pi}} = \frac{\psi}{\sqrt{2\pi}} \sqrt{2\pi}
$$

2.2 Fungsi training

Training yaitu melihat kesesuaian fitur-fitur yang ada dalam sistem dengan penjelasan yang ada dalam manual.

Nilai *Training* 
$$
\frac{\sum \text{fungsi yang dijelaskan}}{\sum \text{total fungsi}} \times 100\%
$$

$$
= \frac{9}{7} \times (\infty)_0^7 = |\circ 0|^7,
$$

2.3 Hasil akhir perhitungan

nilai $operatorability +$ nilai $training$ Usability

$$
565,2\% + 100\% = 82,6\%
$$

 $\overline{2}$ 

## **Document Plan**

## a. Faktor Correctness

 $\epsilon$ 

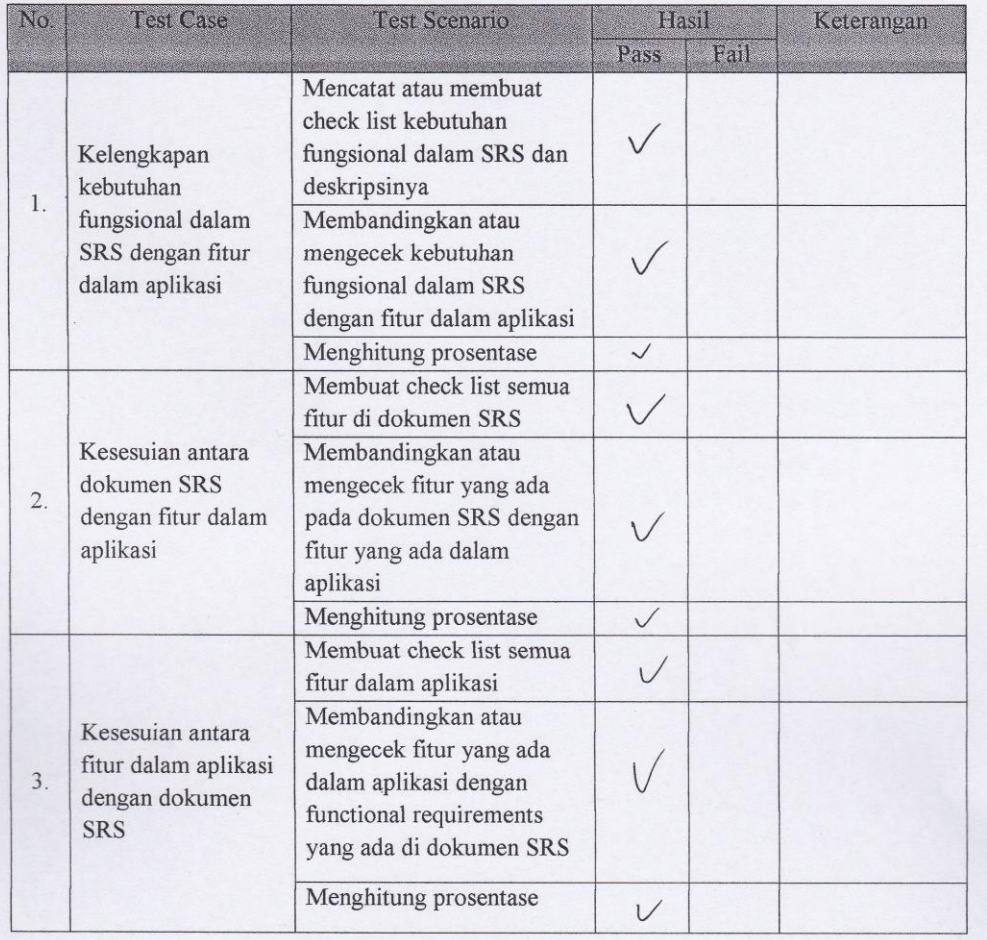

# Test Plan Completeness

# Scenario :

- Mencatat atau membuat check list kebutuhan fungsional dalam SRS dan deskripsinya
- Membandingkan atau mengecek kebutuhan fungsional dalam SRS dengan fitur dalam aplikasi
- Menghitung prosentase

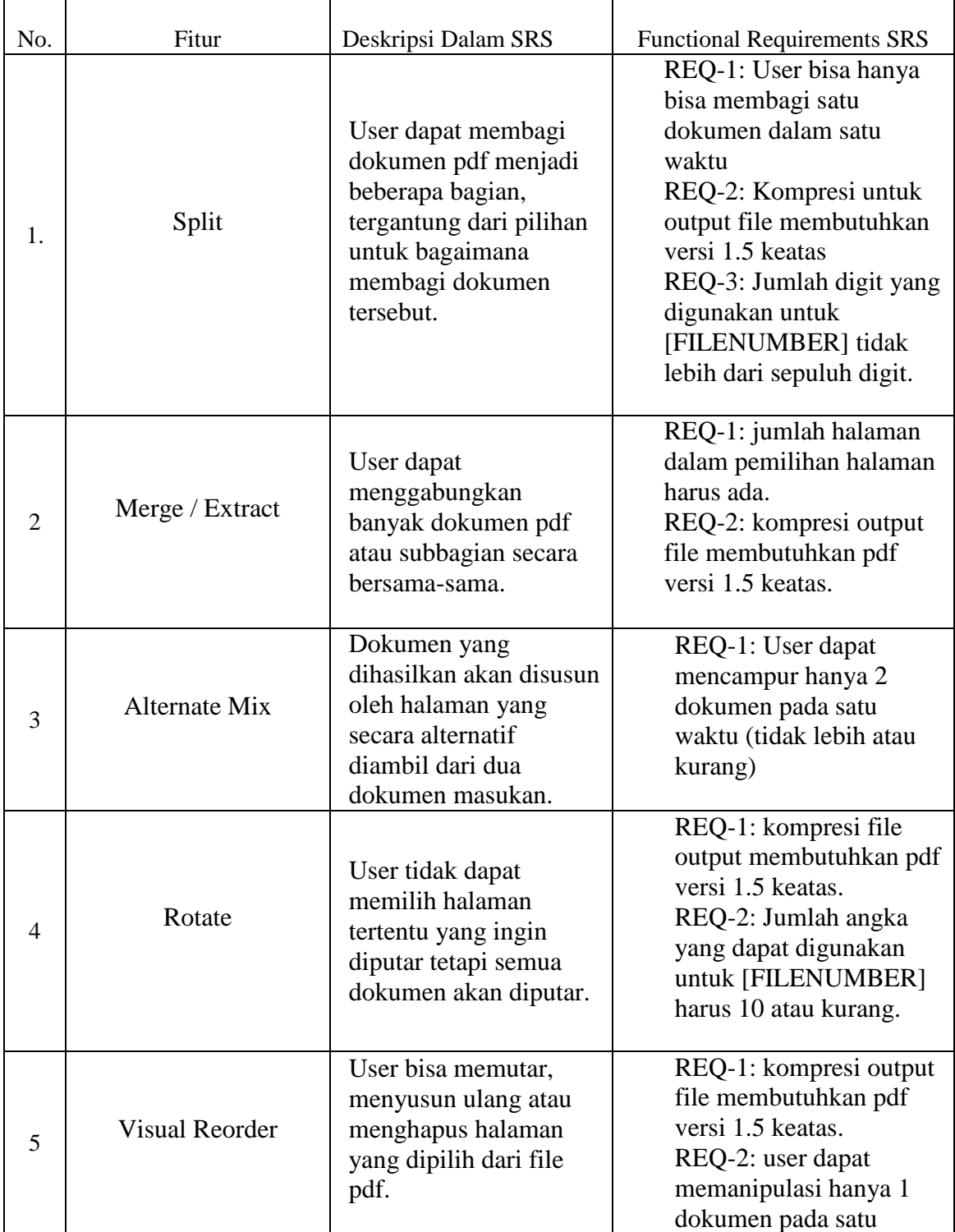

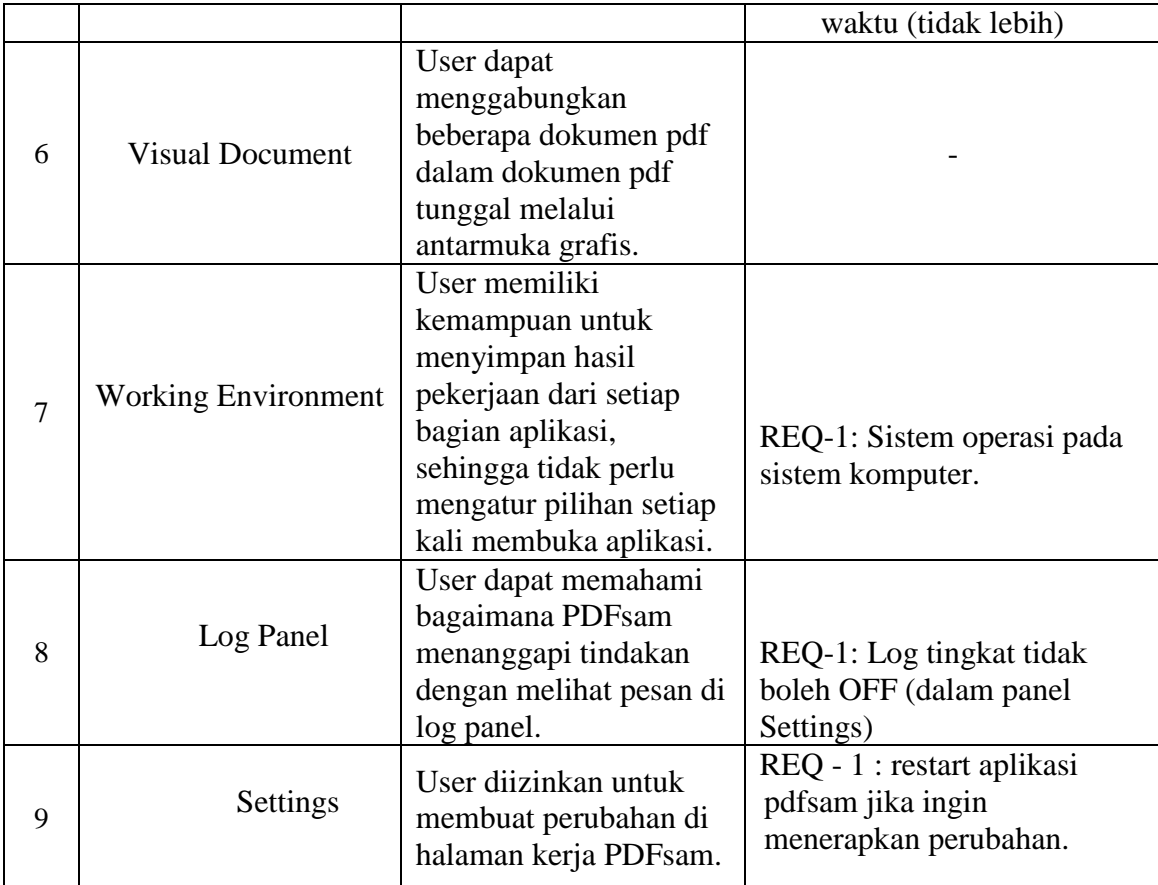

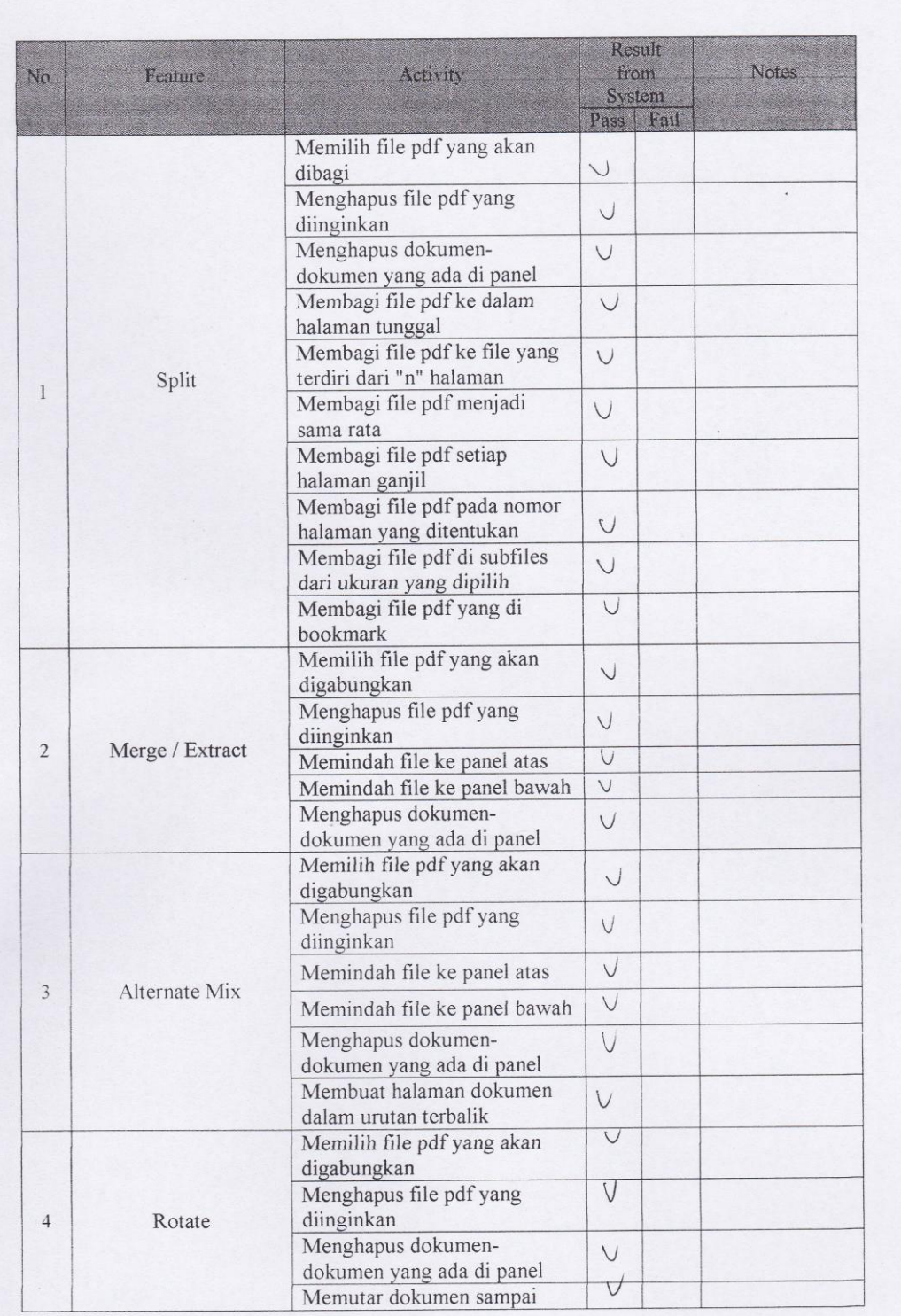

 $\sqrt{6}$ 

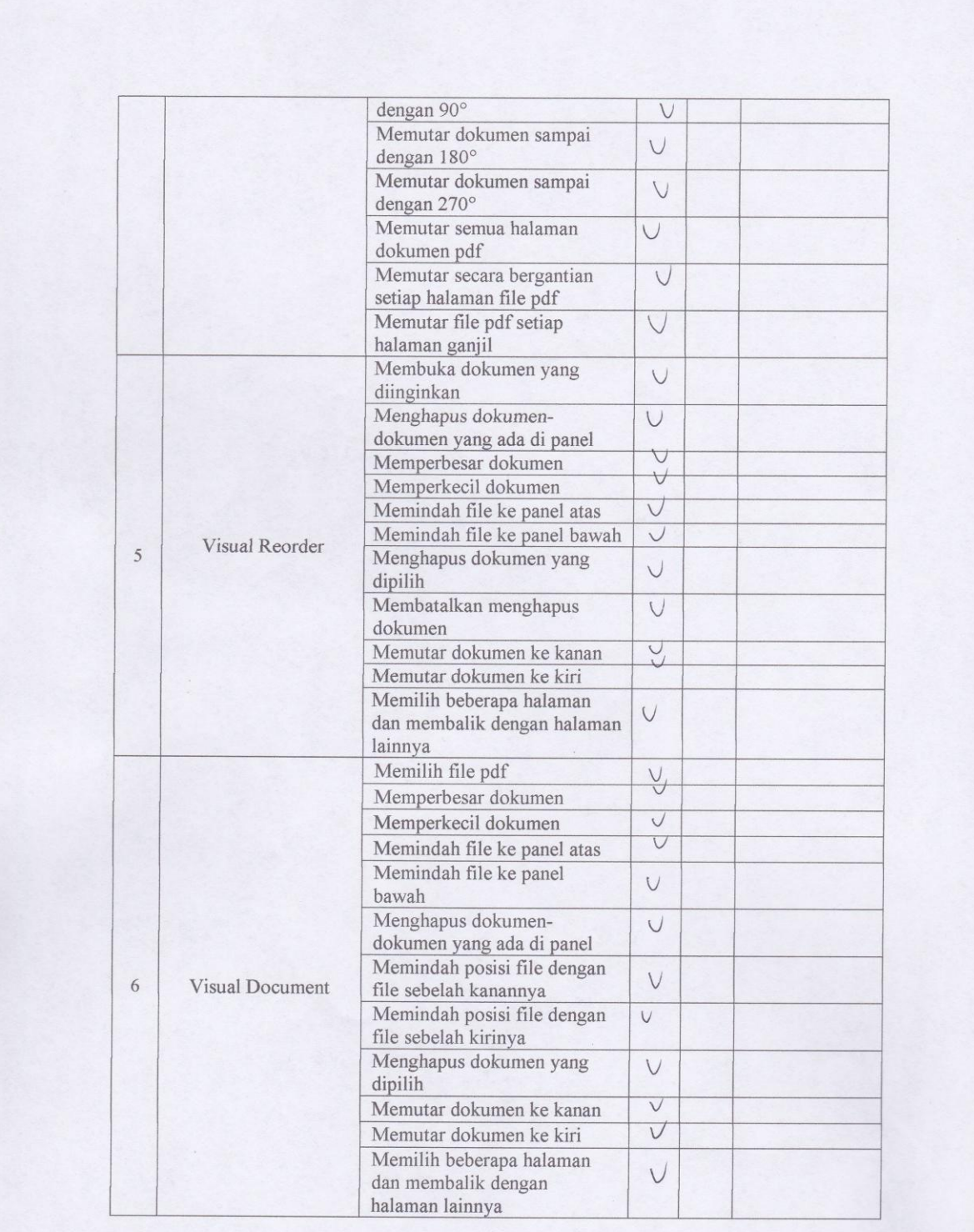

 $\overline{\phantom{a}}$ 

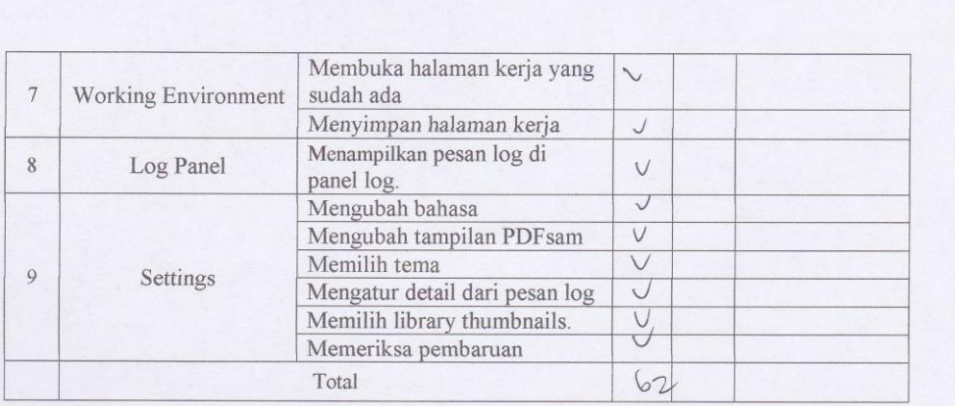

Test Plan Consistency

#### Scenario:

- $\ddot{\phantom{0}}$
- Mencatat atau membuat check list semua fitur di dokumen SRS<br>Membandingkan atau mengecek fitur yang ada pada dokumen SRS dengan fitur yang ada<br>dalam aplikasi<br>Menghitung prosentase  $\overline{a}$
- $\overline{a}$

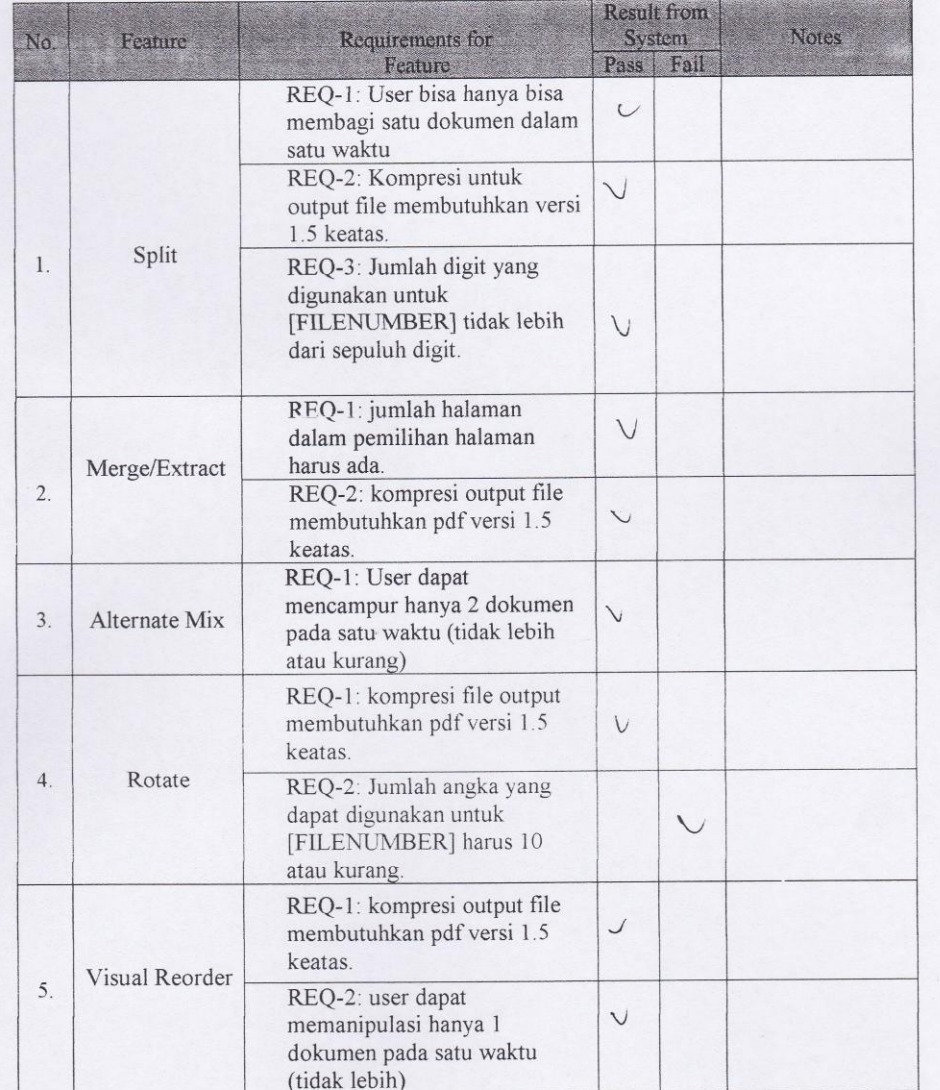

#### $\overline{9}$

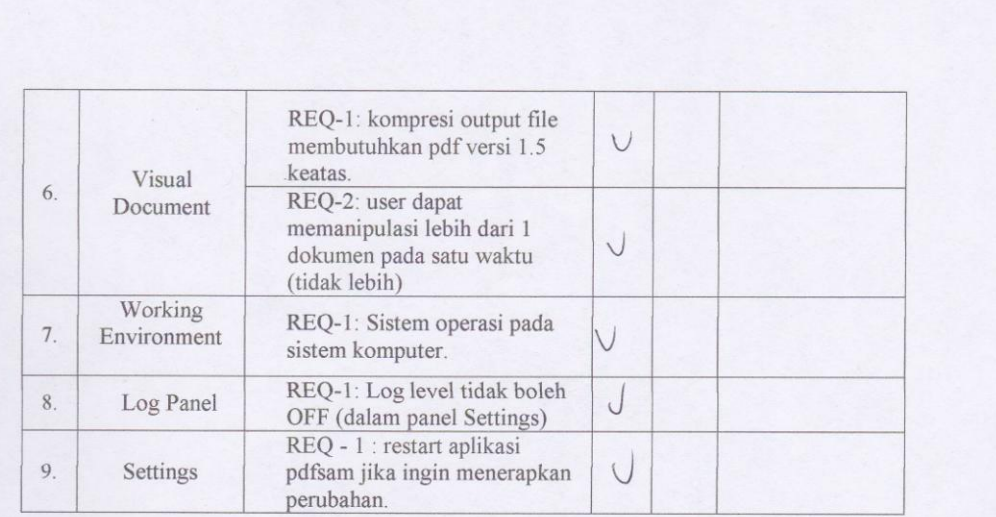

Test Plan Traceability

## Scenario:

- Mencatat atau membuat check list semua fitur dalam aplikasi  $\omega$
- Membandingkan atau mengecek fitur yang ada dalam aplikasi dengan functional  $\overline{a}$ requirements yang ada di dokumen SRS<br>Menghitung prosentase
- $\overline{\phantom{a}}$

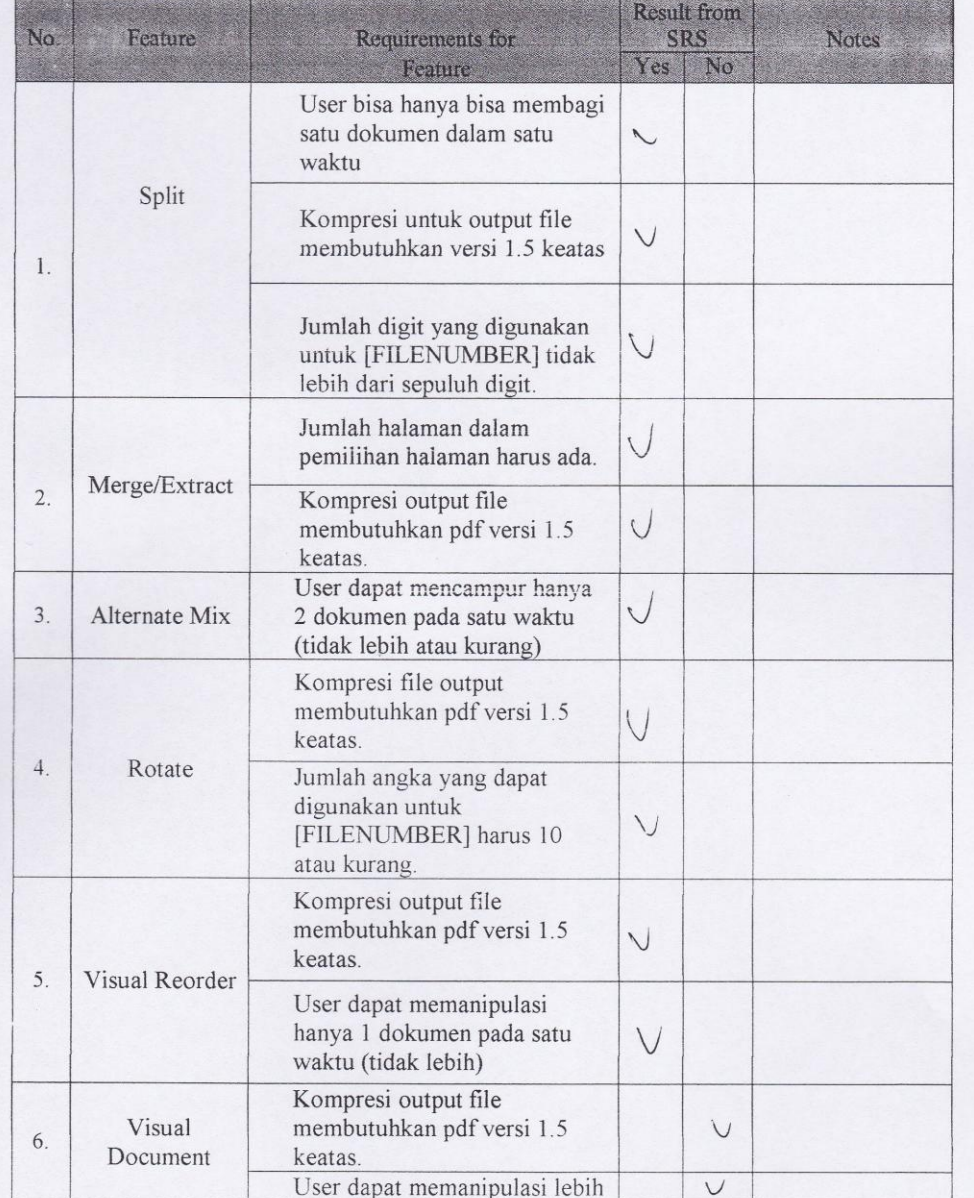

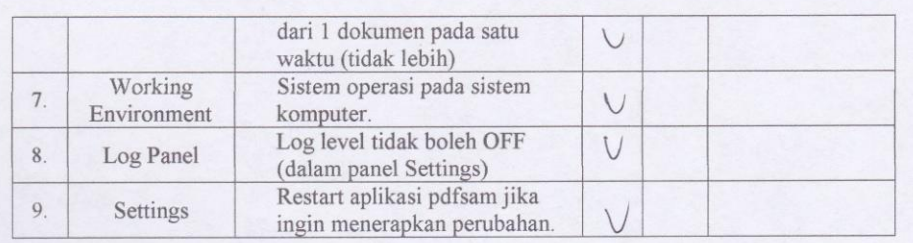

## b. Faktor Usability

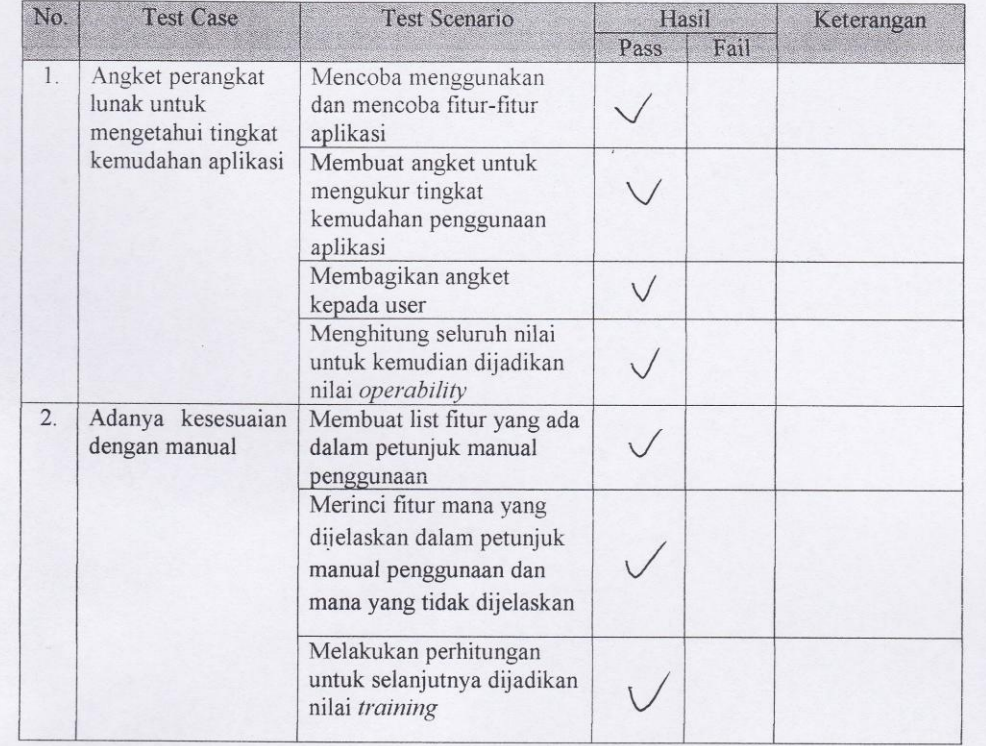

#### Test Plan Operability

#### Scenario:

- Mencoba menggunakan dan mencoba fitur-fitur perangkat lunak (aplikasi)  $\bullet$
- Membuat angket untuk mengukur tingkat kemudahan penggunaan aplikasi
- Membagikan angket kepada user  $\bullet$
- Menghitung seluruh nilai untuk kemudian dijadikan nilai operability  $\bullet$

#### Angket:

- 1. Software yang digunakan mudah untuk dioperasikan?
	- Sangat Setuju d. Kurang Setuju a.
	- $(b)$ Setuju e. Tidak Setuju
	- Ragu-ragu  $\mathbf{c}$ .
- 2. Dalam penggunaan software tersebut sudah disertakan manual cara pemakaiannya?
	- $\alpha$ Sangat Setuju d. Kurang Setuju
	- $(b)$ Setuju e. Tidak Setuju
	- Ragu-ragu  $\mathcal{C}$ .
- 3. Tingkat user friendly aplikasi ini baik?
	- Sangat Setuju a. d. Kurang Setuju
	- $<sub>b</sub>$ </sub> Setuju e. Tidak Setuju
	- $(c)$ Ragu-ragu
- Sangat cepat dan mudah untuk memahami penggunaan software ini?  $4.$ 
	- Sangat Setuju 'd. Kurang Setuju a.
	- $\mathbf b$ . Setuju e. Tidak Setuju
	- $(c)$ Ragu-ragu
- 5. Aplikasi ini cukup akurat dalam menghasilkan output file?
	- Sangat Setuju d.) Kurang Setuju
	- Setuju e. Tidak Setuju
	- Ragu-ragu  $\mathbf{c}$

a.  $\mathbf b$ .

a.

 $(b)$ 

- 6. Kelengkapan tools yang disediakan oleh software cukup lengkap?
	- Sangat Setuju d. Kurang Setuju
	- Setuju e. Tidak Setuju
	- Ragu-ragu  $\mathbb{C}.$

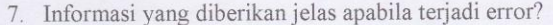

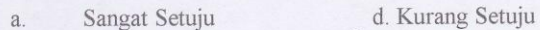

- e. Tidak Setuju Setuju
- $\overline{C}$ . Ragu-ragu

 $\mathbf b$ .

 $\mathbf b$ .

- 
- 8. Software ini memiliki menu Help yang lengkap?
	- d. Kurang Setuju Sangat Setuju a.
		- e. Tidak Setuju Setuju
	- Ragu-ragu  $\sqrt{c}$ .
- 
- Untuk setiap perintah yang diinput mendapat respon yang cepat?  $9<sub>1</sub>$ 
	- d. Kurang Setuju Sangat Setuju a.
	- $\mathbf b$ . Setuju
- e. Tidak Setuju
- $\sqrt{c}$ . Ragu-ragu
- 

10. Interface pada software ini memudahkan user?

- d. Kurang Setuju Sangat Setuju  $\alpha$ . e. Tidak Setuju  $(b)$ Setuju
	- $\mathcal{C}$ . Ragu-ragu

## Test Plan Training

Scenario:

- · Membuat list fitur yang ada dalam petunjuk manual penggunaan
- Merinci fitur mana yang dijelaskan dalam petunjuk manual penggunaan dan mana yang  $\bullet$ tidak dijelaskan
- Melakukan perhitungan untuk selanjutnya dijadikan nilai training

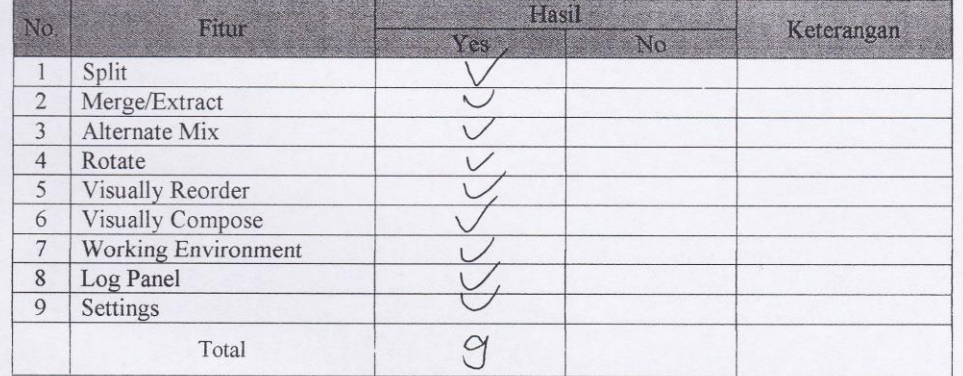

Sendy Nama: Status: Pe general grouploff Instansi: ..... 

Hasil pengujian terhadap software PDF Split and Merge Version 2.1.0 berdasarkan pada Mc Call's software quality checklist.

1. Faktor correctness

1.1 Fungsi completeness

Completeness yaitu kesesuaian DFD dengan software. Berdasar pada stimulus yang dijelaskan dalam manual.

Nilai *completeness* = 100 - 
$$
\frac{\text{milai fail}}{\text{nilai pass}}
$$
 X 100%
$$
= \frac{1}{\infty} \sqrt[6]{\frac{1}{\infty}} \sqrt[6]{\frac{1}{\infty}}
$$

#### 1.2 Fungsi consistency

Consistency merupakan ketetapan software requirements dengan fitur-fitur yang ada dalam aplikasi.

Nilai consistency = 
$$
\frac{\sum result from system}{\sum requirement for system} \times 100\%
$$

$$
= \frac{14}{15} \times 10^{6} \Big|_{0}^{3} = 93.3 \frac{9}{15}
$$

#### 1.3 Fungsi traceability

Traceability yaitu ada atau tidaknya fitur dalam sistem yang sesuai dengan software requiremenst specification (SRS).

Nilai *traceability* = 
$$
\frac{\sum \text{Result from SRS}}{\sum \text{activity feature}}
$$
 X 100%  
=  $\frac{5}{15}$  X (00  $\frac{6}{15}$  =  $\delta$  k,  $\frac{1}{7}$ 

 $\overline{1}$ 

1.4 Hasil akhir perhitungan

\n
$$
Correctness = \frac{\text{milai completeness} + \text{milai consistency}}{3}
$$
\n
$$
\frac{2\sqrt{00}^{\circ}\text{e} \times 0.3^{\circ}\text{e} \times 0.3^{\circ}\text{e} \times 0.3^{\circ}\text{e}}{3}
$$
\n
$$
\frac{3}{3}
$$
\n

#### 2. Faktor usability

2.1 Fungsi operability

Operability yaitu kemudahan dalam penggunaan aplikasi. Disini kami menggunakan data angket untuk mengetahui tingkat kemudahan penggunaan aplikasi ini.

Nilai *Operating* = 
$$
\frac{\sum \text{nilai yang ada}}{\sum \text{nilai maksimal yang ada}}
$$
 X 100%  
=  $\frac{\sqrt{6}}{20}$  y  $(0 \circ \sqrt[6]{})$  =  $\sqrt[6]{}$   $\sqrt[3]{}$ 

## 2.2 Fungsi training

Training yaitu melihat kesesuaian fitur-fitur yang ada dalam sistem dengan penjelasan yang ada dalam manual.

Nilai Training= $\frac{\sum \text{fungsi yang dijelaskan}}{\sum \text{total fungsi}} X 100\%$ 

$$
\frac{q}{7} \times (\omega)_{\omega} = |\omega \circ \zeta|
$$

2.3 Hasil akhir perhitungan

 $\label{thm:usability} Usability-\frac{\text{nilai}\,\text{operability+nilai}\,\text{training}}{E}$ 

 $\equiv$ 

$$
565.2\% + 100\% = 82.6\%
$$

 $\overline{2}$
### **Document Plan**

### a. Faktor Correctness

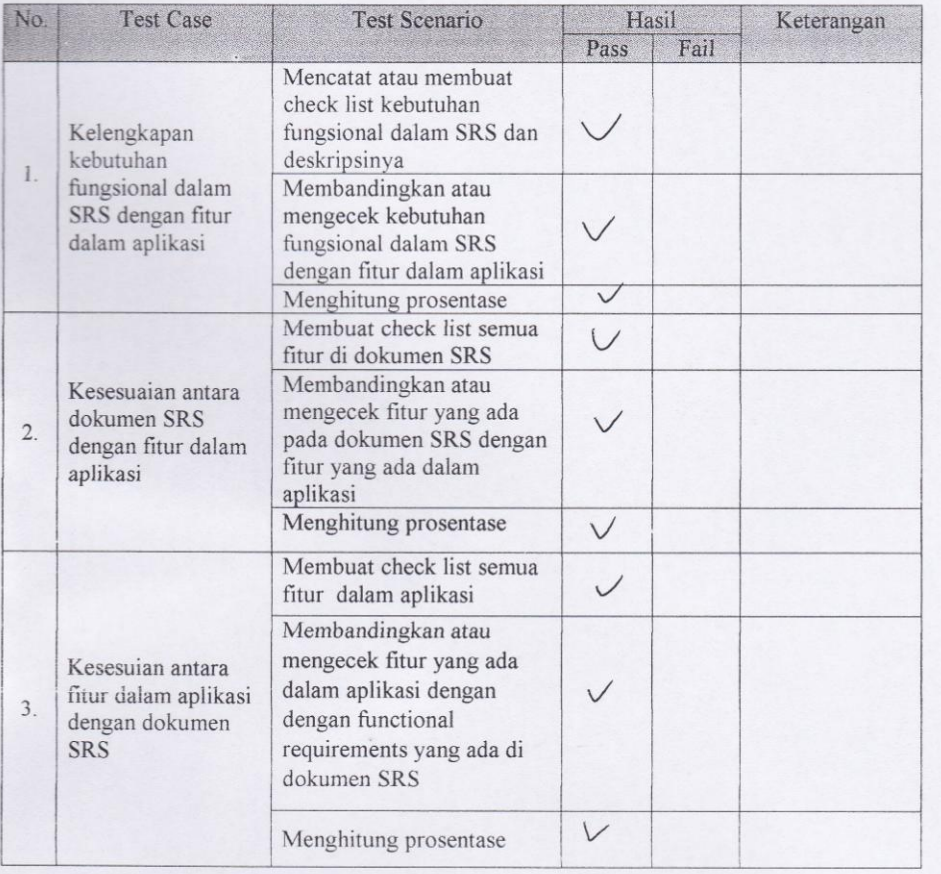

 $\overline{3}$ 

# Test Plan Completeness

# Scenario :

- Mencatat atau membuat check list kebutuhan fungsional dalam SRS dan deskripsinya
- Membandingkan atau mengecek kebutuhan fungsional dalam SRS dengan fitur dalam aplikasi
- Menghitung prosentase

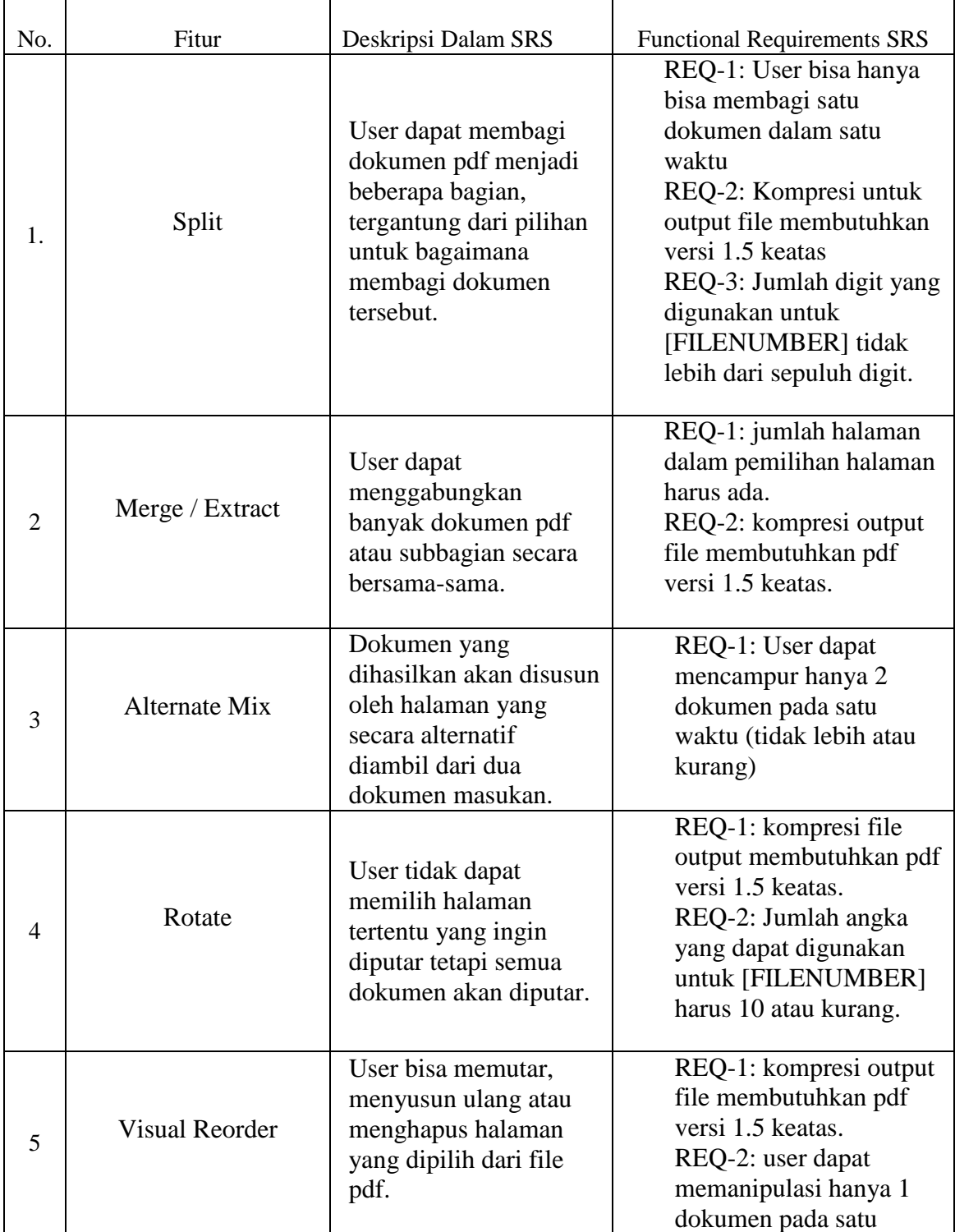

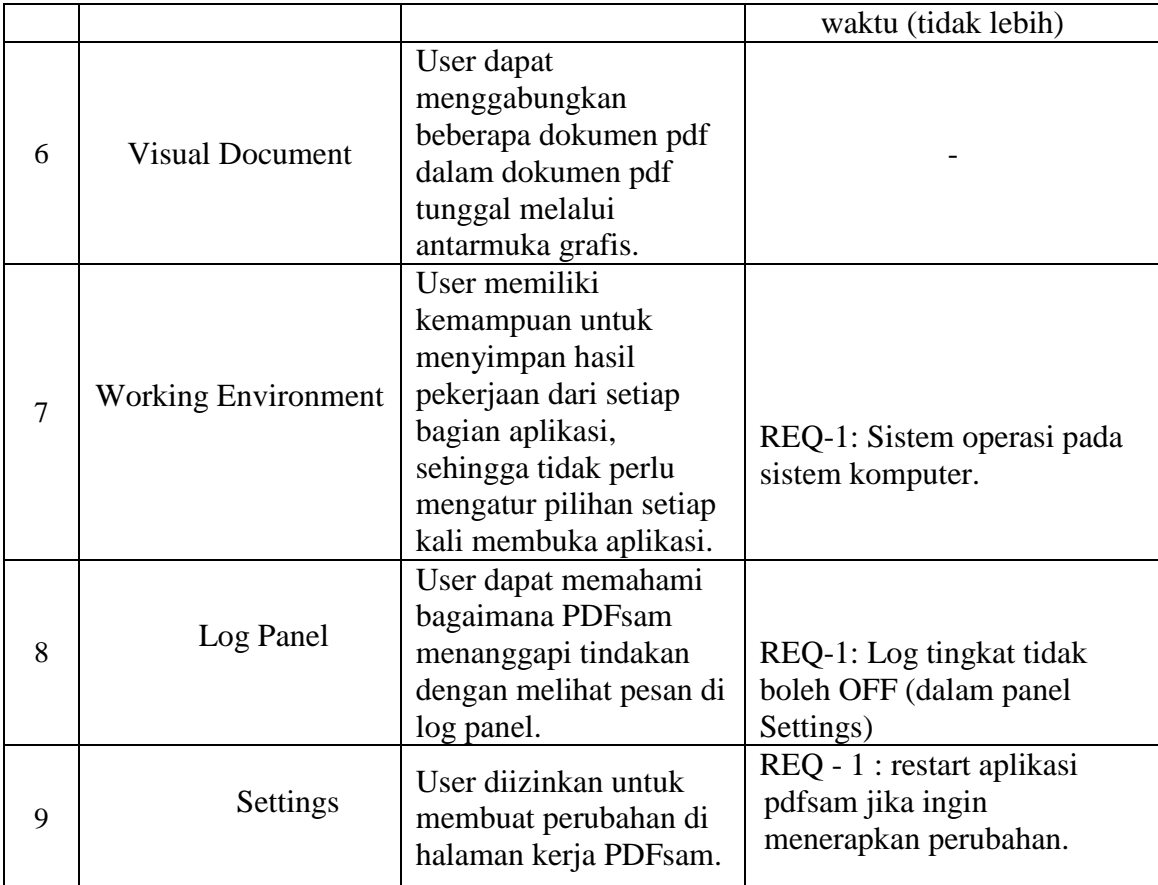

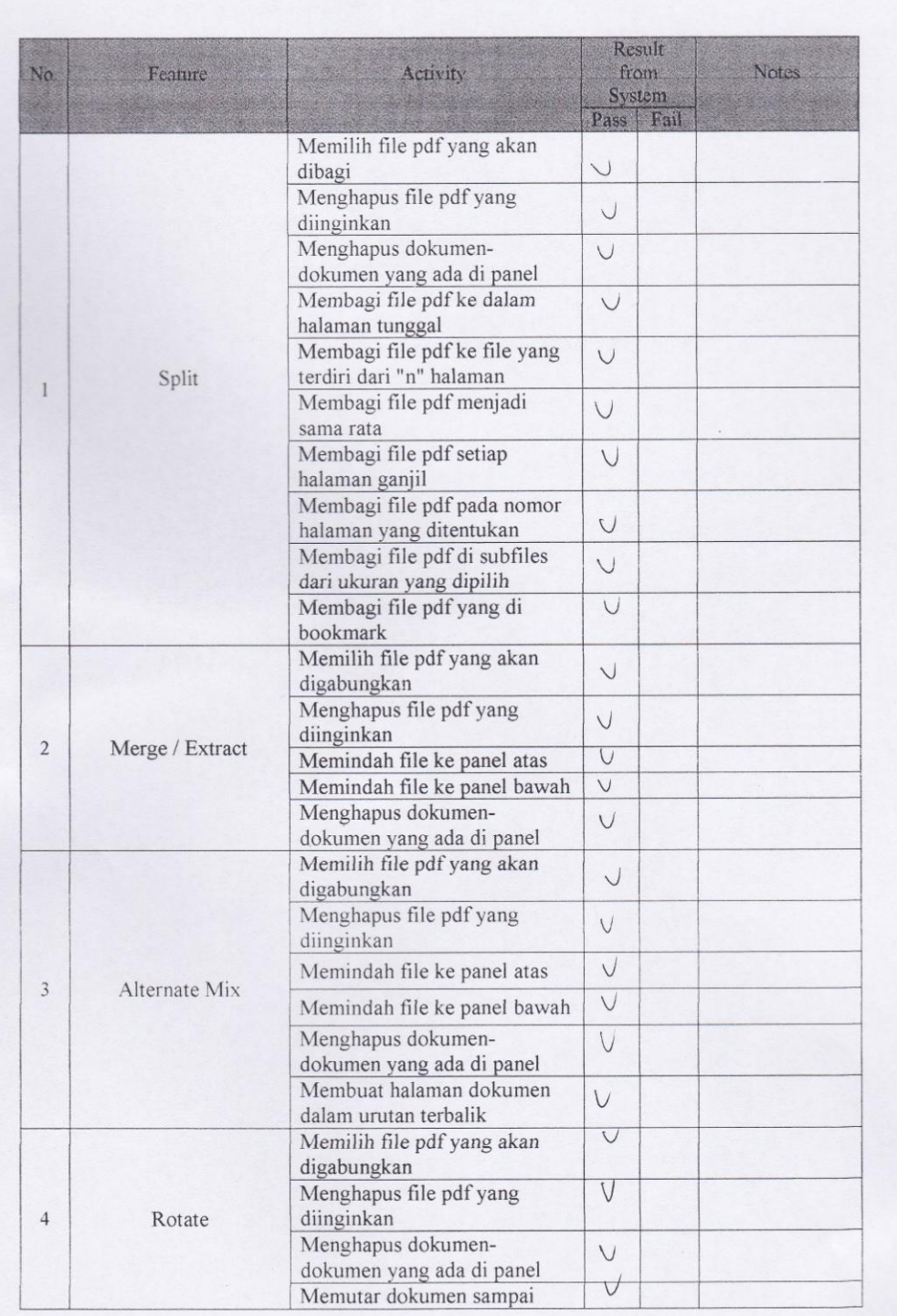

 $\overline{6}$ 

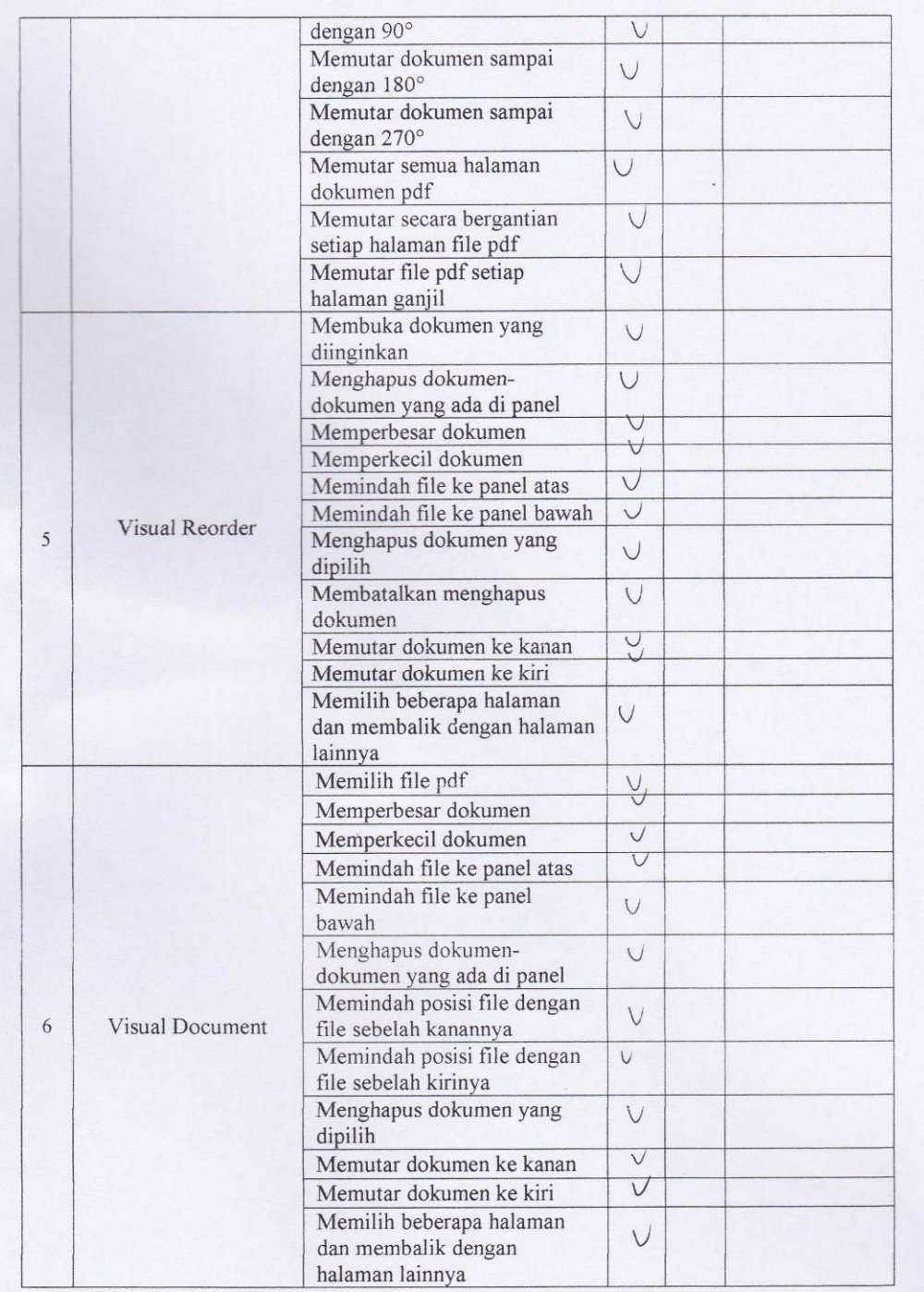

 $\overline{1}$ 

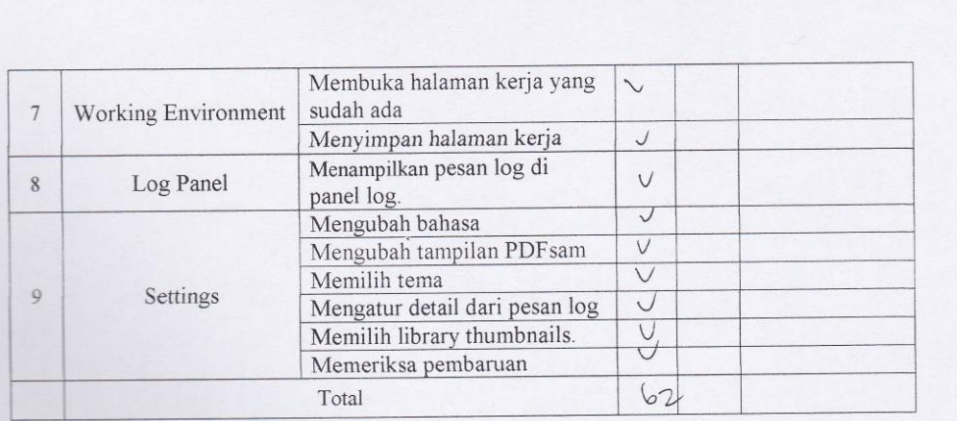

### Test Plan Consistency

### Scenario:

- 
- Mencatat atau membuat check list semua fitur di dokumen SRS<br>- Membandingkan atau mengecek fitur yang ada pada dokumen SRS dengan fitur yang ada<br>- dalam aplikasi<br>- Menghitung prosentase
	-

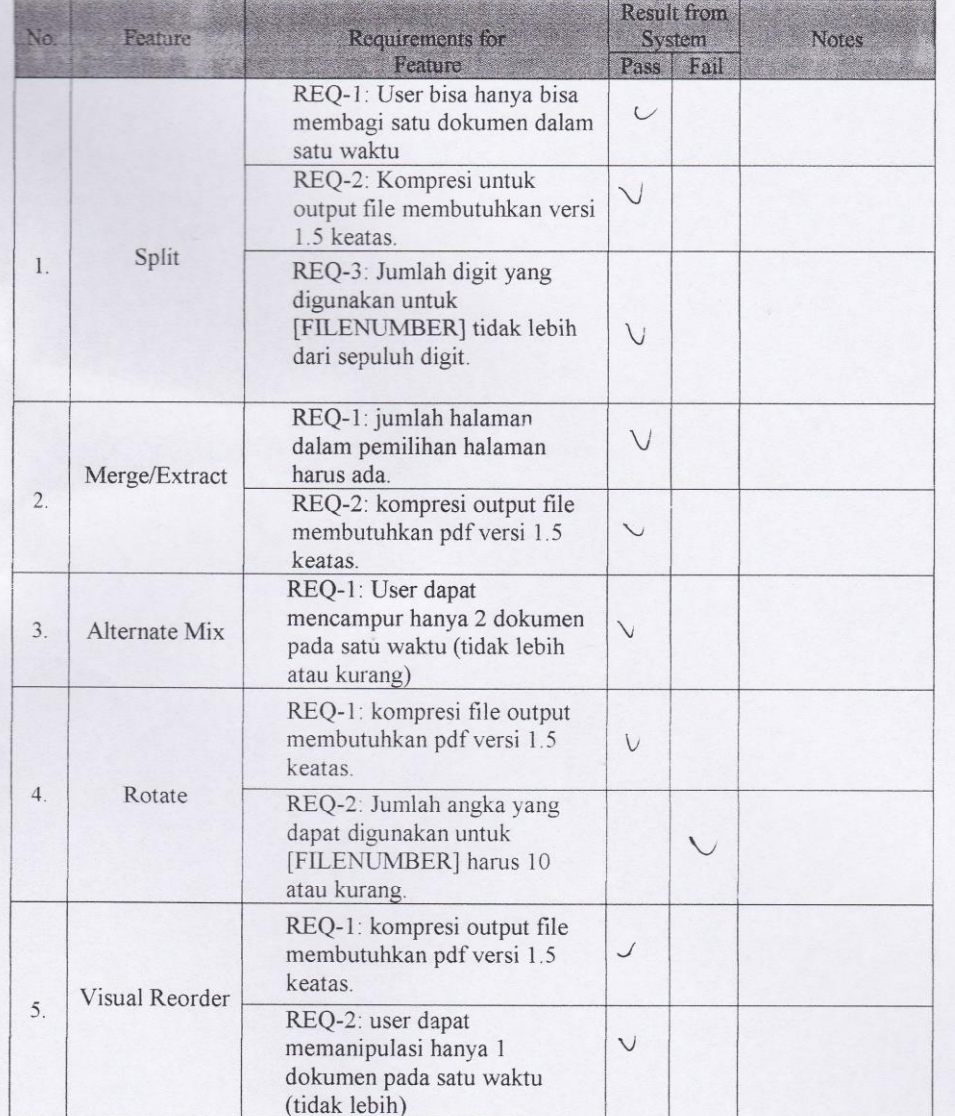

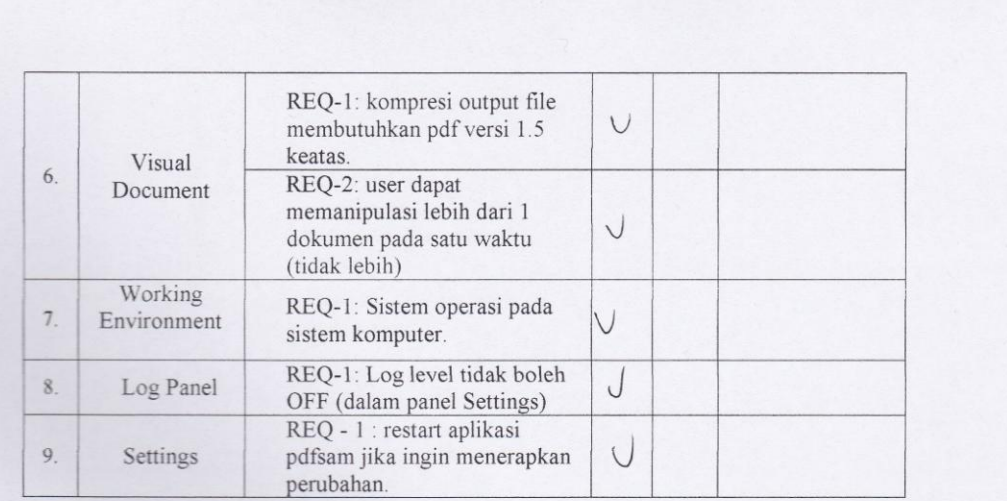

## Test Plan Traceability

### Scenario :

- 
- Mencatat atau membuat check list semua fitur dalam aplikasi<br>1980 Membandingkan atau mengecek fitur yang ada dalam aplikasi dengan functional<br>1980 Menghitung prosentase<br>1980 Menghitung prosentase
- 

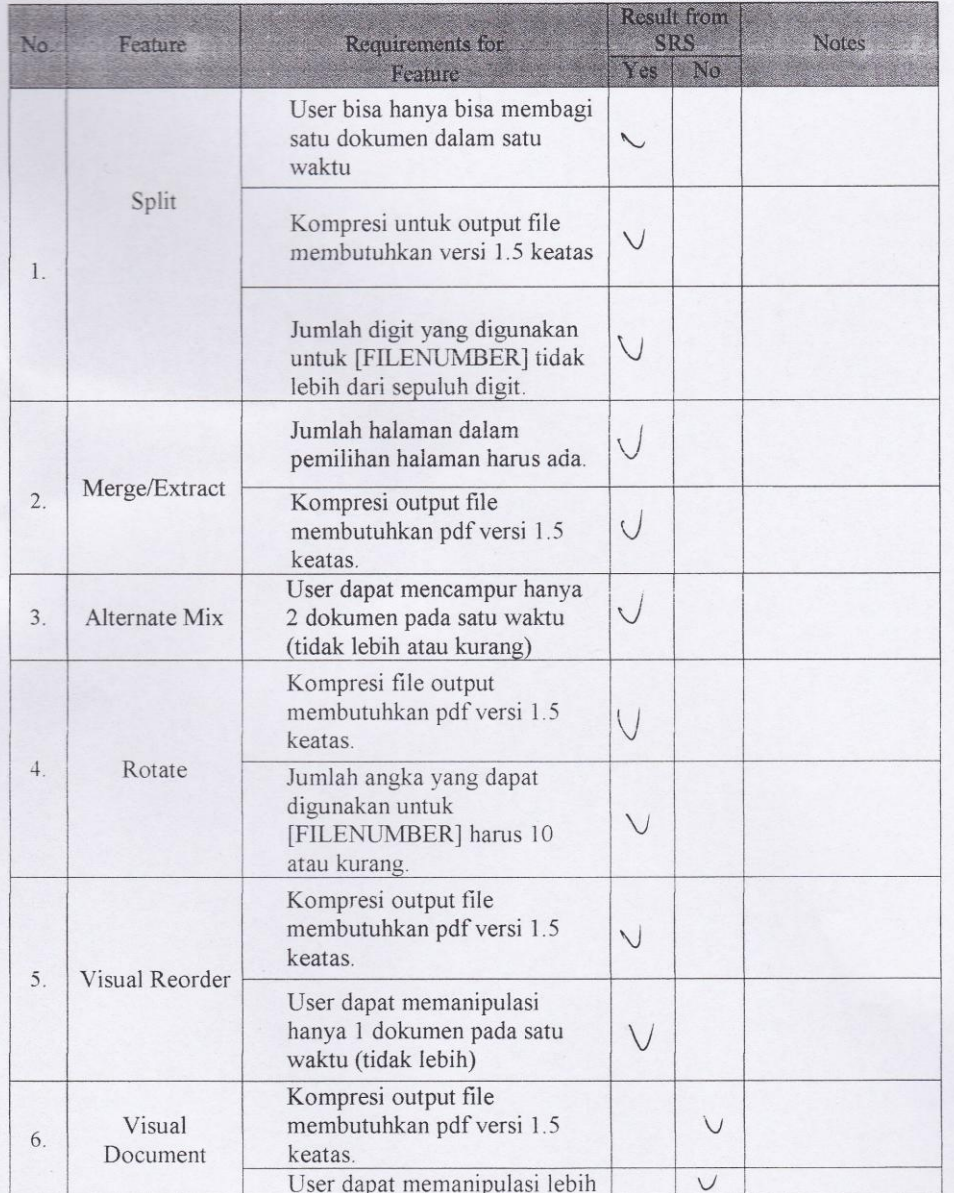

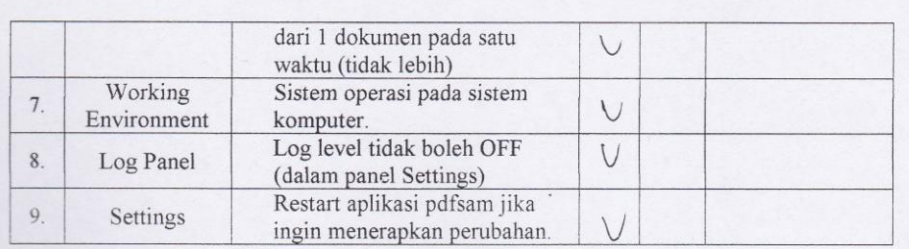

## b. Faktor Usability

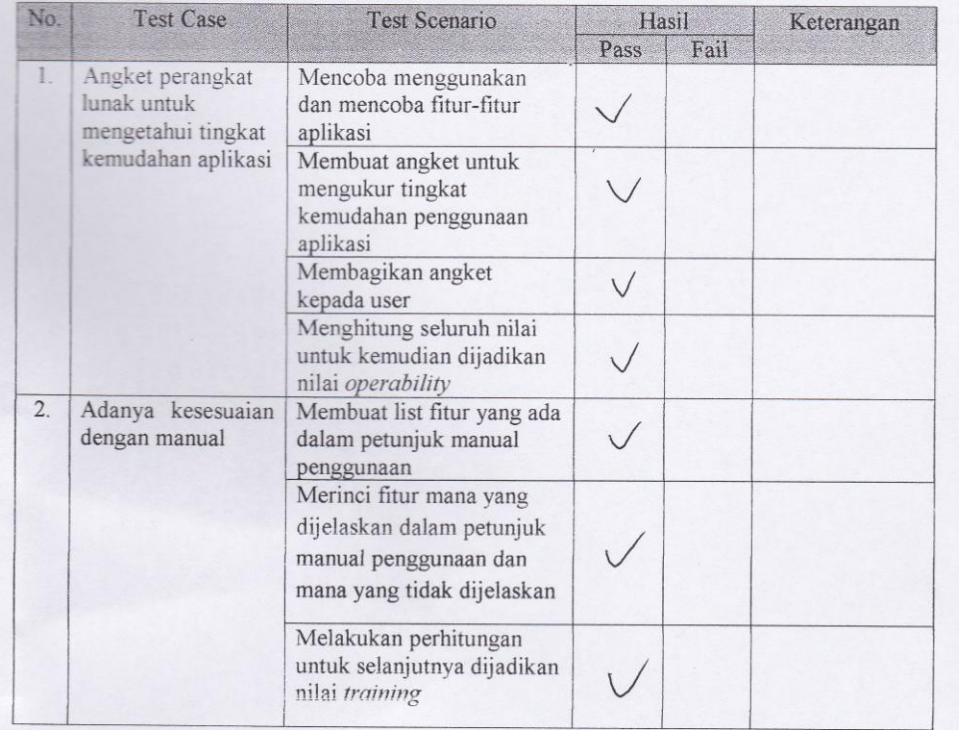

### Test Plan Operability

Scenario:

- · Mencoba menggunakan dan mencoba fitur-fitur perangkat lunak (aplikasi)
- · Membuat angket untuk mengukur tingkat kemudahan penggunaan aplikasi
- · Membagikan angket kepada user
- · Menghitung seluruh nilai untuk kemudian dijadikan nilai operability

### Angket:

1. Software yang digunakan mudah untuk dioperasikan?

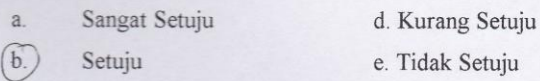

- $\mathfrak{c}.$ Ragu-ragu
- 
- 2. Dalam penggunaan software tersebut sudah disertakan manual cara pemakaiannya?

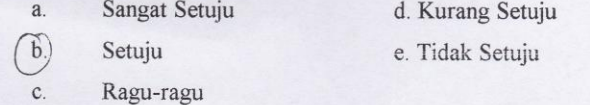

- 3. Tingkat user friendly aplikasi ini baik?
	- $a$ . Sangat Setuju d. Kurang Setuju
		- Setuju e. Tidak Setuju
	- $\widehat{c}$ Ragu-ragu

 $b$ .

 $\overline{a}$ .

 $b$ .

- 
- 4. Sangat cepat dan mudah untuk memahami penggunaan software ini?
	- $\overline{a}$ . Sangat Setuju d. Kurang Setuju
	- $b$ . Setuju e. Tidak Setuju
	- $\mathcal{C}$ . Ragu-ragu
- 5. Aplikasi ini cukup akurat dalam menghasilkan output file?
	- Sangat Setuju d. Kurang Setuju
	- Setuju e. Tidak Setuju
	- $\mathcal{C}.$ Ragu-ragu

6. Kelengkapan tools yang disediakan oleh software cukup lengkap?

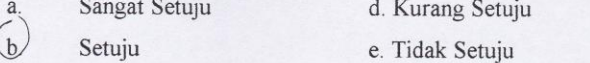

 $\mathbb{C}.$ Ragu-ragu

7. Informasi yang diberikan jelas apabila terjadi error?

d. Kurang Setuju Sangat Setuju  $\overline{a}$ e. Tidak Setuju  $<sub>b</sub>$ </sub> Setuju Ragu-ragu  $\mathcal{E}$ Software ini memiliki menu Help yang lengkap? 8. d. Kurang Setuju Sangat Setuju  $\overline{a}$ e. Tidak Setuju Setuju  $b.$  $\widetilde{\epsilon}$ Ragu-ragu Untuk setiap perintah yang diinput mendapat respon yang cepat? 9 d. Kurang Setuju  $\alpha$ Sangat Setuju e. Tidak Setuju  $\mathbf b$ . Setuju  $(c)$ Ragu-ragu 10. Interface pada software ini memudahkan user? d. Kurang Setuju Sangat Setuju  $a$ . e. Tidak Setuju Setuju  $\mathcal{D}$ . Ragu-ragu  $\epsilon$ 

Test Plan Training

Scenario:

- · Membuat list fitur yang ada dalam petunjuk manual penggunaan
- · Merinci fitur mana yang dijelaskan dalam petunjuk manual penggunaan dan mana yang  $t$ idak dijelaskan
- Melakukan perhitungan untuk selanjutnya dijadikan nilai training

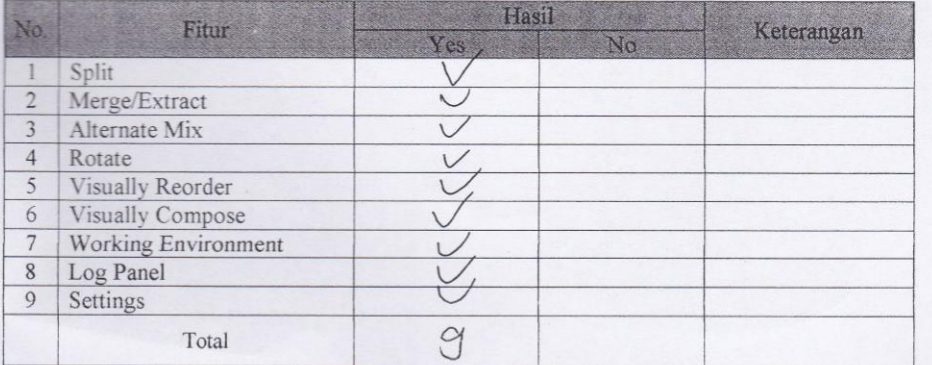